### aludu CISCO.

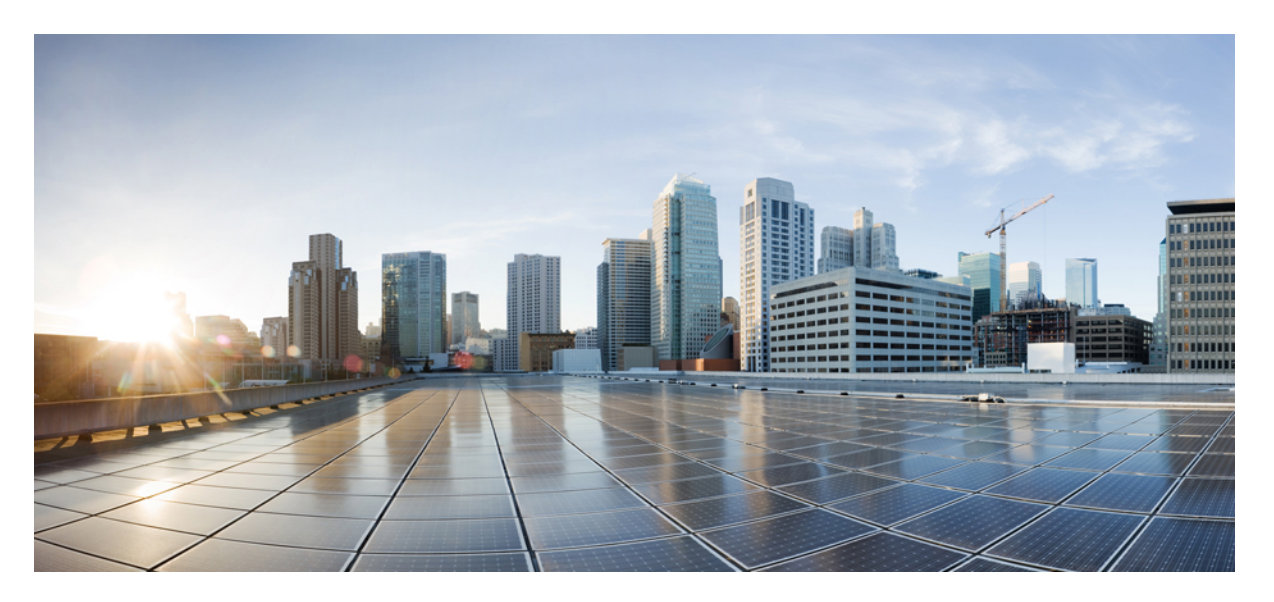

### **Virtual Private Network Command Reference for Cisco CRS Series Routers**

**First Published:** 2020-07-01

#### **Americas Headquarters**

Cisco Systems, Inc. 170 West Tasman Drive San Jose, CA 95134-1706 USA http://www.cisco.com Tel: 408 526-4000 800 553-NETS (6387) Fax: 408 527-0883

# <span id="page-1-0"></span>**Full Cisco Trademarks with Software License**

THE SPECIFICATIONS AND INFORMATION REGARDING THE PRODUCTS IN THIS MANUAL ARE SUBJECT TO CHANGE WITHOUT NOTICE. ALL STATEMENTS, INFORMATION, AND RECOMMENDATIONSIN THIS MANUAL AREBELIEVED TO BE ACCURATEBUT ARE PRESENTED WITHOUT WARRANTY OF ANY KIND, EXPRESS OR IMPLIED. USERS MUST TAKE FULL RESPONSIBILITY FOR THEIR APPLICATION OF ANY PRODUCTS.

THE SOFTWARE LICENSE AND LIMITED WARRANTY FOR THE ACCOMPANYING PRODUCT ARE SET FORTH IN THE INFORMATION PACKET THAT SHIPPED WITH THE PRODUCT AND ARE INCORPORATED HEREIN BY THIS REFERENCE. IF YOU ARE UNABLE TO LOCATE THE SOFTWARE LICENSE OR LIMITED WARRANTY, CONTACT YOUR CISCO REPRESENTATIVE FOR A COPY.

The Cisco implementation of TCP header compression is an adaptation of a program developed by the University of California, Berkeley (UCB) as part of UCB's public domain version of the UNIX operating system. All rights reserved. Copyright <sup>©</sup> 1981, Regents of the University of California.

NOTWITHSTANDING ANY OTHERWARRANTY HEREIN, ALL DOCUMENT FILES AND SOFTWARE OF THESE SUPPLIERS ARE PROVIDED "AS IS" WITH ALL FAULTS. CISCO AND THE ABOVE-NAMED SUPPLIERS DISCLAIMALLWARRANTIES,EXPRESSED ORIMPLIED,INCLUDING, WITHOUT LIMITATION, THOSE OF MERCHANTABILITY,FITNESSFOR A PARTICULAR PURPOSE AND NONINFRINGEMENT OR ARISING FROM A COURSE OF DEALING, USAGE, OR TRADE PRACTICE.

IN NO EVENT SHALL CISCO OR ITS SUPPLIERS BE LIABLE FOR ANY INDIRECT, SPECIAL, CONSEQUENTIAL, OR INCIDENTAL DAMAGES, INCLUDING, WITHOUT LIMITATION, LOST PROFITS OR LOSS OR DAMAGE TO DATA ARISING OUT OF THE USE OR INABILITY TO USE THIS MANUAL, EVEN IF CISCO OR ITS SUPPLIERS HAVE BEEN ADVISED OF THE POSSIBILITY OF SUCH DAMAGES.

Any Internet Protocol (IP) addresses and phone numbers used in this document are not intended to be actual addresses and phone numbers. Any examples, command display output, network topology diagrams, and other figuresincluded in the document are shown for illustrative purposes only. Any use of actual IPaddresses or phone numbers in illustrative content is unintentional and coincidental.

All printed copies and duplicate soft copies of this document are considered uncontrolled. See the current online version for the latest version.

Cisco has more than 200 offices worldwide. Addresses and phone numbers are listed on the Cisco website at www.cisco.com/go/offices.

The documentation set for this product strives to use bias-free language. For purposes of this documentation set, bias-free is defined as language that does not imply discrimination based on age, disability, gender, racial identity, ethnic identity, sexual orientation, socioeconomic status, and intersectionality. Exceptions may be present in the documentation due to language that is hardcoded in the user interfaces of the product software, language used based on standards documentation, or language that is used by a referenced third-party product.

Cisco and the Cisco logo are trademarks or registered trademarks of Cisco and/or its affiliates in the U.S. and other countries. To view a list of Cisco trademarks, go to this URL: [https://www.cisco.com/c/en/us/about/](https://www.cisco.com/c/en/us/about/legal/trademarks.html) [legal/trademarks.html.](https://www.cisco.com/c/en/us/about/legal/trademarks.html) Third-party trademarks mentioned are the property of their respective owners. The use of the word partner does not imply a partnership relationship between Cisco and any other company. (1721R) THE SPECIFICATIONS AND INFORMATION REGARDING THE PRODUCTS IN THIS MANUAL ARE SUBJECT TO CHANGE WITHOUT NOTICE. ALL STATEMENTS, INFORMATION, AND RECOMMENDATIONS IN THIS MANUAL ARE BELIEVED TO BE ACCURATE BUT ARE PRESENTED WITHOUT WARRANTY OF ANY KIND, EXPRESS OR IMPLIED. USERS MUST TAKE FULL RESPONSIBILITY FOR THEIR APPLICATION OF ANY PRODUCTS.

THE SOFTWARE LICENSE AND LIMITED WARRANTY FOR THE ACCOMPANYING PRODUCT ARE SET FORTH IN THE INFORMATION PACKET THAT SHIPPED WITH THE PRODUCT AND ARE INCORPORATED HEREIN BY THIS REFERENCE. IF YOU ARE UNABLE TO LOCATE THE SOFTWARE LICENSE OR LIMITED WARRANTY, CONTACT YOUR CISCO REPRESENTATIVE FOR A COPY.

The Cisco implementation of TCP header compression is an adaptation of a program developed by the University of California, Berkeley (UCB) as part of UCB's public domain version of the UNIX operating system. All rights reserved. Copyright <sup>©</sup> 1981, Regents of the University of California.

NOTWITHSTANDING ANY OTHER WARRANTY HEREIN, ALL DOCUMENT FILES AND SOFTWARE OF THESE SUPPLIERS ARE PROVIDED "AS IS" WITH ALL FAULTS. CISCO AND THE ABOVE-NAMED SUPPLIERS DISCLAIM ALL WARRANTIES, EXPRESSED OR IMPLIED, INCLUDING, WITHOUT LIMITATION, THOSE OF MERCHANTABILITY, FITNESS FOR A PARTICULAR PURPOSE AND NONINFRINGEMENT OR ARISING FROM A COURSE OF DEALING, USAGE, OR TRADE PRACTICE.

IN NO EVENT SHALL CISCO OR ITS SUPPLIERS BE LIABLE FOR ANY INDIRECT, SPECIAL, CONSEQUENTIAL, OR INCIDENTAL DAMAGES, INCLUDING, WITHOUT LIMITATION, LOST PROFITS OR LOSS OR DAMAGE TO DATA ARISING OUT OF THE USE OR INABILITY TO USE THIS MANUAL, EVEN IF CISCO OR ITS SUPPLIERS HAVE BEEN ADVISED OF THE POSSIBILITY OF SUCH DAMAGES.

Any Internet Protocol (IP) addresses and phone numbers used in this document are not intended to be actual addresses and phone numbers. Any examples, command display output, network topology diagrams, and other figures included in the document are shown for illustrative purposes only. Any use of actual IP addresses or phone numbers in illustrative content is unintentional and coincidental.

All printed copies and duplicate soft copies of this document are considered uncontrolled. See the current online version for the latest version.

Cisco has more than 200 offices worldwide. Addresses and phone numbers are listed on the Cisco website at www.cisco.com/go/offices.

The documentation set for this product strives to use bias-free language. For purposes of this documentation set, bias-free is defined as language that does not imply discrimination based on age, disability, gender, racial identity, ethnic identity, sexual orientation, socioeconomic status, and intersectionality. Exceptions may be present in the documentation due to language that is hardcoded in the user interfaces of the product software, language used based on standards documentation, or language that is used by a referenced third-party product.

Cisco and the Cisco logo are trademarks or registered trademarks of Cisco and/or its affiliates in the U.S. and other countries. To view a list of Cisco trademarks, go to this URL: [https://www.cisco.com/c/en/us/about/legal/trademarks.html.](https://www.cisco.com/c/en/us/about/legal/trademarks.html) Third-party trademarks mentioned are the property of their respective owners. The use of the word partner does not imply a partnership relationship between Cisco and any other company. (1721R)

© 2020 Cisco Systems, Inc. All rights reserved.

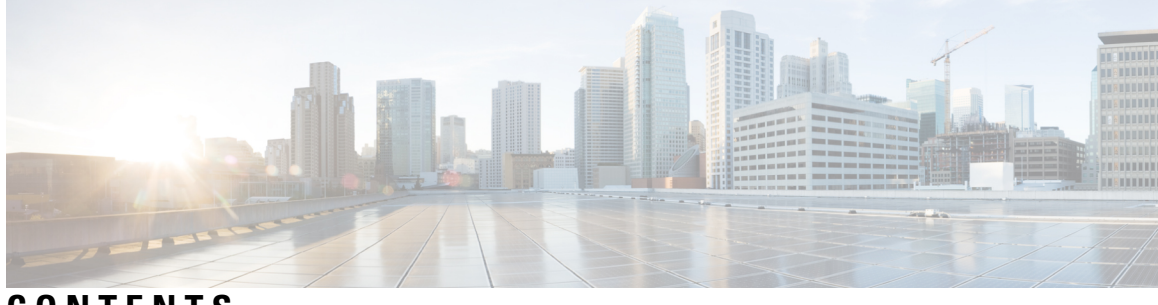

### **CONTENTS**

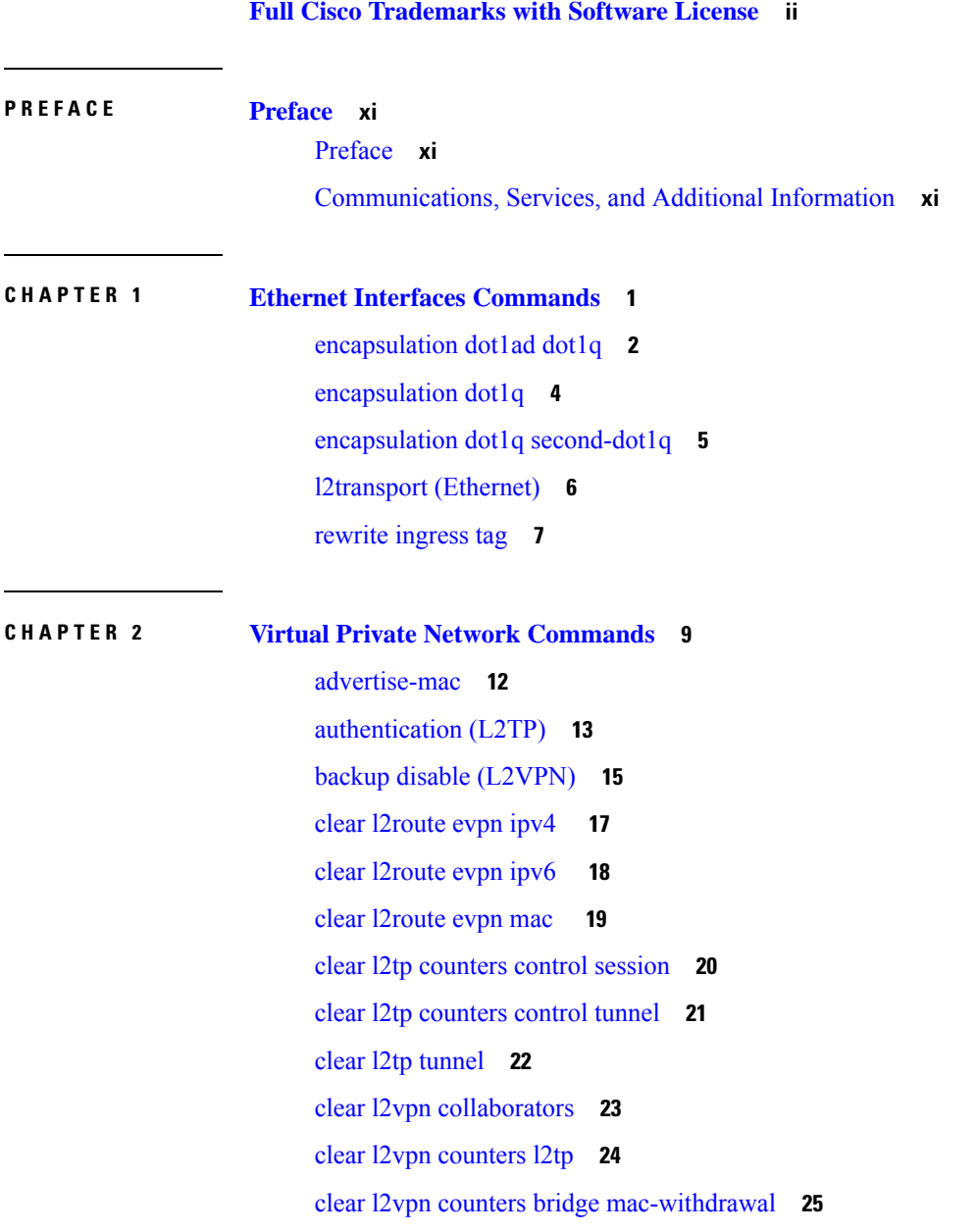

 $\overline{\phantom{a}}$ 

clear l2vpn [forwarding](#page-37-0) counters **26** clear l2vpn forwarding counters [bridge-domain](#page-38-0) mirp-lite **27** clear l2vpn forwarding [mac-address-table](#page-39-0) **28** clear l2vpn [forwarding](#page-41-0) message counters **30** clear l2vpn [forwarding](#page-42-0) table **31** [control-word](#page-43-0) **32** digest [\(L2TP\)](#page-44-0) **33** [hello-interval](#page-46-0) (L2TP) **35** hidden [\(L2TP\)](#page-48-0) **37** [hostname](#page-50-0) (L2TP) **39** [interface](#page-52-0) (p2p) **41** [interworking](#page-54-0) ipv4 **43** [l2tp-class](#page-55-0) **44** l2tp [static](#page-56-0) **45** [l2transport](#page-59-0) **48** [l2transport](#page-61-0) l2protocol **50** [l2transport](#page-63-0) propagate **52** l2transport [service-policy](#page-65-0) **54** [l2vpn](#page-66-0) **55** [load-balancing](#page-67-0) flow-label **56** [logging](#page-69-0) (l2vpn) **58** [logging](#page-70-0) nsr **59** [monitor-session](#page-71-0) (l2vpn) **60** mpls static label [\(L2VPN\)](#page-72-0) **61** neighbor [\(L2VPN\)](#page-74-0) **63** [neighbor](#page-76-0) evpn **65** nsr [\(L2VPN\)](#page-77-0) **66** [option-b-asbr-only](#page-78-0) **67** [password](#page-79-0) (L2TP) **68** [preferred-path](#page-81-0) **70** [protocol](#page-83-0) l2tpv3 **72** pw-class [\(L2VPN\)](#page-85-0) **74** pw-class [encapsulation](#page-86-0) l2tpv3 **75** pw-class [encapsulation](#page-88-0) mpls **77**

[pw-ether](#page-90-0) **79** [pw-grouping](#page-92-0) **81** [pw-iw](#page-93-0) **82** [p2p](#page-94-0) **83** [receive-window](#page-95-0) (L2TP) **84** [retransmit](#page-97-0) (L2TP) **86** rollover [\(L3VPN\)](#page-99-0) **88** show bgp [l2vpn](#page-100-0) evpn **89** show bgp [vrf-db](#page-102-0) **91** [show](#page-103-0) evpn evi ead **92** show evpn [internal-label](#page-105-0) **94** show [dci-fabric-interconnect](#page-106-0) **95** show [generic-interface-list](#page-109-0) **98** [show](#page-111-0) l2tp class **100** show l2tp counters [forwarding](#page-113-0) session **102** show l2tp [session](#page-115-0) **104** show l2tp [tunnel](#page-117-0) **106** show [l2vpn](#page-119-0) **108** show l2vpn [atom-db](#page-120-0) **109** show l2vpn [collaborators](#page-123-0) **112** show l2vpn [database](#page-125-0) **114** show l2vpn [forwarding](#page-128-0) **117** show l2vpn [forwarding](#page-136-0) l2tp **125** show l2vpn [forwarding](#page-137-0) message counters **126** show l2vpn [generic-interface-list](#page-139-0) **128** show [l2vpn](#page-141-0) index **130** show [l2vpn](#page-143-0) nsr **132** show l2vpn [process](#page-145-0) fsm **134** show l2vpn [provision](#page-147-0) queue **136** show l2vpn [pw-class](#page-149-0) **138** show [l2vpn](#page-151-0) pwhe **140** show l2vpn [resource](#page-153-0) **142** show [l2vpn](#page-154-0) trace **143** show l2vpn [xconnect](#page-156-0) **145**

show [tech-support](#page-166-0) l2vpn platform no-statistics **155** show [tunnel-template](#page-168-0) **157** [source](#page-170-0) (p2p) **159** [storm-control](#page-172-0) **161** [tag-impose](#page-175-0) **164** [tag-rewrite](#page-176-0) **165** [timeout](#page-177-0) setup (L2TP) **166** tos [\(l2vpn\)](#page-179-0) **168** transport mode [\(L2VPN\)](#page-181-0) **170** transport mode vlan [passthrough](#page-182-0) **171** ttl [\(l2vpn\)](#page-183-0) **172** [tunnel-template](#page-185-0) **174** [vpws-seamless-integration](#page-186-0) **175** [xconnect](#page-187-0) group **176**

#### **CHAPTER 3 Virtual Private LAN Services [Commands](#page-188-0) 177**

action [\(VPLS\)](#page-189-0) **178** aging [\(VPLS\)](#page-191-0) **180** [bridge-domain](#page-193-0) (VPLS) **182** bridge group [\(VPLS\)](#page-194-0) **183** clear l2vpn [bridge-domain](#page-195-0) (VPLS) **184** debug l2vpn [forwarding](#page-196-0) platform vpls all location **185** [flooding](#page-197-0) disable **186** [interface](#page-199-0) (VPLS) **188** [learning](#page-201-0) disable (VPLS) **190** limit [\(VPLS\)](#page-203-0) **192** mac [\(VPLS\)](#page-205-0) **194** [maximum](#page-207-0) (VPLS) **196** mpls static label [\(VPLS\)](#page-209-0) **198** mtu [\(VPLS\)](#page-211-0) **200** [neighbor](#page-213-0) (VPLS) **202** [notification](#page-215-0) (VPLS) **204** [port-down](#page-217-0) flush disable (VPLS) **206** [pw-class](#page-219-0) (VFI) **208**

show l2vpn [bridge-domain](#page-221-0) (VPLS) **210** show l2vpn forwarding [bridge-domain](#page-230-0) (VPLS) **219** show l2vpn forwarding [bridge-domain](#page-246-0) mac-address (VPLS) **235** [shutdown](#page-257-0) (Bridge Domain) **246** [shutdown](#page-258-0) (VFI) **247** [static-address](#page-260-0) (VPLS) **249** [static-mac-address](#page-262-0) (VPLS) **251** time [\(VPLS\)](#page-264-0) **253** type [\(VPLS\)](#page-266-0) **255** vfi [\(VPLS\)](#page-268-0) **257** [withdraw](#page-270-0) (VPLS) **259**

#### **CHAPTER 4 Generic Routing [Encapsulation](#page-272-0) Commands 261**

interface [tunnel-ip](#page-273-0) **262** [keepalive](#page-274-0) **263** tunnel [destination](#page-275-0) **264** [tunnel](#page-276-0) dfbit **265** [tunnel](#page-277-0) mode **266** tunnel [source](#page-278-0) **267** [tunnel](#page-280-0) tos **269** [tunnel](#page-281-0) ttl **270** [tunnel](#page-283-0) vrf **272**

#### **Contents**

I

 $\mathbf I$ 

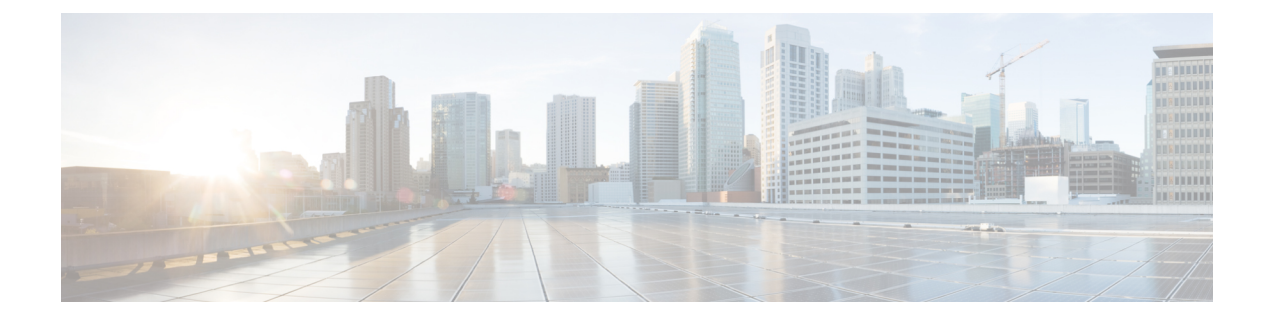

# <span id="page-10-0"></span>**Preface**

The preface contains these sections:

- [Preface,](#page-10-1) on page xi
- [Communications,](#page-10-2) Services, and Additional Information, on page xi

### <span id="page-10-2"></span><span id="page-10-1"></span>**Preface**

Initial release of the cumulative command reference document that covers all updates from Release 4.1.0 onwards.

### **Communications, Services, and Additional Information**

- To receive timely, relevant information from Cisco, sign up at Cisco Profile [Manager.](https://www.cisco.com/offer/subscribe)
- To get the business impact you're looking for with the technologies that matter, visit Cisco [Services](https://www.cisco.com/go/services).
- To submit a service request, visit Cisco [Support.](https://www.cisco.com/c/en/us/support/index.html)
- To discover and browse secure, validated enterprise-class apps, products, solutions and services, visit Cisco [Marketplace](https://www.cisco.com/go/marketplace/).
- To obtain general networking, training, and certification titles, visit [Cisco](http://www.ciscopress.com) Press.
- To find warranty information for a specific product or product family, access Cisco [Warranty](http://www.cisco-warrantyfinder.com) Finder.

#### **Cisco Bug Search Tool**

Cisco Bug [Search](https://www.cisco.com/c/en/us/support/web/tools/bst/bsthelp/index.html) Tool (BST) is a web-based tool that acts as a gateway to the Cisco bug tracking system that maintains a comprehensive list of defects and vulnerabilitiesin Cisco products and software. BST provides you with detailed defect information about your products and software.

I

ı

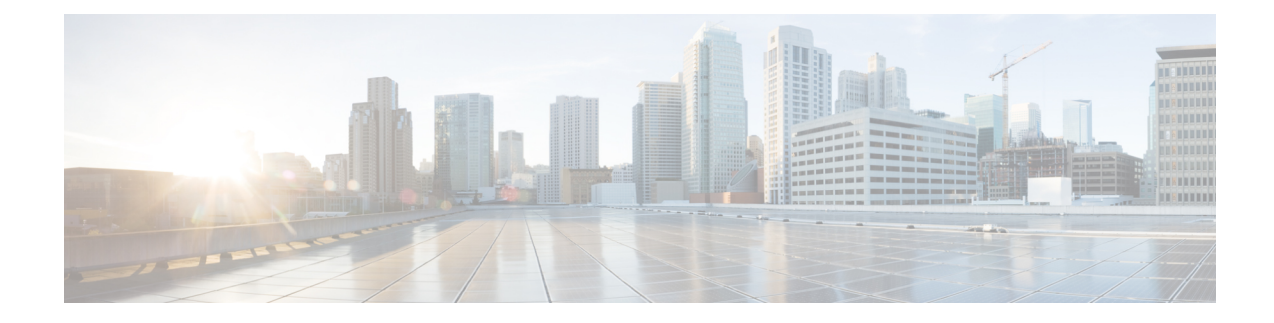

# <span id="page-12-0"></span>**Ethernet Interfaces Commands**

This module describes the Cisco IOS XR software commands used to configure the Ethernet interfaces on the Cisco CRS Router.

**Note**

This module does not include the commands for Management Ethernet interfaces and Ethernet OAM. To configure a Management Ethernet interface for routing or modify the configuration of a Management Ethernet interface or to configure Ethernet OAM, use the commands described in the *Interface and Hardware Component Configuration Guide for Cisco CRS Routers*

Refer to the *Interface and Hardware Component Command Reference for Cisco CRS Routers* for more information on the Ethernet Interfaces and Ethernet OAM commands.

- [encapsulation](#page-13-0) dot1ad dot1q, on page 2
- [encapsulation](#page-15-0) dot1q, on page 4
- encapsulation dot1q [second-dot1q,](#page-16-0) on page 5
- [l2transport](#page-17-0) (Ethernet), on page 6
- rewrite [ingress](#page-18-0) tag, on page 7

# <span id="page-13-0"></span>**encapsulation dot1ad dot1q**

To define the matching criteria to be used in order to map single-tagged 802.1ad framesingress on an interface to the appropriate service instance, use the **encapsulation dot1ad dot1q** command in subinterface configuration mode. To delete the matching criteria to map single-tagged 802.1ad frames ingress on an interface to the appropriate service instance, use the **no** form of this command.

**encapsulation dot1ad** *vlan-id* **dot1q** {*vlan-id* | **any**} **no encapsulation dot1ad** *vlan-id* **dot1q** {*vlan-id* | **any**}

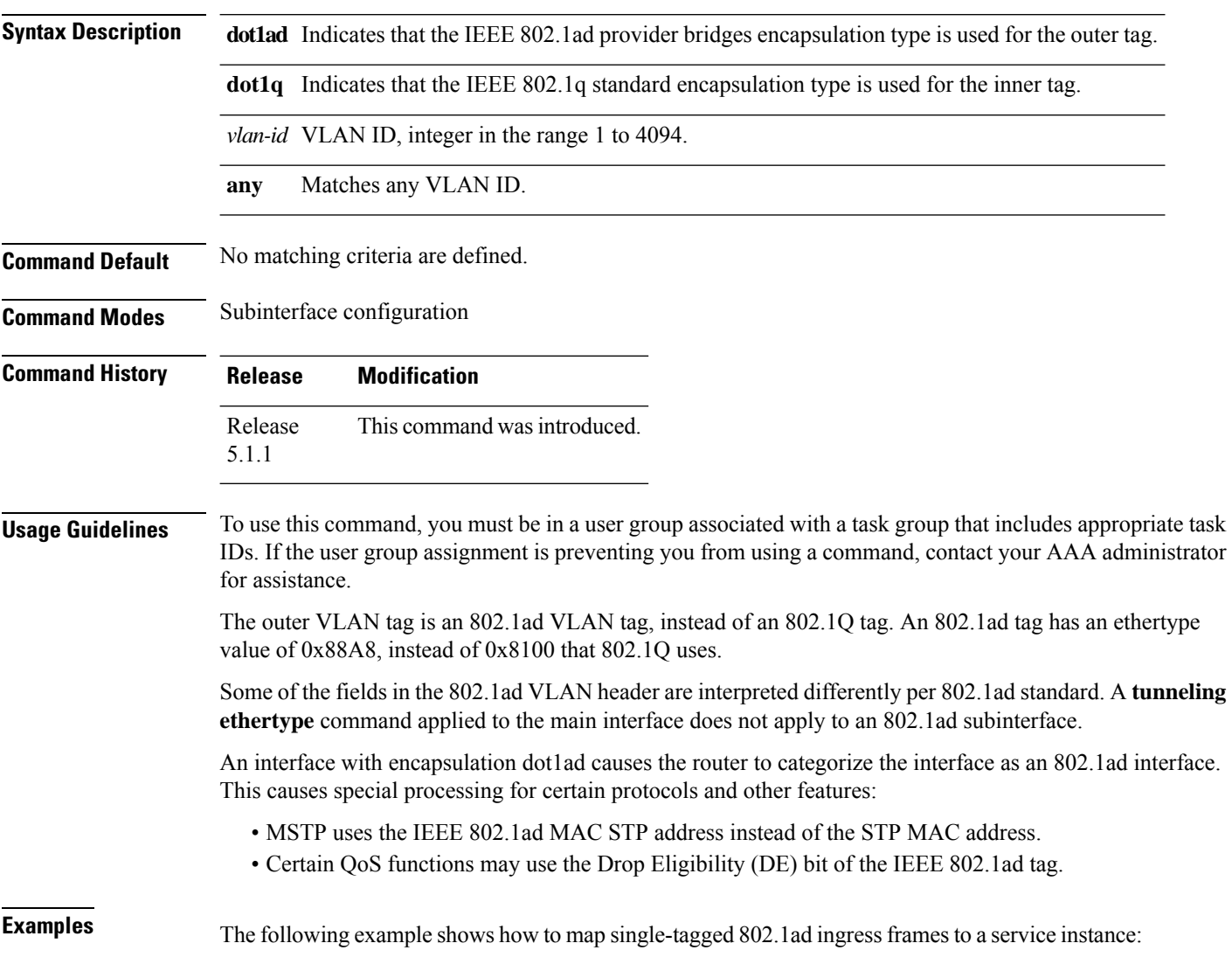

I

RP/0/RP0/CPU0:router(config-subif)# **encapsulation dot1ad 100 dot1q 20**

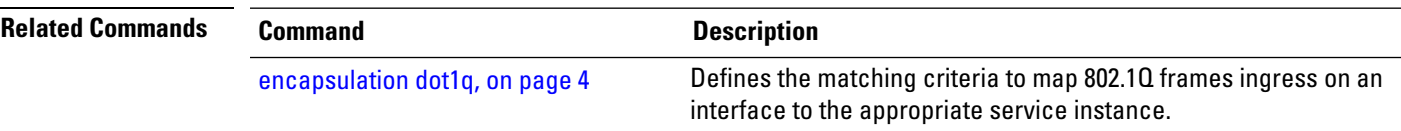

# <span id="page-15-0"></span>**encapsulation dot1q**

To define the matching criteria to map 802.1Q frames ingress on an interface to the appropriate service instance, use the **encapsulationdot1q**command in the subinterface configuration mode. To delete the matching criteria to map 802.1Q frames ingress on an interface to the appropriate service instance, use the **no** form of this command.

**encapsulation dot1q** *vlan-id* **no encapsulation**

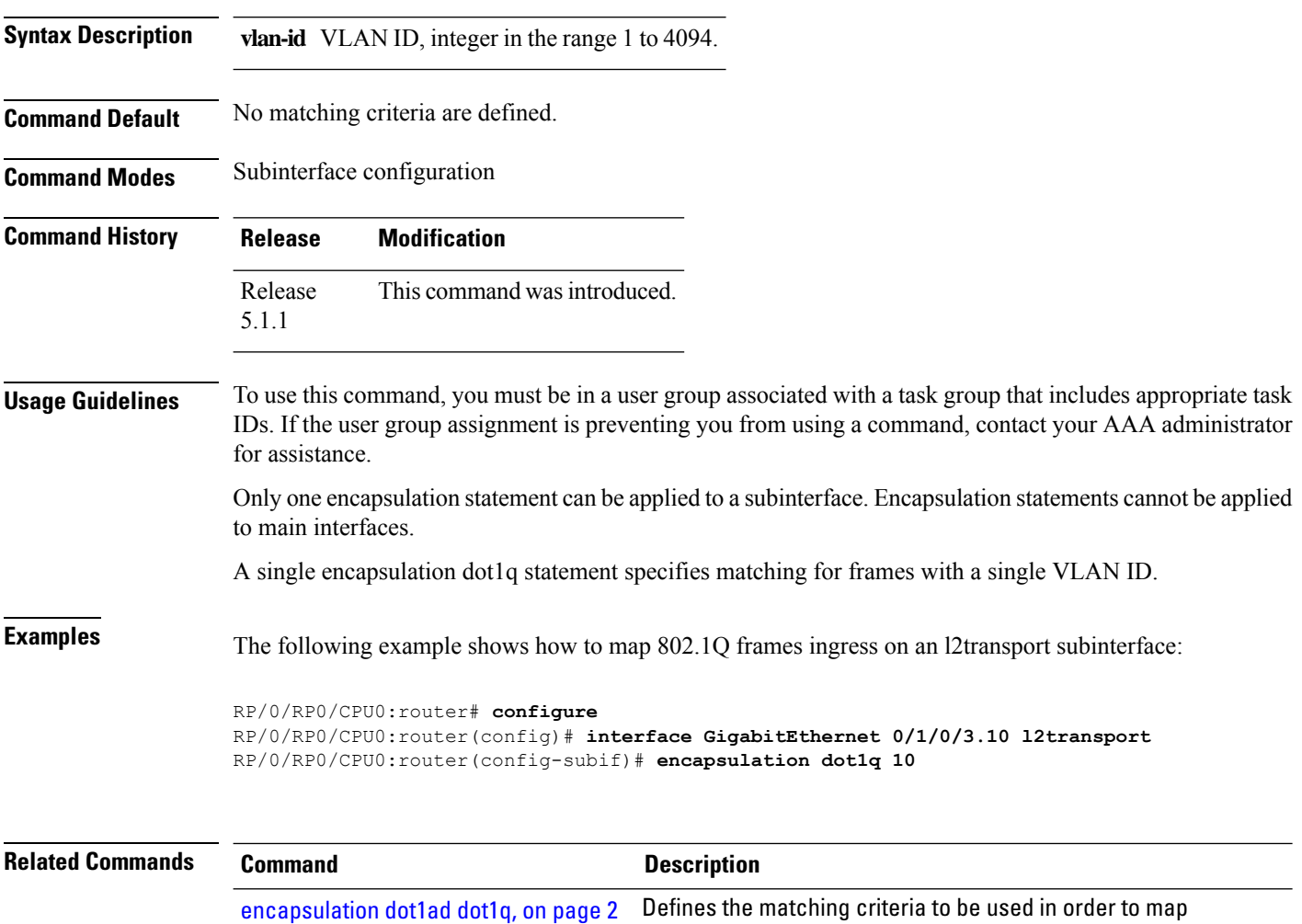

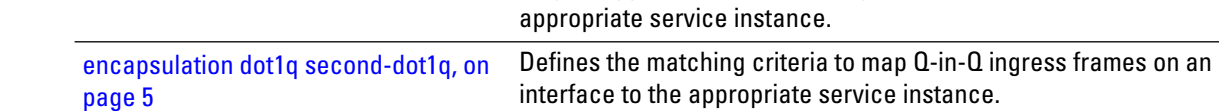

single-tagged 802.1ad frames ingress on an interface to the

## <span id="page-16-0"></span>**encapsulation dot1q second-dot1q**

To define the matching criteria to map Q-in-Q ingress frames on an interface to the appropriate service instance, use the **encapsulation dot1q second-dot1q** command in the subinterface configuration mode. To delete the matching criteria to map Q-in-Q ingress frames on an interface to the appropriate service instance, use the **no** form of this command.

**encapsulation dot1q** {**any |** *vlan-id* **second-dot1q** {**any |** *vlan-id* } **no encapsulation dot1q** {**any |** *vlan-id* **second-dot1q** {**any |** *vlan-id* }

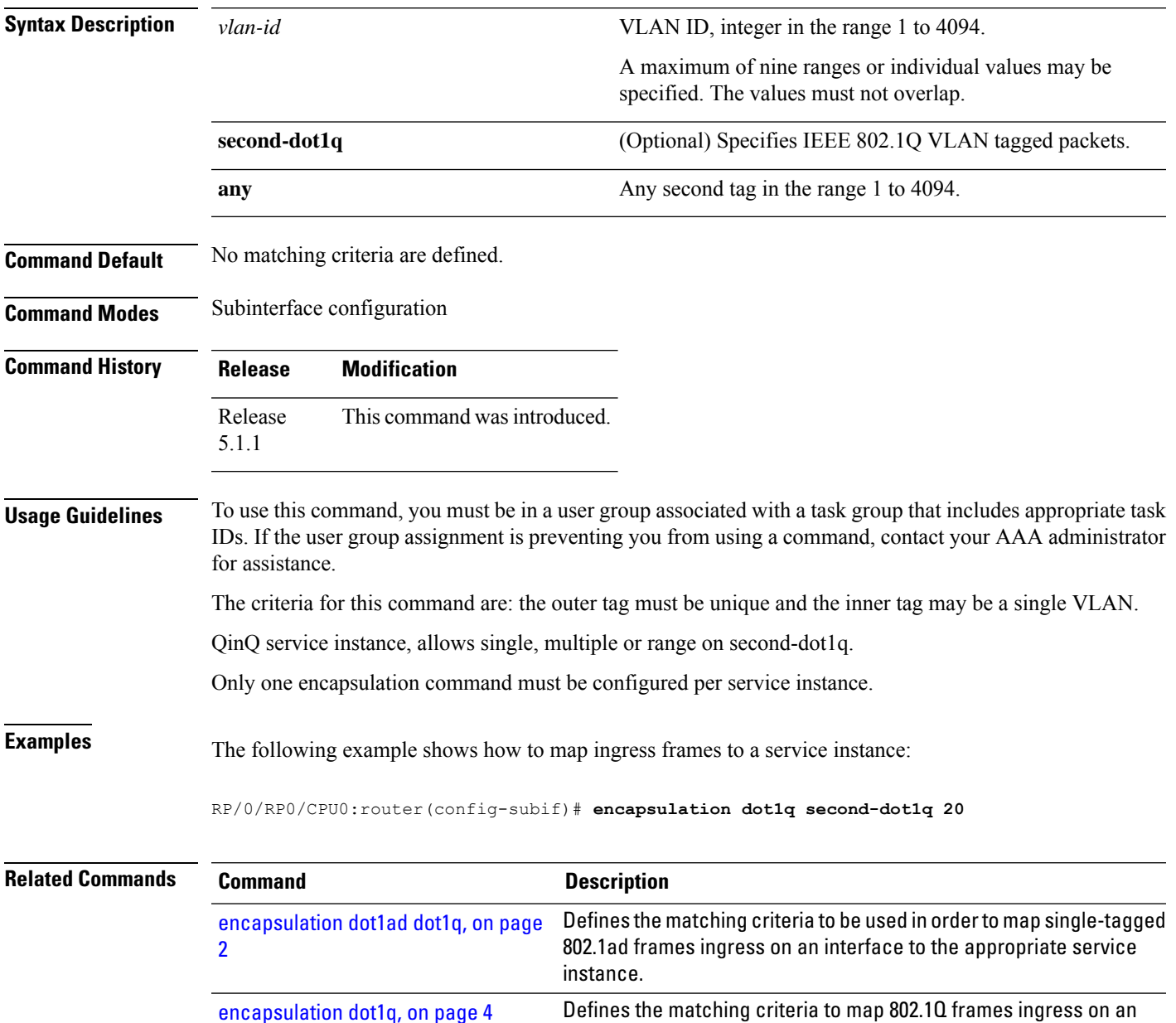

interface to the appropriate service instance.

# <span id="page-17-0"></span>**l2transport (Ethernet)**

To enable Layer 2 transport port mode on an Ethernet interface and enter Layer 2 transport configuration mode, use the **l2transport** command in interface orsubinterface configuration mode for an Ethernet interface. To disable Layer 2 transport port mode on an Ethernet interface, use the **no** form of this command.

**l2transport no l2transport**

This command has no keywords or arguments.

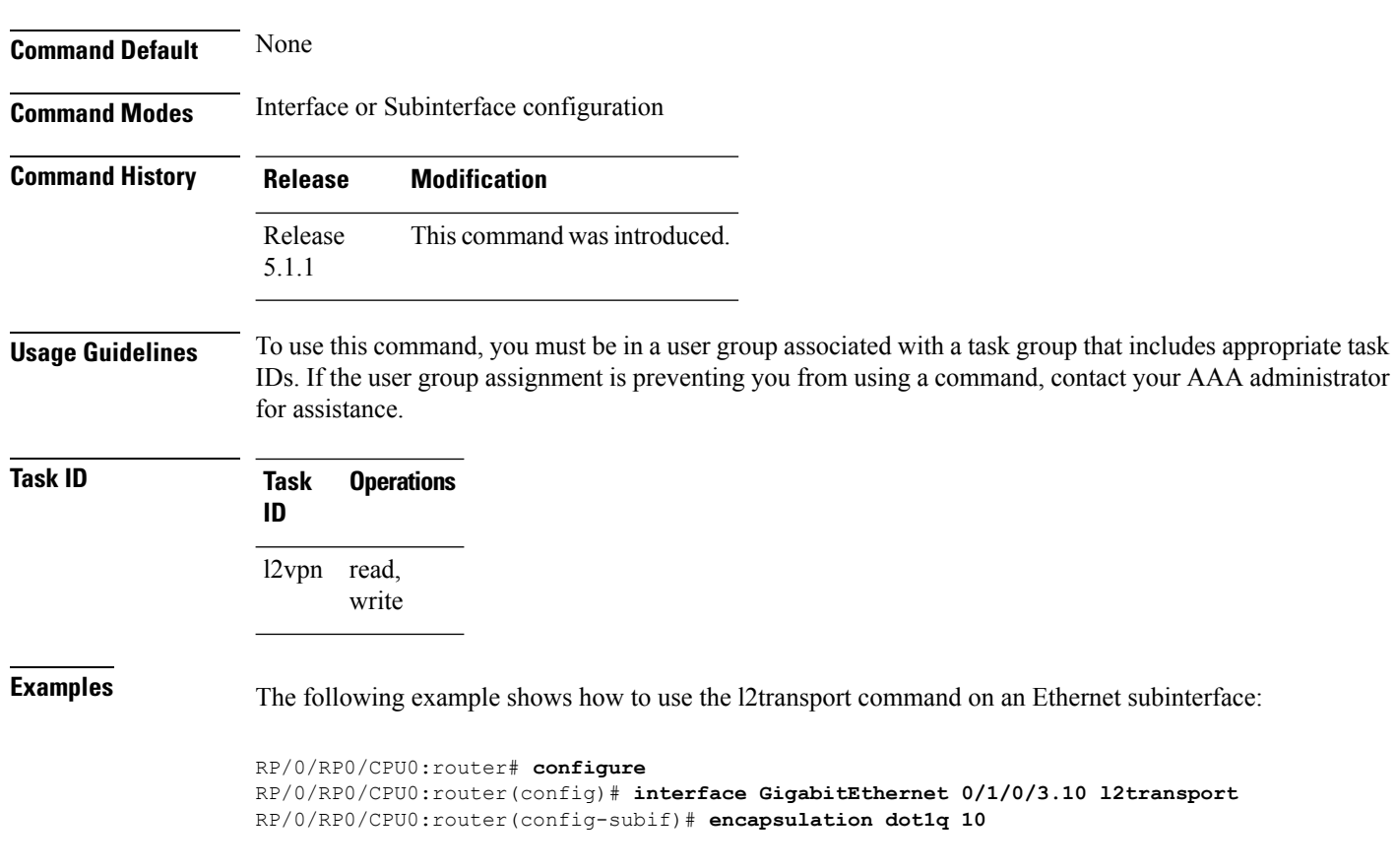

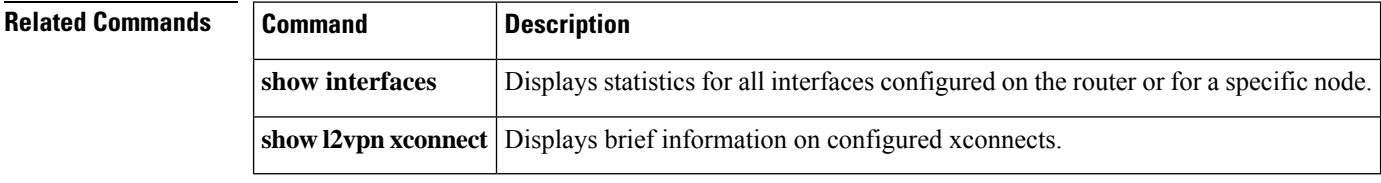

### <span id="page-18-0"></span>**rewrite ingress tag**

To specify the encapsulation adjustment that is to be performed on the frame ingress to the service instance, use the **rewrite ingress tag** command in the subinterface configuration mode. To delete the encapsulation adjustment that isto be performed on the frame ingressto the service instance, use the**no** form of this command.

**rewrite ingress tag** {**push** {**dot1q** *vlan-id* | **dot1q** *vlan-id* **second-dot1q** *vlan-id* | **dot1ad** *vlan-id* **dot1q** *vlan-id*} | **pop** {**1** | **2**} | **translate** {**1to1** {**dot1q** *vlan-id* | **dot1ad** *vlan-id*} | **2-to-1 dot1q** *vlan-id* |**dot1ad** *vlan-id*} | **1-to-2** {**dot1q** *vlan-id* **second-dot1q** *vlan-id* |**dot1ad** *vlan-id* **dot1q** *vlan-id*} | **2-to-2** {**dot1q** *vlan-id* **second-dot1q** *vlan-id* | **dot1ad** *vlan-id* **dot1q** *vlan-id*}} [**symmetric**] **no rewrite tag** [**symmetric**]

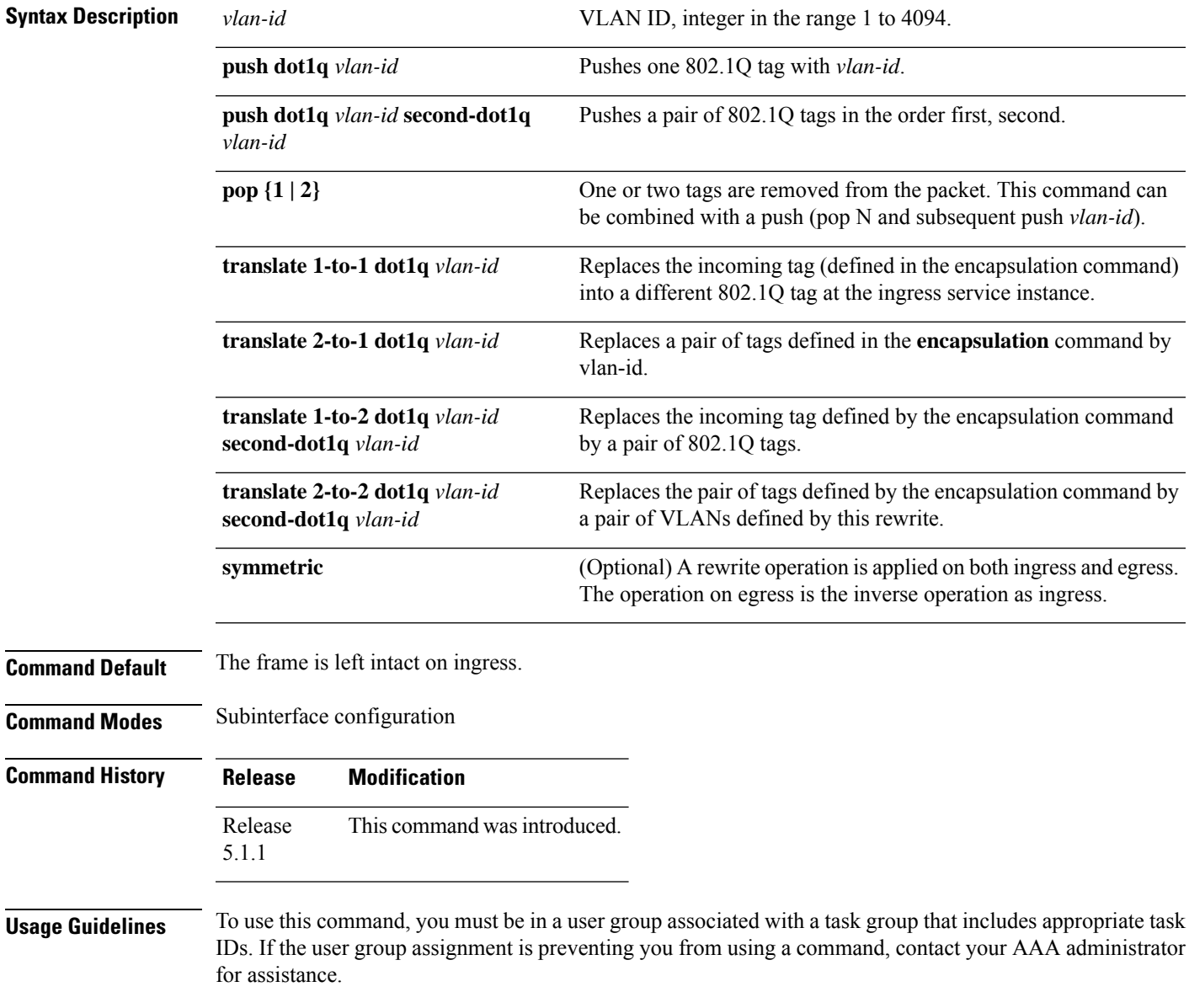

The **symmetric** keyword is accepted only when a single VLAN is configured in encapsulation. If a list of VLANs or a range VLAN is configured in encapsulation, the **symmetric** keyword is accepted only for push rewrite operations; all other rewrite operations are rejected.

The **pop** command assumes the elements being popped are defined by the encapsulation type. The exception case should be drop the packet.

The **rewrite ingress tag translate**command assume the tags being translated from are defined by the encapsulation type. In the 2-to-1 option, the "2" means "2 tags of a type defined by the **encapsulation**command. The translation operation requires at least "from" tag in the original packet. If the original packet contains more tags than the ones defined in the "from", then the operation should be done beginning on the outer tag. Exception cases should be dropped.

**Examples** The following example shows how to specify the encapsulation adjustment that is to be performed on the frame ingress to the service instance:

RP/0/RP0/CPU0:router(config-subif)# **rewrite ingress push dot1q 200**

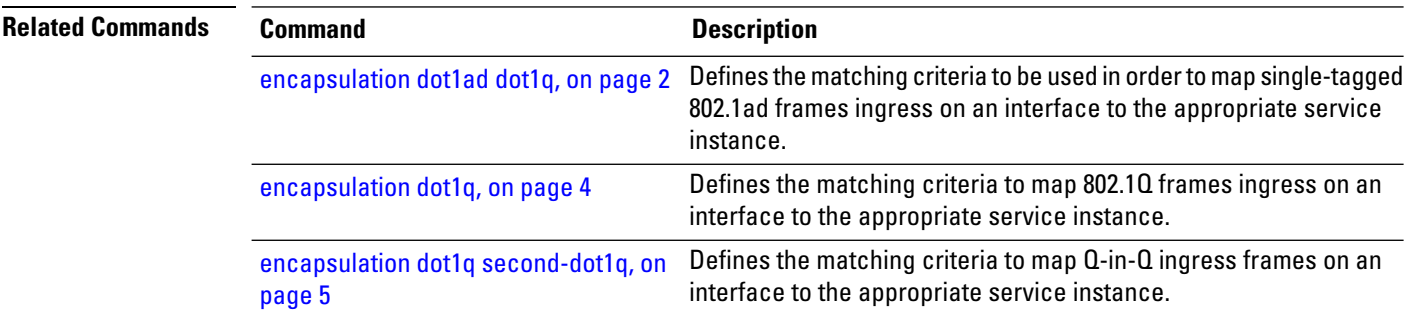

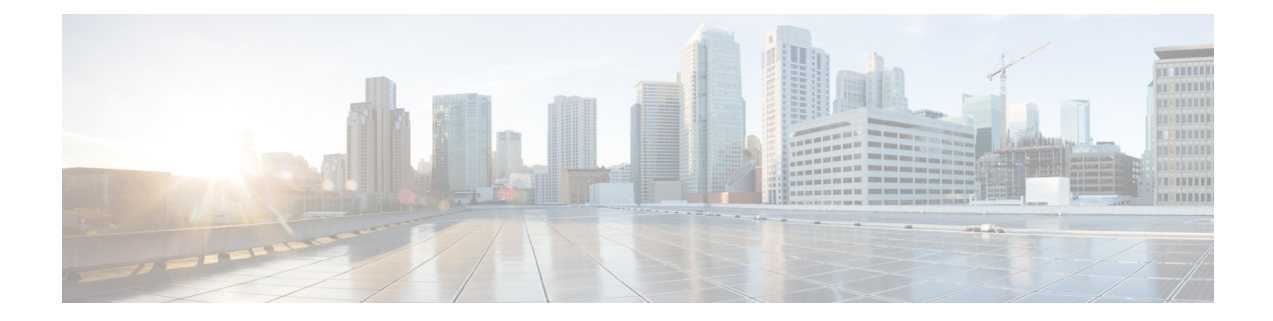

# <span id="page-20-0"></span>**Virtual Private Network Commands**

For detailed information about virtual private network concepts, configuration tasks, and examples, refer to the *Virtual Private Network Configuration Guide for Cisco CRS Routers*

- [advertise-mac,](#page-23-0) on page 12
- [authentication](#page-24-0) (L2TP), on page 13
- backup disable [\(L2VPN\),](#page-26-0) on page 15
- clear [l2route](#page-28-0) evpn ipv4 , on page 17
- clear [l2route](#page-29-0) evpn ipv6 , on page 18
- clear [l2route](#page-30-0) evpn mac , on page 19
- clear l2tp [counters](#page-31-0) control session, on page 20
- clear l2tp [counters](#page-32-0) control tunnel, on page 21
- clear l2tp [tunnel,](#page-33-0) on page 22
- clear l2vpn [collaborators,](#page-34-0) on page 23
- clear l2vpn [counters](#page-35-0) l2tp, on page 24
- clear l2vpn counters bridge [mac-withdrawal,](#page-36-0) on page 25
- clear l2vpn [forwarding](#page-37-0) counters, on page 26
- clear l2vpn forwarding counters [bridge-domain](#page-38-0) mirp-lite, on page 27
- clear l2vpn forwarding [mac-address-table,](#page-39-0) on page 28
- clear l2vpn [forwarding](#page-41-0) message counters, on page 30
- clear l2vpn [forwarding](#page-42-0) table, on page 31
- [control-word,](#page-43-0) on page 32
- digest [\(L2TP\),](#page-44-0) on page 33
- [hello-interval](#page-46-0) (L2TP), on page 35
- hidden [\(L2TP\),](#page-48-0) on page 37
- [hostname](#page-50-0) (L2TP), on page 39
- [interface](#page-52-0) (p2p), on page 41
- [interworking](#page-54-0) ipv4, on page 43
- [l2tp-class,](#page-55-0) on page 44
- l2tp [static,](#page-56-0) on page 45
- [l2transport,](#page-59-0) on page 48
- l2transport [l2protocol,](#page-61-0) on page 50
- [l2transport](#page-63-0) propagate, on page 52
- l2transport [service-policy,](#page-65-0) on page 54
- [l2vpn,](#page-66-0) on page 55
- [load-balancing](#page-67-0) flow-label, on page 56
- logging [\(l2vpn\),](#page-69-0) on page 58
- [logging](#page-70-0) nsr, on page 59
- [monitor-session](#page-71-0) (l2vpn), on page 60
- mpls static label [\(L2VPN\),](#page-72-0) on page 61
- neighbor [\(L2VPN\),](#page-74-0) on page 63
- [neighbor](#page-76-0) evpn, on page 65
- nsr [\(L2VPN\),](#page-77-0) on page 66
- [option-b-asbr-only,](#page-78-0) on page 67
- [password](#page-79-0) (L2TP), on page 68
- [preferred-path,](#page-81-0) on page 70
- [protocol](#page-83-0) l2tpv3, on page 72
- pw-class [\(L2VPN\),](#page-85-0) on page 74
- pw-class [encapsulation](#page-86-0) l2tpv3, on page 75
- pw-class [encapsulation](#page-88-0) mpls, on page 77
- [pw-ether,](#page-90-0) on page 79
- [pw-grouping,](#page-92-0) on page 81
- [pw-iw,](#page-93-0) on page 82
- p2p, on [page](#page-94-0) 83
- [receive-window](#page-95-0) (L2TP), on page 84
- [retransmit](#page-97-0) (L2TP), on page 86
- rollover [\(L3VPN\),](#page-99-0) on page 88
- show bgp [l2vpn](#page-100-0) evpn, on page 89
- show bgp [vrf-db,](#page-102-0) on page 91
- [show](#page-103-0) evpn evi ead, on page 92
- show evpn [internal-label,](#page-105-0) on page 94
- show [dci-fabric-interconnect,](#page-106-0) on page 95
- show [generic-interface-list](#page-109-0) , on page 98
- show 12tp [class,](#page-111-0) on page 100
- show l2tp counters [forwarding](#page-113-0) session, on page 102
- show l2tp [session,](#page-115-0) on page 104
- show l2tp [tunnel,](#page-117-0) on page 106
- show [l2vpn,](#page-119-0) on page 108
- show l2vpn [atom-db,](#page-120-0) on page 109
- show l2vpn [collaborators,](#page-123-0) on page 112
- show l2vpn [database,](#page-125-0) on page 114
- show l2vpn [forwarding,](#page-128-0) on page 117
- show l2vpn [forwarding](#page-136-0) l2tp, on page 125
- show l2vpn [forwarding](#page-137-0) message counters, on page 126
- show l2vpn [generic-interface-list,](#page-139-0) on page 128
- show l2vpn [index,](#page-141-0) on page 130
- show [l2vpn](#page-143-0) nsr , on page 132
- show l2vpn [process](#page-145-0) fsm, on page 134
- show l2vpn [provision](#page-147-0) queue, on page 136
- show l2vpn [pw-class,](#page-149-0) on page 138
- show l2vpn [pwhe,](#page-151-0) on page 140
- show l2vpn [resource,](#page-153-0) on page 142
- show [l2vpn](#page-154-0) trace, on page 143
- show l2vpn [xconnect,](#page-156-0) on page 145
- show tech-support l2vpn platform [no-statistics,](#page-166-0) on page 155
- show [tunnel-template,](#page-168-0) on page 157
- [source](#page-170-0) (p2p), on page 159
- [storm-control](#page-172-0) , on page 161
- [tag-impose,](#page-175-0) on page 164
- [tag-rewrite,](#page-176-0) on page 165
- timeout setup [\(L2TP\),](#page-177-0) on page 166
- tos [\(l2vpn\),](#page-179-0) on page 168
- transport mode [\(L2VPN\),](#page-181-0) on page 170
- transport mode vlan [passthrough,](#page-182-0) on page 171
- ttl [\(l2vpn\),](#page-183-0) on page 172
- [tunnel-template,](#page-185-0) on page 174
- [vpws-seamless-integration,](#page-186-0) on page 175
- [xconnect](#page-187-0) group, on page 176

### <span id="page-23-0"></span>**advertise-mac**

To advertise local MAC to the peers, use **advertise-mac** command in the EVPN configuration mode. The local MAC is advertised to the peer in control plane using BGP.

#### **advertise-mac**

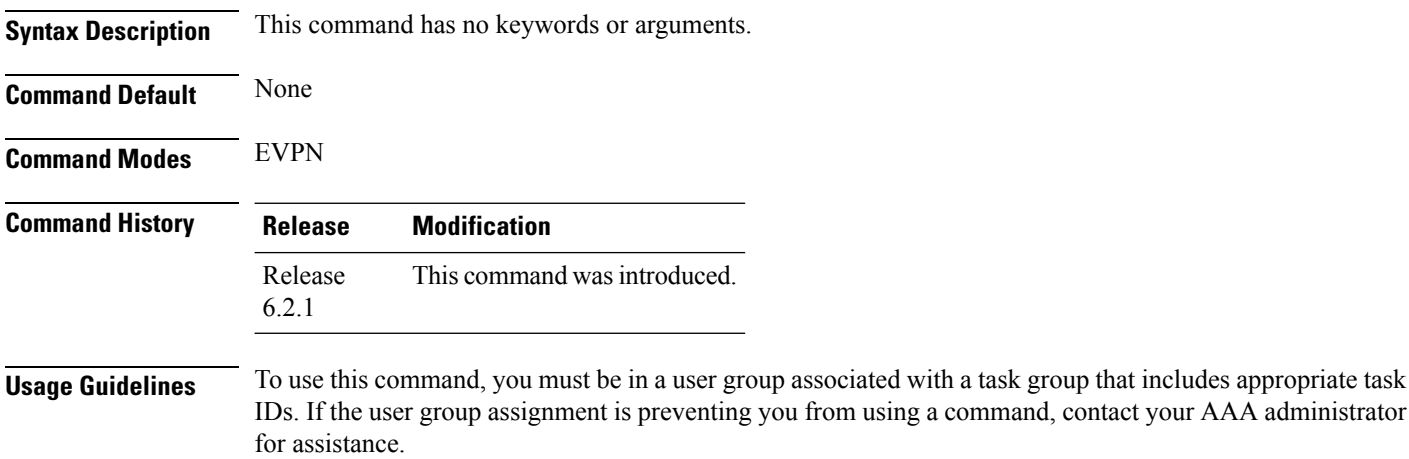

The following example shows how to advertise local MAC.

```
RP/0/RSP0/CPU0:router# configure
RP/0/RSP0/CPU0:router(config)# evpn
RP/0/RSP0/CPU0:router(config-evpn)# evi 1
RP/0/RSP0/CPU0:router(config-evpn-evi)# bgp
RP/0/RSP0/CPU0:router(config-evpn-evi-bgp)# table-policy spp-basic-6
RP/0/RSP0/CPU0:router(config-evpn-evi-bgp)# route-target import 100:6005
RP/0/RSP0/CPU0:router(config-evpn-evi-bgp)# route-target export 100:6005
RP/0/RSP0/CPU0:router(config-evpn-evi-bgp)# exit
RP/0/RSP0/CPU0:router(config-evpn-evi)# advertise-mac
```
### <span id="page-24-0"></span>**authentication (L2TP)**

To enable L2TP authentication for a specified L2TP class name, use the **authentication** command in L2TP class configuration mode. To return to the default behavior, use the **no** form of this command.

**authentication no authentication**

**Syntax Description** This command has no arguments or keywords.

**Command Default** None

**Command Modes** L2TP class configuration

**Command History Release Modification**

Release 3.9.0 This command was introduced.

**Usage Guidelines** To use this command, you must be in a user group associated with a task group that includes appropriate task IDs. If the user group assignment is preventing you from using a command, contact your AAA administrator for assistance.

You can also enable L2TP authentication for a specified class name from L2TP class configuration submode. To enter this submode, enter the **l2tp-class** command followed by the class name. **Note**

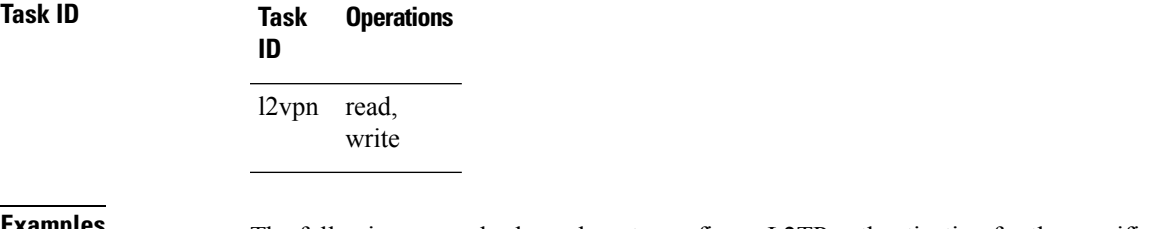

**EXAMPLES** The following example shows how to configure L2TP authentication for the specified L2TP class name "cisco":

> RP/0/RP0/CPU0:router# **configure** RP/0/RP0/CPU0:router(config)# **l2tp-class cisco** RP/0/RP0/CPU0:router(config-l2tp-class)# **authentication**

#### **Related Commands Command Description** Configures the hello-interval value for L2TP (duration between control channel hello packets). [hello-interval](#page-46-0) (L2TP), on page 35 [hidden](#page-48-0) (L2TP), on page 37 Enables hidden attribute-value pairs (AVPs). [hostname](#page-50-0) (L2TP), on page 39 Defines the name used in the L2TP hostname AVP.

 $\mathbf I$ 

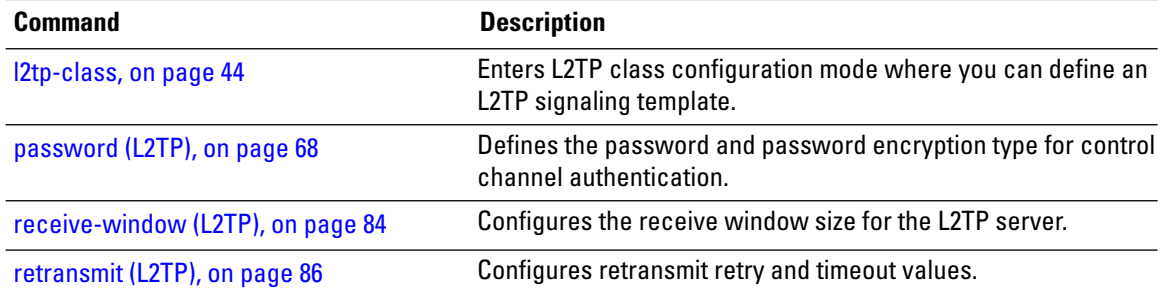

## <span id="page-26-0"></span>**backup disable (L2VPN)**

To specify how long a backup pseudowire should wait before resuming primary pseudowire operation after the failure with primary pseudowire has been cleared, use the**backupdisable** command in L2VPN pseudowire class configuration mode. To disable this feature, use the **no** form of this command.

**backup disable** {**delay** *value* | **never**} **no backup disable** {**delay** *value* | **never**}

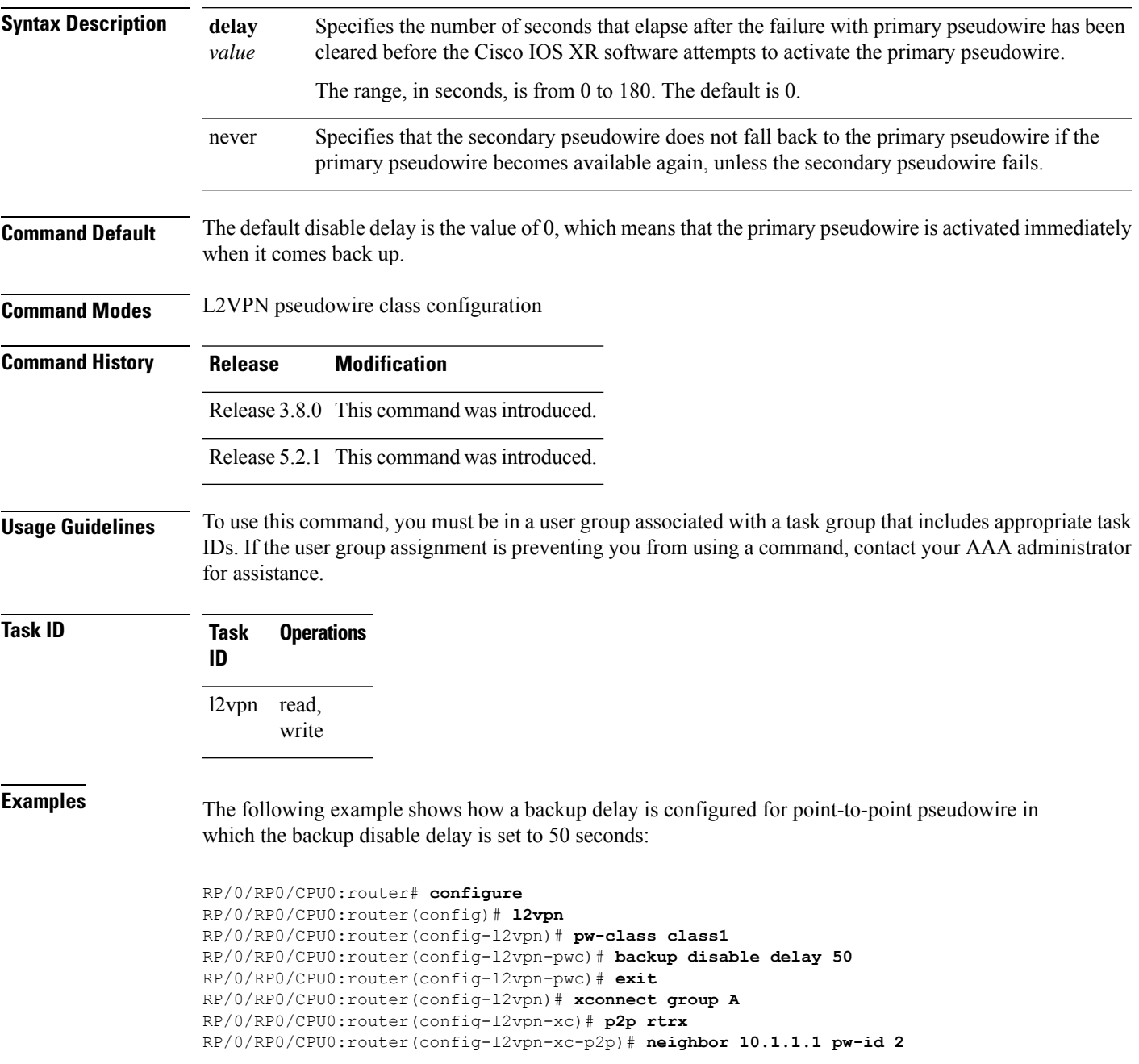

RP/0/RP0/CPU0:router(config-l2vpn-xc-p2p-pw)# **pw-class class1** RP/0/RP0/CPU0:router(config-l2vpn-xc-p2p-pw)# **backup neighbor 10.2.2.2 pw-id 5** RP/0/RP0/CPU0:router(config-l2vpn-xc-p2p-pw-backup)#

#### **Related Commands**

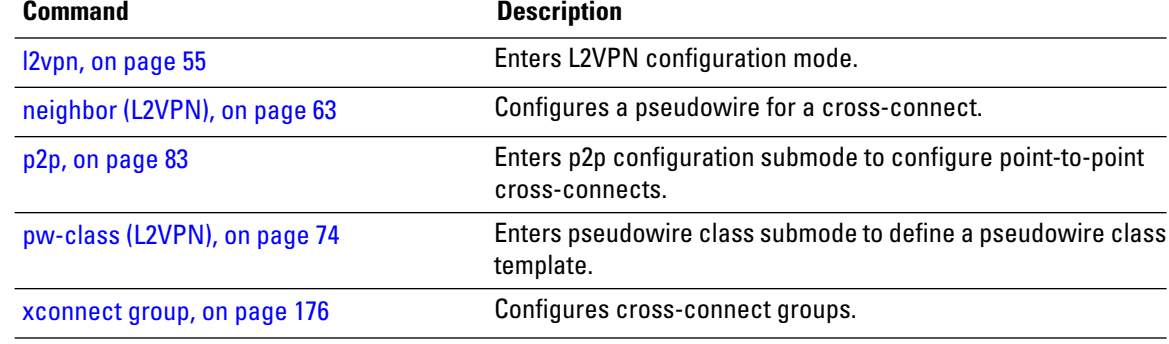

# <span id="page-28-0"></span>**clear l2route evpn ipv4**

To clear either duplicate or frozen flags, or both, from EVPN MAC-IPv4 routes and re-enable local route learning for the corresponding IPv4 addresses, use **clear l2route evpn ipv4** command in EXEC mode.

**clear l2route evpn ipv4**{*ipv4-address*} |**all**[**evi** *evi* ]**frozen-flag**

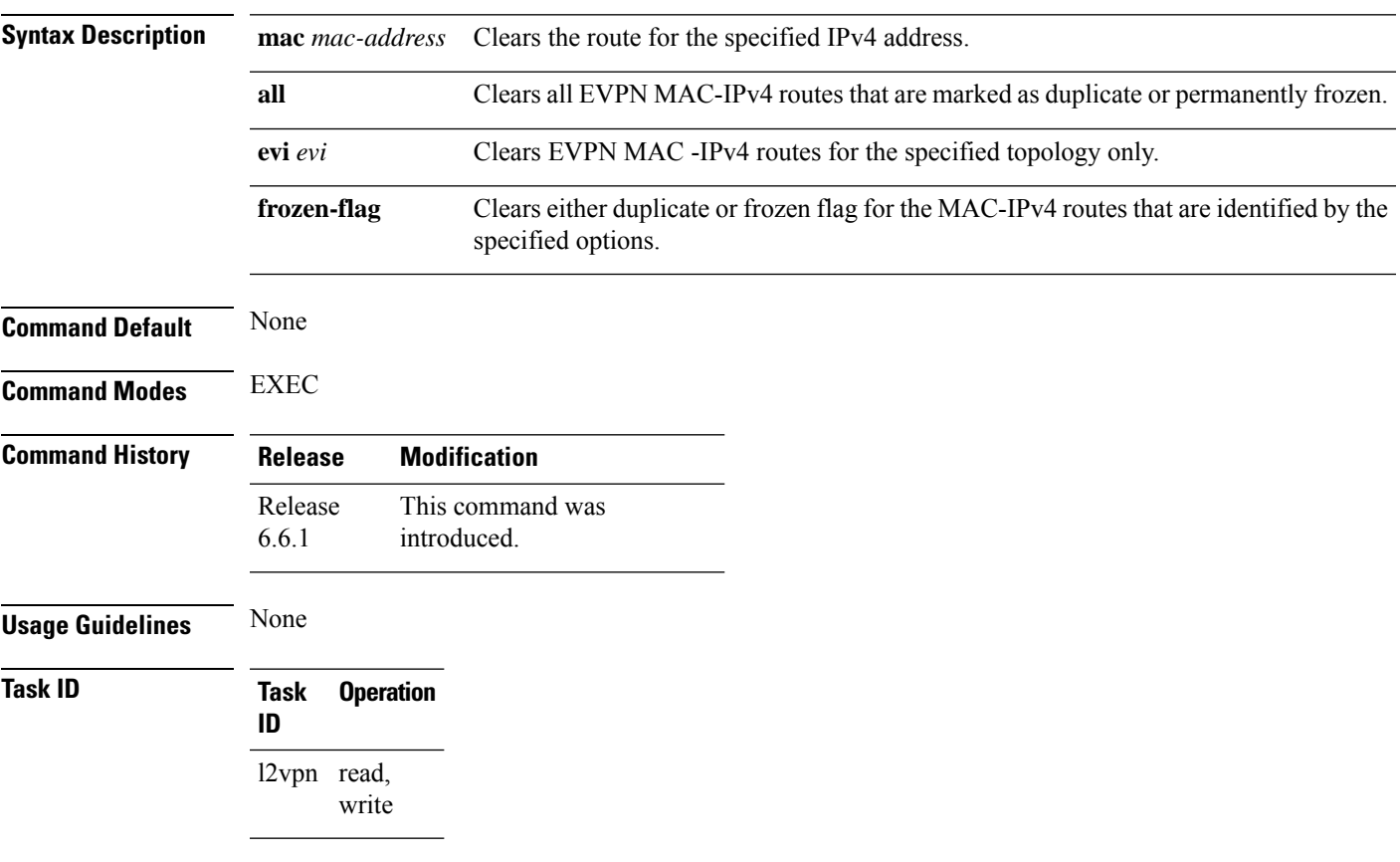

#### **Example**

This example shows how to clear duplicate or frozen flags, or both from EVPN MAC-IPv4 routes:

Router# **clear l2route evpn ipv4 192.0.2.1 evi 1 frozen-flag**

# <span id="page-29-0"></span>**clear l2route evpn ipv6**

To clear either duplicate or frozen flags, or both, from EVPN MAC-IPv6 routes and re-enable local route learning for the corresponding IPv6 addresses, use **clear l2route evpn ipv6** command in EXEC mode.

**clear l2route evpn ipv6** {*ipv6-address*} |**all**[**evi** *evi* ]**frozen-flag**

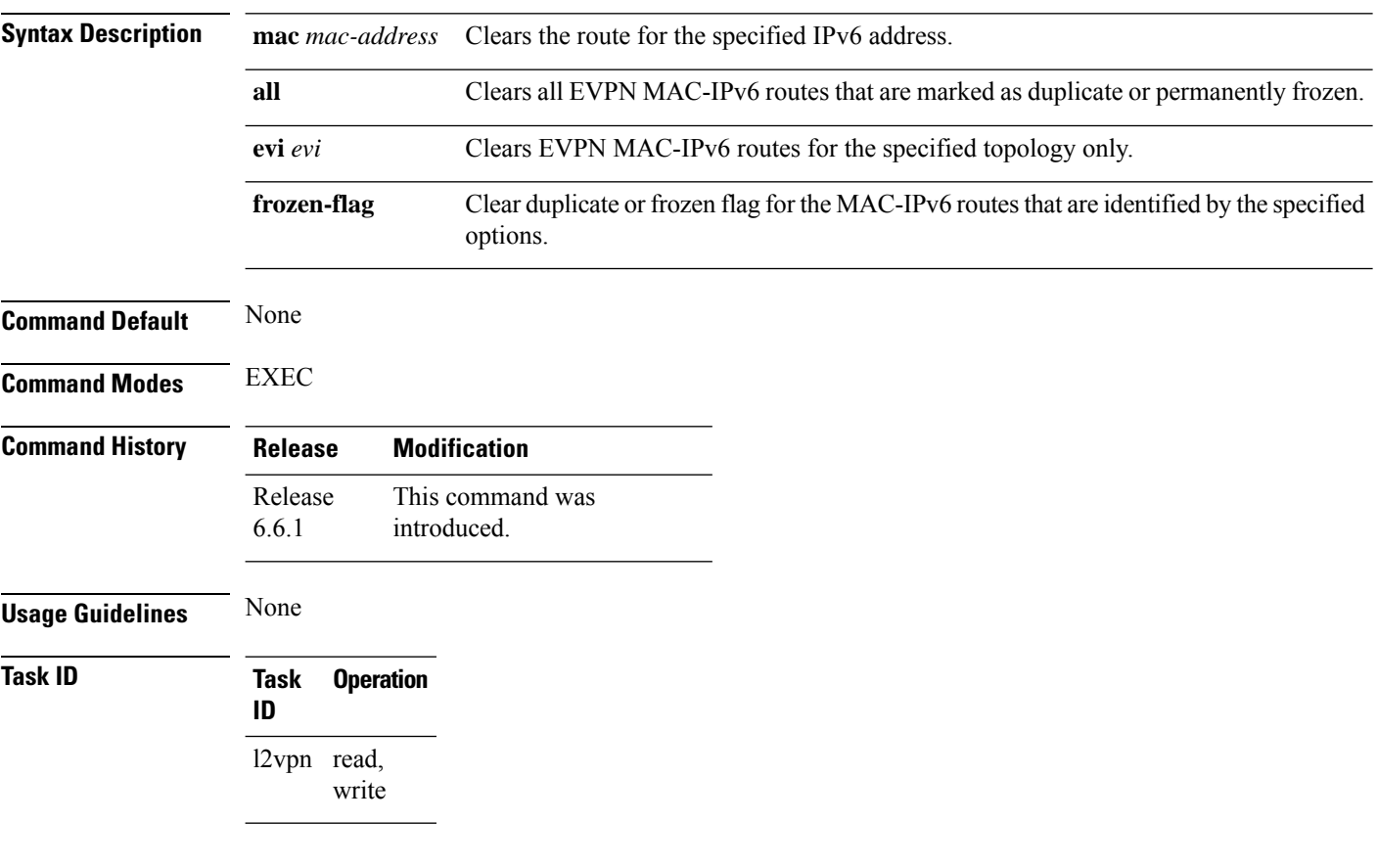

#### **Example**

This example shows how to clear either duplicate or frozen flags, or both, from EVPN MAC-IPv6 routes:

Router# **clear l2route evpn IPv6 2001:DB8::1 evi 1 frozen-flag**

# <span id="page-30-0"></span>**clear l2route evpn mac**

To clear either duplicate or frozen flags, or both, from EVPN MAC routes and re-enable local route learning for the corresponding MAC addresses, use **clear l2route evpn mac** command in EXEC mode.

**clear l2route evpn mac** {*mac-address*} |**all**[**evi** *evi* ]**frozen-flag**

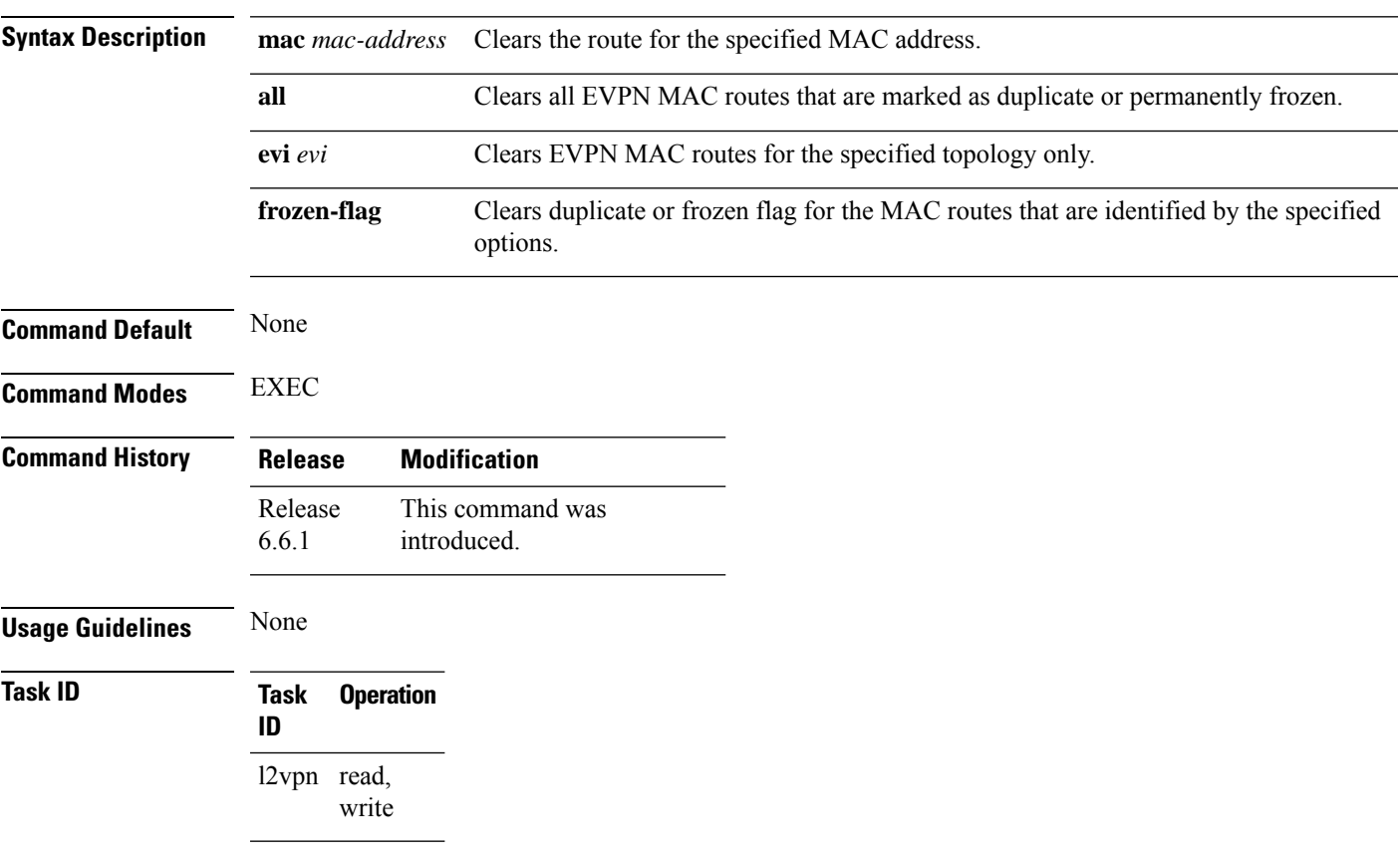

#### **Example**

This example shows how to clear duplicate or frozen flags, or both, from EVPN MAC routes:

Router# **clear l2route evpn mac 0.12.3456 evi 1 frozen-flag**

# <span id="page-31-0"></span>**clear l2tp counters control session**

To clear L2TP control counters for a session, use the **clear l2tp counters control session** command in EXEC mode.

**clear l2tp counters control session fsm** [{**event** | **state transition**}]

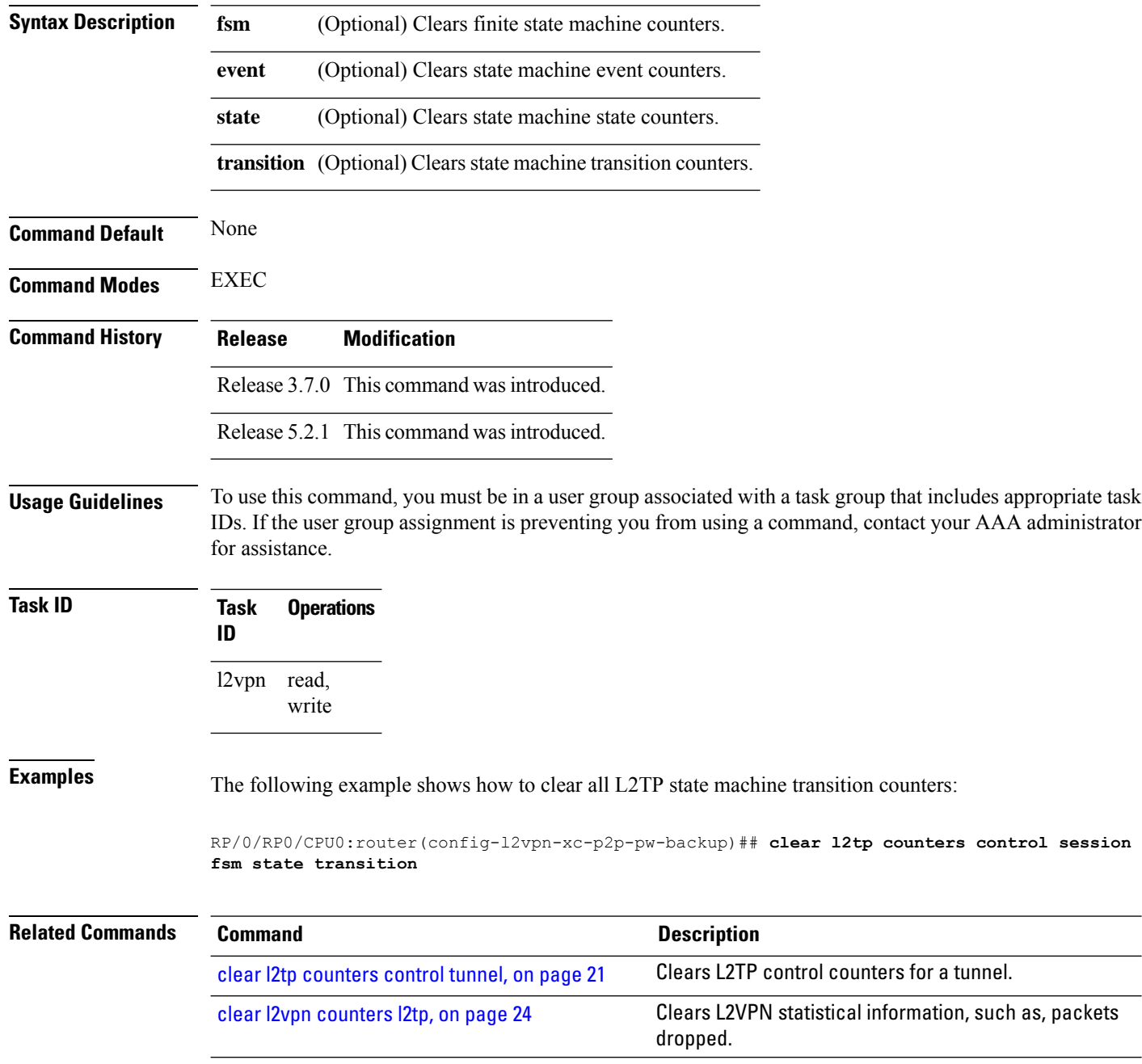

# <span id="page-32-0"></span>**clear l2tp counters control tunnel**

To clear L2TP control counters for a tunnel, use the **clear l2tp counters control tunnel** command in EXEC mode.

**clear l2tp counters control tunnel** {**all** | **authentication** | **id** *tunnel id*}

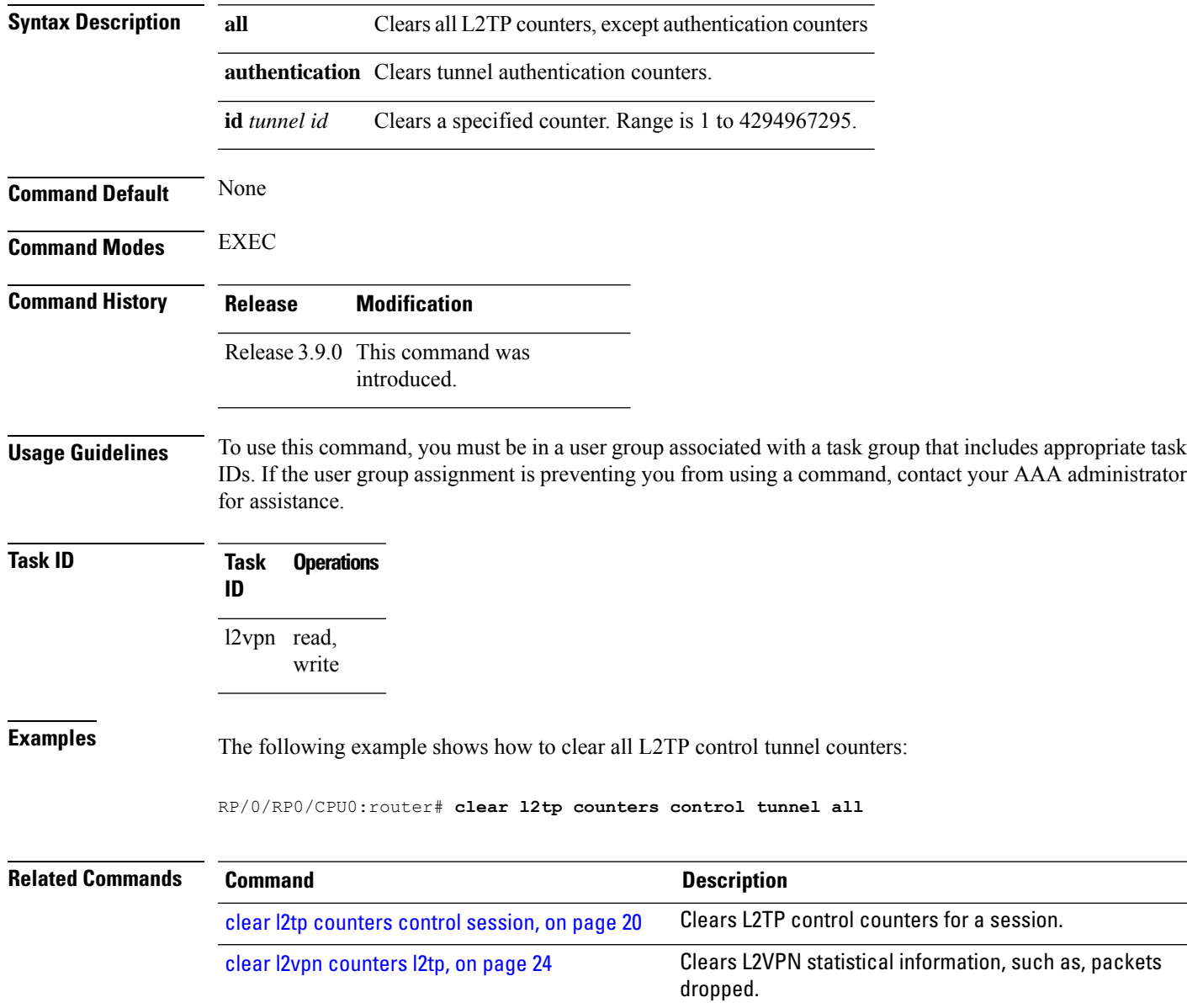

# <span id="page-33-0"></span>**clear l2tp tunnel**

To clear L2TP tunnels, use the **clear l2tp tunnel** command in EXEC mode.

**clear l2tp tunnel** {**all** | **id** *tunnel id* | **l2tp-class** *class name* | **local ipv4** *ipv4 address* | **remote ipv4** *ipv4 address*}

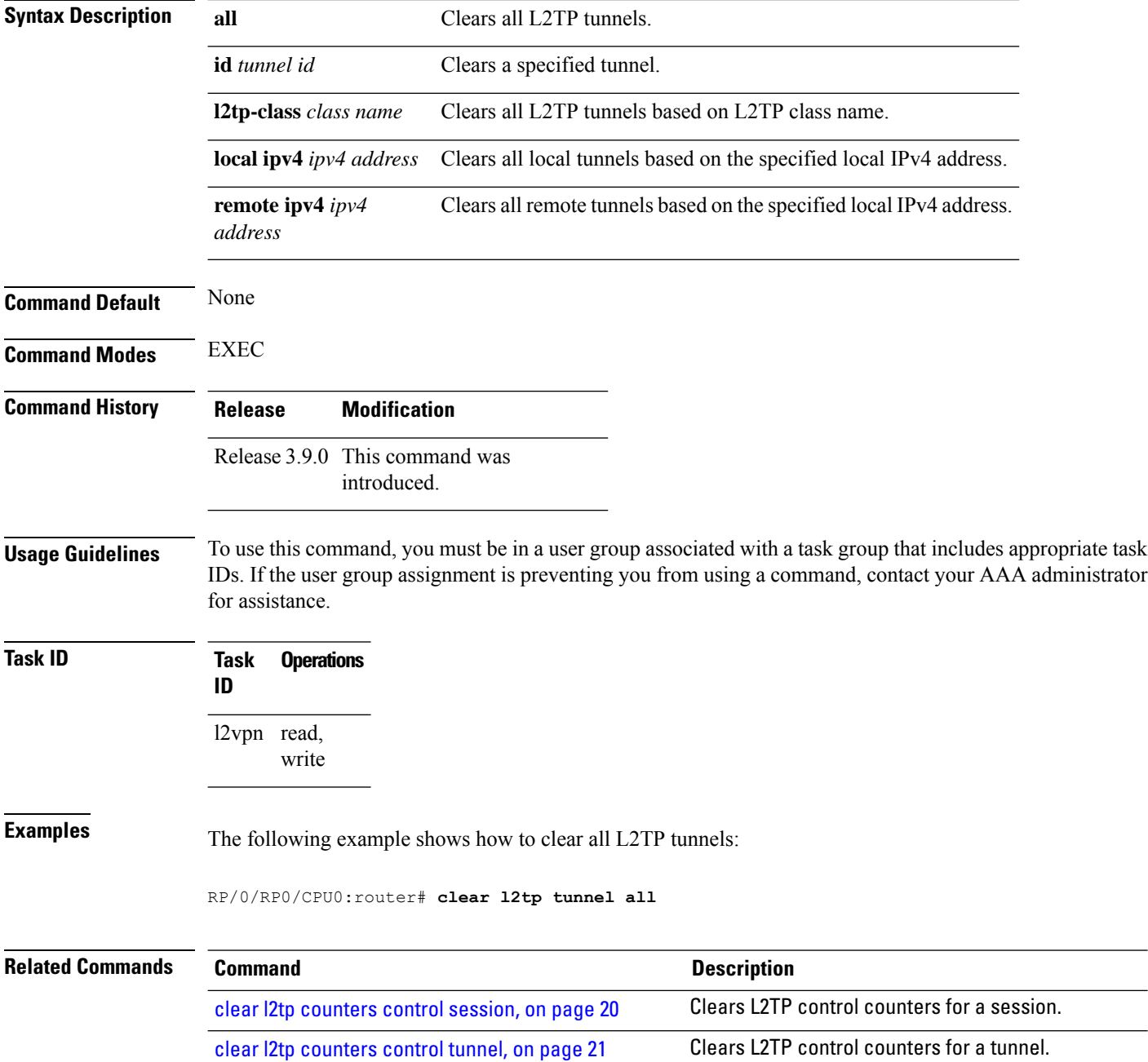

### <span id="page-34-0"></span>**clear l2vpn collaborators**

To clear the state change counters for L2VPN collaborators, use the **clear l2vpn collaborators** command in EXEC mode.

### **clear l2vpn collaborators Syntax Description** This command has no arguments or keywords. **Command Default** None **Command Modes** EXEC **Command History Release Modification** Release 3.4.0 This command was introduced. **Usage Guidelines** To use this command, you must be in a user group associated with a task group that includes appropriate task IDs. If the user group assignment is preventing you from using a command, contact your AAA administrator for assistance. **Task ID Task Operations ID** l2vpn read, write **Examples** The following example shows how to clear change counters for L2VPN collaborators: RP/0/RP0/CPU0:router# **clear l2vpn collaborators Related Commands Command Command Command Description** Displays information about the state of the interprocess communications connections between l2vpn\_mgr and other processes. show l2vpn [collaborators,](#page-123-0) on page 112

# <span id="page-35-0"></span>**clear l2vpn counters l2tp**

To clear L2VPN statistical information, such as, packets dropped, use the **clear l2vpn counters l2tp** command in EXEC mode.

**clear l2vpn counters l2tp** [**neighbor** *ip-address* [**pw-id** *value*]]

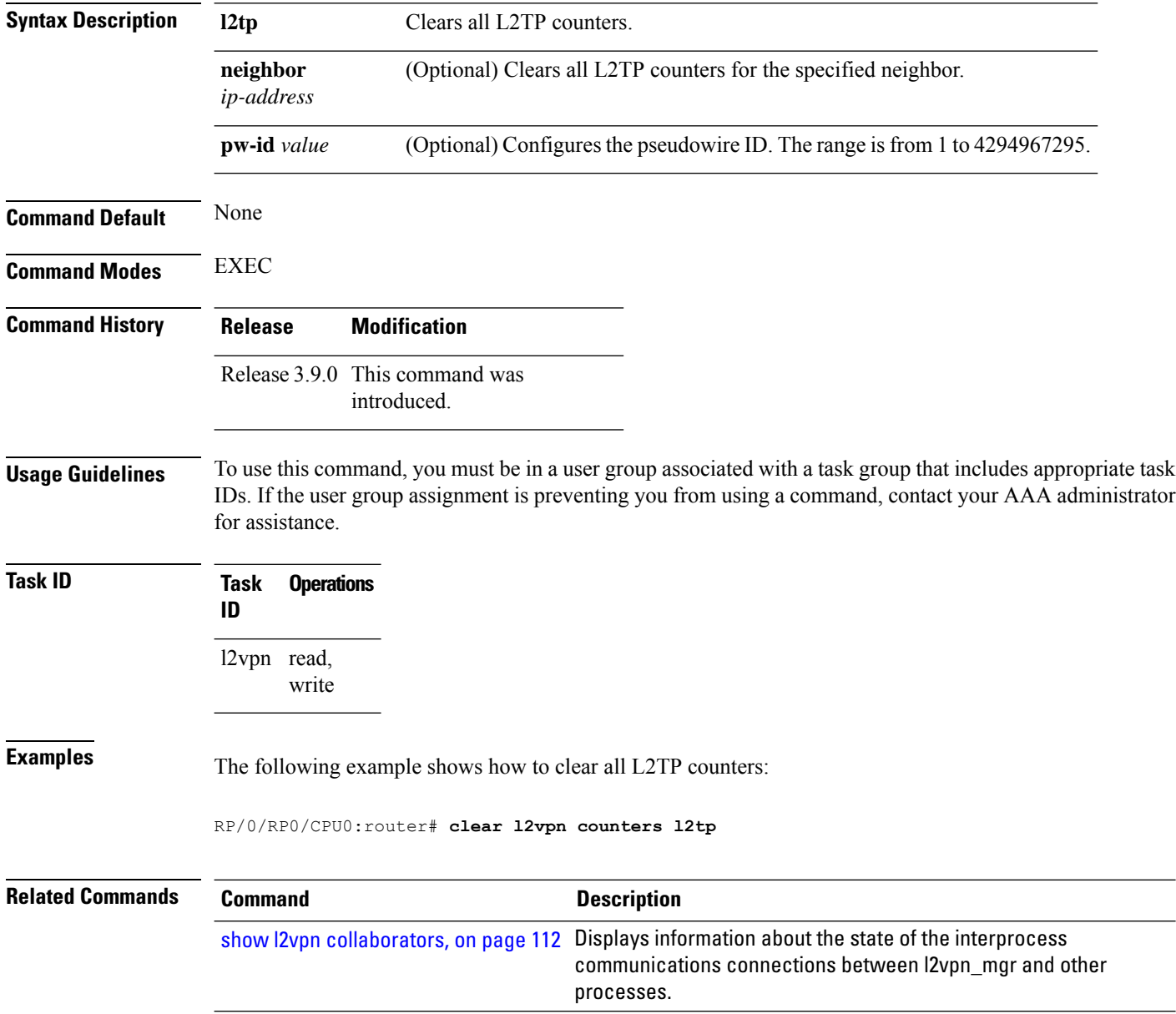
### **clear l2vpn counters bridge mac-withdrawal**

To clear the MAC withdrawal statistics for the counters of the bridge domain, use the **clear l2vpn counters bridge mac-withdrawal** command in EXEC mode.

**clear l2vpn counters bridge mac-withdrawal** {**all**| **group** *group-name* **bd-name** *bd-name* |**neighbor** *ip-address* **pw-id** *value*}

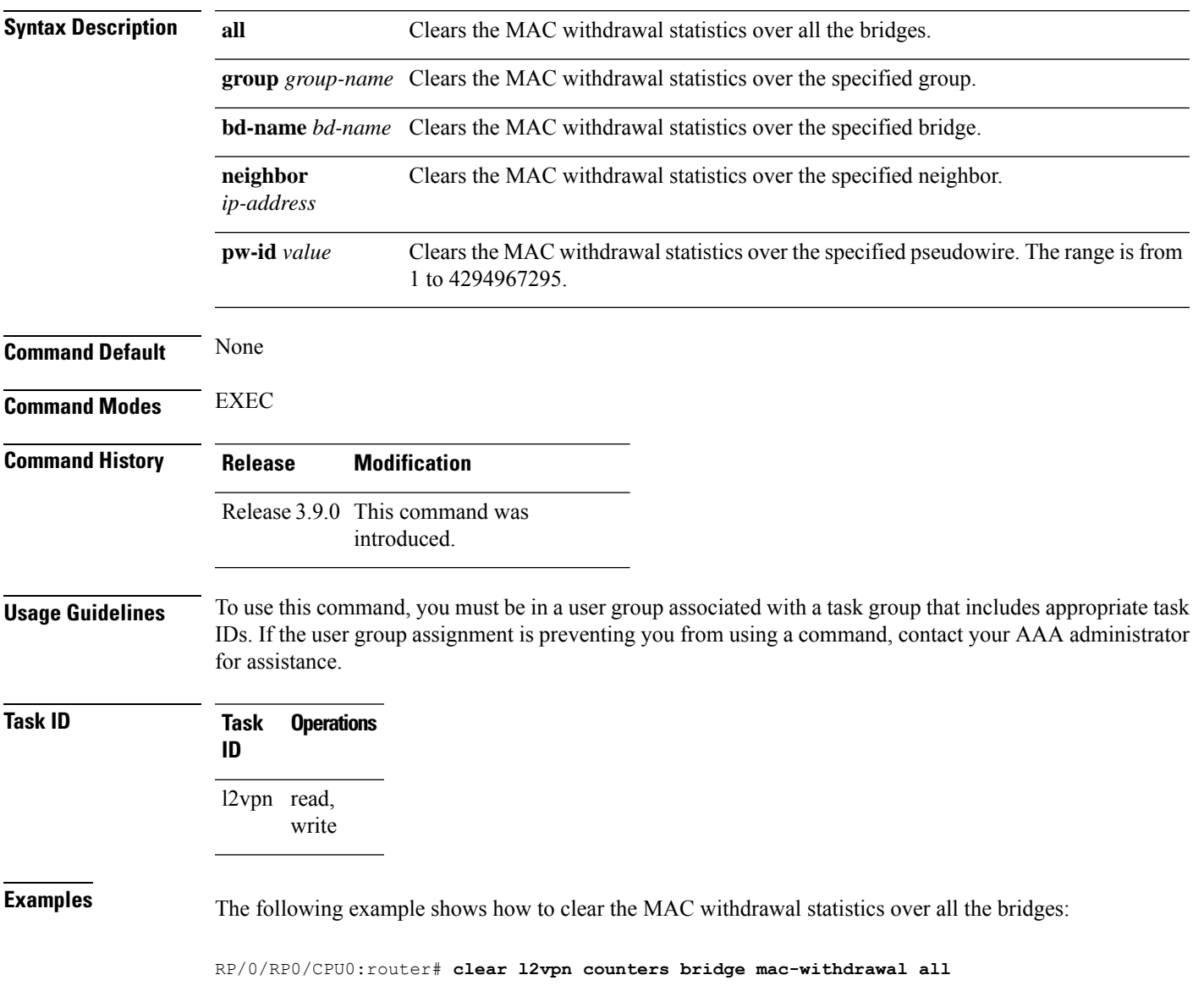

### <span id="page-37-0"></span>**clear l2vpn forwarding counters**

To clear L2VPN forwarding counters, use the **clear l2vpn forwarding counters** command in EXEC mode.

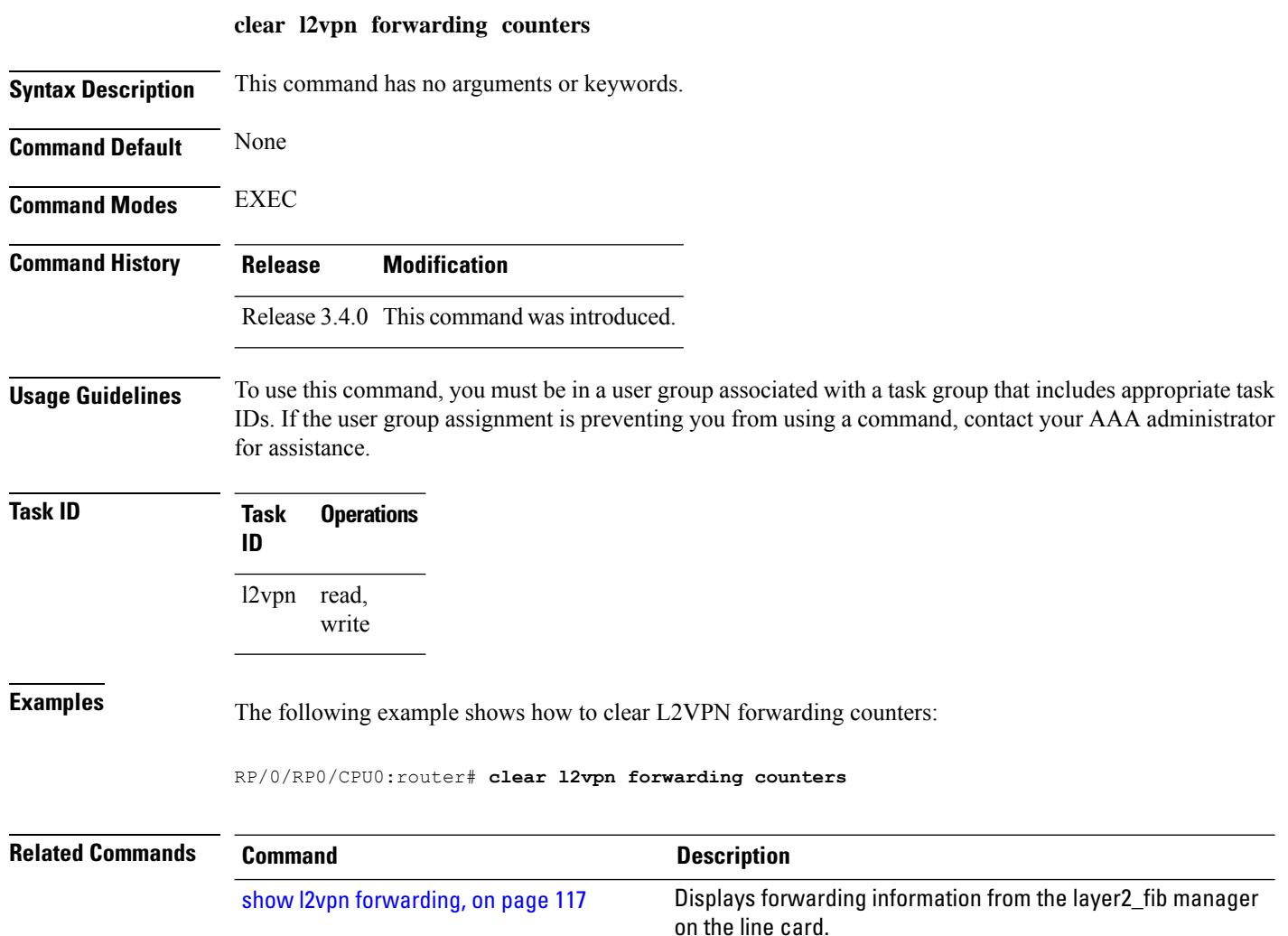

### **clear l2vpn forwarding counters bridge-domain mirp-lite**

To clear L2VPN forwarding MIRP counters, use the **clear l2vpn forwarding counters bridge-domain mirp-lite** command in EXEC mode.

**clear l2vpn forwarding counters bridge-domain mirp-lite** {**location** *node-id*}

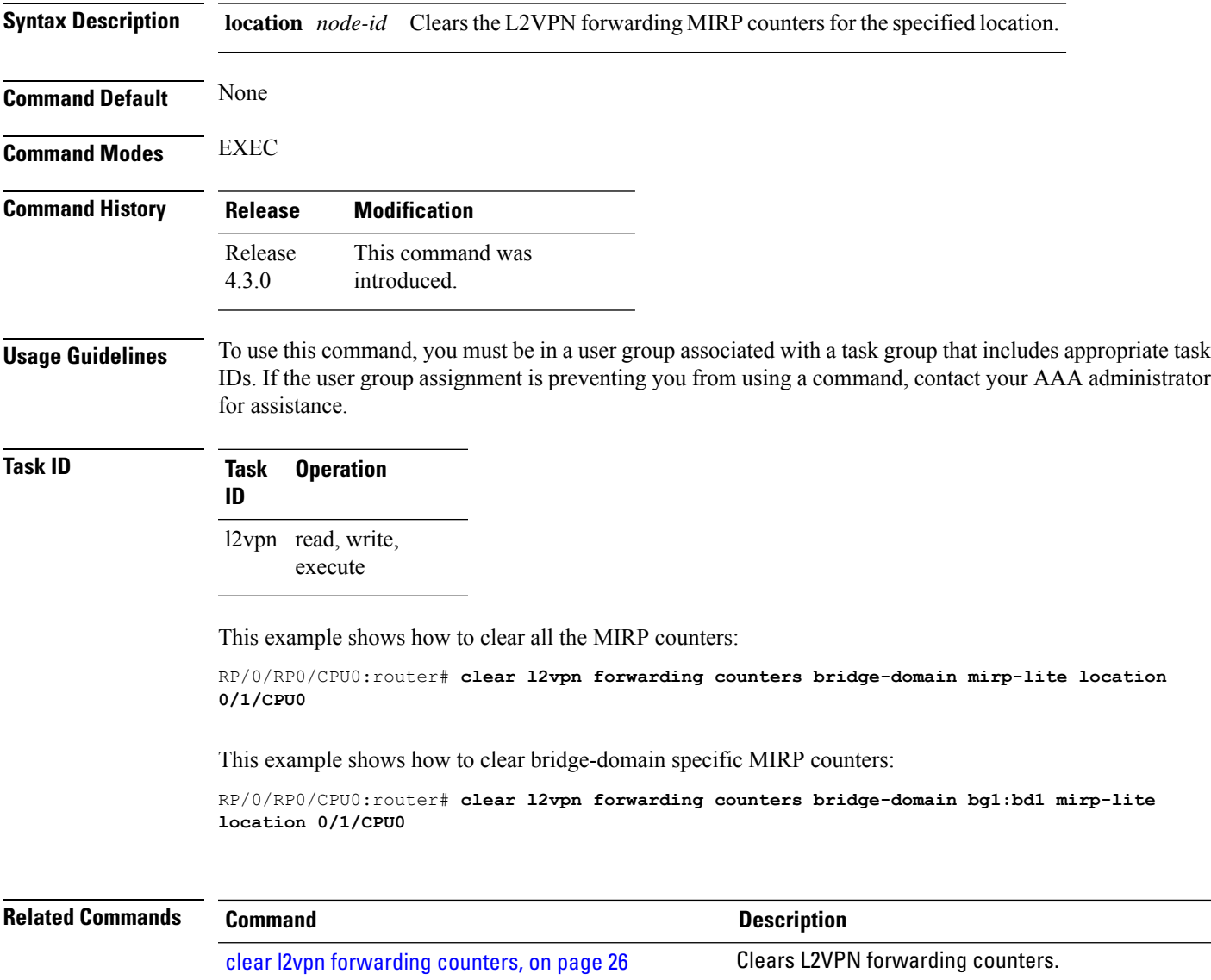

#### **clear l2vpn forwarding mac-address-table**

To clear L2VPN forwarding MAC address tables, use the **clear l2vpn forwarding mac-address-table** command in EXEC mode.

**clear l2vpn forwarding mac-address-table** {**address** *address* | **bridge-domain name** | **interface** *type interface-path-id* | **location** *node-id*}

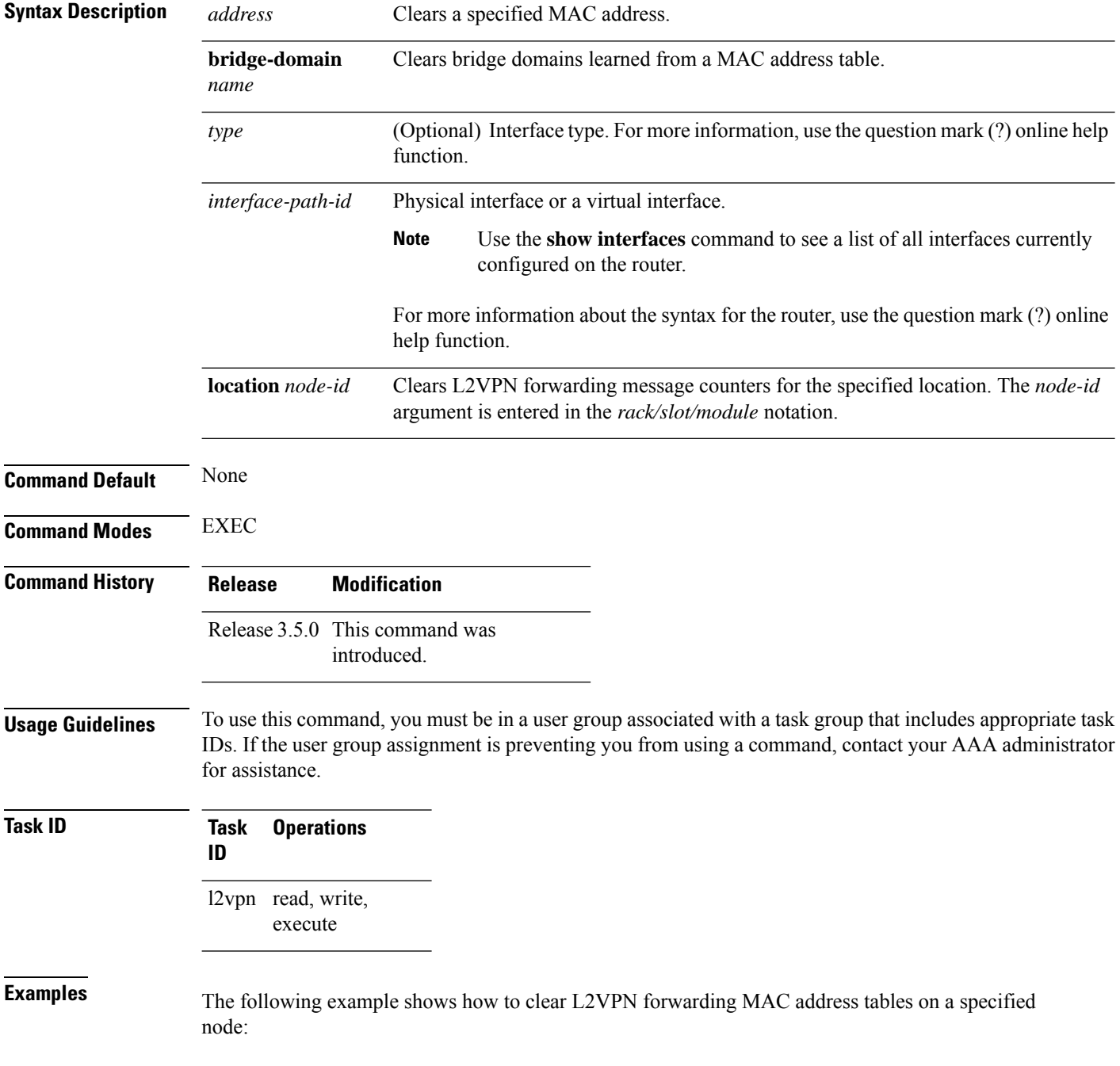

RP/0/RP0/CPU0:router# **clear l2vpn forwarding mac-address location 1/1/1**

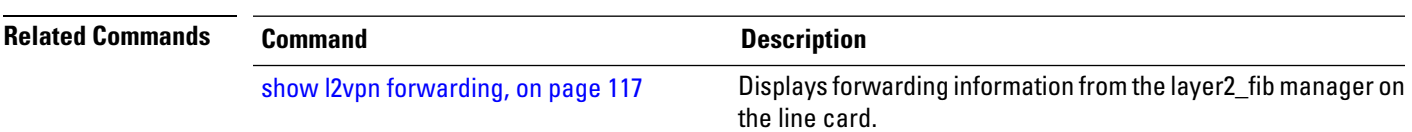

#### **clear l2vpn forwarding message counters**

To clear L2VPN forwarding message counters, use the **clear l2vpn forwarding message counters** command in EXEC mode.

**clear l2vpn forwarding message counters location** *node-id*

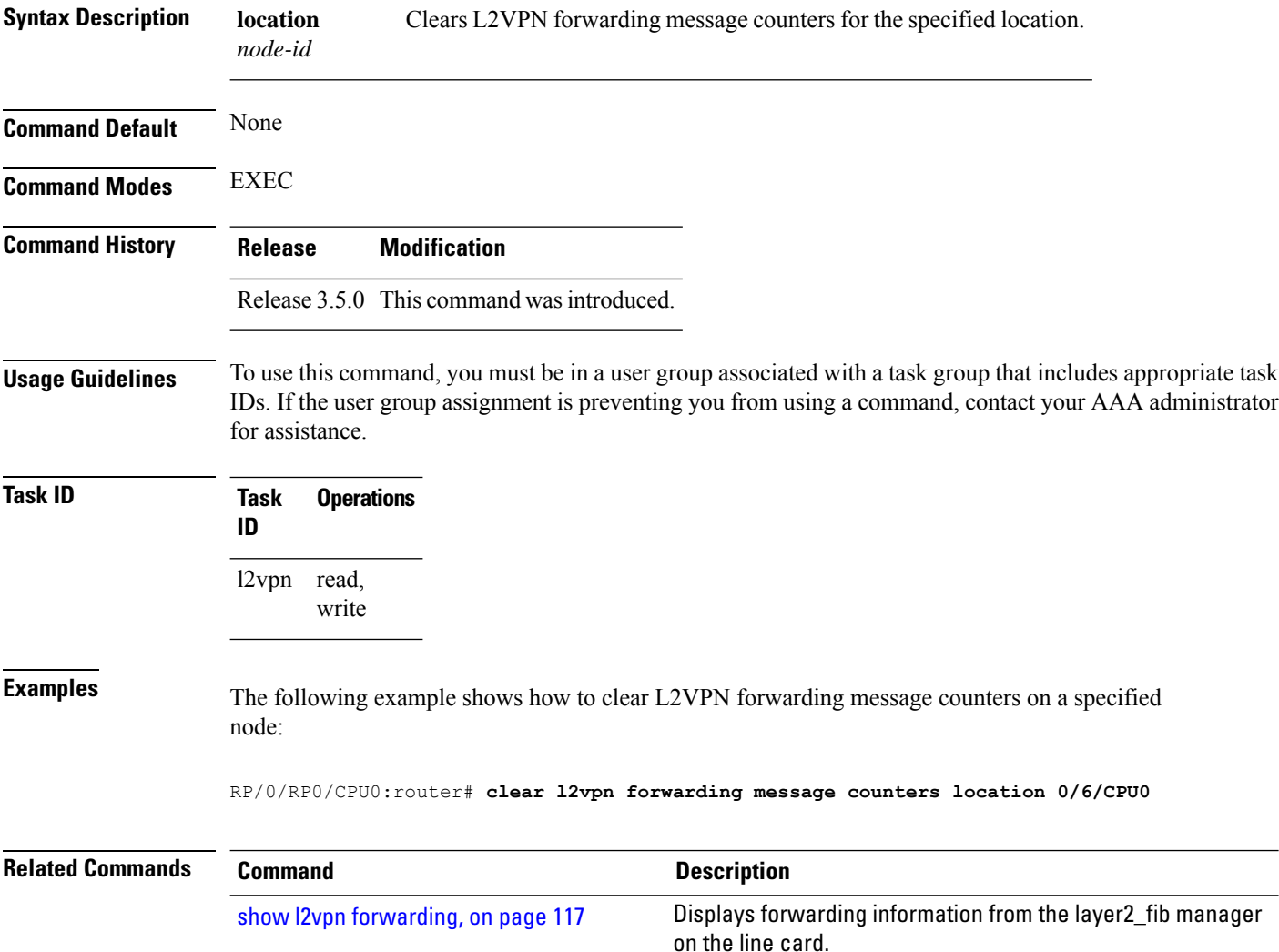

### **clear l2vpn forwarding table**

To clear an L2VPN forwarding table at a specified location, use the **clear l2vpn forwarding table** command in EXEC mode.

**clear l2vpn forwarding table location** *node-id*

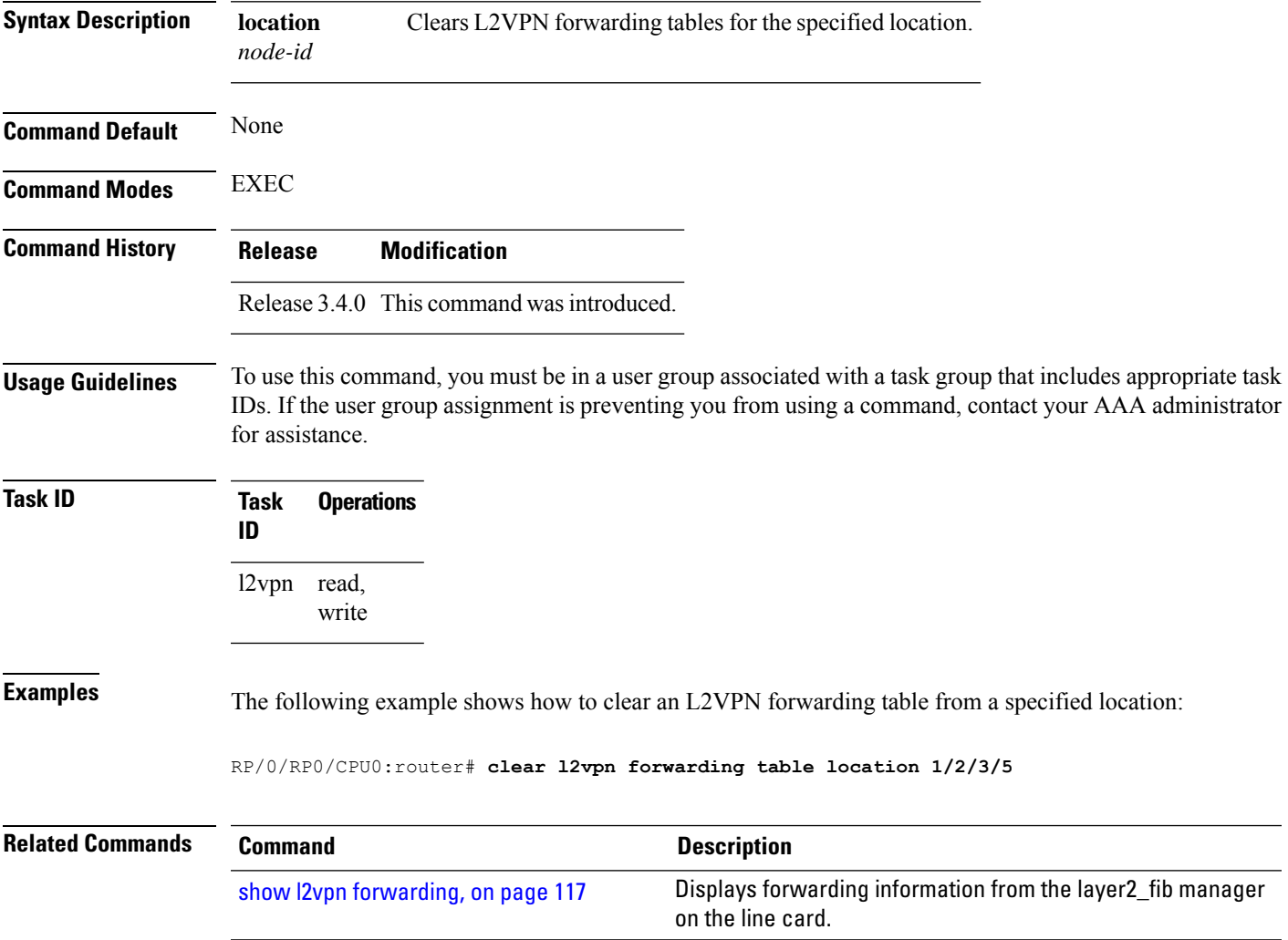

#### **control-word**

To enable control word for MPLS encapsulation, use the **control-word** command in L2VPN pseudowire class encapsulation submode. To disable the control word, use the **no** form of this command.

**control-word no control-word Syntax Description** This command has no keywords or arguments. **Command Default** None **Command Modes** L2VPN pseudowire class encapsulation configuration **Command History Release Modification** Release 4.2.1 This command was introduced. **Usage Guidelines** To use this command, you must be in a user group associated with a task group that includes appropriate task IDs. If the user group assignment is preventing you from using a command, contact your AAA administrator for assistance. **Task ID Task Operations ID** l2vpn read, write **Examples** This example shows how to enable control word for MPLS encapsulation: RP/0/RP0/CPU0:router# **configure** RP/0/RP0/CPU0:router(config)# **l2vpn** RP/0/RP0/CPU0:router(config-l2vpn)# **pw-class pwc1** RP/0/RP0/CPU0:router(config-l2vpn-pwc)# **encapsulation mpls** RP/0/RP0/CPU0:router(config-l2vpn-pwc-mpls)# **control-word**

### **digest (L2TP)**

To configure digest options, use the **digest** command in L2TP class configuration mode. To return to the default behavior, use the **no** form of this command.

```
digest {check disable | hash {MD5 | SHA1} | secret {0 | 7word}}
no digest {check disable | hash {MD5 | SHA1} | secret {0 | 7word}}
```
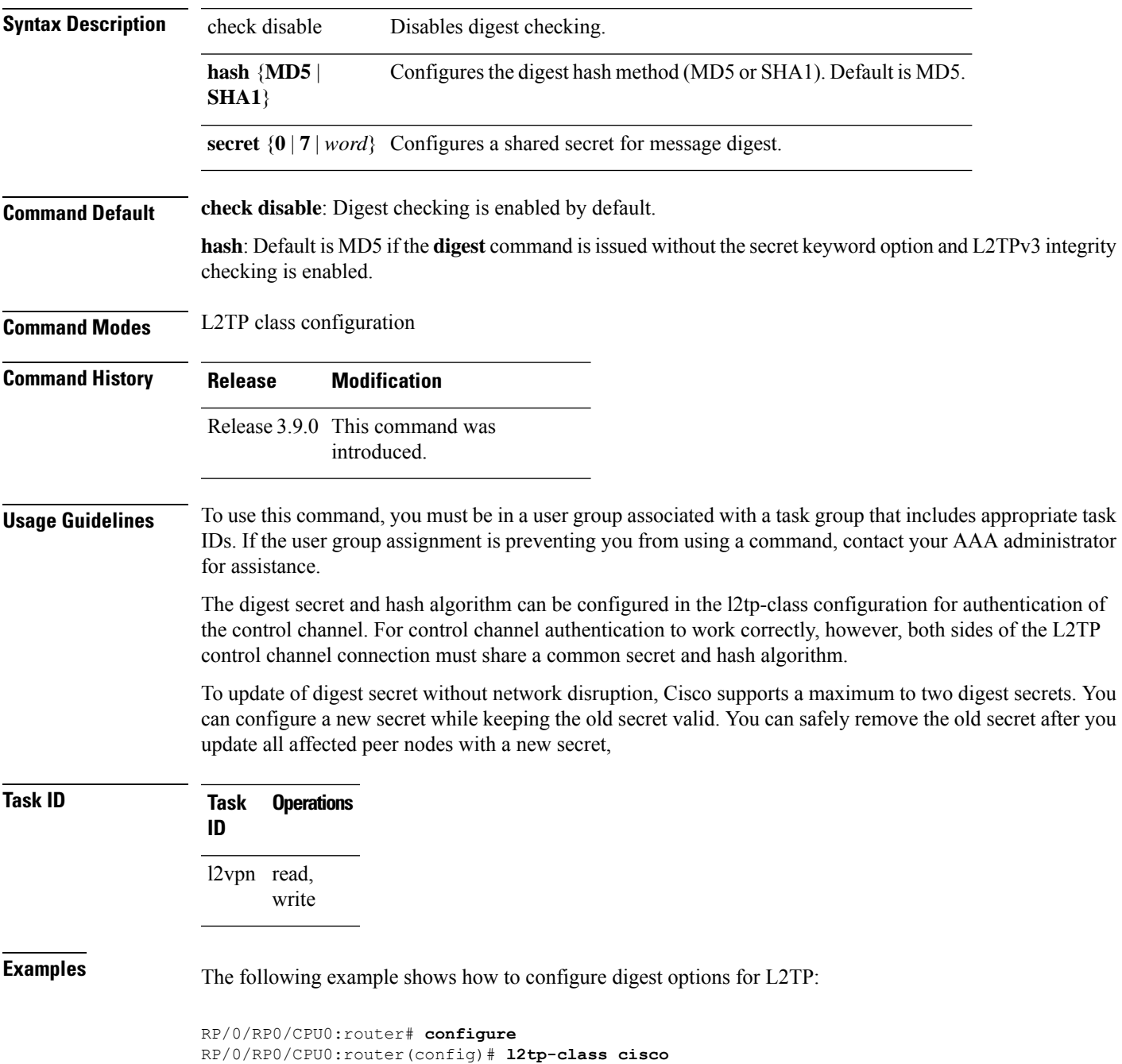

RP/0/RP0/CPU0:router(config-l2tp-class)# **digest check disable** RP/0/RP0/CPU0:router(config-l2tp-class)# **digest secret cisco hash md5**

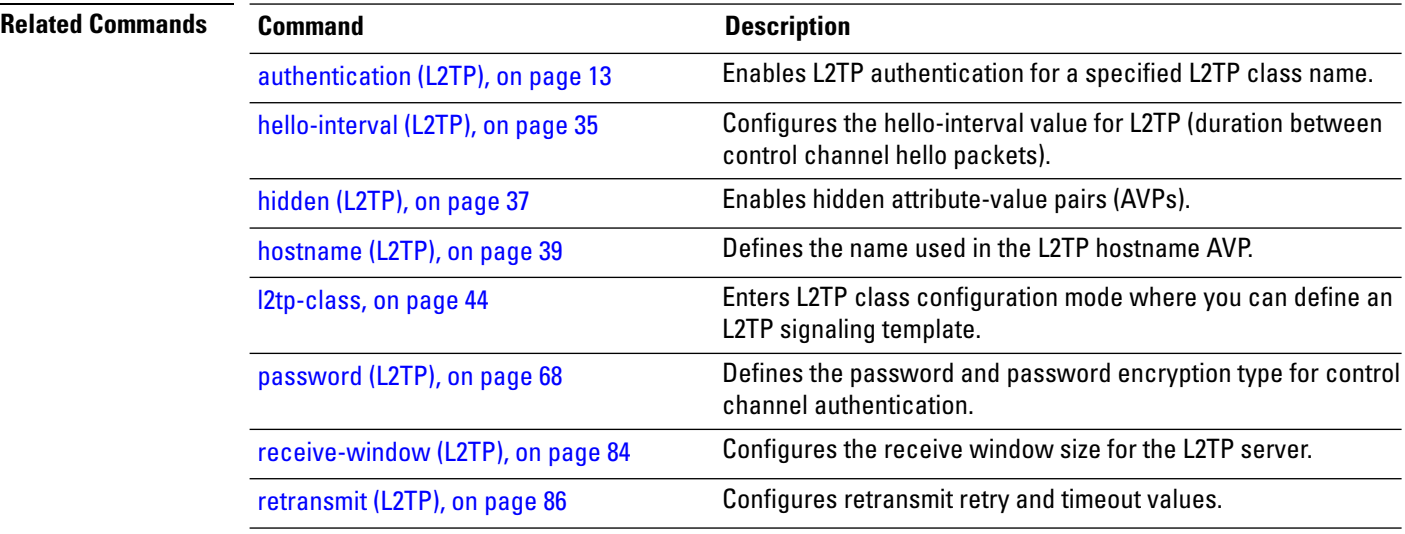

Ш

#### <span id="page-46-0"></span>**hello-interval (L2TP)**

To configure the hello-interval value for L2TP(duration between control channel hello packets), use the**hello interval (L2TP)** command in L2TP class configuration mode. To return to the default behavior, use the **no** form of this command.

**hello-interval** *interval* **no hello-interval** *interval*

**Syntax Description** *interval* Interval (in seconds) between control channel hello packets. The range is from 0 to 1000. Default is 60 seconds.

**Command Default** *interval*: 60 seconds

**Command Modes** L2TP class configuration

**Command History Release Modification**

Release 3.9.0 This command was introduced.

**Usage Guidelines** To use this command, you must be in a user group associated with a task group that includes appropriate task IDs. If the user group assignment is preventing you from using a command, contact your AAA administrator for assistance.

**Task ID Task Operations ID** l2vpn read, write

**Examples** The following example shows how to configure the hello-interval value for L2TP to 22 seconds:

RP/0/RP0/CPU0:router# **configure** RP/0/RP0/CPU0:router(config)# l2tp-class **cisco** RP/0/RP0/CPU0:router(config-l2tp-class)# **hello-interval 22**

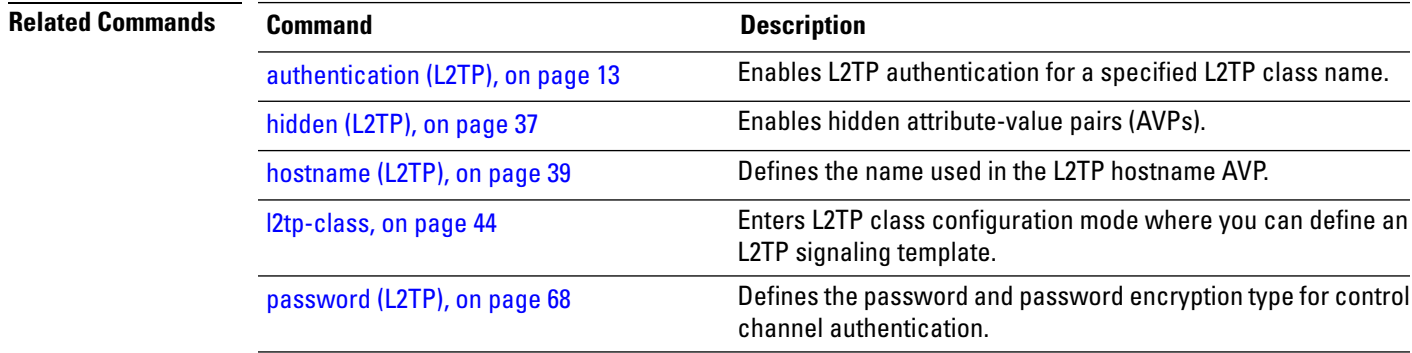

I

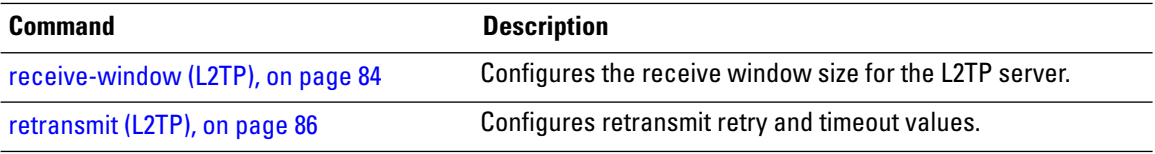

#### <span id="page-48-0"></span>**hidden (L2TP)**

To enable hidden attribute-value pairs (AVPs), use the **hidden** command in L2TP class configuration mode. To return to the default behavior, use the **no** form of this command.

**hidden no hidden Syntax Description** This command has no arguments or keywords. **Command Default** None **Command Modes** L2TP class configuration **Command History Release Modification** Release 3.9.0 This command was introduced. **Usage Guidelines** To use this command, you must be in a user group associated with a task group that includes appropriate task IDs. If the user group assignment is preventing you from using a command, contact your AAA administrator for assistance. **Task ID Task Operations ID** l2vpn read, write **Examples** The following example shows how to enable hidden AVPs: RP/0/RP0/CPU0:router# **configure** RP/0/RP0/CPU0:router(config)# **l2tp-class cisco** RP/0/RP0/CPU0:router(config-l2tp-class)# **hidden Related Commands Command Description** [authentication](#page-24-0) (L2TP), on page 13 Enables L2TP authentication for a specified L2TP class name.

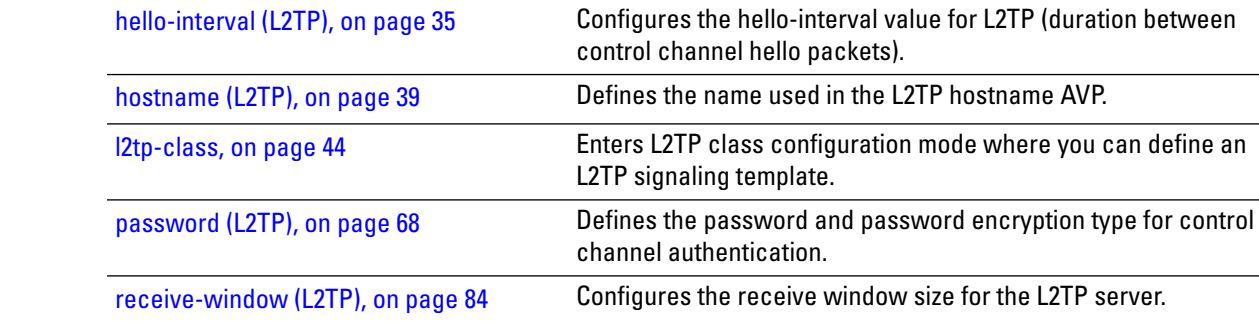

L

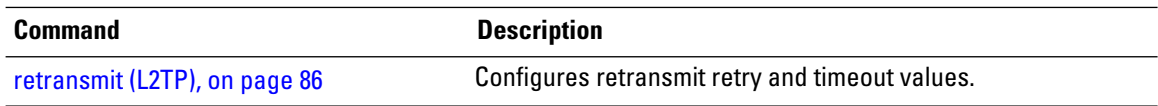

i.

Ш

#### <span id="page-50-0"></span>**hostname (L2TP)**

To define the name used in the L2TP hostname AVP, use the **hostname** command in L2TP class configuration mode. To return to the default behavior, use the **no** form of this command.

**hostname** *name* **no hostname** *name*

**Syntax Description** *name* Hostname used to identify the router during L2TP control channel authentication.

**Command Default** None

**Command Modes** L2TP class configuration **Command History Release Modification**

> Release 3.9.0 This command was introduced.

**Usage Guidelines** To use this command, you must be in a user group associated with a task group that includes appropriate task IDs. If the user group assignment is preventing you from using a command, contact your AAA administrator

for assistance.

**Task ID Task Operations ID** l2vpn read, write

**Examples** The following example shows how to configure a hostname using the word "cisco":

RP/0/RP0/CPU0:router# **configure** RP/0/RP0/CPU0:router(config)# **l2tp-class cisco** RP/0/RP0/CPU0:router(config-l2tp-class)# **hostname cisco**

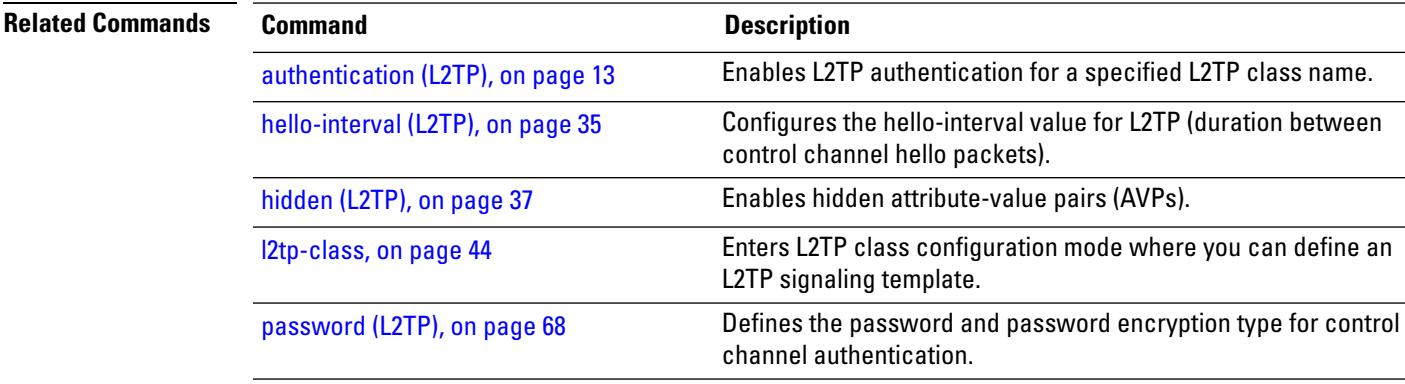

 $\mathbf I$ 

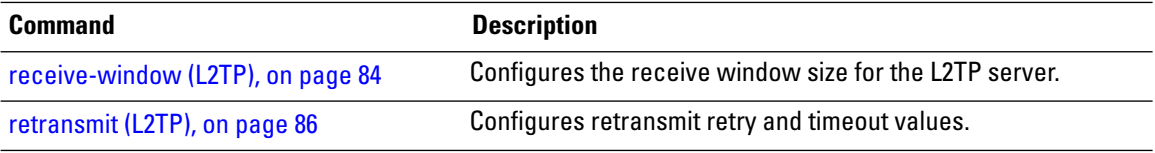

### **interface (p2p)**

To configure an attachment circuit, use the **interface** command in p2p configuration submode. To return to the default behavior, use the **no** form of this command.

**interface** *type interface-path-id* [**PW-Ether | PW-IW**] **no interface** *type interface-path-id* [**PW-Ether | PW-IW**]

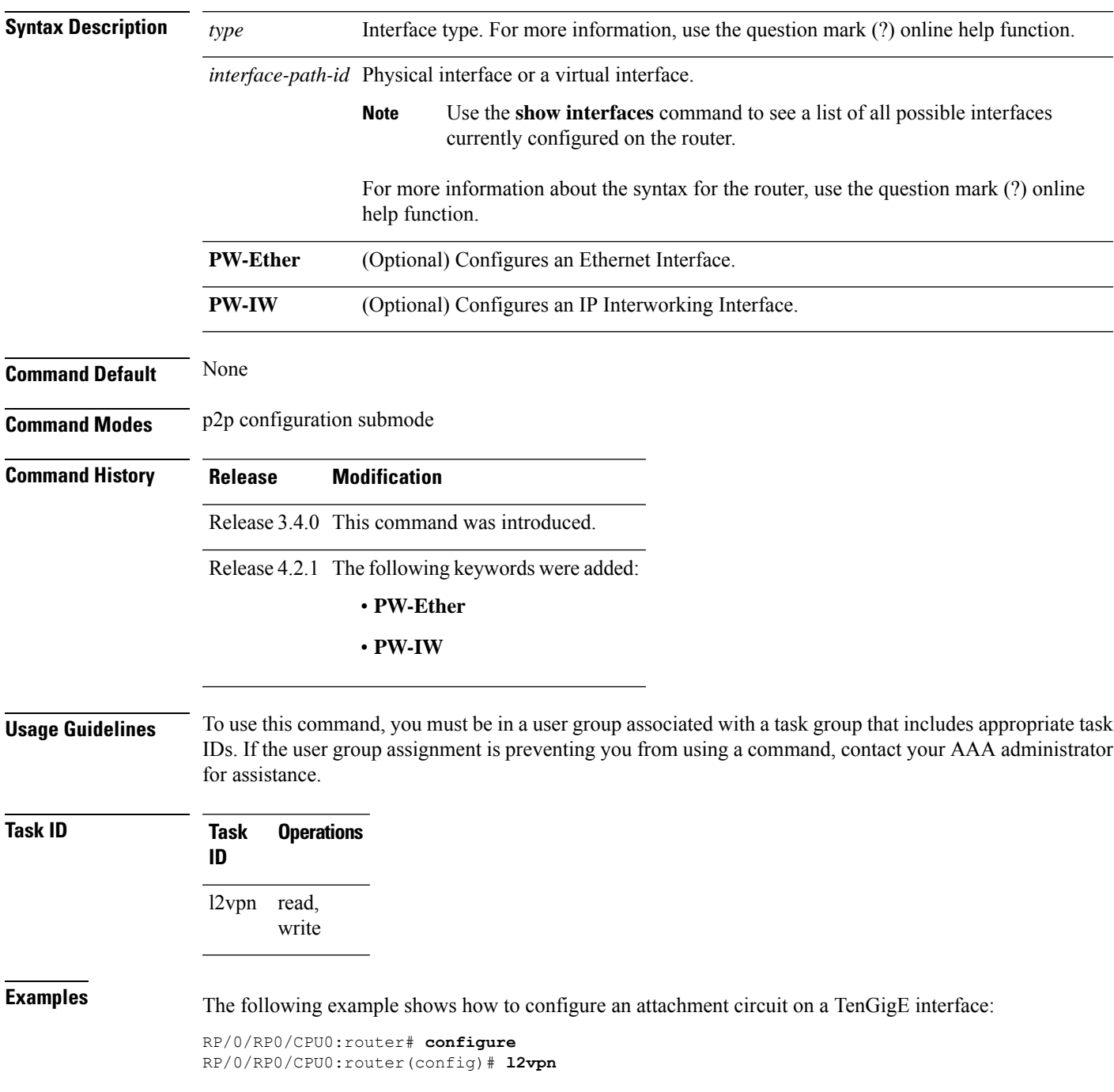

I

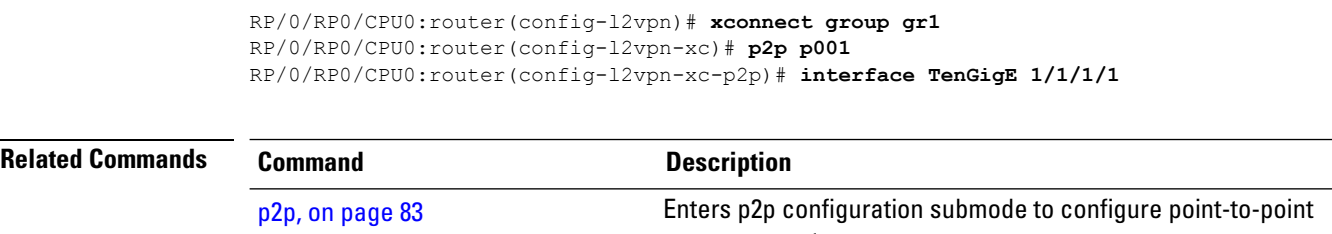

cross-connects.

### **interworking ipv4**

To configure IPv4 interworking, use the **interworking ipv4** command in the p2p configuration submode. To return to the default behavior, use the **no** form of this command.

**interworking ipv4 no interworking ipv4**

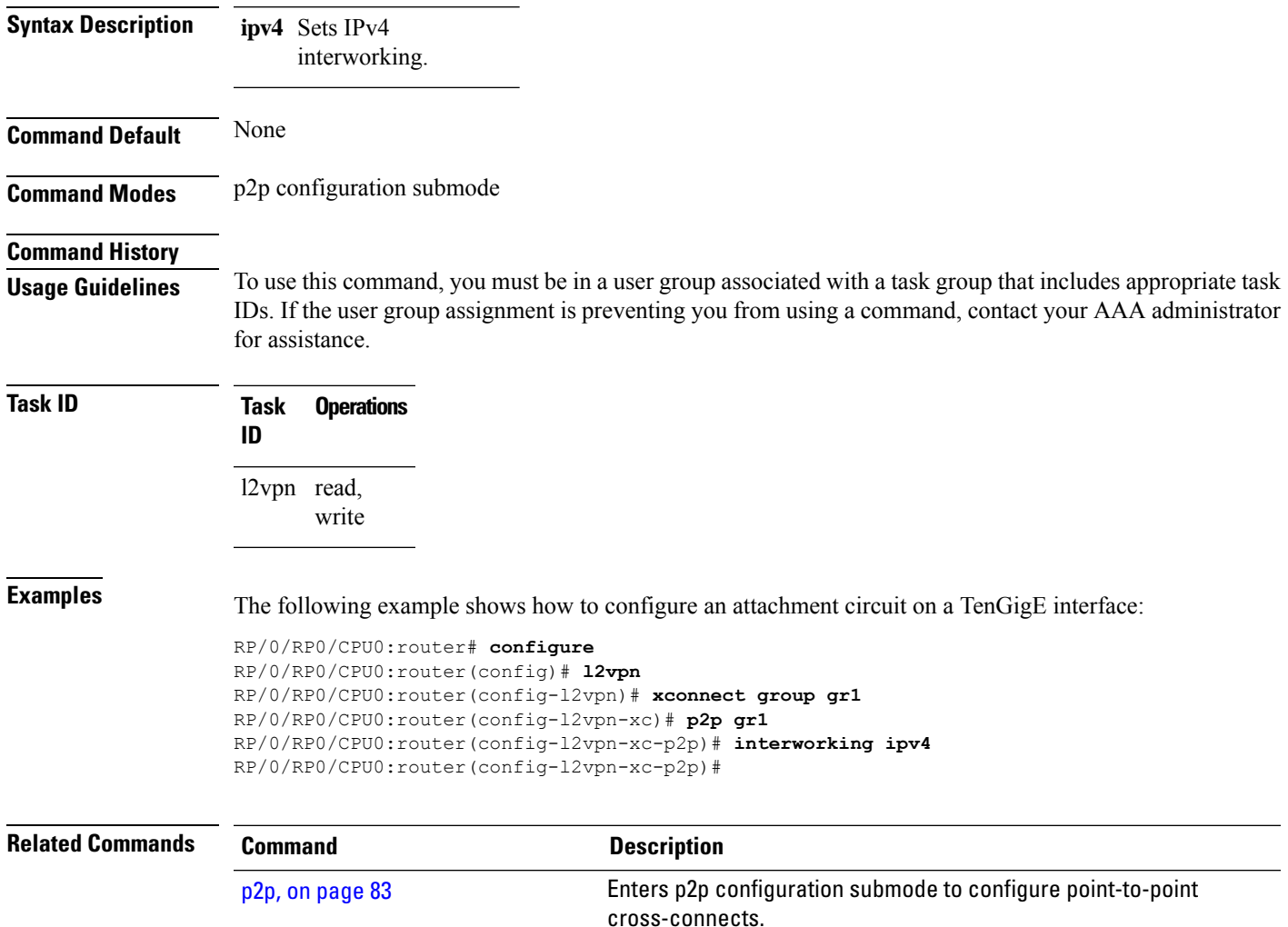

#### <span id="page-55-0"></span>**l2tp-class**

To enter L2TP class configuration mode where you can define an L2TP signaling template, use the **l2tp-class** command in global configuration mode. To delete the L2TP class, use the **no** form of this command.

**l2tp-class** *l2tp-class-name* **no l2tp-class** *l2tp-class-name*

- **Syntax Description** l2tp-class-name L2TP class name.
- **Command Default** No L2TP classes are defined.
- **Command Modes** Global configuration
- **Command History Release Modification** Release 3.9.0 This command was introduced.
- **Usage Guidelines** To use this command, you must be in a user group associated with a task group that includes appropriate task IDs. If the user group assignment is preventing you from using a command, contact your AAA administrator for assistance.

 $\mathscr{D}$ 

**Note** An L2TP class name must be defined before configuring L2TP control plane configuration settings.

**Task ID Task Operations ID** l2vpn read, write

**Examples** The following example shows how to enter L2TP configuration mode to create a template of L2TP control plane configuration settings that can be inherited by different pseudowire classes (in this case, the word "cisco" is used):

```
RP/0/RP0/CPU0:router# configure
RP/0/RP0/CPU0:router(config)# l2tp-class cisco
RP/0/RP0/CPU0:router(config-l2tp-class)#
```
#### **l2tp static**

To enable the Layer 2 Tunneling Protocol (L2TP) static submode, and perform L2TP pseudowire configurations, use the **l2tp static** command in p2p pseudowire configuration submode. To disable the L2TP static submode, use the **no** form of this command.

**l2tp static** [{**local** {**cookie** {**secondary size** | **size**} {**0** | **4** | **8**} **value** *value* | **session** *session id*} | **remote**  ${\cosh \left( \frac{\cosh \theta}{\cosh \theta} \right)} \{ 14 | 8 \}$  **value**  ${\cosh \theta}$  **session** *session id*}} **no l2tp static** [{**local** {**cookie**{**secondary size** | **size**} {**0** | **4** | **8**} **value** *cookie value* | **session** *session*

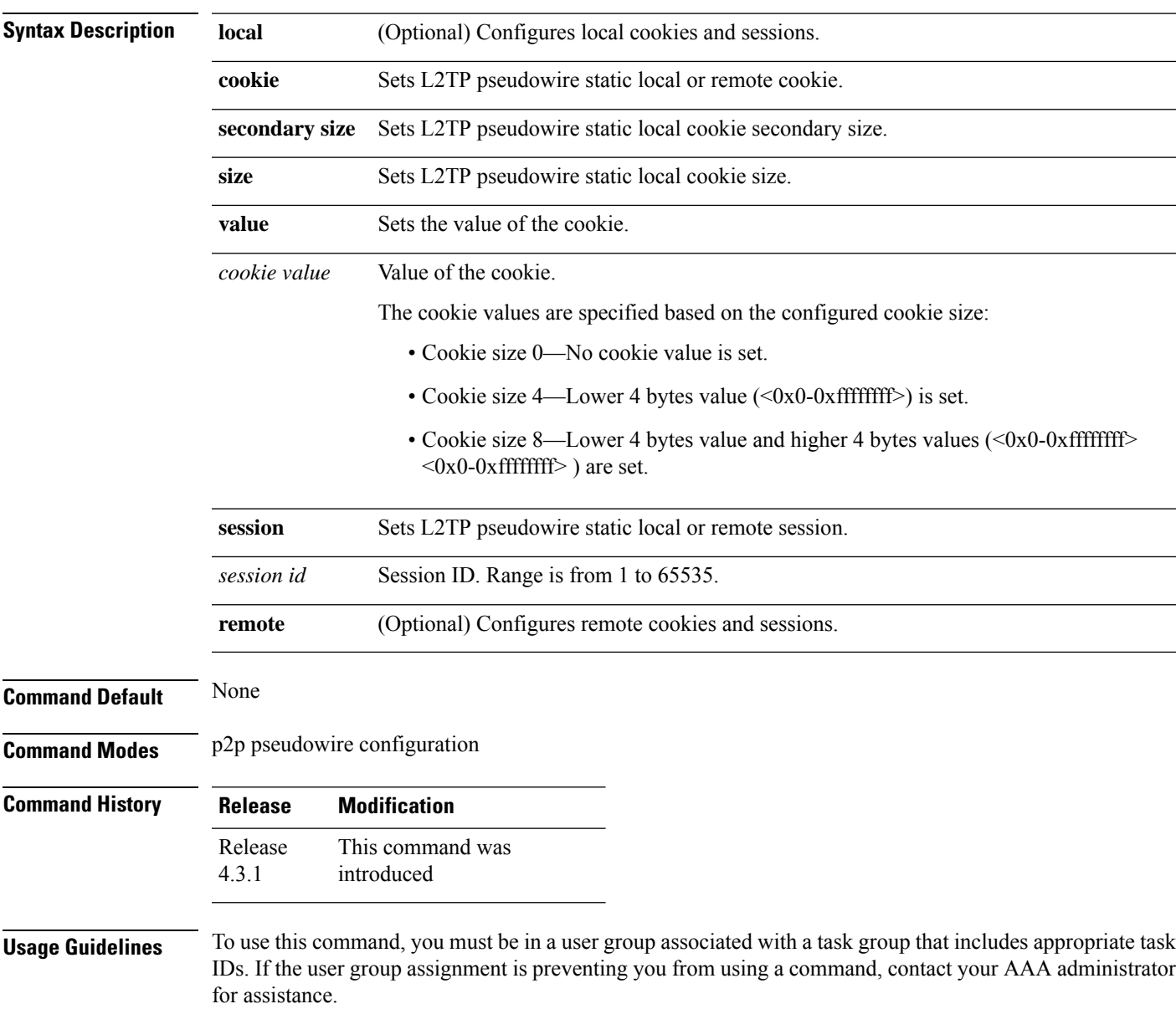

*id*} | **remote** {**cookie size** {**0** | **4** | **8**} **value** *cookie value* | **session** *session id*}}]

#### **Task ID Task Operation ID**

l2vpn read, write

This example shows how to enter the l2tp static configuration sub mode:

```
RP/0/RP0/CPU0:router# configure
RP/0/RP0/CPU0:router(config)# l2vpn xconnect group l2vpn
RP/0/RP0/CPU0:router(config-l2vpn-xc)# p2p rtrA_to_rtrB
RP/0/RP0/CPU0:router(config-xc-p2p)# neighbor ipv6 1111:2222::cdef pw-id 1
RP/0/RP0/CPU0:router(config-xc-p2p-pw)# l2tp static
```
This example shows how to configure local and remote session-id:

```
RP/0/RP0/CPU0:router# configure
```

```
RP/0/RP0/CPU0:router(config)# l2vpn xconnect group l2vpn
RP/0/RP0/CPU0:router(config-l2vpn-xc)# p2p rtrA_to_rtrB
RP/0/RP0/CPU0:router(config-xc-p2p)# neighbor ipv6 1111:2222::cdef pw-id 1
RP/0/RP0/CPU0:router(config-xc-p2p-pw)# l2tp static local session 1
RP/0/RP0/CPU0:router(config-xc-p2p-pw)# l2tp static remote session 1
```
This example shows how to configure cookie size and values:

This example is with cookie size 0:

```
RP/0/RP0/CPU0:router# configure
RP/0/RP0/CPU0:router(config)# l2vpn xconnect group l2vpn
RP/0/RP0/CPU0:router(config-l2vpn-xc)# p2p rtrA_to_rtrB
RP/0/RP0/CPU0:router(config-xc-p2p)# neighbor ipv6 1111:2222::cdef pw-id 1
RP/0/RP0/CPU0:router(config-xc-p2p-pw)# l2tp static local cookie size 0
RP/0/RP0/CPU0:router(config-xc-p2p-pw)# l2tp static remote cookie size 0
```
#### This example is with cookie size 4:

```
RP/0/RP0/CPU0:router# configure
RP/0/RP0/CPU0:router(config)# l2vpn xconnect group l2vpn
RP/0/RP0/CPU0:router(config-l2vpn-xc)# p2p rtrA_to_rtrB
RP/0/RP0/CPU0:router(config-xc-p2p)# neighbor ipv6 1111:2222::cdef pw-id 1
RP/0/RP0/CPU0:router(config-xc-p2p-pw)# l2tp static local cookie size 4 value <0x0-0xffffffff>
RP/0/RP0/CPU0:router(config-xc-p2p-pw)# l2tp static remote cookie size 4 value
<0x0-0xffffffff>
```
This example is with cookie size 8 (lower 4 bytes entered first and then higher 4 bytes):

```
RP/0/RP0/CPU0:router# configure
RP/0/RP0/CPU0:router(config)# l2vpn xconnect group l2vpn
RP/0/RP0/CPU0:router(config-l2vpn-xc)# p2p rtrA_to_rtrB
RP/0/RP0/CPU0:router(config-xc-p2p)# neighbor ipv6 1111:2222::cdef pw-id 1
RP/0/RP0/CPU0:router(config-xc-p2p-pw)# l2tp static local cookie size 8 value <0x0-0xffffffff>
 <0x0-0xffffffff>
RP/0/RP0/CPU0:router(config-xc-p2p-pw)# l2tp static remote cookie size 8 value
<0x0-0xffffffff> <0x0-0xffffffff>
```
This example show how to configure a secondary local cookie:

```
RP/0/RP0/CPU0:router# configure
```
RP/0/RP0/CPU0:router(config)# **l2vpn xconnect group l2vpn** RP/0/RP0/CPU0:router(config-l2vpn-xc)# **p2p rtrA\_to\_rtrB** RP/0/RP0/CPU0:router(config-xc-p2p)# **neighbor ipv6 1111:2222::cdef pw-id 1** RP/0/RP0/CPU0:router(config-xc-p2p-pw)# **l2tp static local cookie secondary size 8 value <0x0-0xffffffff> <0x0-0xffffffff>**

#### **Related Commands**

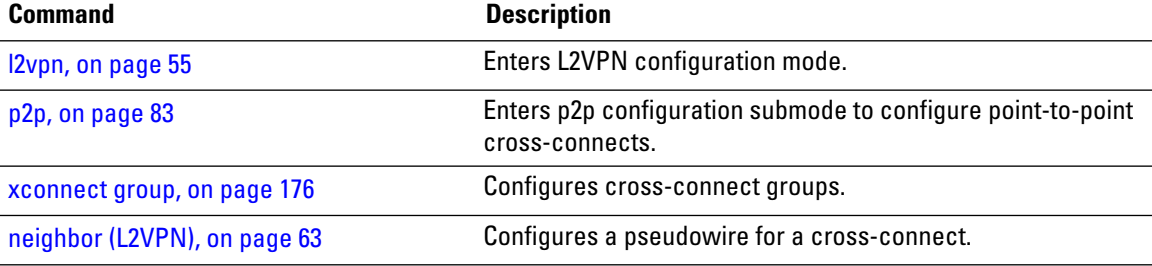

#### **l2transport**

To configure a physical interface to operate in Layer 2 transport mode, use the **l2transport** command in interface configuration mode. To return to the default behavior, use the **no** form of this command.

**l2transport no l2transport** This command has no arguments or keywords.

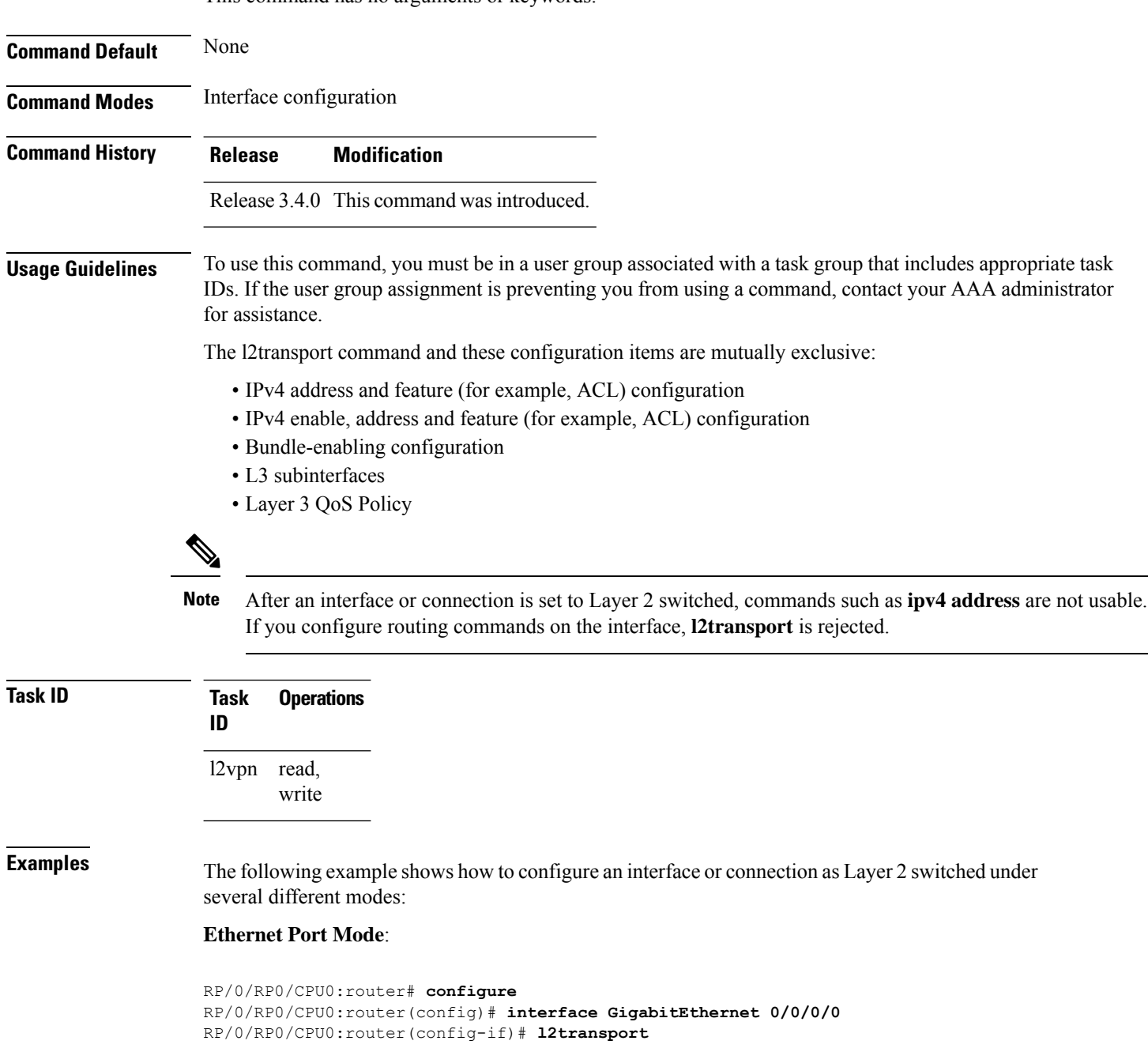

#### **Ethernet VLAN Mode**:

```
RP/0/RP0/CPU0:router# configure
RP/0/RP0/CPU0:router(config)# interface GigabitEthernet 0/0/0/0.900 l2transport
RP/0/RP0/CPU0:router(config-if)# encapsulation dot1q 100do1q vlan 999
```
#### Ethernet VLAN Mode (QinQ):

RP/0/RP0/CPU0:router# **configure** RP/0/RP0/CPU0:router(config)# **interface GigabitEthernet 0/0/0/0.900 l2transport** RP/0/RP0/CPU0:router(config-if)# **encapsulation dot1q 20 second-dot1q 10vlan 999 888**

#### **Ethernet VLAN Mode (QinAny)**:

```
RP/0/RP0/CPU0:router# configure
RP/0/RP0/CPU0:router(config)# interface GigabitEthernet 0/0/0/0.900 l2transport
RP/0/RP0/CPU0:router(config-if)# encapsulation dot1q 30 second-dot1q do1q vlan 999 any
```
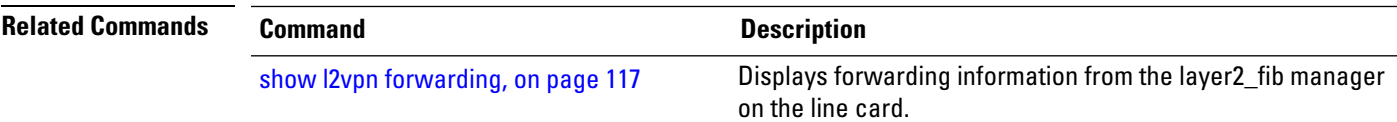

#### **l2transport l2protocol**

To configure Layer 2 protocol handling, use the **l2transport l2protocol** command in interface configuration mode. To return to the default behavior, use the **no** form of this command.

**l2transport l2protocol** {**cdp** | **pvst** | **stp** | **vtp**} {**drop** | **experimental** *bits* | **tunnel experimental** *bits*} **no l2transport l2protocol** {**cdp** | **pvst** | **stp** | **vtp**} {**drop** | **experimental** *bits* | **tunnel experimental** *bits*}

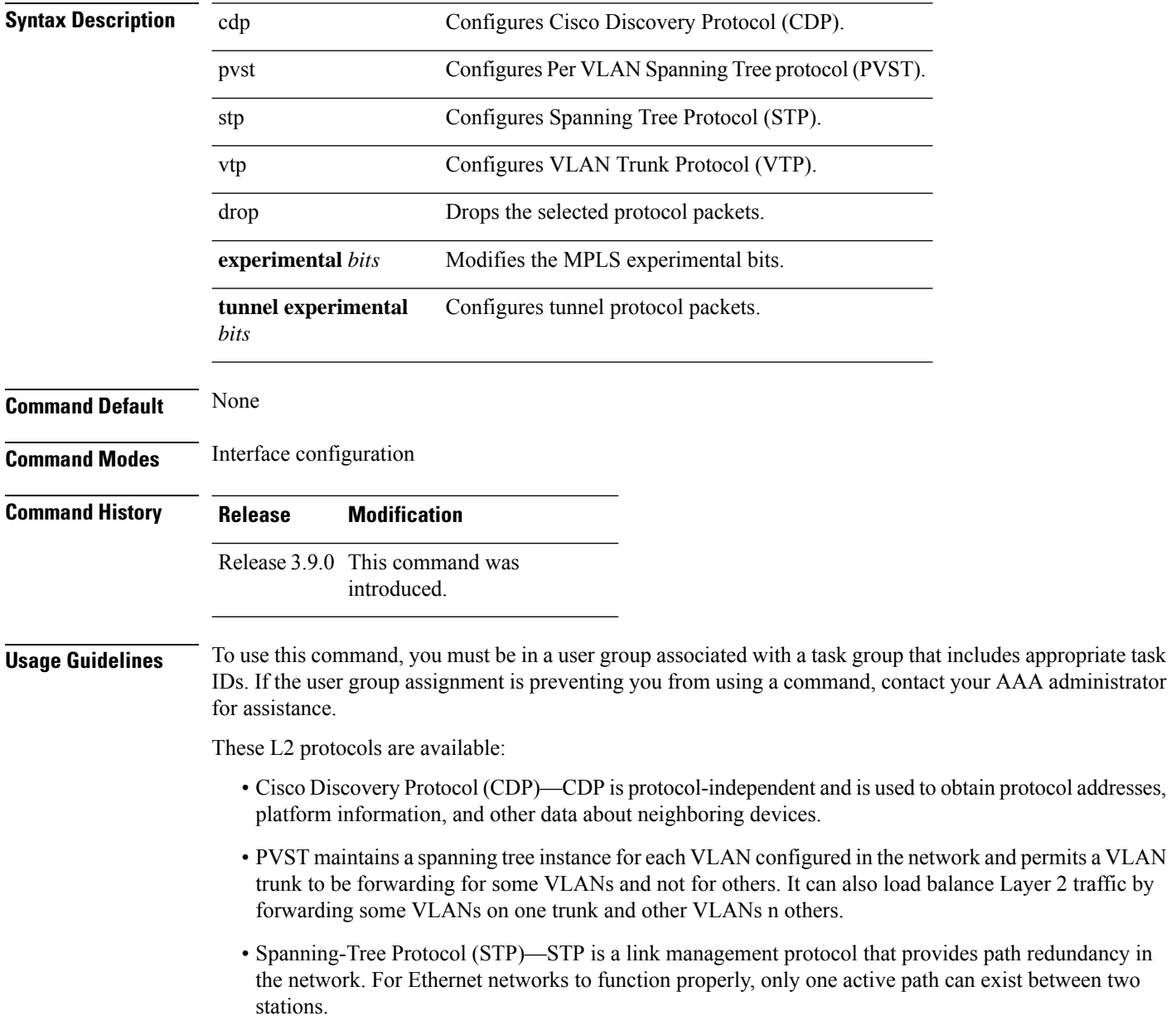

• VLAN Trunk Protocol (VTP)—VTP is a Cisco-proprietary protocol that reduces administration in a switched network. When you configure a new VLAN on one VTP server, the VLAN is distributed through all switches in the domain.

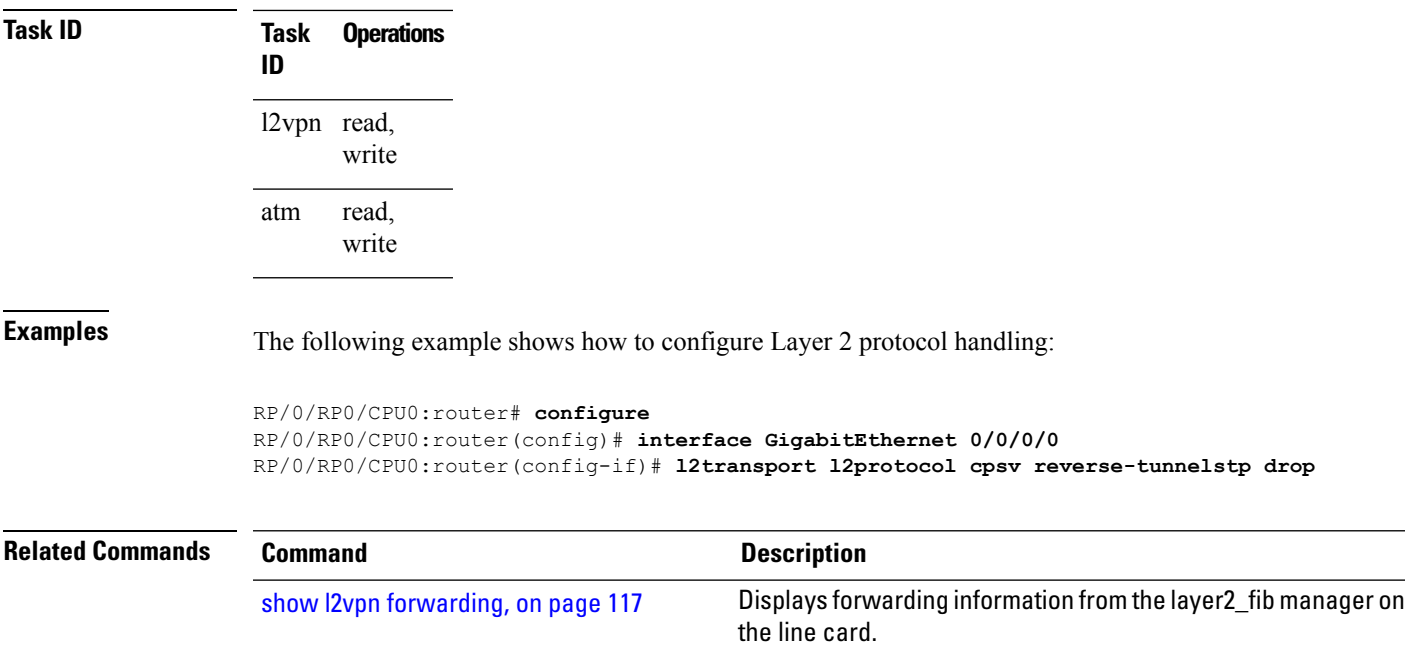

#### **l2transport propagate**

To propagate Layer 2 transport events, use the **l2transport propagate** command in interface configuration mode. To return to the default behavior, use the **no** form of this command.

**l2transport propagate remote-status no l2transport propagate remote-status**

**Syntax Description remote-status** Propagates remote link status changes.

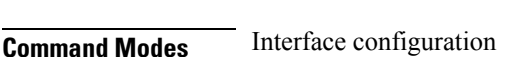

**Command Default** None

**Command History Release Modification**

Release 3.6.0 This command was introduced.

**Usage Guidelines** To use this command, you must be in a user group associated with a task group that includes appropriate task IDs. If the user group assignment is preventing you from using a command, contact your AAA administrator for assistance.

> The **l2transport propagate** command provides a mechanism for the detection and propagation of remote link failure for port mode EoMPLS.

If you configure the propagate Layer 2 transport using this command on both ends of the PW (head and tail end), the PW might flap continuously. Use the **carrier-delay** command on the attachment circuit to stabilize the PW. **Note**

To display the state of l2transport events, use the **show controller internal** command in *Interface and Hardware Component Configuration Guide for Cisco CRS Routers*

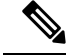

This command is supported on the following Cisco CRS Router SPA cards: **Note**

- Cisco 1-Port 10 Gigabit Ethernet Shared Port Adapter, Version 2
- Cisco 2-port, 5-port, 8-port, and 10-port Gigabit Ethernet Shared Port Adapters
- Cisco 2-, 5-, 8-, and 10-Port Gigabit Ethernet Shared Port Adapters, Version 2
- Cisco 1-Port 10 Gigabit Ethernet LAN/WAN-PHY Shared Port Adapter

Any port on 6-10GE-WLO-FLEX (irrespective of SPA or fixed) does not support the **l2transport propagate** command.

For more information about the Ethernet remote port shutdown feature, see *MPLS Configuration Guide for the Cisco CRS Routers*.

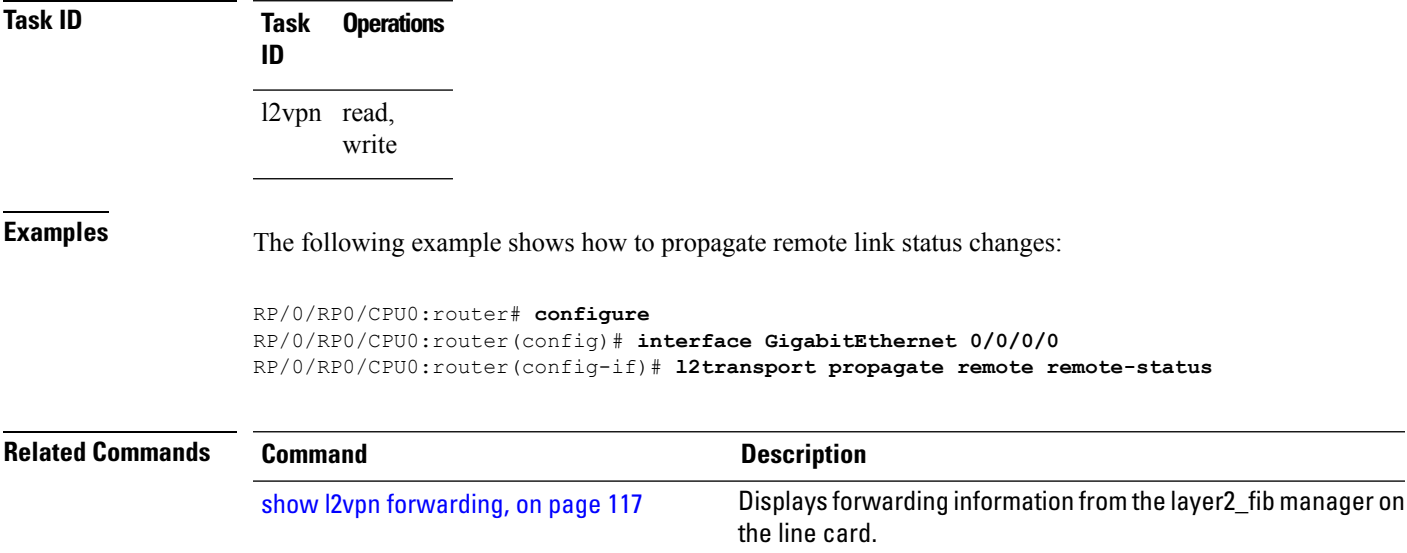

#### **l2transport service-policy**

To configure a Layer 2 transport quality of service (QoS) policy, use the **l2transport service-policy** command in interface configuration mode. To return to the default behavior, use the **no** form of this command.

**l2transport service-policy** {**input** *policy-name* | **output** *policy-name*} **no l2transport service-policy** {**input** *policy-name* | **output** *policy-name*}

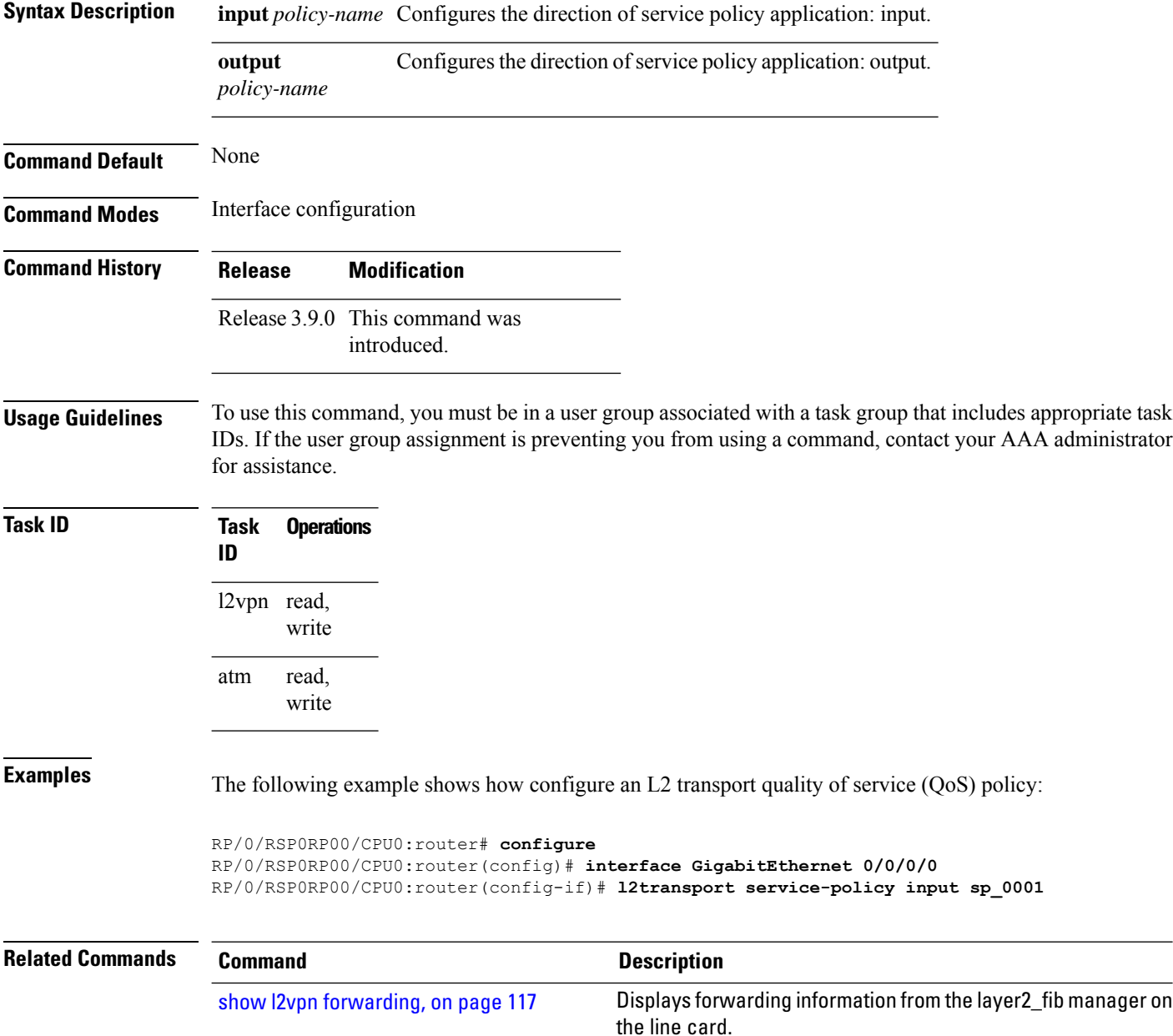

#### <span id="page-66-0"></span>**l2vpn**

Ш

To enter L2VPN configuration mode, use the **l2vpn** command in global configuration mode. To return to the default behavior, use the **no** form of this command. **l2vpn no l2vpn Syntax Description** This command has no arguments or keywords. **Command Default** None **Command Modes** Global configuration **Command History Release Modification** Release 3.4.0 This command was introduced. **Usage Guidelines** To use this command, you must be in a user group associated with a task group that includes appropriate task IDs. If the user group assignment is preventing you from using a command, contact your AAA administrator for assistance. **Note** All L2VPN configuration can be deleted using the **no l2vpn** command. **Task ID Task Operations ID** l2vpn read, write **Examples** The following example shows how to enter L2VPN configuration mode: RP/0/RP0/CPU0:router# **configure** RP/0/RP0/CPU0:router(config)# **l2vpn** RP/0/RP0/CPU0:router(config-l2vpn)# **Related Commands Command Description** Displays forwarding information from the layer2\_fib manager on the line card. show l2vpn [forwarding,](#page-128-0) on page 117

#### **load-balancing flow-label**

To balance the load based on flow-labels, use the **load-balancing flow label** command in the l2vpn pseudowire class mpls configuration submode or l2vpn bridge group bridge-domain vfi autodiscovery bgp or ldp signaling submodes. To undo flow-label based load-balancing, use the **no** form of this command.

**load-balancing flow-label** {**both** | **code** | **receive** | **transmit**}[{**static**}] **no load-balancing flow-label** {**both** | **code** | **receive** | **transmit**}[{**static**}]

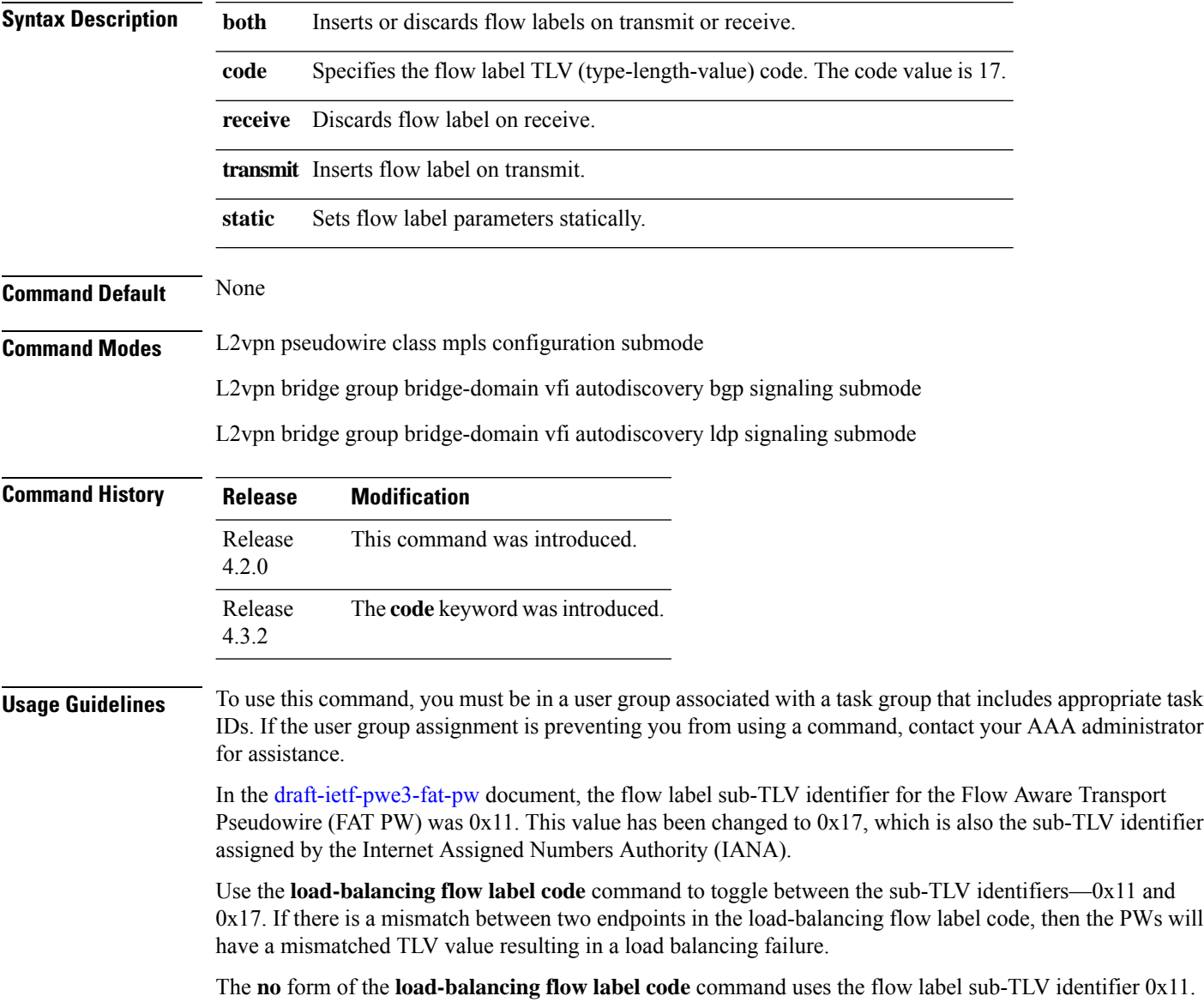

#### **Task ID Task Operation ID**

l2vpn read, write

This example shows the output of the **load-balancing flow-label** command of the **both** keyword.

RP/0/RP0/CPU0:router#**config** RP/0/RP0/CPU0:router(config)#**l2vpn** RP/0/RP0/CPU0:router(config-l2vpn)#**pw-class p1** RP/0/RP0/CPU0:router(config-l2vpn-pwc)#**encapsulation** RP/0/RP0/CPU0:router(config-l2vpn-pwc)#**encapsulation mpls** RP/0/RP0/CPU0:router(config-l2vpn-pwc-mpls)#**load-balancing** RP/0/RP0/CPU0:router(config-l2vpn-pwc-mpls)#**load-balancing flow-label** RP/0/RP0/CPU0:router(config-l2vpn-pwc-mpls)#**load-balancing flow-label both** RP/0/RP0/CPU0:router(config-l2vpn-pwc-mpls)#**load-balancing flow-label both static**

#### **Related Commands Command Description**

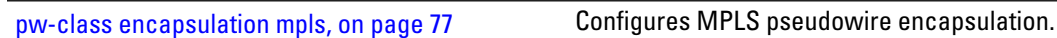

## **logging (l2vpn)**

To enable cross-connect logging, use the **logging** command in L2VPN configuration submode. To return to the default behavior, use the **no** form of this command.

**logging pseudowire status no logging pseudowire status**

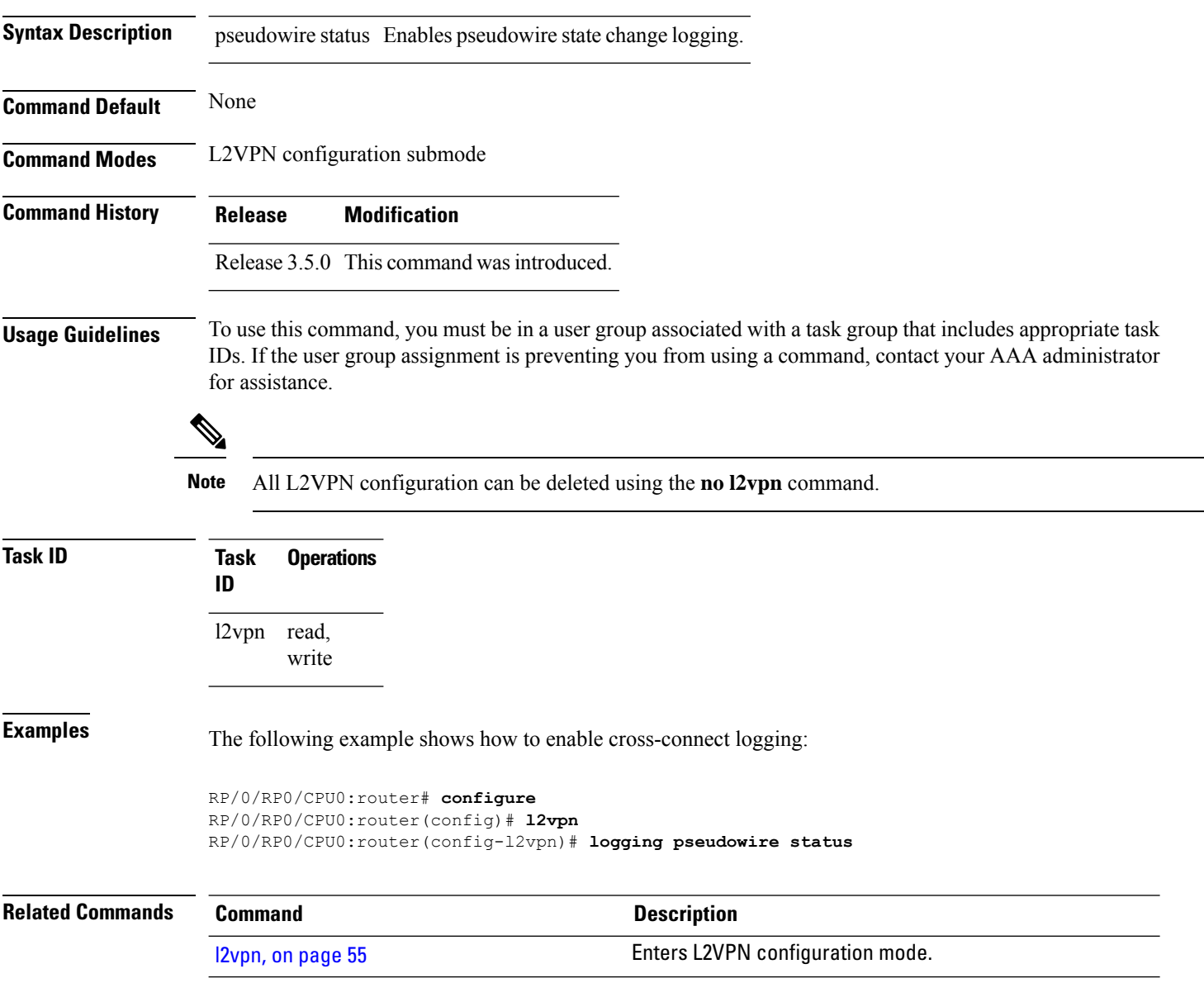

#### **logging nsr**

To enable non-stop routing logging, use the **logging nsr** command in L2VPN configuration submode. To return to the default behavior, use the **no** form of this command.

**logging nsr no logging nsr**

**Syntax Description** This command has no keywords or arguments.

**Command Default** None

**Command Modes** L2VPN configuration submode

**Command History Release Modification**

Release This command was introduced. 4.3.0

#### **Usage Guidelines** To use this command, you must be in a user group associated with a task group that includes appropriate task IDs. If the user group assignment is preventing you from using a command, contact your AAA administrator for assistance.

# $\hat{\mathscr{P}}$

**Note** All L2VPN configuration can be deleted using the **no l2vpn** command.

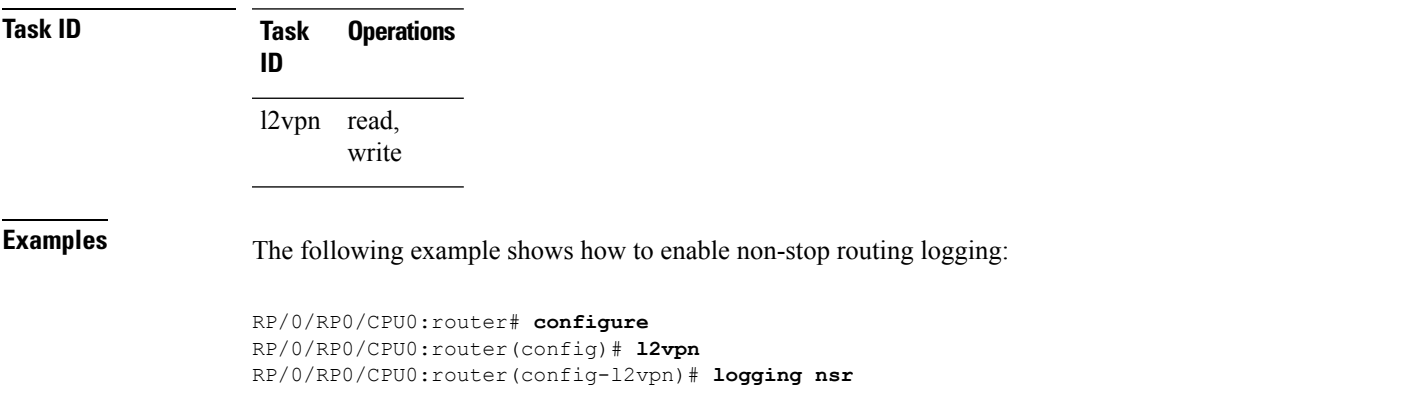

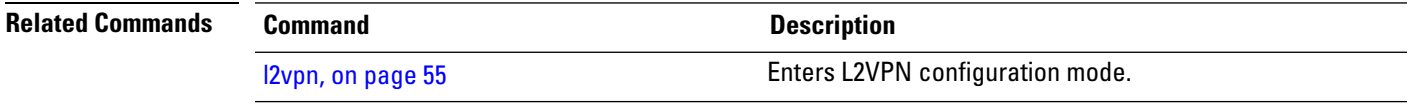

# **monitor-session (l2vpn)**

To attach a traffic monitoring session as one of the segments for a cross connect, use the **monitor-session** command in point-to-point cross connect configuration mode. To remove the association between a traffic mirroring session and a cross connect, use the **no** form of this command.

**monitor-session** *session-name* **no monitor-session** *session-name*

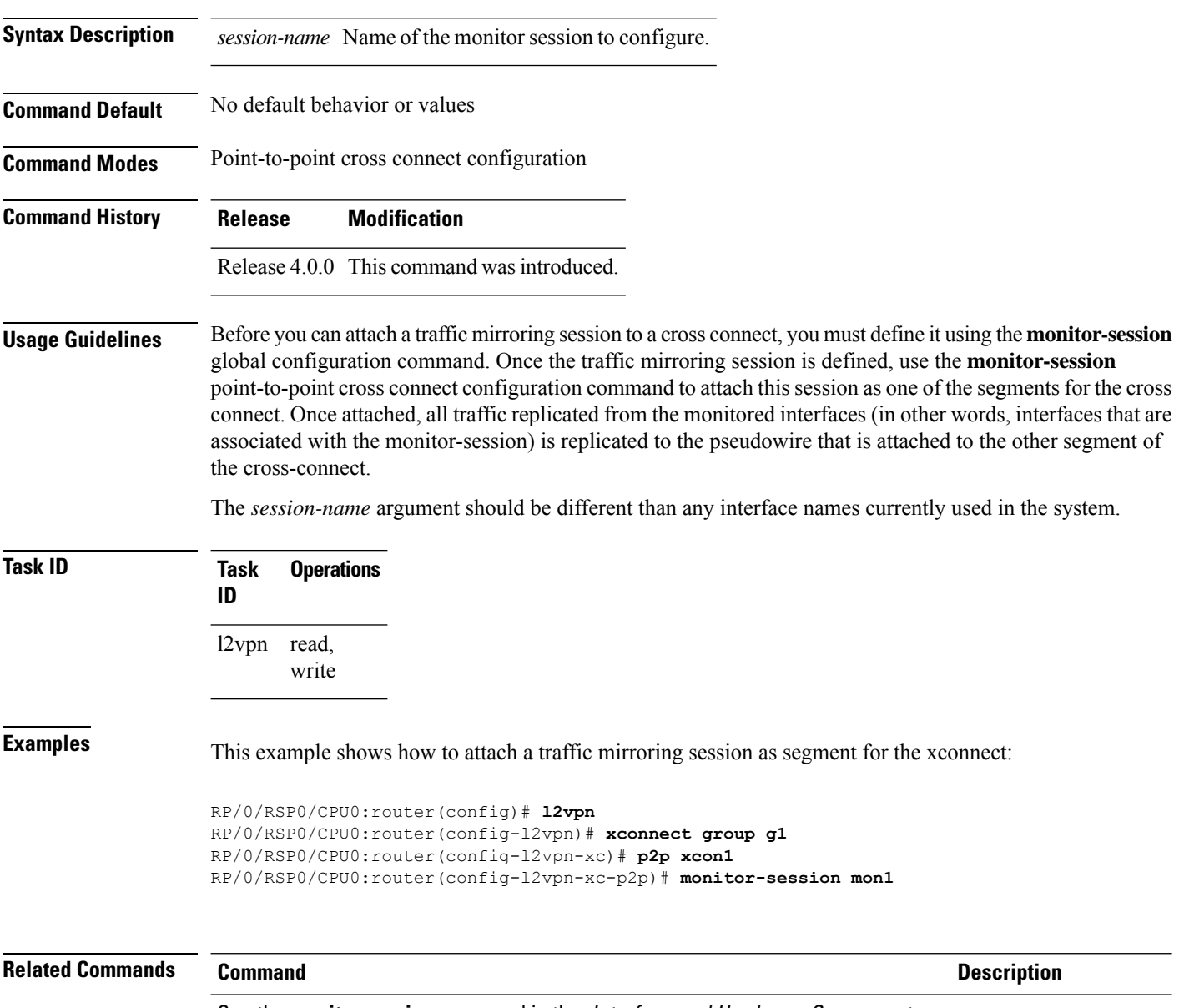

See the **monitor session** command in the Interface and Hardware Component Command Reference for Cisco CRS Routers.
## **mpls static label (L2VPN)**

To configure static labels for MPLS L2VPN, use the **mpls static label** command in L2VPN cross-connect P2P pseudowire configuration mode. To have MPLS assign a label dynamically, use the **no** form of this command.

**mpls static label local** *label* **remote** *value* **no mpls static label local** *label* **remote** *value*

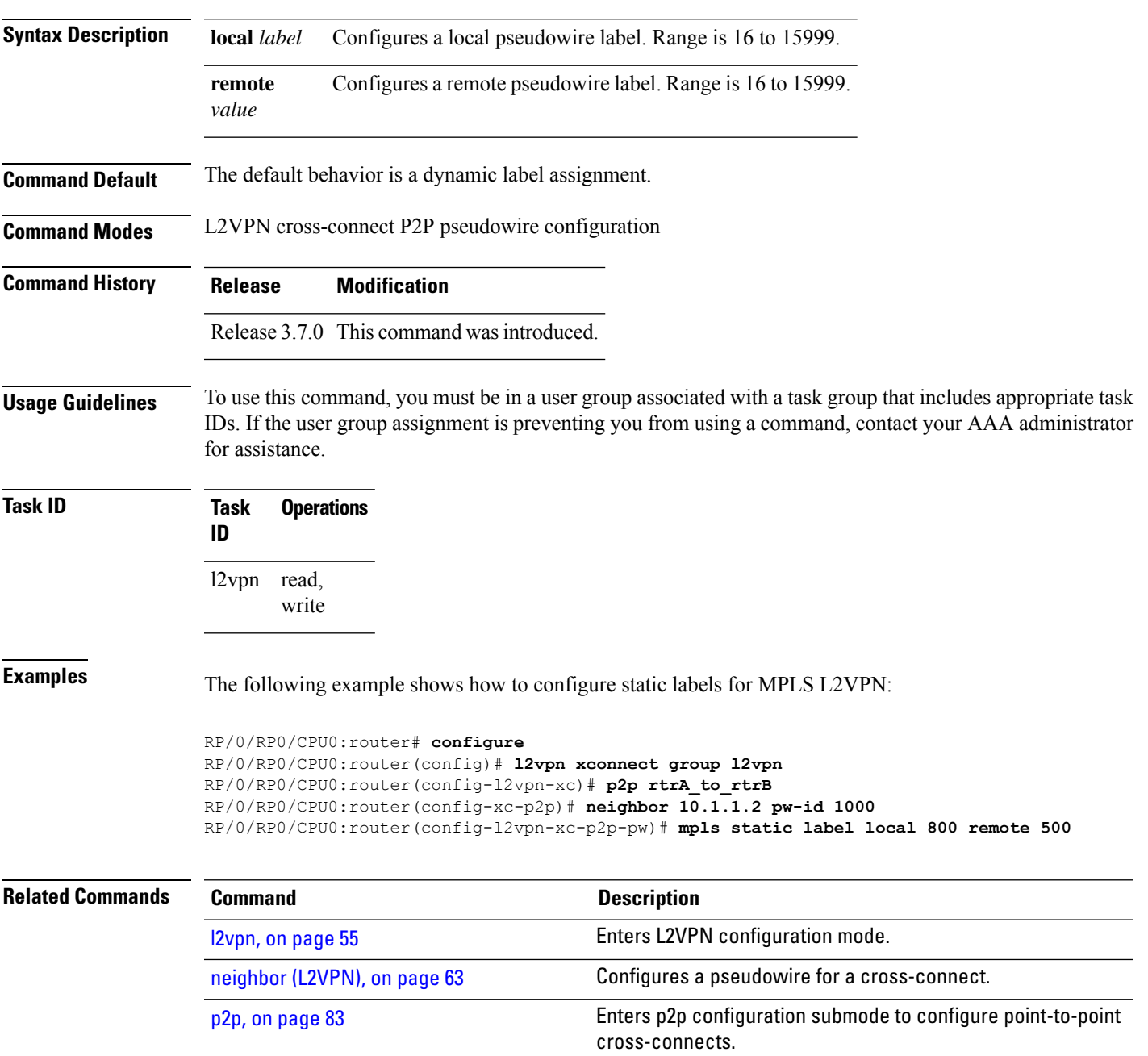

I

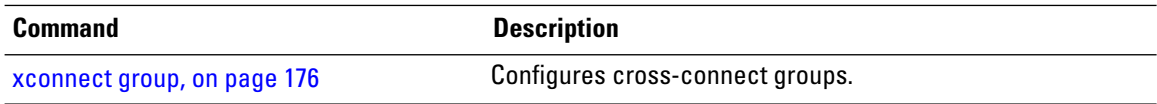

## <span id="page-74-0"></span>**neighbor (L2VPN)**

To configure a pseudowire for a cross-connect, use the **neighbor** command in p2p configuration submode. To return to the default behavior, use the **no** form of this command.

**neighbor** *A.B.C.D* **pw-id** *value* [{**backup** | **mpls |** | **pw-class** | **tag-impose**}] **no neighbor** *A.B.C.D* **pw-id** *value* [{**backup** | **mpls |** | **pw-class** | **tag-impose**}]

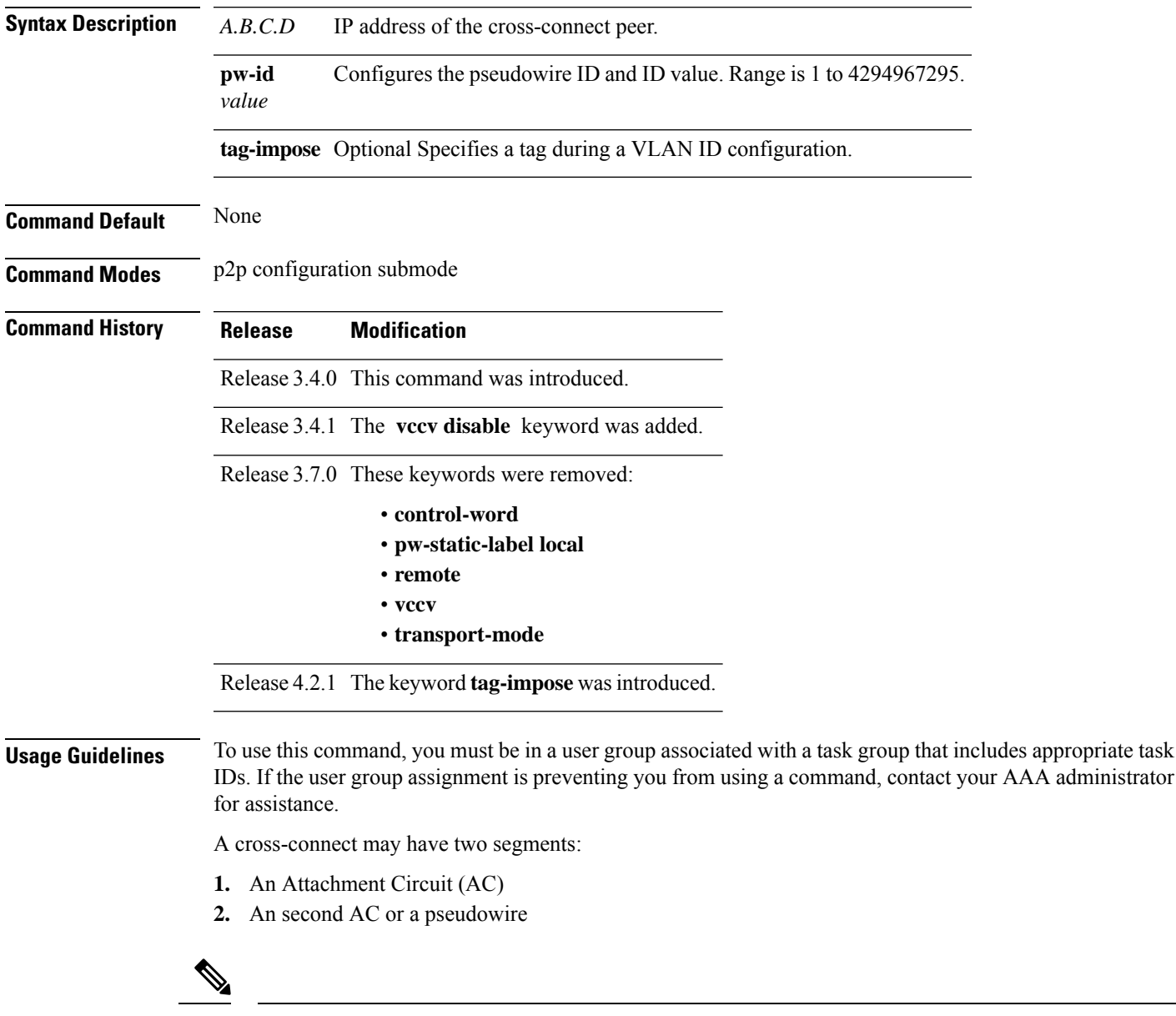

The pseudowire is identified by two keys: neighbor and pseudowire ID. There may be multiple pseudowires going to the same neighbor. It is not possible to configure only a neighbor. **Note**

All L2VPN configurations can be deleted using the **no l2vpn** command.

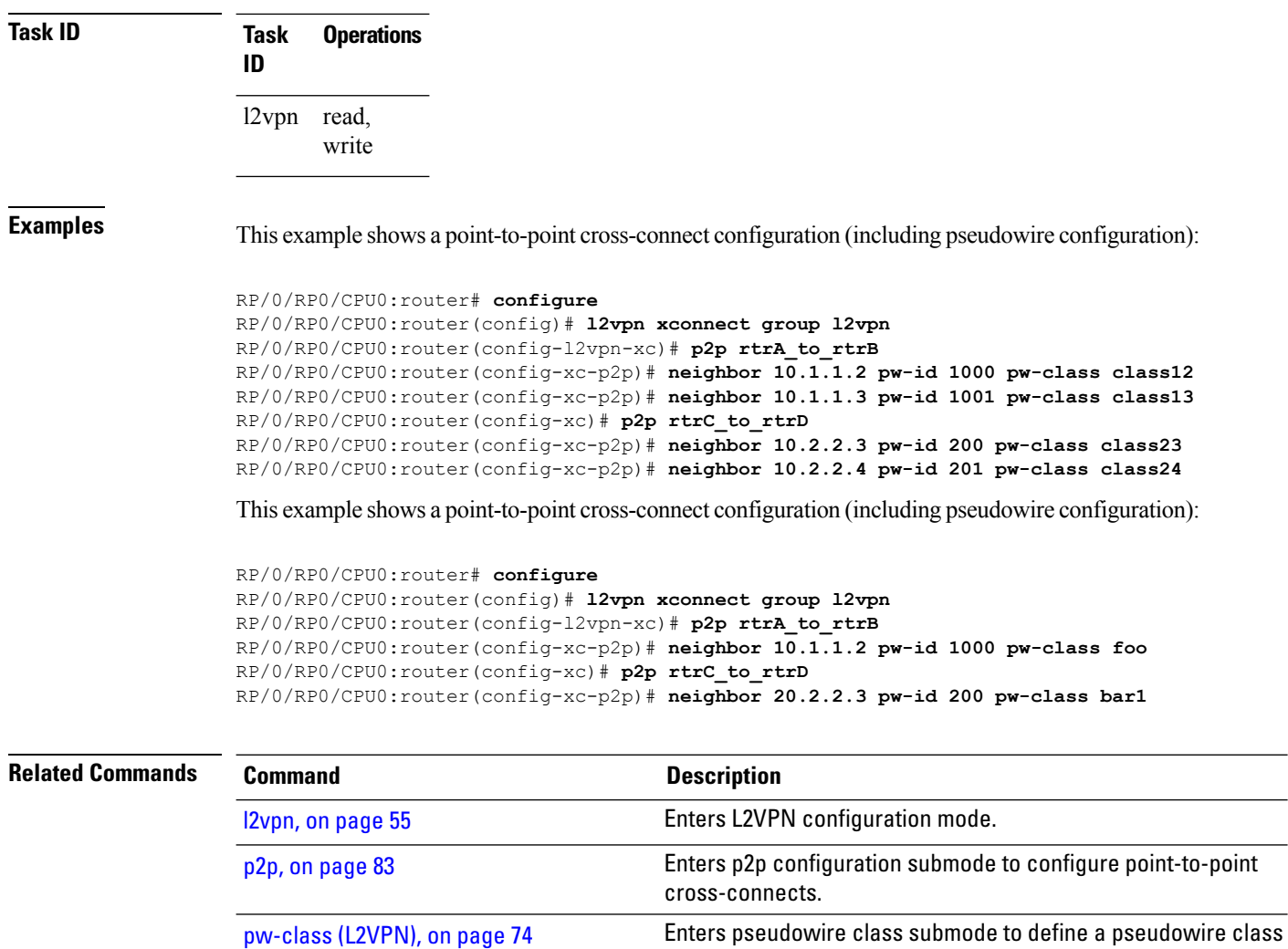

template.

[xconnect](#page-187-0) group, on page 176 Configures cross-connect groups.

Ш

### **neighbor evpn**

To enable EVPN-VPWS endpoint on the p2p cross-connect, use the **neighbor evpn** command in the p2p configuration submode.

**neighbor evpn evi** *vpn-id***target** *ac-id* **Syntax Description evi** *vpn-id* Virtual Private Network Identifier where this p2p xconnect is setup. **target** *ac-id* Specifies the targeted remote attachment circuit id of the EVPN. **Command Default** None **Command Modes** p2p configuration submode **Command History Release Modification** Release This command was introduced. 6.0.0 **Usage Guidelines** To use this command, you must be in a user group associated with a task group that includes appropriate task IDs. If the user group assignment is preventing you from using a command, contact your AAA administrator for assistance. **Task ID Task Operation ID** read, l2vpn

write

The following example shows how to enable EVPN-VPWS endpoint on the p2p cross-connect.

```
RP/0/RSP0/CPU0:router# configure
RP/0/RSP0/CPU0:routerRP/0/RP00RSP0/CPU0:router# interface TenGigE0/1/0/12
RP/0/RSP0/CPU0:router(config)# l2vpn
RP/0/RSP0/CPU0:router(config-l2vpn)# xconnect group xc1
RP/0/RSP0/CPU0:router(config-l2vpn-xc)# p2p vpws
RP/0/RSP0/CPU0:router(config-l2vpn-xc-p2p)# interface gigabitethernet 0/1/0/9
RP/0/RSP0/CPU0:router(config-l2vpn-xc-p2p)# neighbor evpn evi 100 target 80
```
# **nsr (L2VPN)**

To configure non-stop routing, use the **nsr** command in L2VPN configuration submode. To return to the default behavior, use the **no** form of this command.

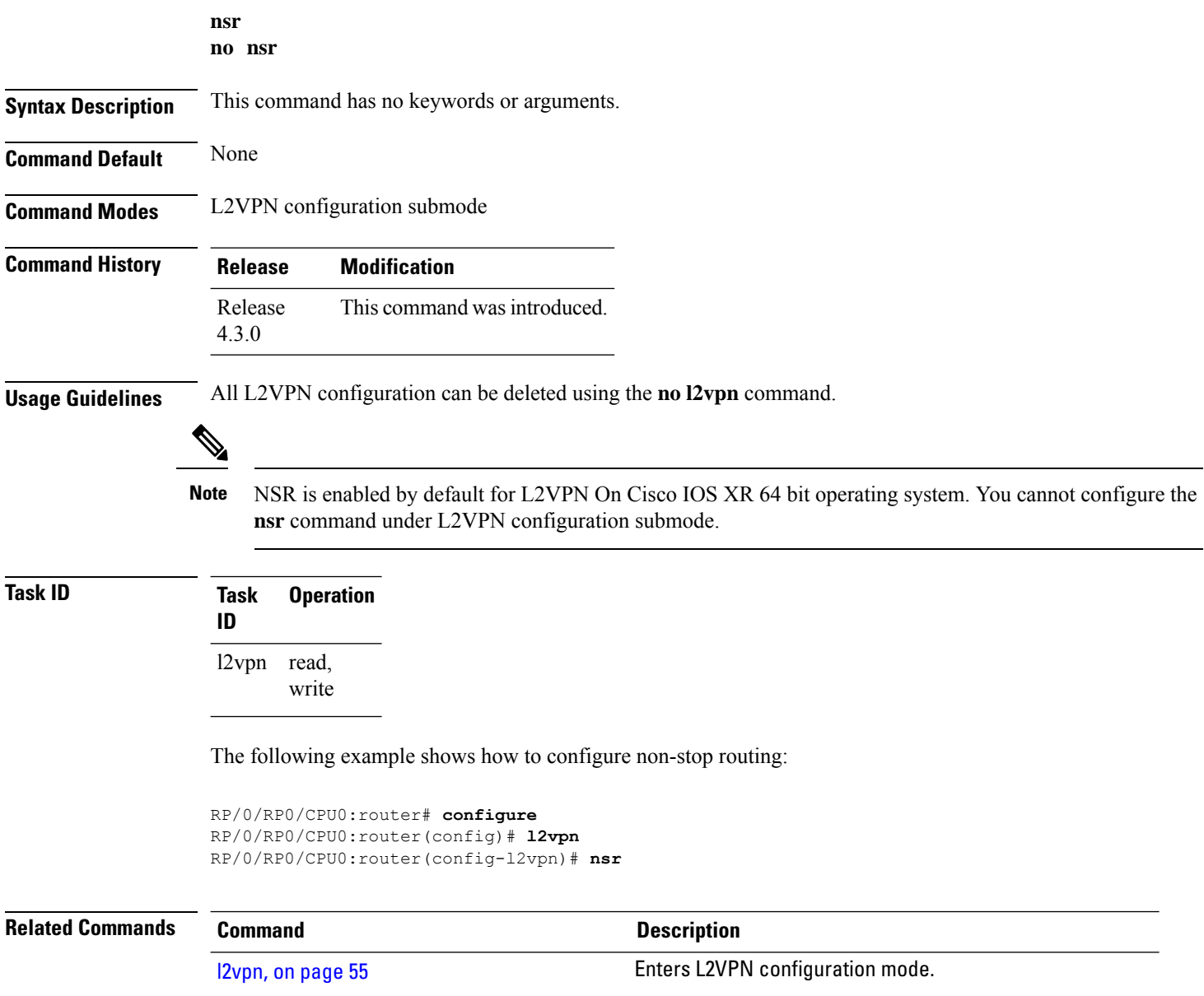

## **option-b-asbr-only**

To enter option-b-asbr-only configuration mode, use the **option-b-asbr-only** command under the address-family L2VPN EVPN global configuration mode.

### **option-b-asbr-only**

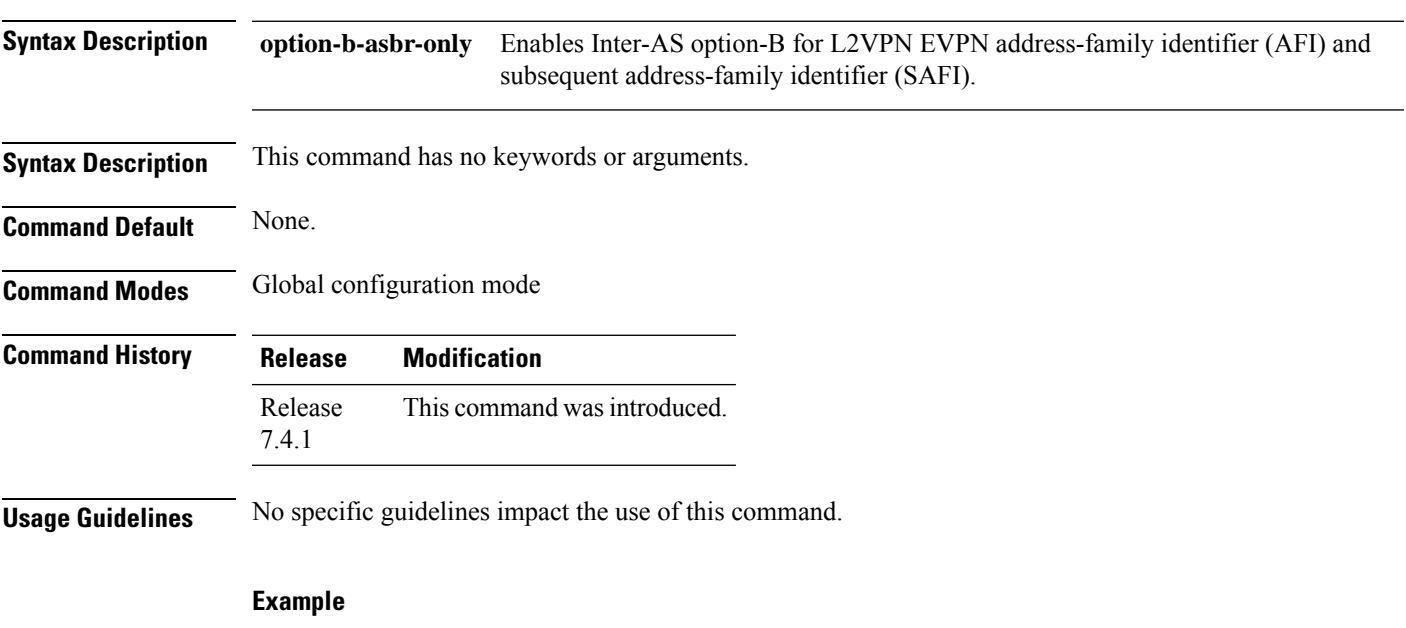

This example shows how to enable the ASBR router for option-B label exchange:

```
Router(config)# router bgp 300
Router(config-bgp)# address-family l2vpn evpn
Router(config-bgp-af)# option-b-asbr-only
Router(config-evpn-instance)# commit
```
## <span id="page-79-0"></span>**password (L2TP)**

To define the password and password encryption type for control channel authentication, use the **password** command in L2TP class configuration mode. To return to the default behavior, use the **no** form of this command.

**password** [{**0** | **7**}] *password* **no password**

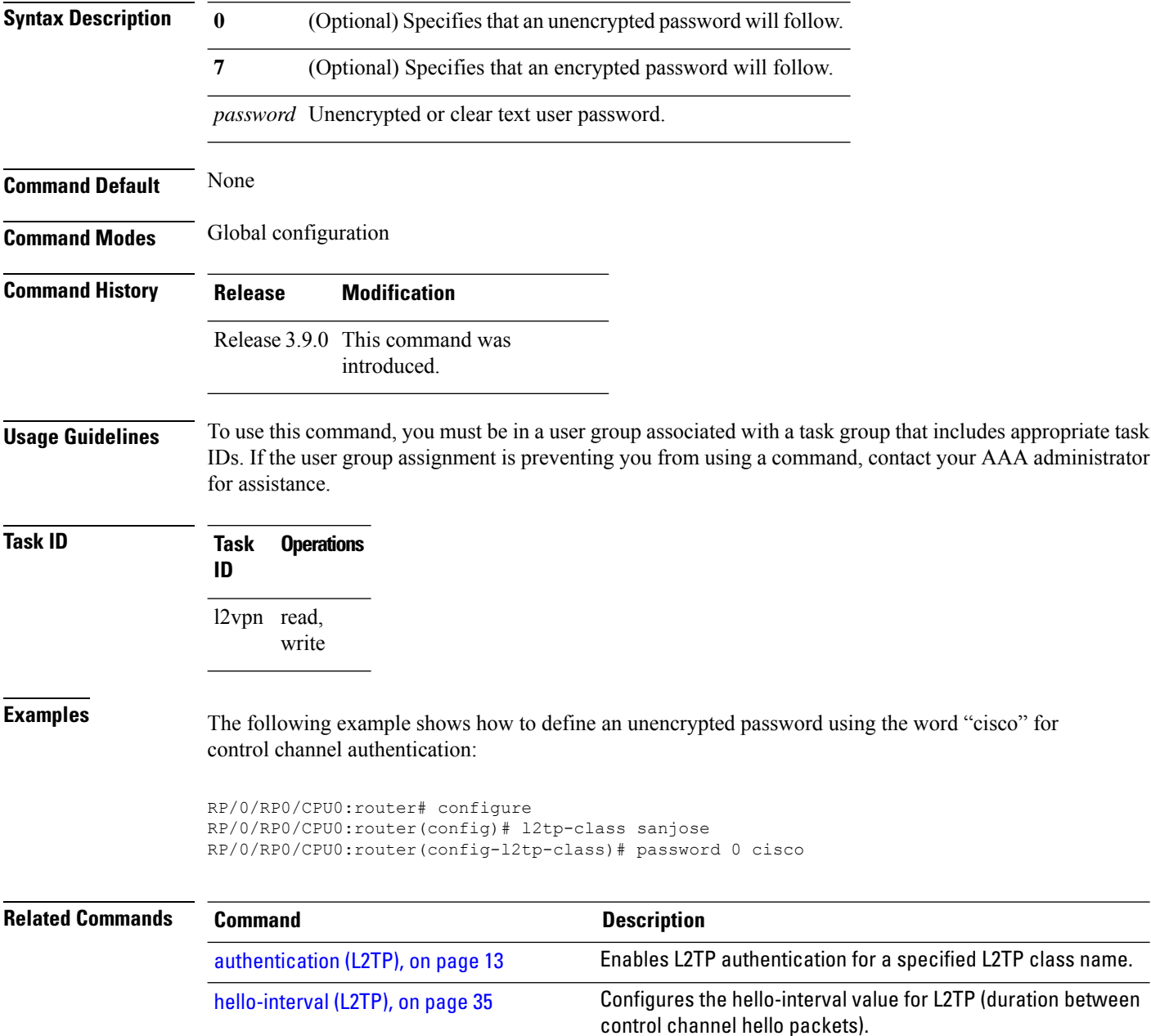

 $\mathbf{l}$ 

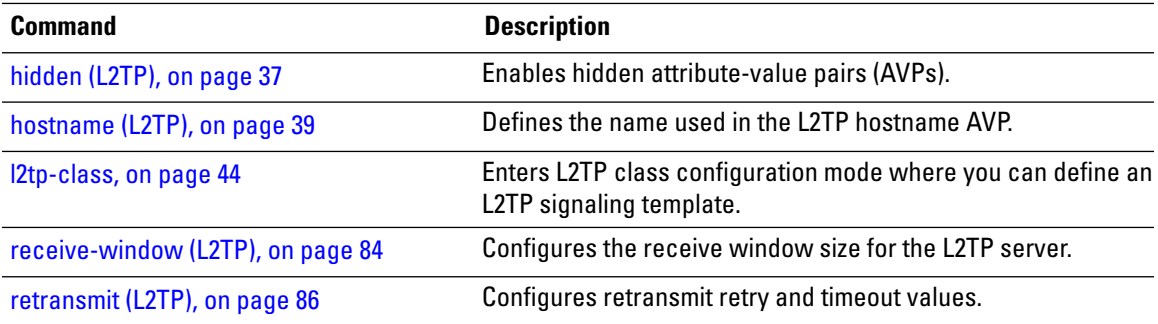

### **preferred-path**

To configure an MPLS TE tunnel to be used for L2VPN traffic, use the **preferred-path** command in Encapsulation MPLS configuration mode. To delete the preferred-path, use the **no** form of this command. **preferred-path interface** {**tunnel-ip** | **tunnel-te** | }*value* [**fallback disable**] **no preferred-path interface** {**tunnel-ip** | **tunnel-te** | }*value* [**fallback disable**] **Syntax Description** *interface* Interface for the preferred path. **tunnel-ip** IP tunnel interface name for the preferred path. *value* Tunnel number for preferred path. **tunnel te** Specifies the TE tunnel interface name for the preferred path. **Command Default** None **Command Modes** Encapsulation MPLS configuration **Command History Release Modification** Release 3.6.0 This command was introduced. **Usage Guidelines** To use this command, you must be in a user group associated with a task group that includes appropriate task IDs. If the user group assignment is preventing you from using a command, contact your AAA administrator for assistance. The **preferred-path** command is applicable only to pseudowires with MPLS encapsulation. Use the **show l2vpn xconnect detail** command to show the status of fallback (that is, enabled or disabled). **Note** All L2VPN configurations can be deleted using the **no l2vpn** command. **Task ID Task Operations ID** l2vpn read, write **Examples** This example shows how to configure preferred-path tunnel settings: RP/0/RP0/CPU0:router# **configure** RP/0/RP0/CPU0:router(config)# **l2vpn** RP/0/RP0/CPU0:router(config-l2vpn)# **pw-class kanata01** RP/0/RP0/CPU0:router(config-l2vpn-pwc)# **encapsulation mpls** RP/0/RP0/CPU0:router(config-l2vpn-pwc-encap-mpls)# **preferred-path interface tunnel-tp 345**

RP/0/RP0/CPU0:router(config-l2vpn-pwc-encap-mpls)# **preferred-path interface tunnel-tp 345 fallback disable**

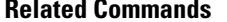

I

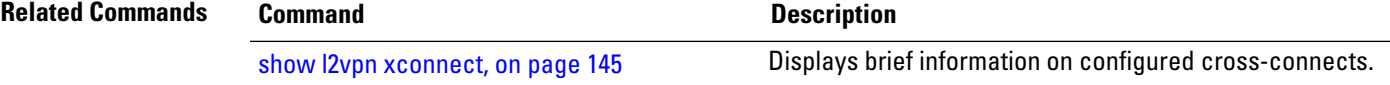

### **protocol l2tpv3**

To configure Layer 2 Tunneling Protocol Version 3 (L2TPv3) as the signaling protocol for a pseudowire class, use the **protocol l2tpv3** command in L2VPN pseudowire class encapsulation L2TPv3 configuration mode. To disable L2TPv3 as the signaling protocol for a pseudowire class, use the **no** form of this command.

**protocol l2tpv3**[{**class** *class\_name*}] **no protocol l2tpv3**[{**class** *class\_name*}]

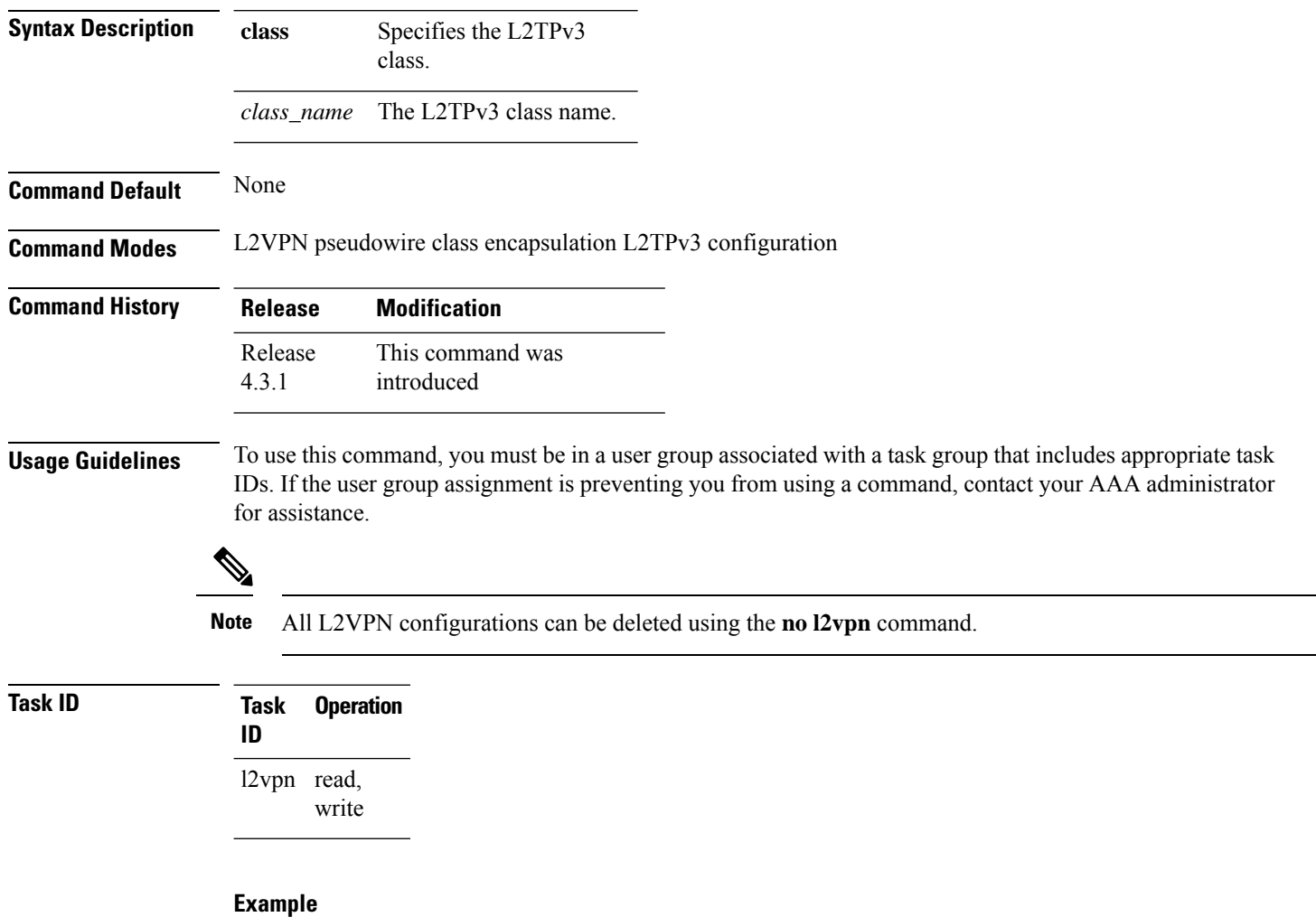

This example shows how to set the encapsulation and protocol to L2TPv3:

```
RP/0/RP0/CPU0:router# configure
RP/0/RP0/CPU0:router(config)# l2vpn
RP/0/RP0/CPU0:router(config-l2vpn)# pw-class kanata01
```
RP/0/RP0/CPU0:router(config-l2vpn-pwc)# **encapsulation l2tpv3** RP/0/RP0/CPU0:router(config-l2vpn-pwc-l2tpv3)# **protocol l2tpv3**

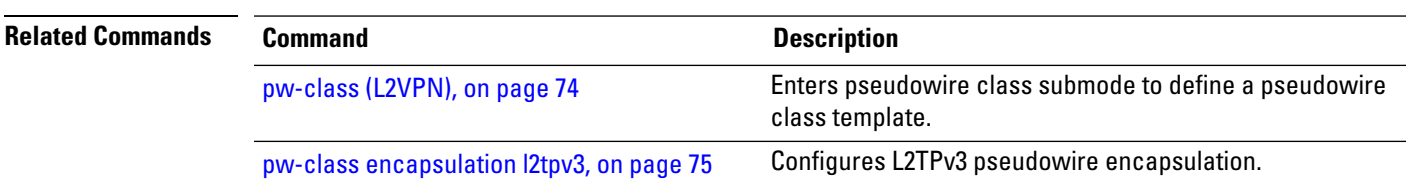

### <span id="page-85-0"></span>**pw-class (L2VPN)**

**Command Default** None

To enter pseudowire class submode to define a pseudowire class template, use the **pw-class** command in L2VPN configuration submode. To delete the pseudowire class, use the **no** form of this command.

**pw-class** *class-name* **no pw-class** *class-name*

**Syntax Description** *class-name* Pseudowire class name.

**Command Modes** L2VPN configuration submode

**Command History Release Modification** Release 3.5.0 This command was introduced.

### **Usage Guidelines** To use this command, you must be in a user group associated with a task group that includes appropriate task IDs. If the user group assignment is preventing you from using a command, contact your AAA administrator

```
for assistance.
                   V
                 Note All L2VPN configurations can be deleted using the no l2vpn command.
Task ID Task Operations
                    ID
                    l2vpn read,
                           write
Examples The following example shows how to define a simple pseudowire class template:
                   RP/0/RP0/CPU0:router# configure
                   RP/0/RP0/CPU0:router(config)# l2vpn
                   RP/0/RP0/CPU0:router(config-l2vpn)# xconnect group l1vpn
                   RP/0/RP0/CPU0:router(config-l2vpn-xc)# p2p rtrA_to_rtrB
                   RP/0/RP0/CPU0:router(config-l2vpn-xc-p2p)# neighbor 10.1.1.2 pw-id 1000
                   RP/0/RP0/CPU0:router(config-l2vpn-xc-p2p-pw)# pw-class kanata01
```
### **Related Commands Command Command Command Description** Enters p2p configuration submode to configure point-to-point cross-connects. p2p, on [page](#page-94-0) 83

### <span id="page-86-0"></span>**pw-class encapsulation l2tpv3**

To configure L2TPv3 pseudowire encapsulation, use the**pw-class encapsulationl2tpv3** command in L2VPN pseudowire class configuration mode. To return to the default behavior, use the **no** form of this command.

**pw-class class name encapsulation l2tpv3** [{**cookie size** {**0** | **4** | **8**} | **ipv4 source** *address* | **pmtu max** *68-65535* | **protocol l2tpv3 class** *name* | **tos** {**reflect value** *0-255* | **value** *0-255*} | **ttl** *value*}] **no pw-class class name encapsulation l2tpv3** [{**cookie size** {**0** | **4** | **8**} | **ipv4 source** *address* | **pmtu max** *68-65535* | **protocol l2tpv3 class** *name* | **tos** {**reflect value** *0-255* | **value** *0-255*} | **ttl** *value*}]

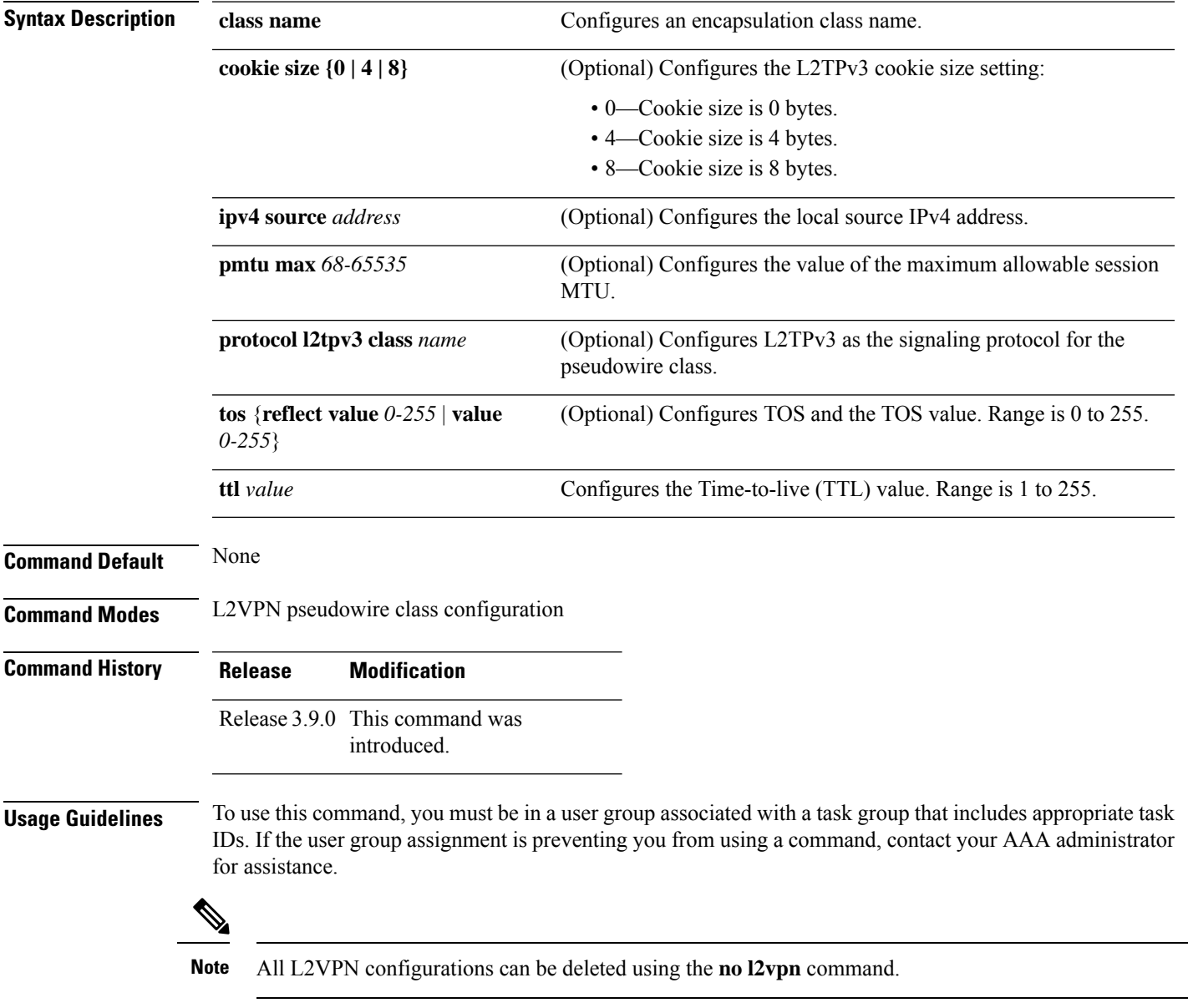

 $\mathbf I$ 

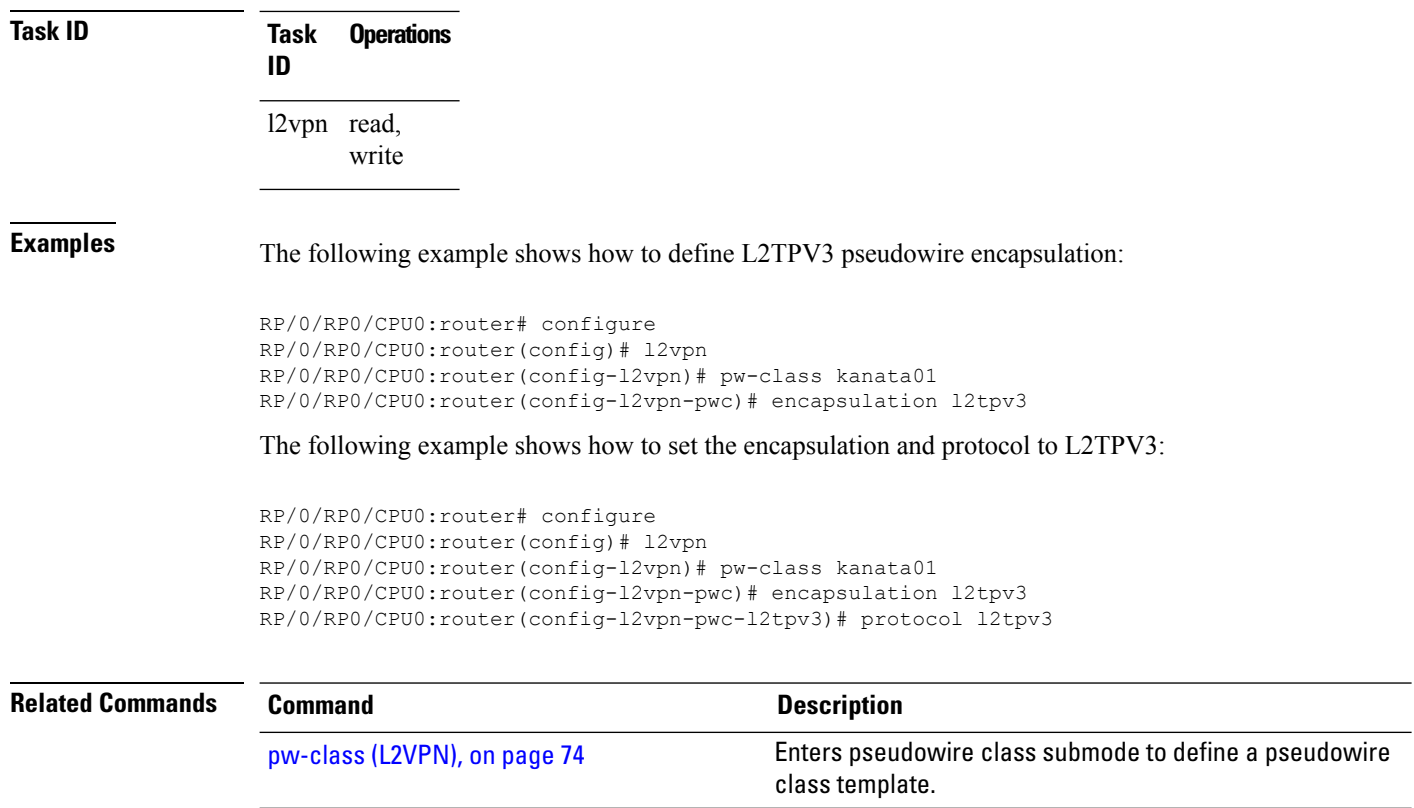

pw-class [encapsulation](#page-88-0) mpls, on page 77 Configures MPLS pseudowire encapsulation.

### <span id="page-88-0"></span>**pw-class encapsulation mpls**

To configure MPLS pseudowire encapsulation, use the **pw-class encapsulation mpls** command in L2VPN pseudowire class configuration mode. To undo the configuration, use the **no** form of this command.

**pw-class** *class-name* **encapsulation mpls** {**control word** | **ipv4** | **load-balancing flow-label** | **preferred-path**|**protocol ldp**|**sequencing** | **tag-rewrite** | **transport-mode** | **vccv verification-type none**} **no pw-class** *class-name* **encapsulation mpls** {**control word** | **ipv4** | **load-balancing flow-label** | **preferred-path**|**protocol ldp**|**sequencing** | **tag-rewrite** | **transport-mode** | **vccv verification-type none**}

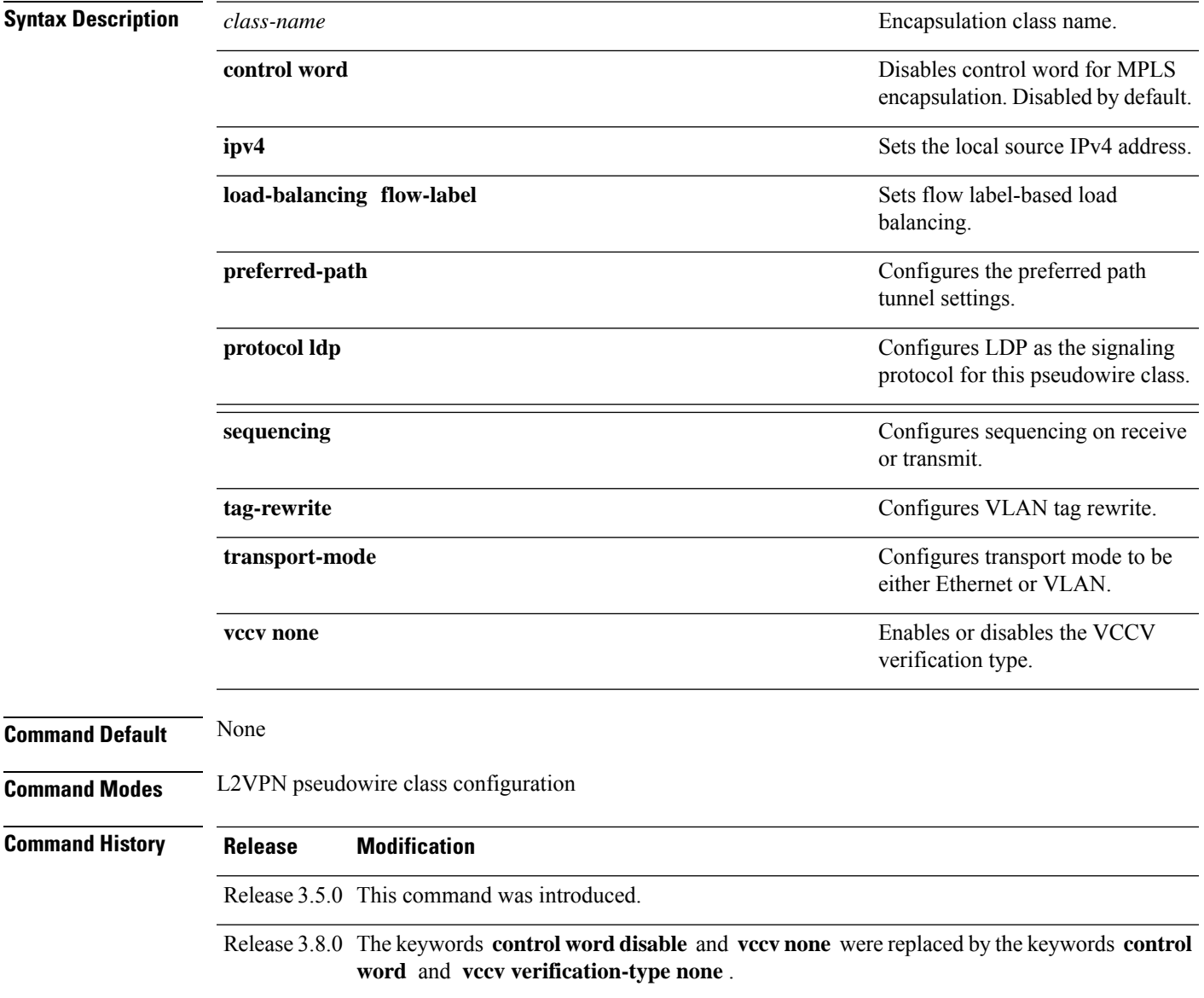

L

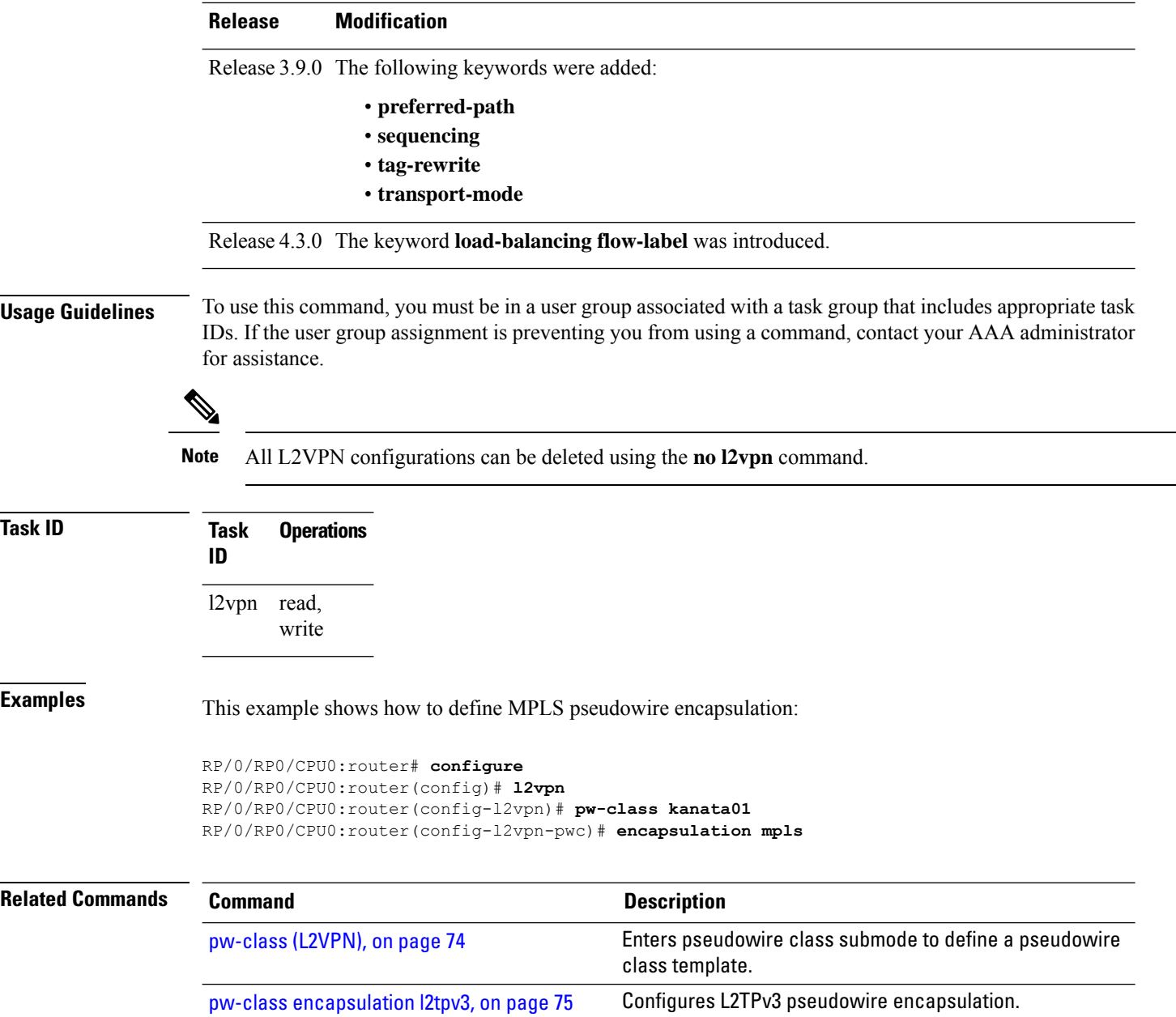

### <span id="page-90-0"></span>**pw-ether**

To configure a PWHE Ethernet interface, use the **pw-ether** command in global configuration mode or in p2p configuration submode. To return to the default behavior, use the **no** form of this command. **pw-ether** *value* **no pw-ether** *value* **Syntax Description** *value* Value of the PWHE Ethernet interface. The range is from 1 to 32768. **Command Default** None **Command Modes** Global configuration p2p configuration **Command History Release Modification** Release 4.2.1 This command was introduced. **Usage Guidelines** To use this command, you must be in a user group associated with a task group that includes appropriate task IDs. If the user group assignment is preventing you from using a command, contact your AAA administrator for assistance. **Task ID Task ID Operation** interface (global configuration) read, write l2vpn (p2p configuration) read, write This example shows the sample output of a PWHE Ethernet interface configuration in global configuration mode: RP/0/RP0/CPU0:router# **configure** RP/0/RP0/CPU0:router(config)# **interface pw-ether 78** RP/0/RP0/CPU0:router(config-if)# **attach generic-interface-list interfacelist1** This example shows the sample output of a PWHE Ethernet interface configuration in p2p configuration submode: RP/0/RP0/CPU0:router# **configure** RP/0/RP0/CPU0:router(config)# **l2vpn** RP/0/RP0/CPU0:router(config-l2vpn)# **xconnect group xc1** RP/0/RP0/CPU0:router(config-l2vpn-xc)#**p2p grp1** RP/0/RP0/CPU0:router(config-l2vpn-xc-p2p)#**interface pw-ether 78** This example shows the sample output of L2 overhead configuration for the PW-HE interface:

```
RP/0/RP0/CPU0:router# configure
```

```
RP/0/RP0/CPU0:router(config)# interface pw-ether 78
RP/0/RP0/CPU0:router(config-if)# l2overhead 32
```
This example shows the sample output of Load-interval configuration for the PW-HE interface:

```
RP/0/RP0/CPU0:router# configure
RP/0/RP0/CPU0:router(config)# interface pw-ether 78
RP/0/RP0/CPU0:router(config-if)# load-interval 60
```
This example shows the sample output of how to set logging of interface state change for thePW-HE interface:

```
RP/0/RP0/CPU0:router# configure
RP/0/RP0/CPU0:router(config)# interface pw-ether 78
RP/0/RP0/CPU0:router(config-if)# logging events link-status
```
This example shows the sample output of MAC address configuration for the PW-HE interface:

```
RP/0/RP0/CPU0:router# configure
RP/0/RP0/CPU0:router(config)# interface pw-ether 78
RP/0/RP0/CPU0:router(config-if)# mac-address 44-37-E6-89-C3-93
```
This example shows the sample output of MTU configuration for the PW-HE interface:

```
RP/0/RP0/CPU0:router# configure
RP/0/RP0/CPU0:router(config)# interface pw-ether 78
RP/0/RP0/CPU0:router(config-if)# mtu 128
```
This example shows the sample output of bandwidth configuration for the PW-HE interface:

```
RP/0/RP0/CPU0:router# configure
RP/0/RP0/CPU0:router(config)# interface pw-ether 78
RP/0/RP0/CPU0:router(config-if)# bandwidth 256
```
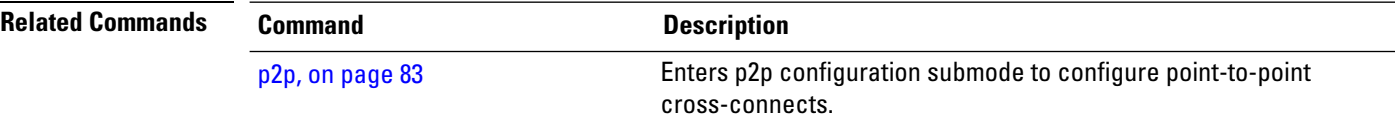

## **pw-grouping**

To enable Pseudowire Grouping, use the **pw-grouping** command in L2vpn configuration submode. To return to the default behavior, use the **no** form of this command.

**pw-grouping no pw-grouping**

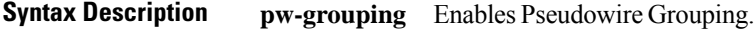

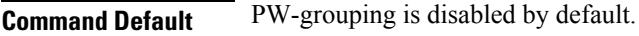

**Command Modes** L2VPN configuration submode

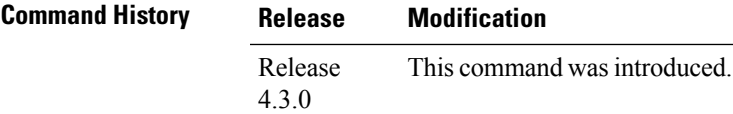

### **Usage Guidelines** To use this command, you must be in a user group associated with a task group that includes appropriate task IDs. If the user group assignment is preventing you from using a command, contact your AAA administrator for assistance.

### **Task ID Task Operation ID** l2vpn read, write

This example shows the sample output of pw-grouping configuration in L2VPN configuration submode:

```
RP/0/RP0/CPU0:router# configure
RP/0/RP0/CPU0:router(config)# l2vpn
RP/0/RP0/CPU0:router(config-l2vpn)# pw-grouping
```
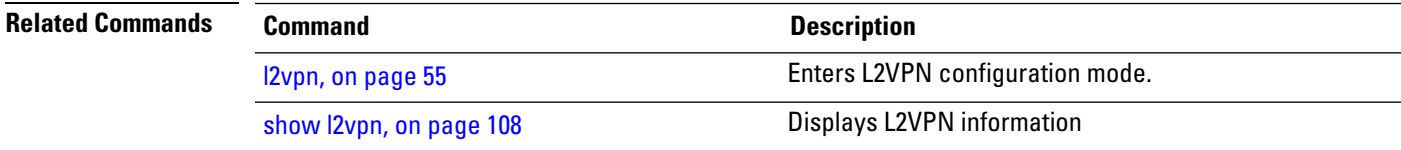

### **pw-iw**

To configure a PWHE IP Interworking interface, use the **pw-iw** command in p2p configuration submode. To return to the default behavior, use the **no** form of this command. **pw-iw** *value* **no pw-iw** *value* **Syntax Description** *value* Value of the PWHE IP interface. The range is from 1 to 32768. **Command Default** None **Command Modes**  $p2p$  configuration **Command History Release Modification** Release 4.2.1 This command was introduced. **Usage Guidelines** To use this command, you must be in a user group associated with a task group that includes appropriate task IDs. If the user group assignment is preventing you from using a command, contact your AAA administrator for assistance. **Task ID Task Operation ID** l2vpn read, write This example shows the sample output of a PWHE IP interface: RP/0/RP0/CPU0:router# **configure** RP/0/RP0/CPU0:router(config)# **l2vpn** RP/0/RP0/CPU0:router(config-l2vpn)# **xconnect group xc1** RP/0/RP0/CPU0:router(config-l2vpn-xc)#**p2p grp1** RP/0/RP0/CPU0:router(config-l2vpn-xc-p2p)#**interface pw-iw 78 Related Commands Command Description** [pw-ether,](#page-90-0) on page 79 Configures a Pseudowire Headend (PWHE) Ethernet interface.

# <span id="page-94-0"></span>**p2p**

 $\mathbf{l}$ 

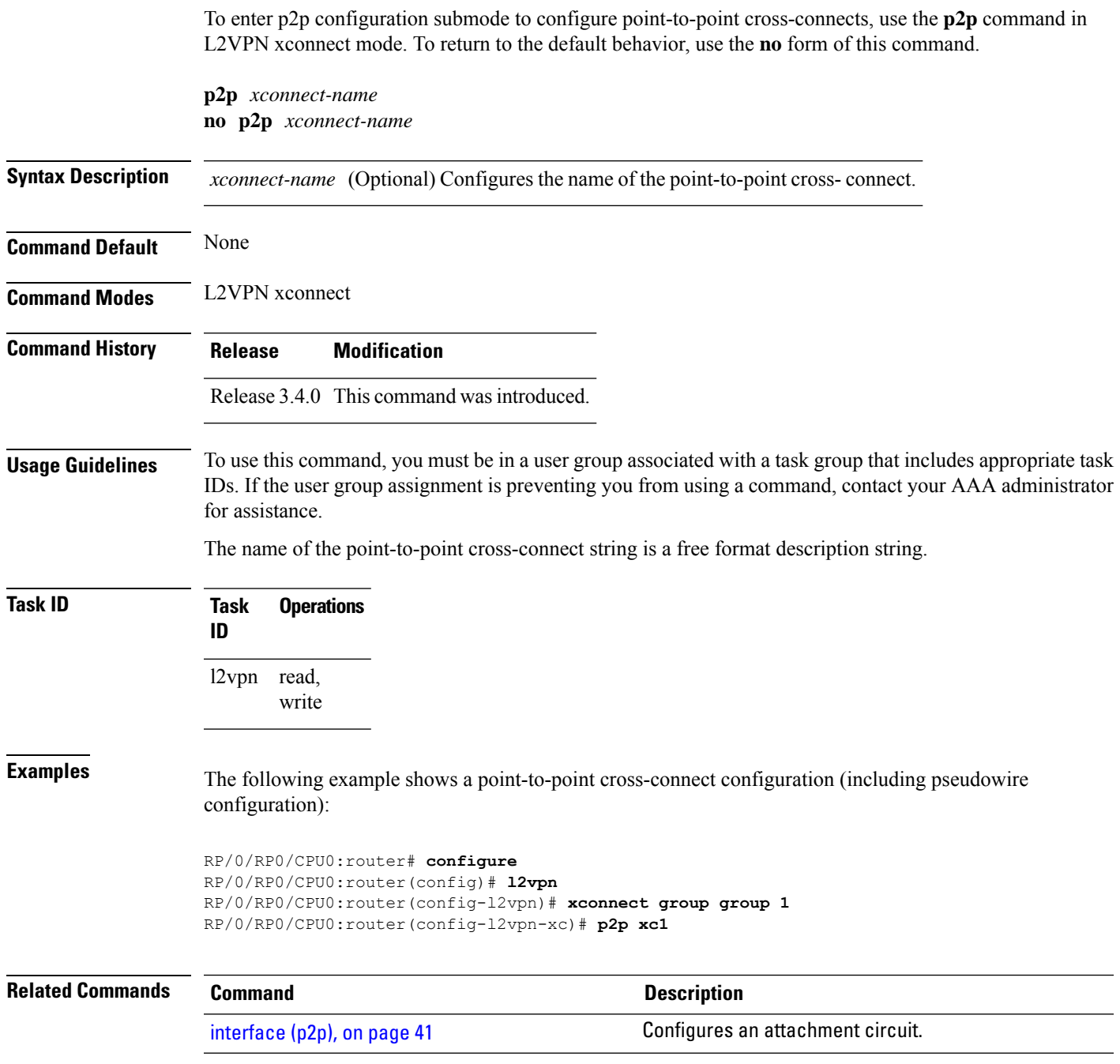

### <span id="page-95-0"></span>**receive-window (L2TP)**

To configure the receive window size for the L2TP server, use the **receive-window** command in L2TP class configuration mode. To return to the default behavior, use the **no** form of this command.

**receive-window** *size* **no receive-window** *size*

**Syntax Description** *size* Maximum number of packets that are received from a peer before back-off is applied. Default is 512.

**Command Default** *size*: 512

**Command Modes** L2TP class configuration

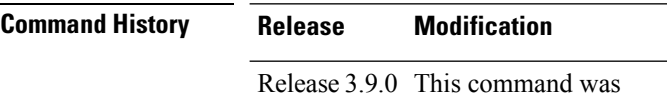

introduced.

**Usage Guidelines** To use this command, you must be in a user group associated with a task group that includes appropriate task IDs. If the user group assignment is preventing you from using a command, contact your AAA administrator for assistance.

**Task ID Task Operations ID** l2vpn read, write

**Examples** The following example shows how to configure the receive window size for the L2TP server to 10 packets:

```
RP/0/RP0/CPU0:router# configure
RP/0/RP0/CPU0:router(config)# l2tp-class cisco
RP/0/RP0/CPU0:router(config-l2tp-class)# receive-window 10
```
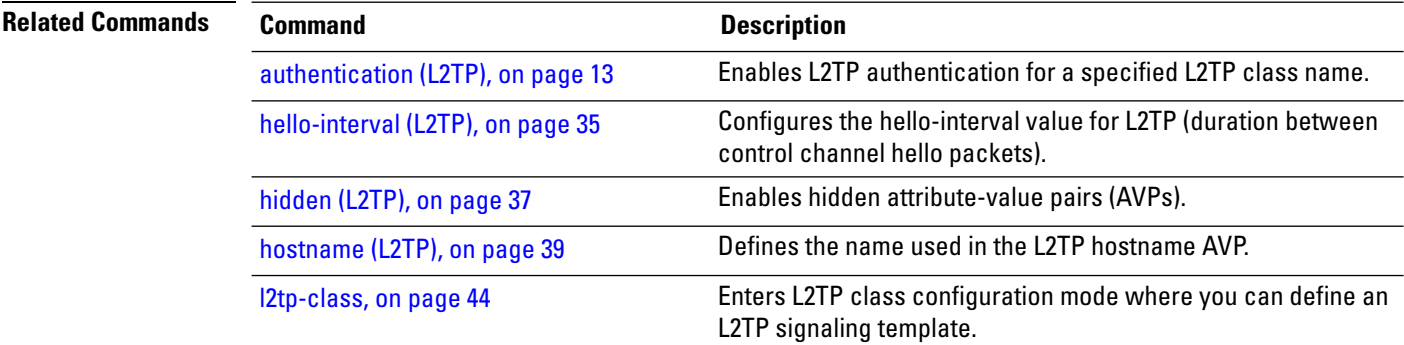

 $\mathbf{l}$ 

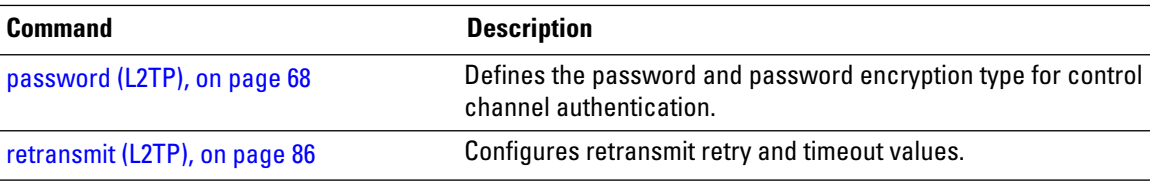

## <span id="page-97-0"></span>**retransmit (L2TP)**

To configure retransmit retry and timeout values, use the **retransmit** command in L2TP class configuration mode. To return to the default behavior, use the **no** form of this command.

**retransmit** {**initial** *initial-retries* | **retries** *retries* | **timeout** {**max** | **min**} *timeout*} **no retransmit** {**initial** *initial-retries* | **retries** *retries* | **timeout** {**max** | **min**} *timeout*}

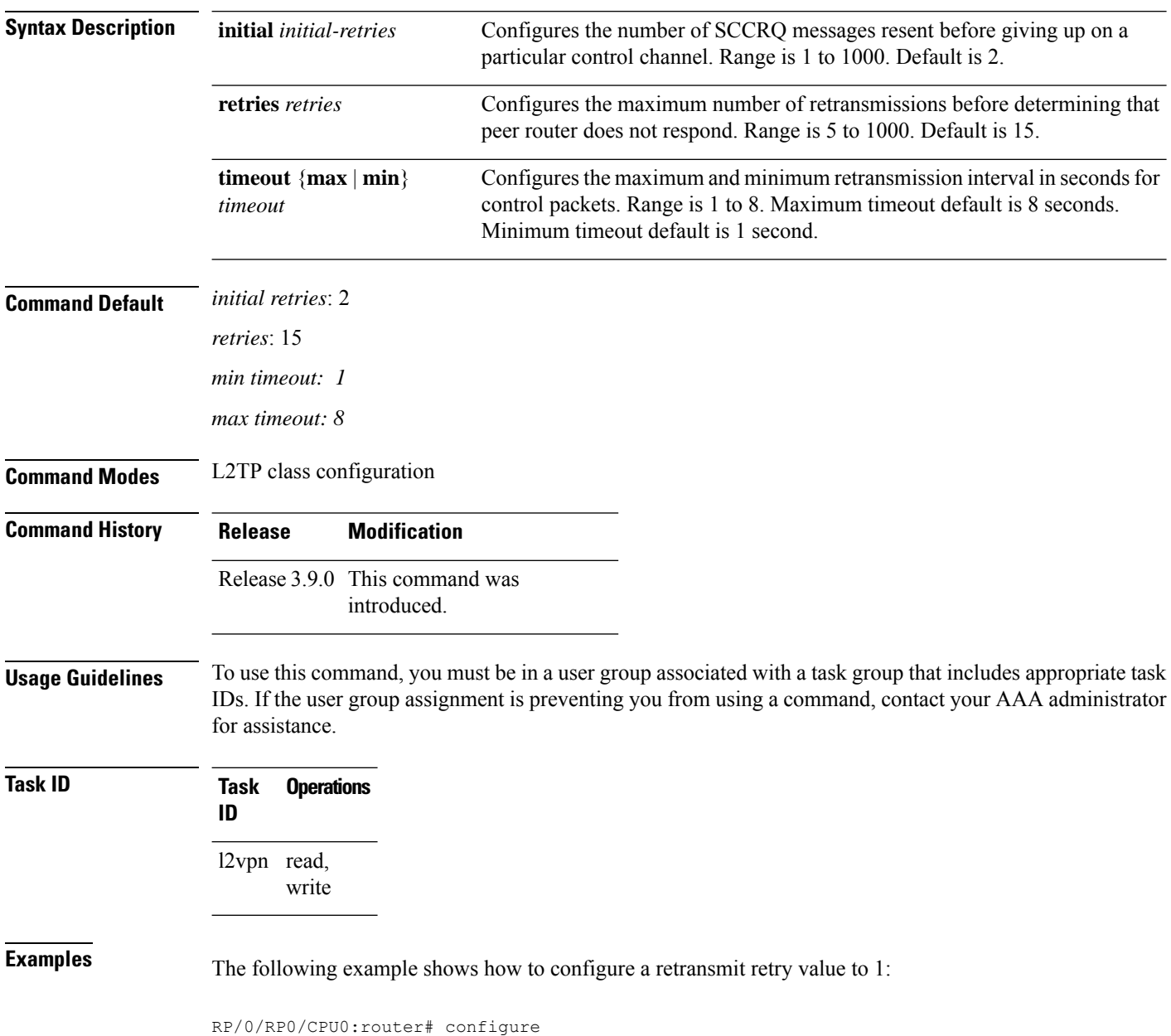

RP/0/RP0/CPU0:router(config)# l2tp-class cisco RP/0/RP0/CPU0:router(config-l2tp-class)# retransmit initial retries 1

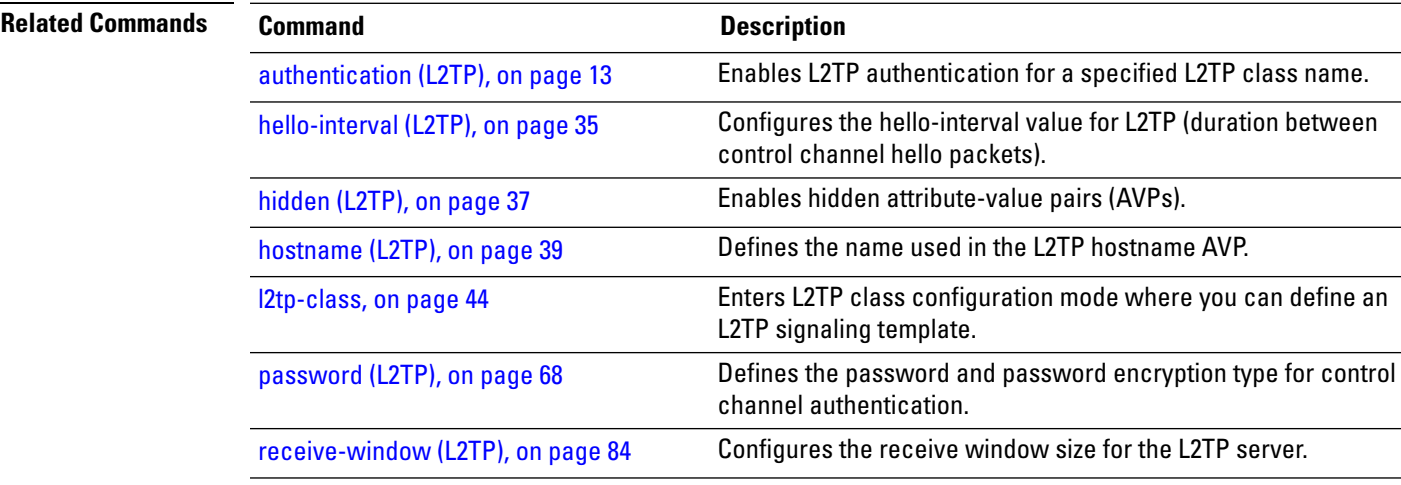

## **rollover (L3VPN)**

To configure rollover times for a tunnel-template, use the **rollover** command in tunnel encapsulation l2tp configuration mode. To return to the default behavior, use the **no** form of this command.

**rollover periodic** *time* **holdown** *time* **no rollover periodic** *time* **holdown** *time*

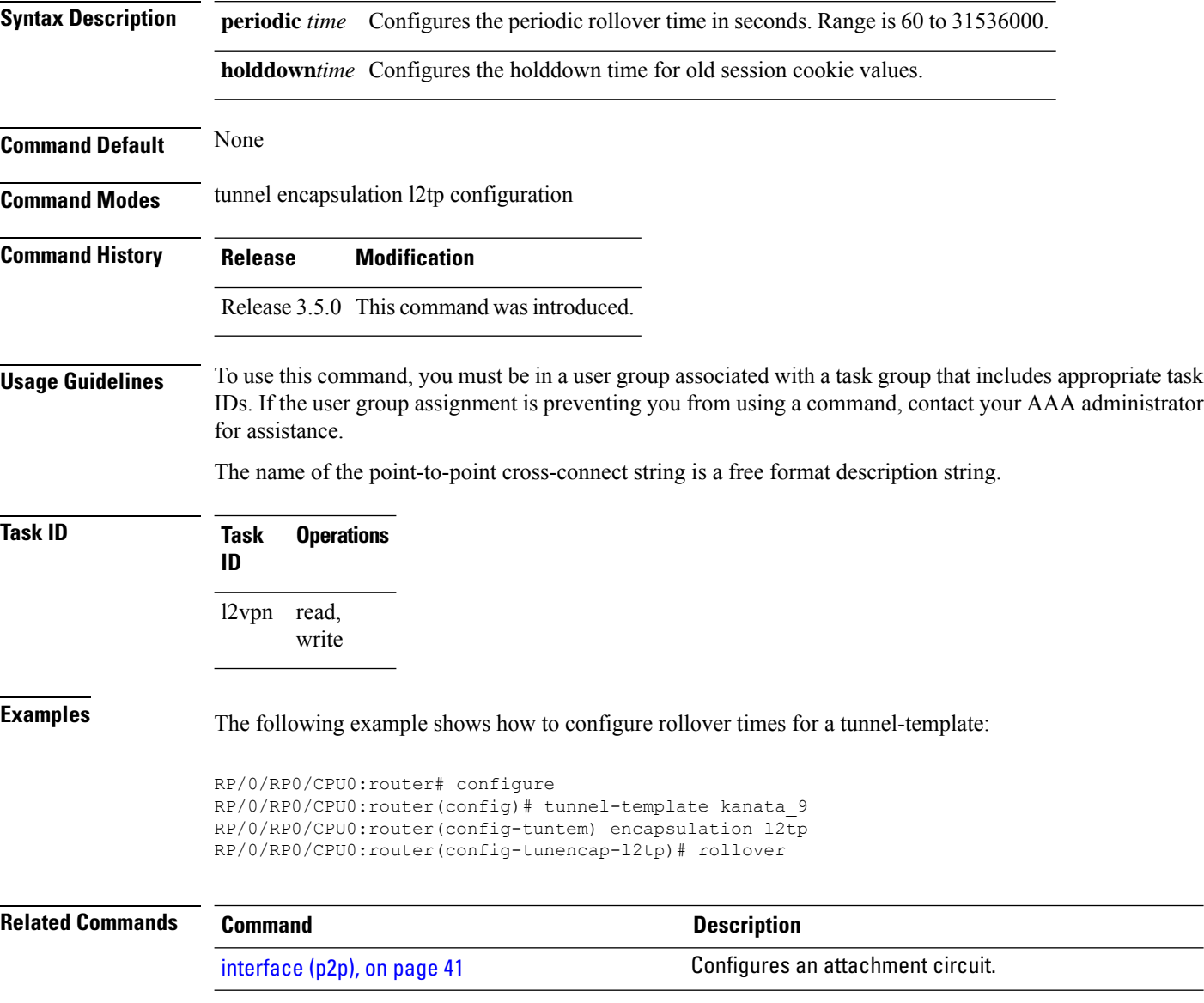

## **show bgp l2vpn evpn**

To display BGP routes associated with EVPN under L2VPN address family, use the **show bgp l2vpn evpn** command in EXEC mode.

**show bgp l2vpn evpn** {**bridge-domain** *bridge-domain-name* | **rd** {**all** *IPv4 address:nn 4-byte as-number:nn 2-byte as-number:nn*}}

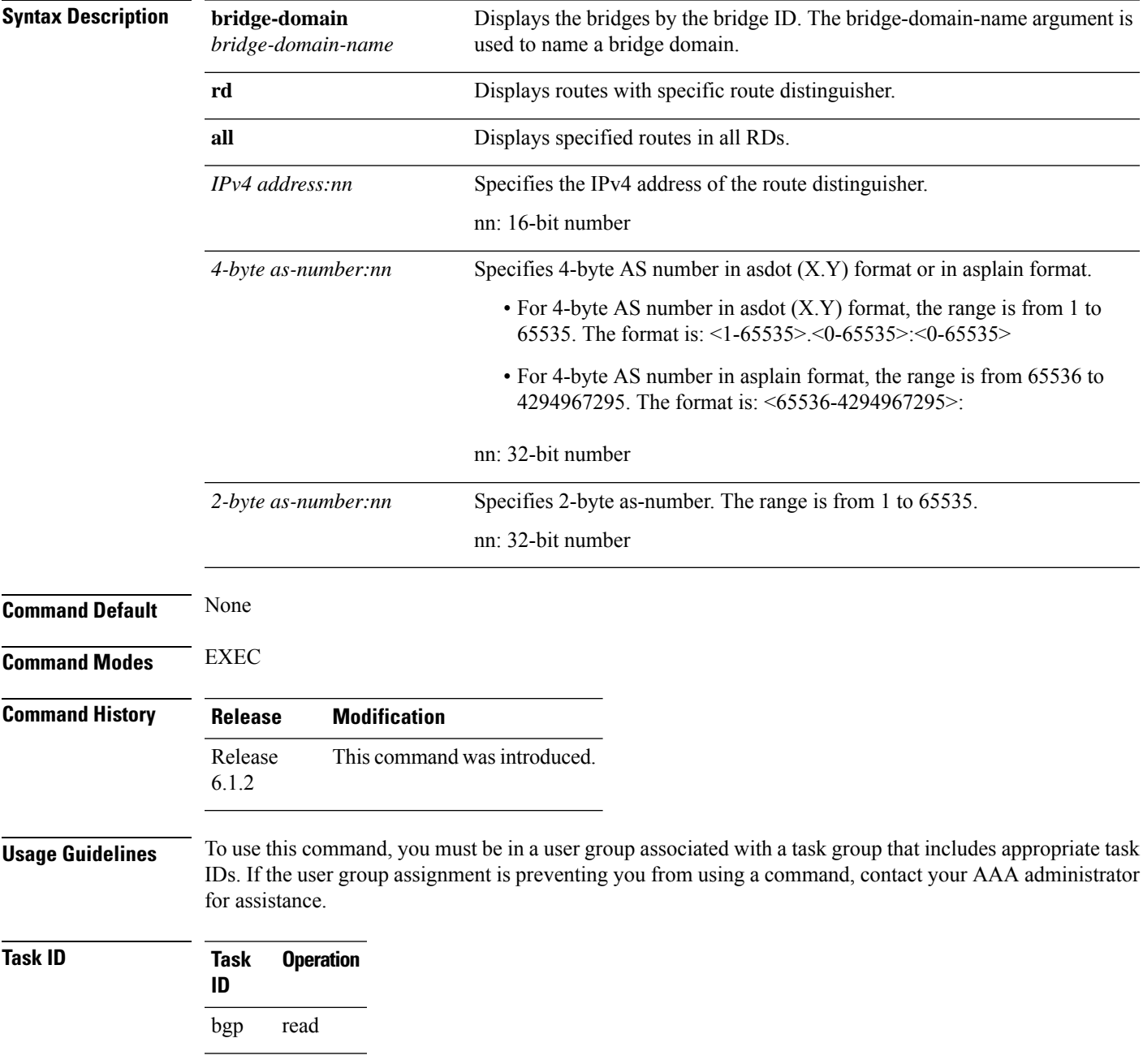

I

### **Example**

This sample output shows the BGP routes associated with EVPN with bridge-domain filter:

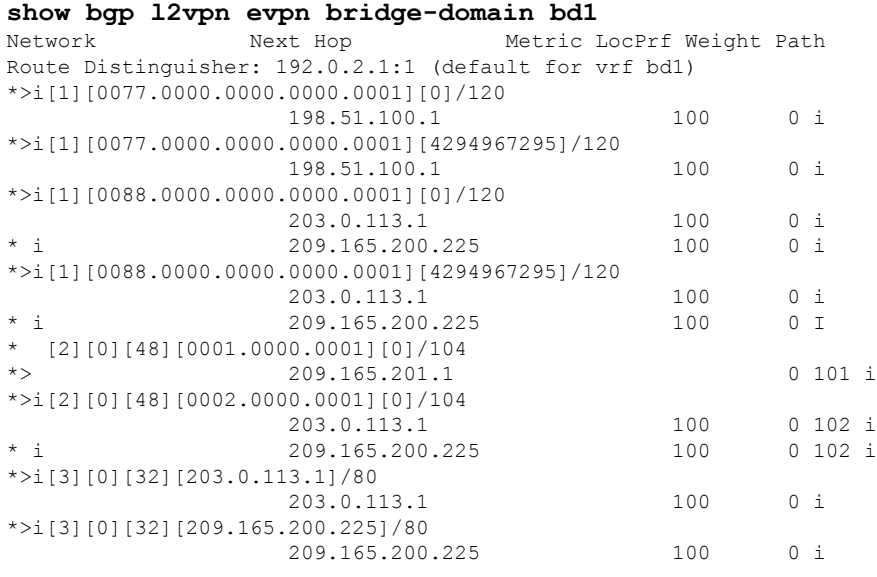

### **show bgp vrf-db**

To display the BGP VRF database information, use the **show bgp vrf-db** command in the EXEC mode.

**show bgp vfr-db**{**all** *vrf table id*}

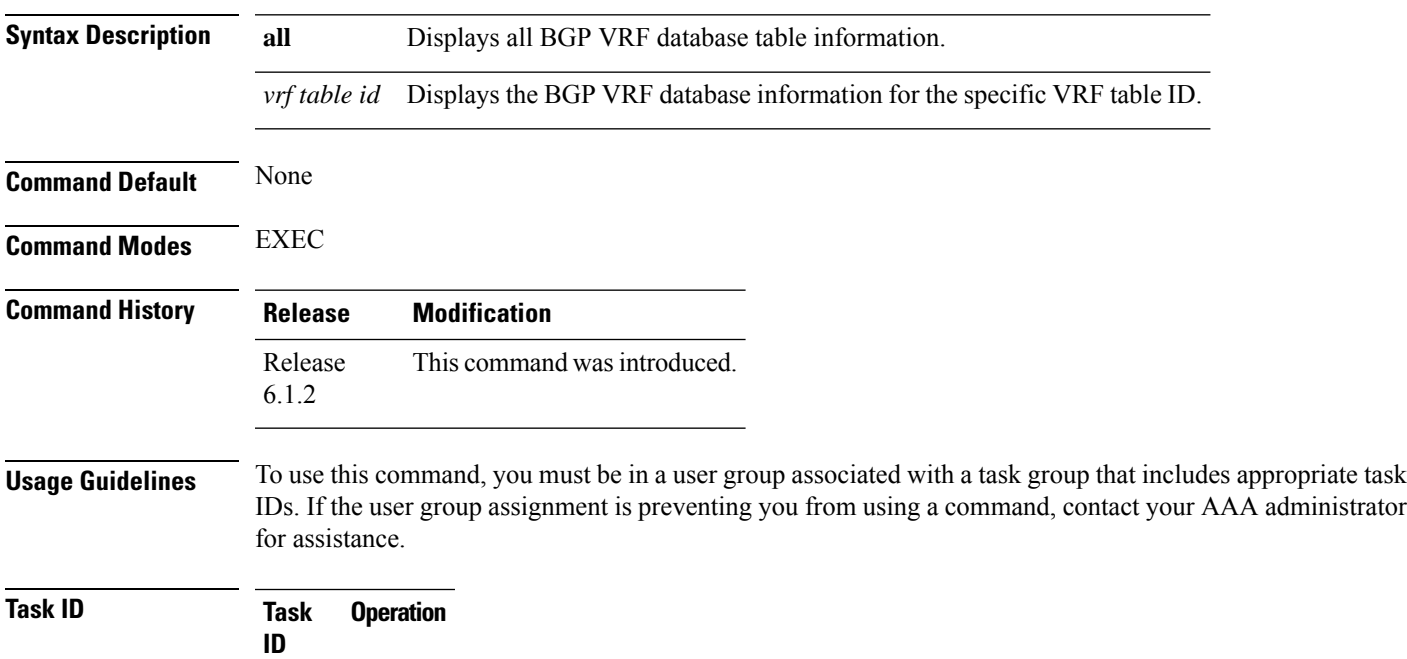

l2vpn read

### **Example**

This sample output shows the BGP VRF database information with the VRF table ID filter:

```
#show bgp vrf-db table 0x00000001
Tue Jun 14 14:39:32.468 EDT
VRF-TBL: bd1 (L2VPN EVPN)
 TBL ID: 0x00000001
  RSI Handle: 0x0
  Refcount: 24
 Import:
   RT-List: RT:100:1
   Stitching RT-List: RT:101:1
 Export:
   RT-List: RT:100:1
   Stitching RT-List: RT:101:1
```
## **show evpn evi ead**

To display the EVPN E-VPN ID information, use the **show evpn evi ead** command in the EXEC mode.

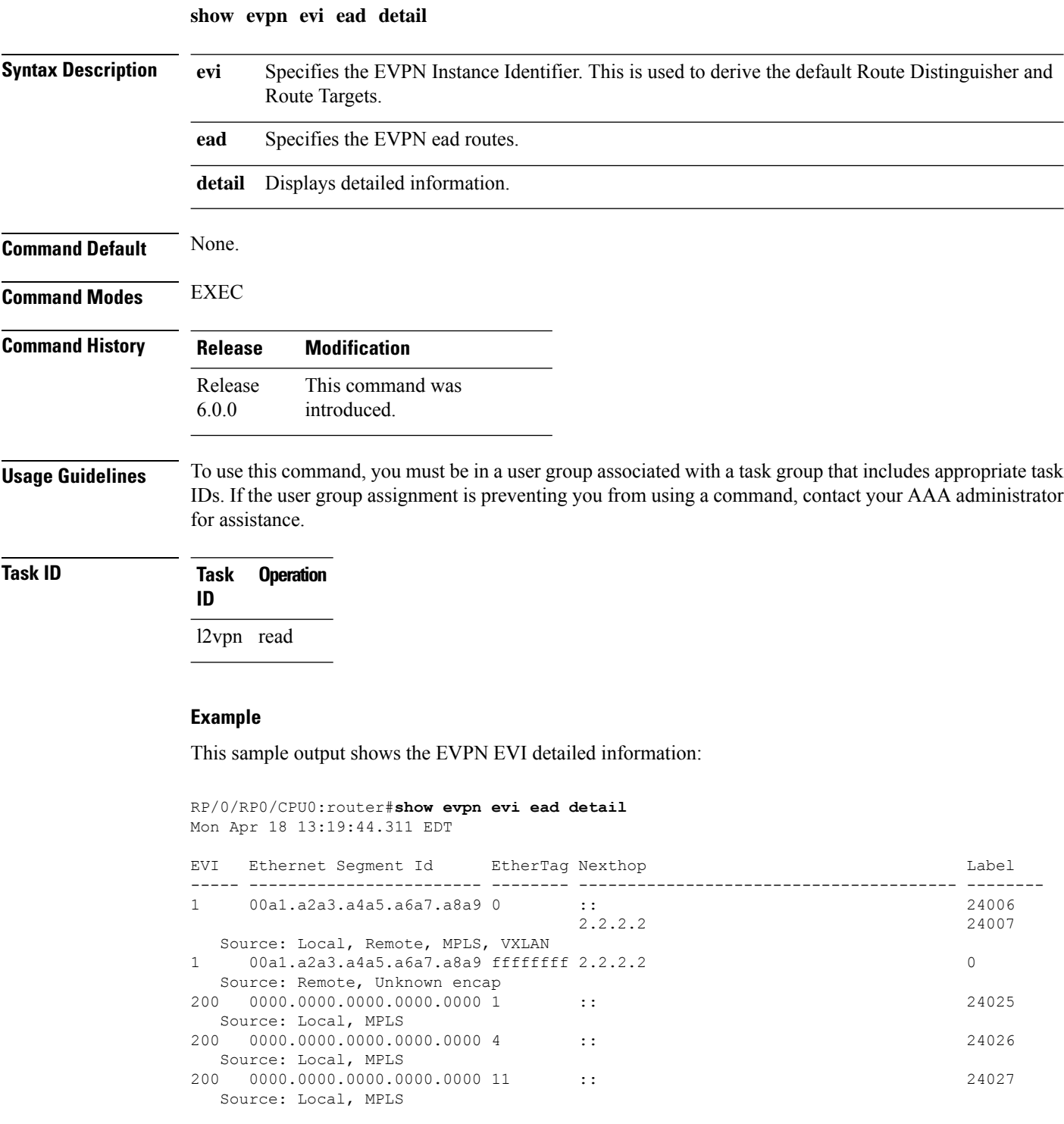

 $\mathbf{l}$ 

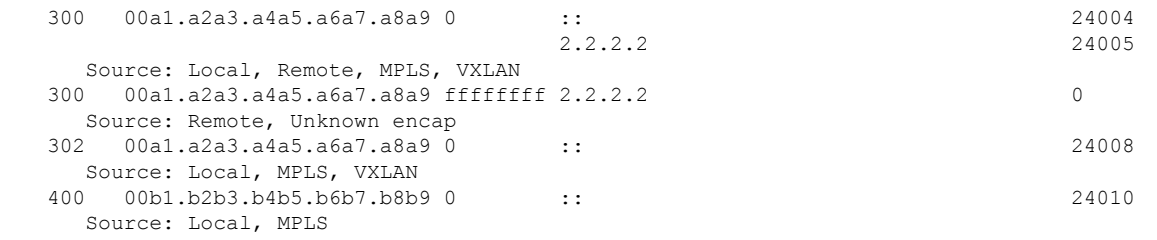

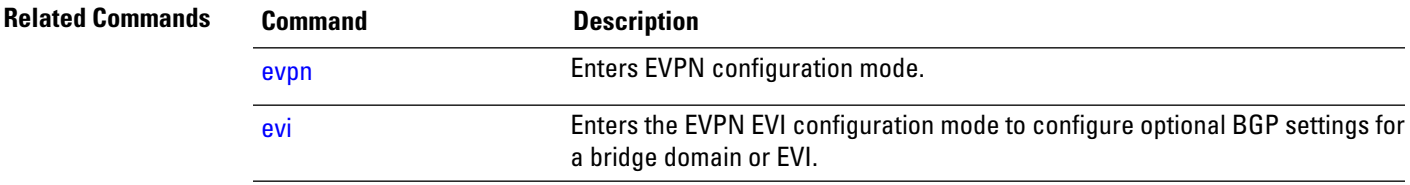

### **show evpn internal-label**

To display EVPN internal label associated configuration information, use the **show evpn internal-label** command in the EXEC mode.

**show evpn internal-label** [**vpn-id** *evi* [**detail**]]

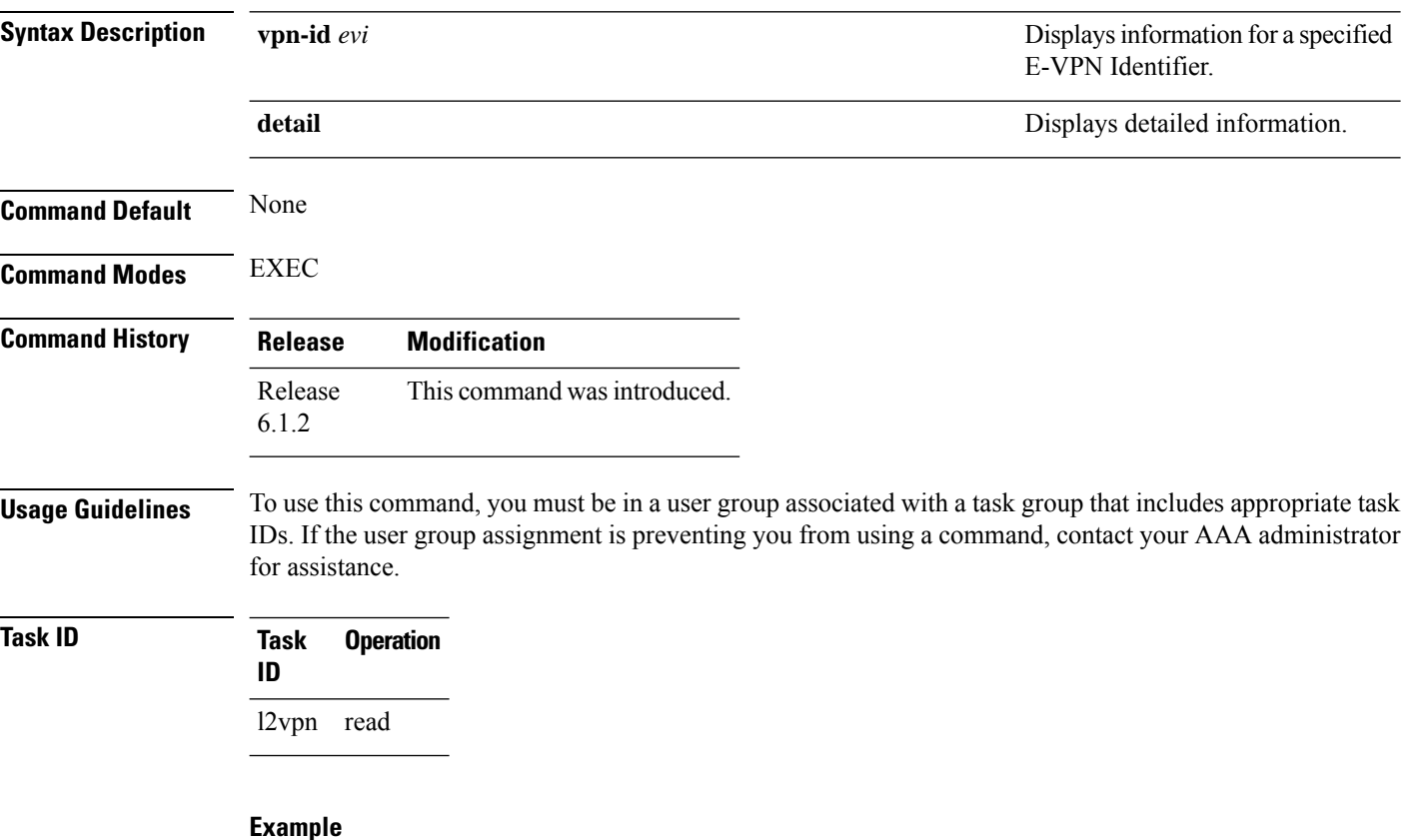

This sample output shows the EVPN internal label associated configuration information.

```
show evpn internal-label vpn-id 1 detail
Tue Jun 14 16:18:51.563 EDT
```

```
EVI Ethernet Segment Id Communication EtherTag Label
----- --------------------------------------- -------- --------
1 0088.0000.0000.0000.0001 0 24036
 Multi-paths resolved: TRUE
  Multi-paths local label: 24036
  Pathlists:
   MAC 1 entries
    EAD/ES 203.0.113.1 0
          209.165.200.225 0
    EAD/EVI 203.0.113.1 24001
         209.165.200.225 24001
    Summary 203.0.113.1 24001<br>209.165.200.225 24001
         209.165.200.225
```
## **show dci-fabric-interconnect**

To display the DCI fabric tenant interconnect information, use the **show dci-fabric-interconnect** command in the EXEC mode.

**show dci-fabric-interconnect** {**auto-configuration-pools** | **dci-vrf-db** [**vrf** *vrfname*] | **fabric** [{*fabric id* | **opflex-session**}] | **fabric-vrf-db** [**fabric** *fabric id*]}

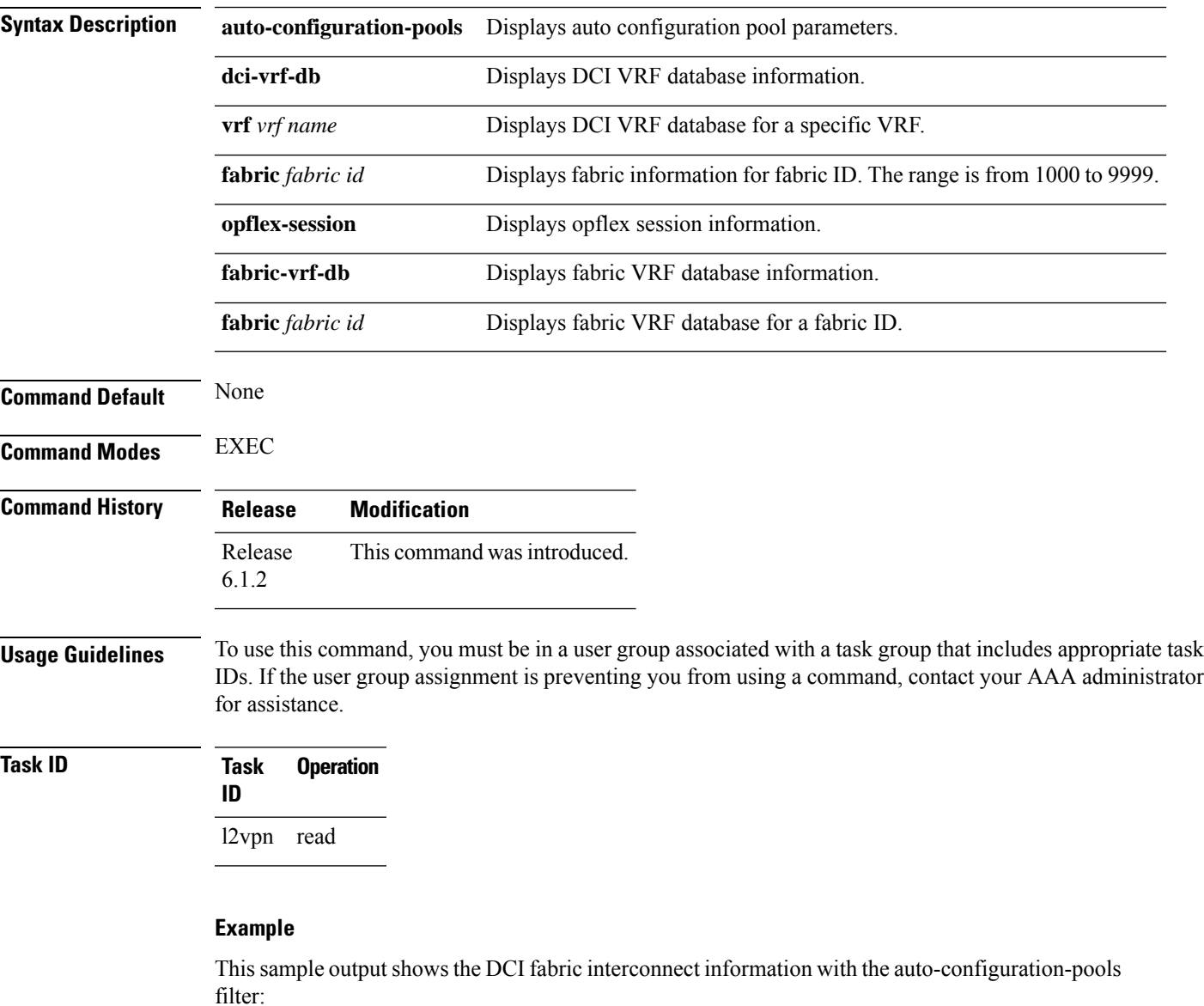

RP/0/RP0/CPU0:router# **show dci-fabric-interconnect auto-configuration-pools** Sat May 28 08:12:24.192 PDT Auto Configuration Pool Info -------------------------------------------------- Pool:Min-Max Used Num Bits Used Range --------------------------------------------------

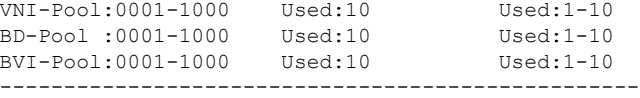

#### **Example**

This sample output shows the DCI fabric interconnect information with the fabric opflex-session filter:

```
RP/0/RP0/CPU0:router# show dci-fabric-interconnect fabric opflex-session
Sat May 28 08:12:09.326 PDT
Fabric Id: 1000
State: Config Complete(Sat May 28 08:09:01.813 PDT)
      Active (Healthy)(Wed Dec 31 16:00:00.000 PST)
Peers:
Peer-IP Peer-Port Peer-Status / Timestamp
=============== ========= ==========================================
209.165.200.225 8009 Ready /(Wed Dec 31 16:00:01.000 PST)
==========================================================================
```
#### **Example**

This sample output shows the DCI fabric interconnect information with the fabric-vrf-db filter:

```
RP/0/RP0/CPU0:router# show dci-fabric-interconnect fabric-vrf-db
Tue Jul 26 16:13:30.101 PDT
Flags: S = STALE
---------------------------------------------------------------------------
Fabric Id: 1000 Number of VRFs: 0010
---------------------------------------------------------------------------
Fabric-VRF:FV1000_2 DCI VRF:DV2 Flags:
        v4 Import RTs:(100:19333144)
        v4 Export RTs:(100:19333144)
        v6 Import RTs:(100:19333144)
        v6 Export RTs:(100:19333144)
Fabric-VRF:FV1000 3 DCI VRF:DV3 Flags:
        v4 Import RTs:(100:19333144)
        v4 Export RTs:(100:19333144)
        v6 Import RTs:(100:19333144)
        v6 Export RTs:(100:19333144)
Fabric-VRF:FV1000_4 DCI VRF:DV4 Flags:
        v4 Import RTs:(100:19333144)
        v4 Export RTs:(100:19333144)
        v6 Import RTs:(100:19333144)
        v6 Export RTs:(100:19333144)
Fabric-VRF:FV1000 5 DCI VRF:DV5 Flags:
        v4 Import RTs:(100:19333144)
        v4 Export RTs:(100:19333144)
         v6 Import RTs:(100:19333144)
        v6 Export RTs:(100:19333144)
```
#### **Example**

This sample output shows the DCI fabric interconnect information with the dci-vrf-db filter:

```
RP/0/RP0/CPU0:router# show dci-fabric-interconnect dci-vrf-db
Sat May 28 08:12:17.401 PDT
Flags: AP = ADD_PENDING, DP = DELETE_PENDING, C = CONFIG_APPLIED, S = STALE
---------------------------------------------------------------------------
DCI VRF:DV6 Flags:C
        Number of Fabric VRFs: 0002
        Fabric VRFs: (1000, FV1000 6); (2000, FV2000 6)
        v4 RT: (Import:1000:1000, Export: )/Flags:C
               (Import:1000:2000, Export: )/Flags:C<br>(Import:2000:1000, Export: )/Flags:C
        v6 RT: (Import: 2000:1000, Export:(Import:2000:2000, Export: )/Flags:C
        VNI Id:0007 ; BD-Name:fti-bd-7
        BVI-ID:0007 ; BVI-IP:169.254.1.30 ; BVI-IPV6: Enabled
---------------------------------------------------------------------------
DCI VRF:DV7 Flags:C
        Number of Fabric VRFs: 0002
        Fabric VRFs: (1000,FV1000_7); (2000,FV2000_7)
        v4 RT: (Import:1000:1000, Export: )/Flags:C
               (Import:1000:2000, Export: )/Flags:C
        v6 RT: (Import:2000:1000, Export: )/Flags:C
                (Import:2000:2000, Export: )/Flags:C
        VNI Id:0008 ; BD-Name:fti-bd-8
        BVI-ID:0008 ; BVI-IP:169.254.1.30 ; BVI-IPV6: Enabled
---------------------------------------------------------------------------
```
#### **show generic-interface-list**

To display information about interface-lists, use the **show generic-interface-list** in EXEC mode.

**show generic-interface-list** [{ **location** | **name** | **retry** | **standby** }]

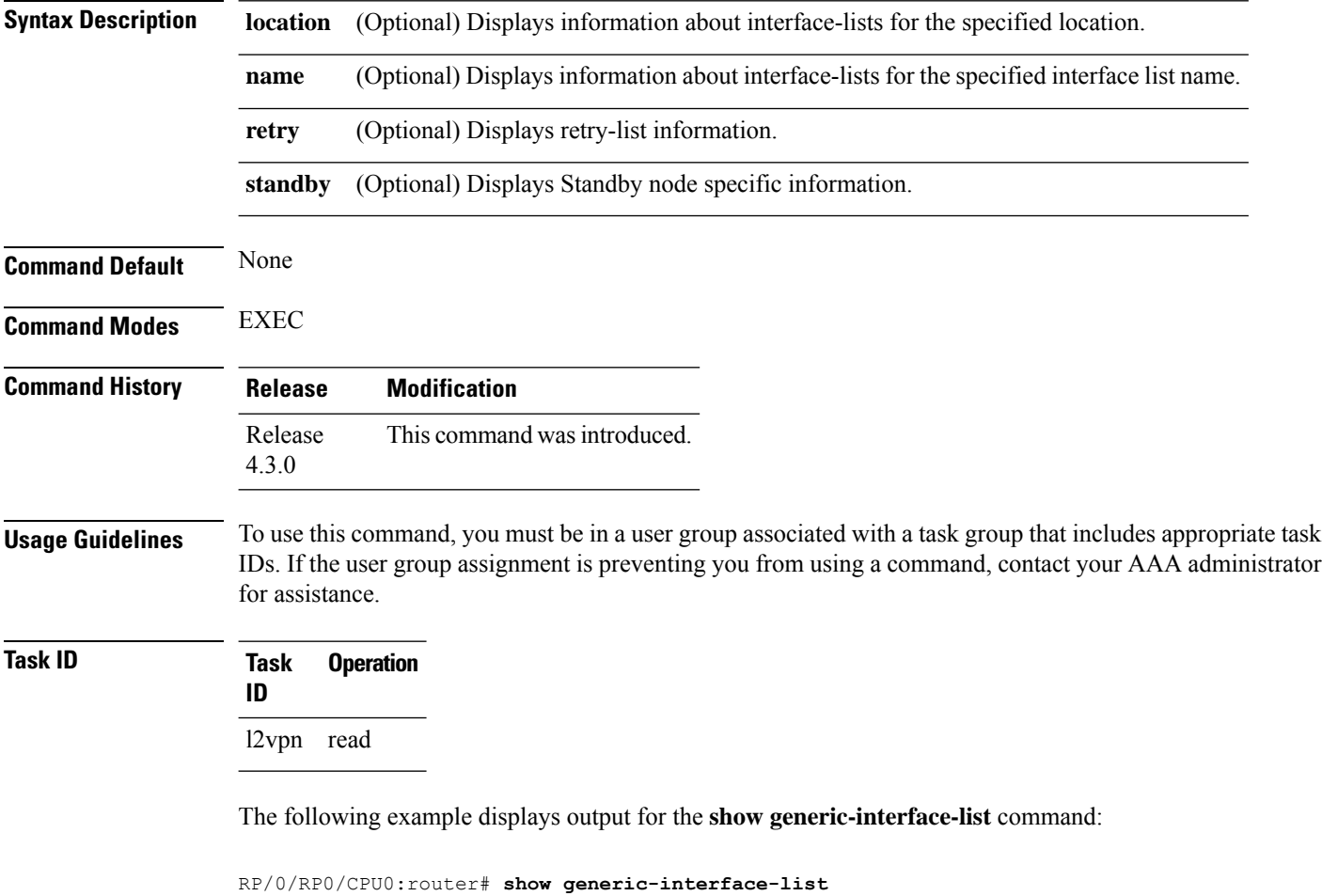

```
Thu Aug 2 13:48:57.462 CDT
generic-interface-list: nsrIL (ID: 1, interfaces: 2)
  Bundle-Ether2 - items pending 0, downloaded to FIB
  GigabitEthernet0/0/0/1 - items pending 0, downloaded to FIB
Number of items: 400
List is downloaded to FIB
```
The following example displays output for the **show generic-interface-list retryprivate** command:

```
RP/0/RP0/CPU0:router# show generic-interface-list retry private
    Thu Aug 2 14:20:42.883 CDT
    total: 0 items
```
The following example displays output for the **show generic-interface-list standby** command:

RP/0/RP0/CPU0:router# **show generic-interface-list standby**

```
Thu Aug 2 14:25:01.749 CDT
generic-interface-list: nsrIL (ID: 0, interfaces: 2)
Bundle-Ether2 - items pending 0, NOT downloaded to FIB
GigabitEthernet0/0/0/1 - items pending 0, NOT downloaded to FIB
Number of items: 0
List is not downloaded to FIB
```
#### **Related Commands Command Command Description**

[l2vpn,](#page-66-0) on page 55 Enters L2VPN configuration mode.

#### **show l2tp class**

To display information about an L2TP class, use the **show l2tp class** command in EXEC mode.

**show l2tp class name** *name* **Syntax Description name** Configures an L2TP class name. *name* **Command Default** None **Command Modes** EXEC **Command History Release Modification** Release 3.9.0 This command was introduced. **Usage Guidelines** To use this command, you must be in a user group associated with a task group that includes appropriate task IDs. If the user group assignment is preventing you from using a command, contact your AAA administrator for assistance. **Task ID Task Operations ID** l2vpn read, write **Examples** The following example shows sample output for the **show l2vtp session class** command: RP/0/RP0/CPU0:router# show l2tp class name kanata\_02 l2tp-class kanata\_02 manually configured class configuration parameters: (not) hidden (no) authentication (no) digest digest check enable hello 60 (no) hostname (no) password (no) accounting (no) security crypto-profile (no) ip vrf receive-window 888 retransmit retries 15 retransmit timeout max 8 retransmit timeout min 1 retransmit initial retries 2 retransmit initial timeout max 8

```
retransmit initial timeout min 1
timeout setup 300
```
This table describes the significant fields shown in the display.

#### **Table 1: show l2tp class brief Field Descriptions**

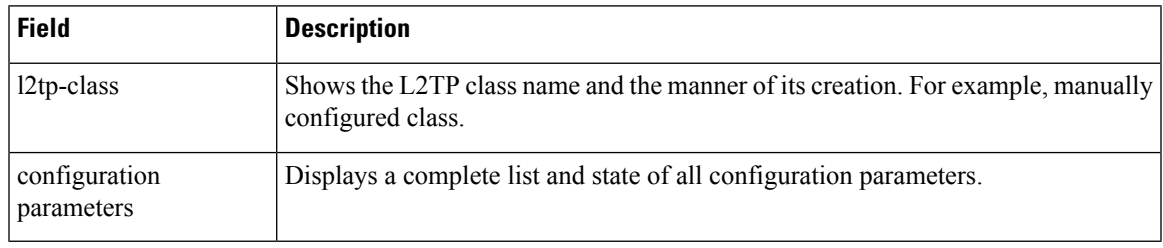

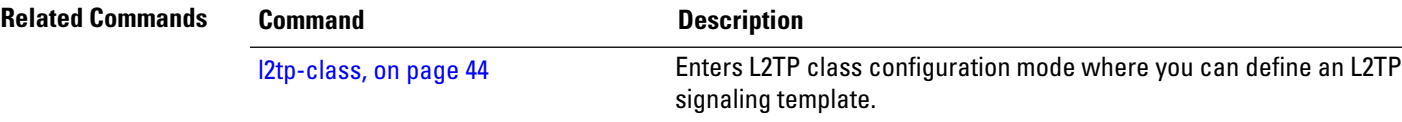

### **show l2tp counters forwarding session**

To display L2TPforward session counters, use the **show l2tpcounter forwarding session**command in EXEC mode.

**show l2tp counters forwarding session** [{**id** *identifier* | **name** *local-name remote-name*}]

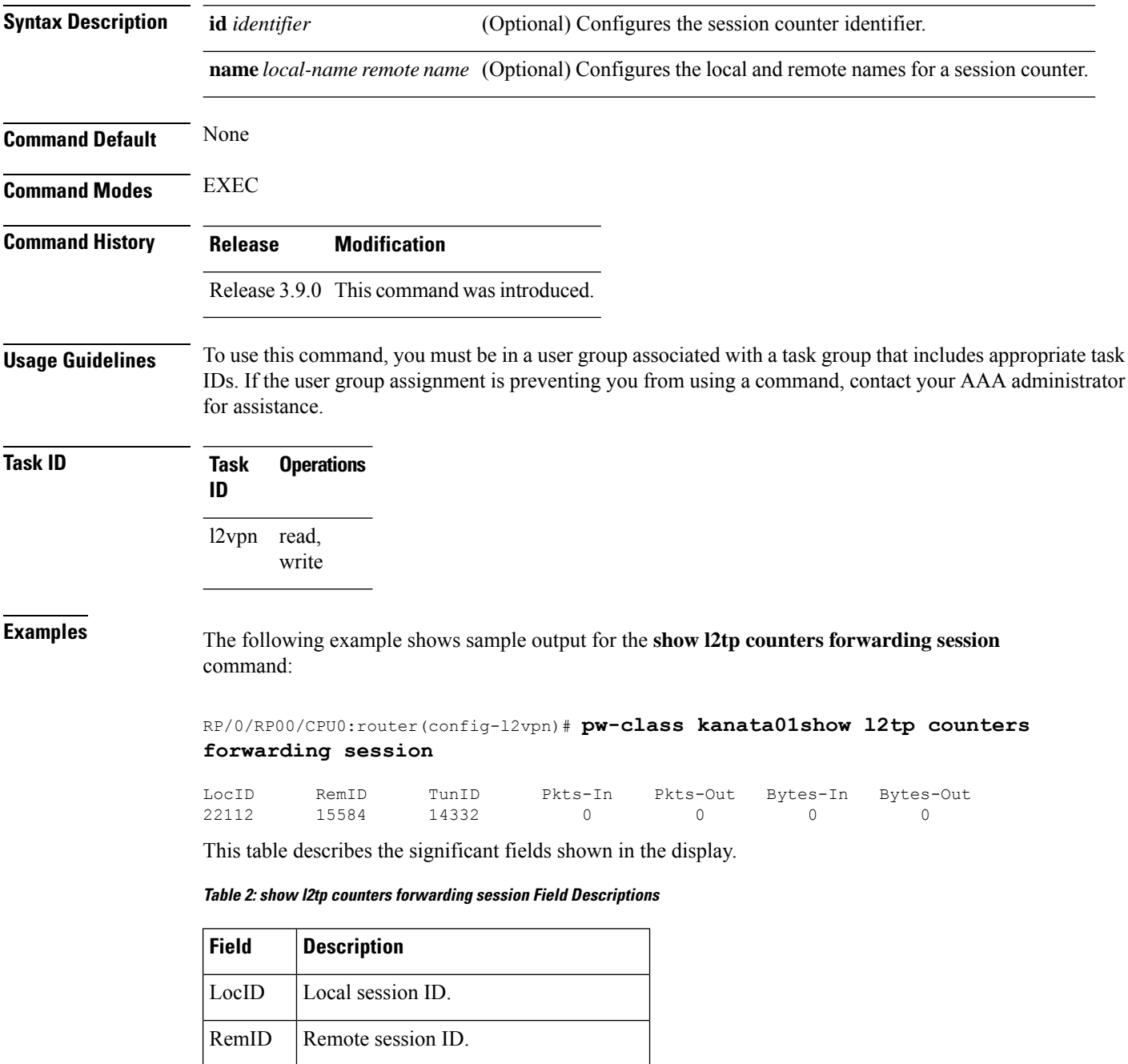

TunID Local Tunnel ID for this session.

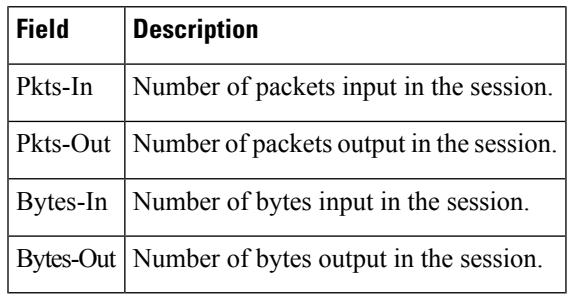

**Related Commands Command Description**

I

#unique\_80

# <span id="page-115-0"></span>**show l2tp session**

To display information about L2TP sessions, use the **show l2tp session** command in EXEC mode.

**show l2tp session** [{**detail** | **brief** | **interworking** | **circuit** | **sequence** | **state**}] {**id** *id* | **name** *name*}

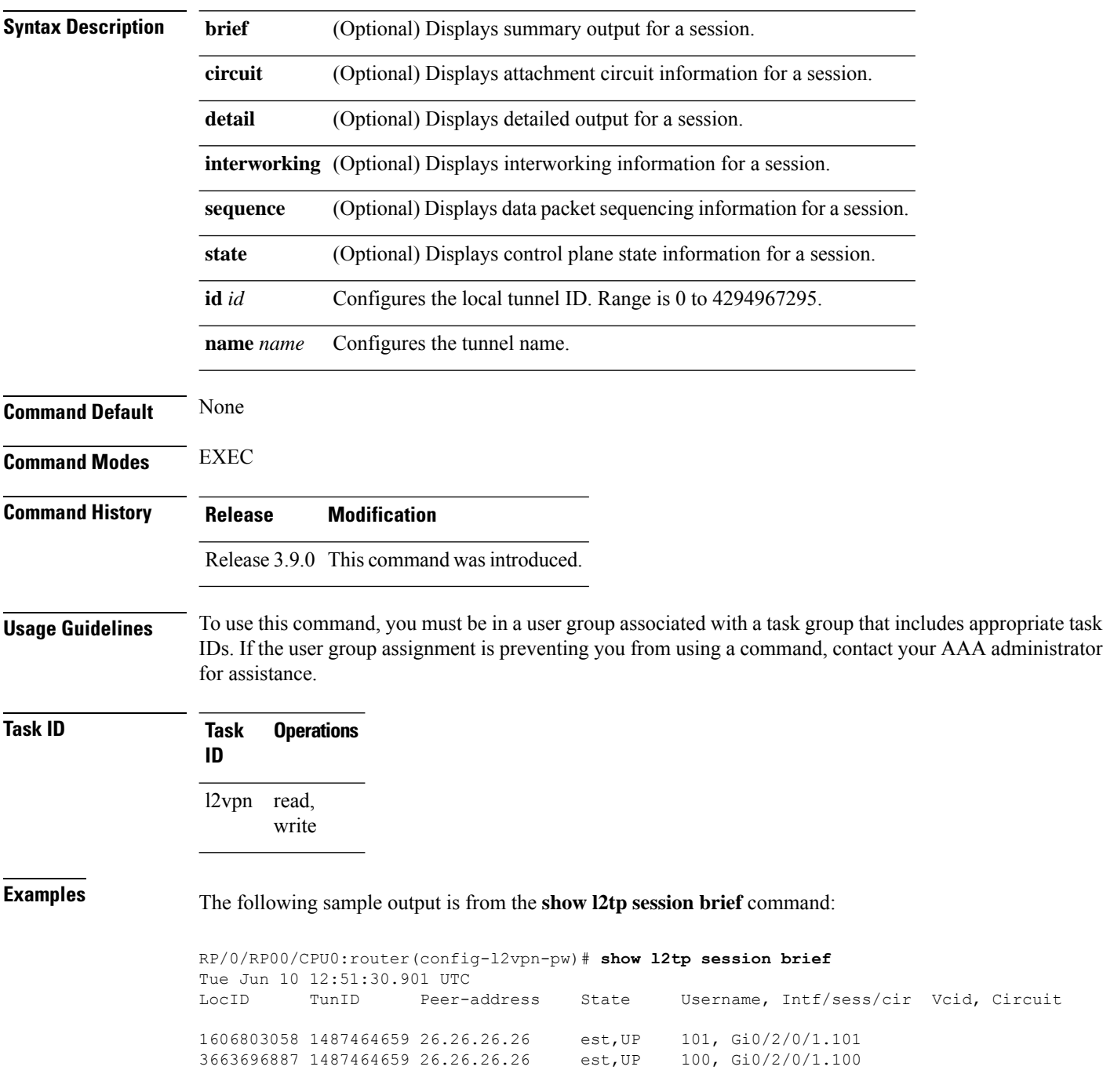

This table describes the significant fields shown in the display.

**Table 3: show l2tp session brief Field Descriptions**

| <b>Field</b> | <b>Description</b>                                                                            |
|--------------|-----------------------------------------------------------------------------------------------|
| LocID        | Local session ID.                                                                             |
| TunID        | Local tunnel ID for this session.                                                             |
|              | Peer-address The IP address of the other end of the session.                                  |
| <b>State</b> | The state of the session.                                                                     |
| Vcid         | The Virtual Circuit ID of the session. This is the same value of the pseudowire ID for 12ypn. |

The following sample output is from the **show l2tp session detail** command:

```
RP/0/RP00/CPU0:router(config-l2vpn-pw)# show l2tp session detail
Tue Jun 10 12:53:19.842 UTC
Session id 1606803058 is up, tunnel id 1487464659, logical session id 131097
 Remote session id is 2602674409, remote tunnel id 2064960537
 Remotely initiated session
Call serial number is 4117500017
Remote tunnel name is ASR9K-PE2
  Internet address is 26.26.26.26:1248
Local tunnel name is PRABHRAM-PE1
 Internet address is 25.25.25.25:4272
IP protocol 115
  Session is L2TP signaled
  Session state is established, time since change 00:07:28
 UDP checksums are disabled
 Session cookie information:
   local cookie, size 4 bytes, value 6d 3e 03 67
   remote cookie, size 4 bytes, value 0d ac 7a 3b
  Tie breaker is 0xfee65781a2fa2cfd, enabled TRUE.
  Sequencing is off
  Conditional debugging is disabled
 Unique ID is 101
Session Layer 2 circuit
 Payload type is Ethernet, Name is GigabitEthernet0 2 0 1.101
  Session vcid is 101
  Circuit state is UP
   Local circuit state is UP
   Remote circuit state is UP
```
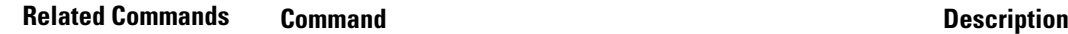

#unique\_80

### **show l2tp tunnel**

To display information about L2TP tunnels, use the **show l2tp tunnel** command in EXEC mode.

**show l2tp tunnel** {**detail** | **brief** | **state** | **transport**} {**id** *identifier* | **name** *local-name remote-name*}

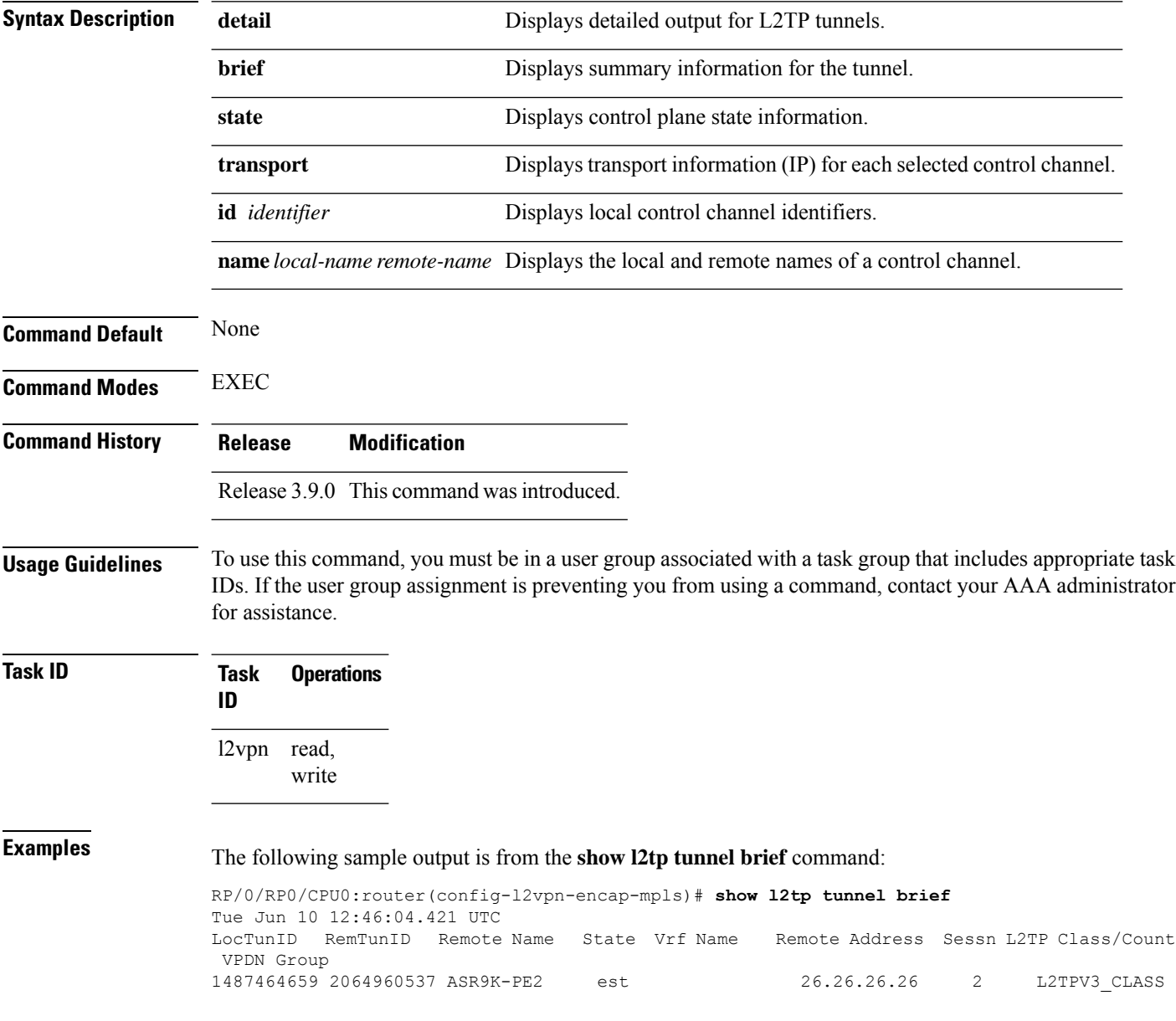

This table describes the significant fields shown in the display.

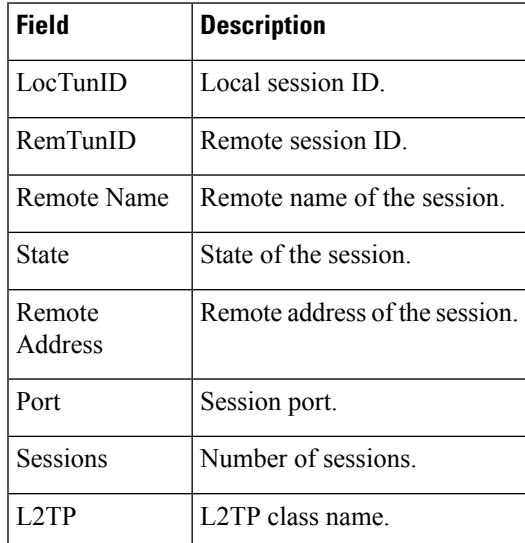

#### **Table 4: show l2tp tunnel Field Descriptions**

The following sample output is from the **show l2tp tunnel detail** command:

```
RP/0/RP0/CPU0:router(config-l2vpn-encap-mpls)# show l2tp tunnel detail
Tue Jun 10 12:47:36.638 UTC
Tunnel id 1487464659 is up, remote id is 2064960537, 2 active sessions
 Remotely initiated tunnel
 Tunnel state is established, time since change 4d19h
 Tunnel transport is IP (115)
 Remote tunnel name is ASR9K-PE2
   Internet Address 26.26.26.26, port 0
  Local tunnel name is PRABHRAM-PE1
   Internet Address 25.25.25.25, port 0
  VRF table id is 0xe0000000
  Tunnel group id
  L2TP class for tunnel is L2TPV3_CLASS
  Control Ns 4178, Nr 4181
  Local RWS 512 (default), Remote RWS 512
  Control channel Congestion Control is disabled
  Tunnel PMTU checking disabled
  Retransmission time 1, max 1 seconds
  Unsent queuesize 0, max 0
  Resend queuesize 0, max 1
  Total resends 0, ZLB ACKs sent 4177
  Total out-of-order dropped pkts 0
  Total out-of-order reorder pkts 0
  Total peer authentication failures 0
  Current no session pak queue check 0 of 5
  Retransmit time distribution: 0 0 0 0 0 0 0 0 0
  Control message authentication is disabled
```
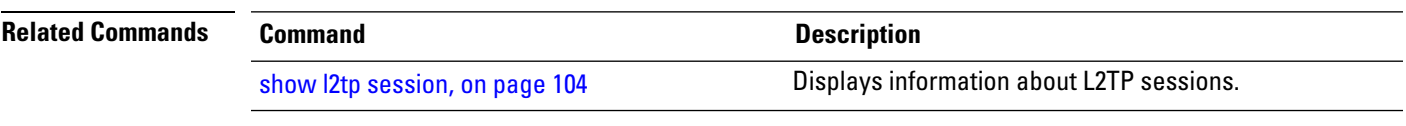

I

# **show l2vpn**

To display L2VPN information, use the **show l2vpn** command in EXEC mode.

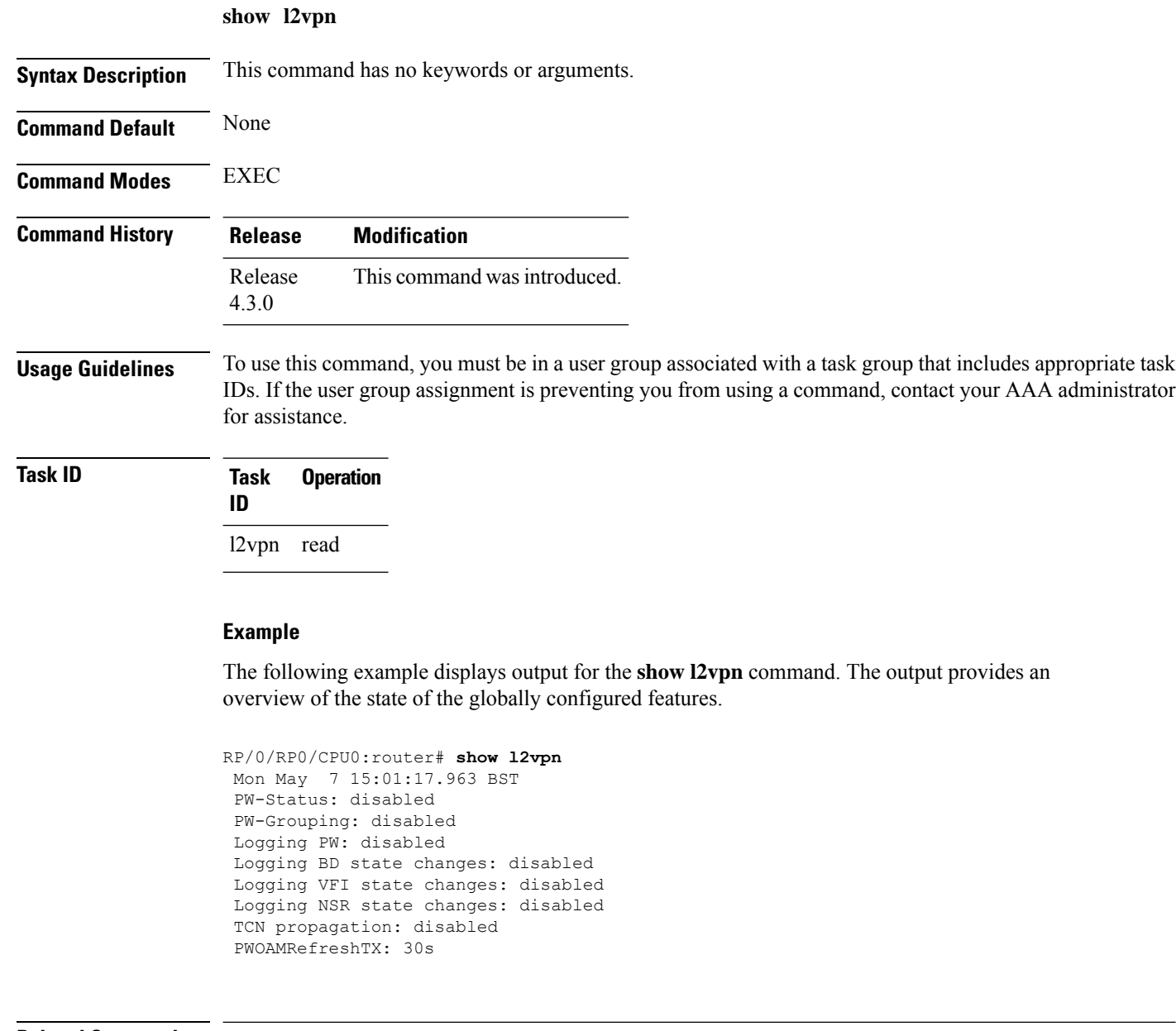

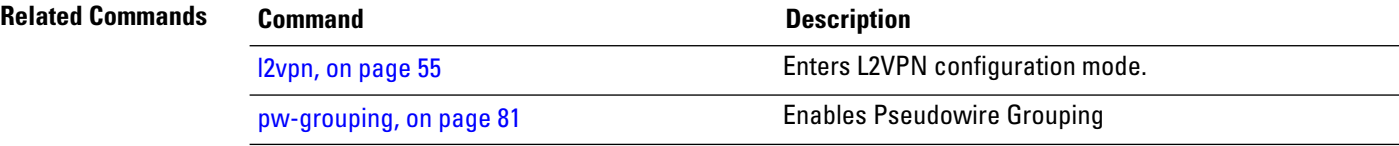

### **show l2vpn atom-db**

To display AToM database information, use the **show l2vpn atom-db** command in EXEC mode.

**show l2vpn atom-db** [{**detail** | **l2-rid** | **ldp-rid** | **local-gid** | **neighbor** | **preferred-path** | **remote-gid** | **source**}]

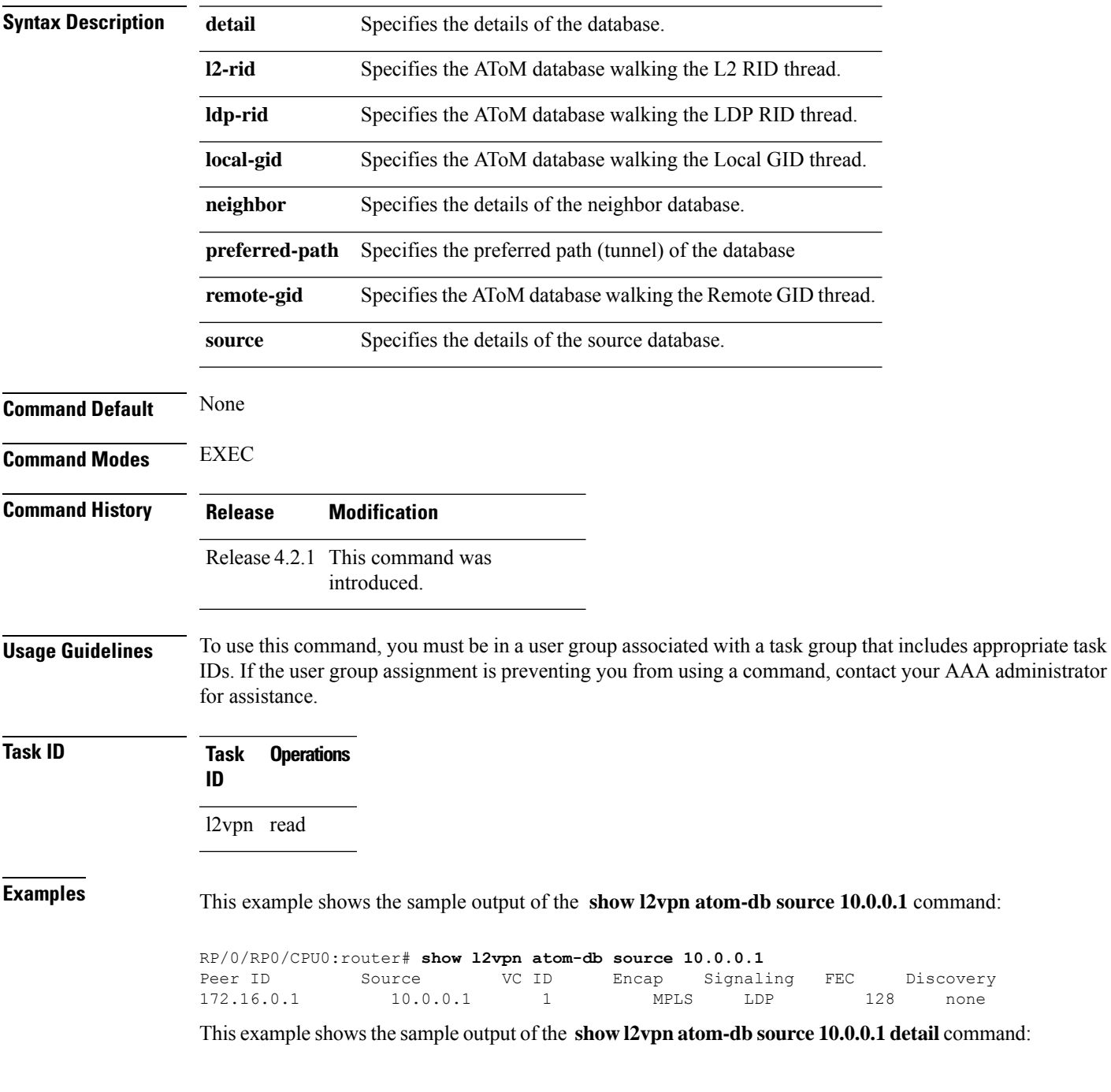

RP/0/RP0/CPU0:router# **show l2vpn atom-db source 10.0.0.1 detail** PW: neighbor 172.16.0.1, PW ID 1, state is down ( provisioned ) PW class class1, XC ID 0x1 Encapsulation MPLS, protocol LDP Source address 10.0.0.1 PW type Ethernet, control word disabled, interworking none PW backup disable delay 0 sec Sequencing not set MPLS Local Remote ------------ ------------------------------ ----------------------------- Label 16000 unknown Group ID 0x20000060 0x0 Interface GigabitEthernet0/0/0/1.1 unknown<br>MTU 1504 unknown MTU 1504 unknown Control word disabled unknown PW type Ethernet unknown VCCV CV type 0x2 0x0 (none) (LSP ping verification) VCCV CC type 0x6 0x0 (none) (router alert label) (TTL expiry)<br>----------- ------------------------- ------------------------------ ----------------------------- MIB cpwVcIndex: 4278194081 Create time: 13/12/2010 15:28:26 (20:32:27 ago) Last time status changed: 13/12/2010 15:28:26 (20:32:27 ago) Configuration info: PW class: class1 Peer ID =  $172.16.0.1$ , pseudowire ID = 1 Control word is not set Transport mode: not set Configured (Static) Encapsulation: not set Provisioned Encapsulation: MPLS Static tag rewrite: not set MTU: 1504 Tunnel interface: None IW type: 0 PW type: Dynamic Pref path configured: No Bridge port: No BP learning disabled: No BP ucast flooding disabled: No BP bcast flooding disabled: No CW is mandatory: No Label: local unassigned, remote unassigned L2 Router-ID: 0.0.0.0 LDP Router-ID: 0.0.0.0 GR stale: No LDP Status: local established, remote unknown LDP tag rewrite: not set Force switchover: inactive MAC trigger: inactive VC sane: Yes Use PW Status: No Local PW Status: Up(0x0); Remote PW Status: Up(0x0) Peer FEC Failed: No LSP: Down Operational state: LDP session state: down TE tunnel transport: No VC in gr mode: No Peer state: up

Transport LSP down: Yes Advertised label to LDP: No Received a label from LSD: Yes Need to send standby bit: No VC created from rbinding: No PW redundancy dampening on : No Notified up : No Detailed segment state: down PW event trace history [Total events: 8] ----------------------------------------- Time **Event** Event **Value** ==== ===== =========== 12/13/2010 15:28:26 LSP Down 0<br>12/13/2010 15:28:26 Provision 0 12/13/2010 15:28:26 Provision 0 12/13/2010 15:28:26 LSP Down 0 12/13/2010 15:28:26 Connect Req 0<br>12/13/2010 15:28:26 Rewrite create 0x100000 12/13/2010 15:28:26 Rewrite create 0x1000<br>12/13/2010 15:28:26 Got label 0x3e80 12/13/2010 15:28:26 Got label 12/13/2010 15:28:26 Local Mtu 0x5e0 12/13/2010 15:28:26 Peer Up 0

# **show l2vpn collaborators**

To display information about the state of the interprocess communications connections between l2vpn\_mgr and other processes, use the **show l2vpn collaborators** command in EXEC mode.

#### **show l2vpn collaborators**

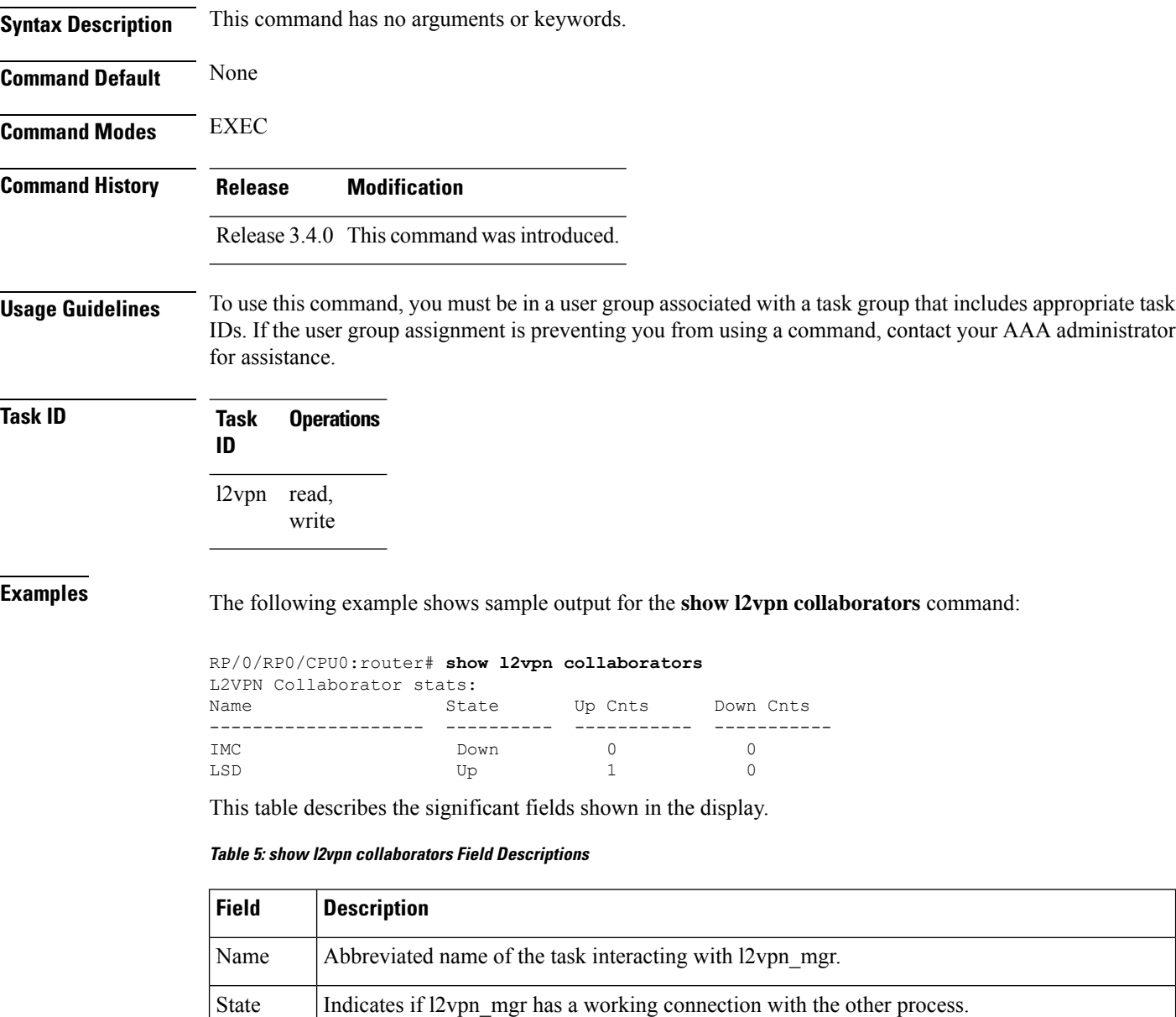

Number of times the connection between l2vpn\_mgr and the other process has been successfully established. Up Cnts

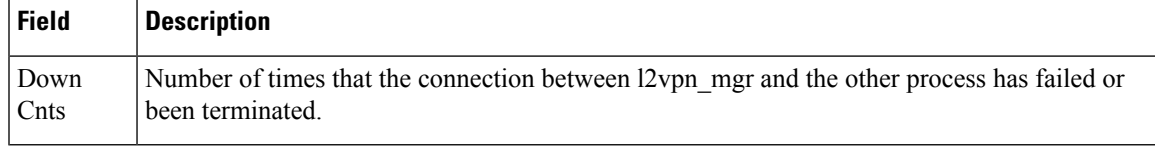

#### **Related Commands Command Command Command Description**

clear l2vpn [collaborators,](#page-34-0) on page 23 Clears the state change counters for L2VPN collaborators.

#### **show l2vpn database**

To display L2VPN database, use the **show l2vpn database** command in EXEC mode.

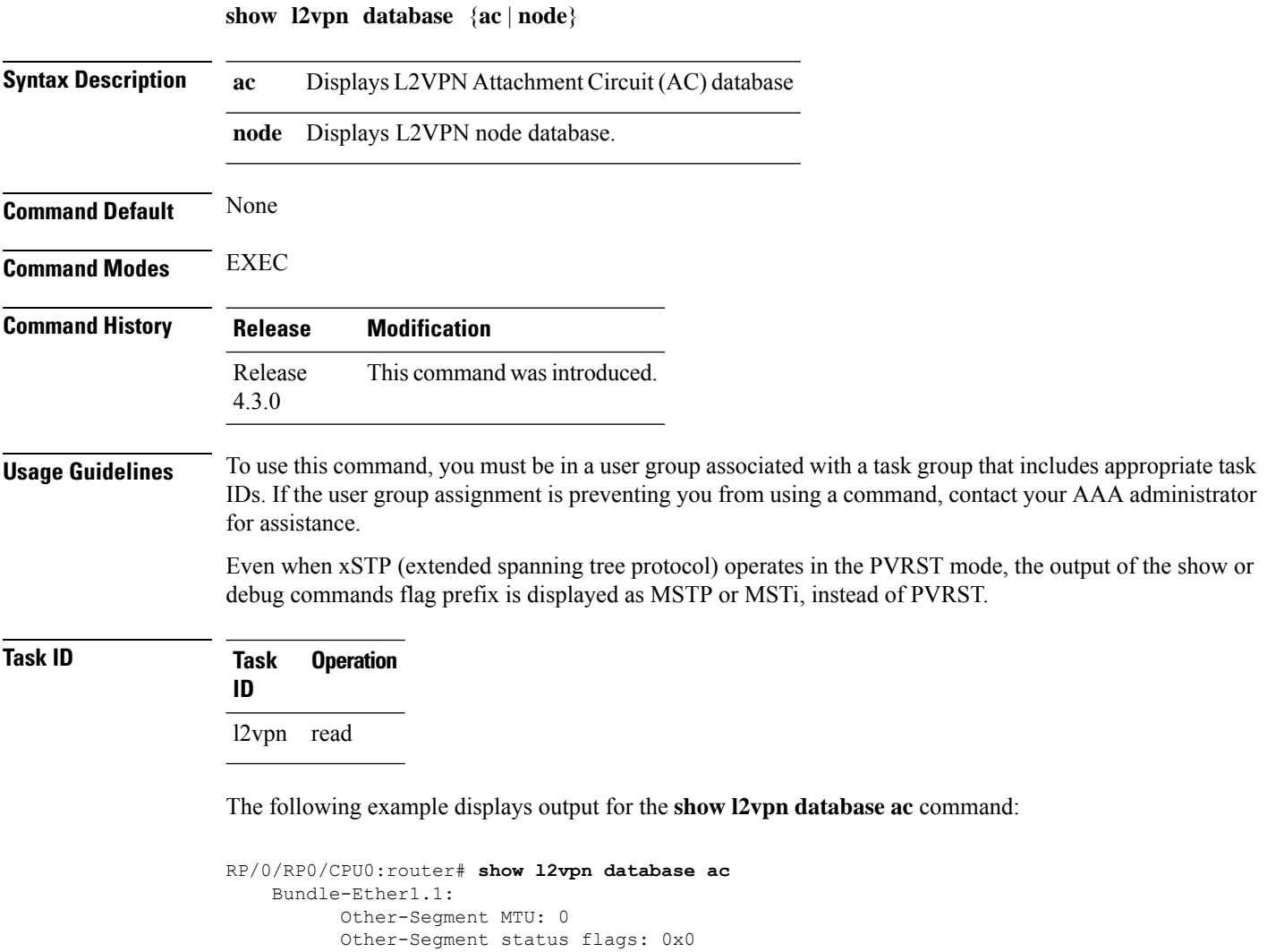

```
Signaled capability valid: No
  Signaled capability flags: 0x0
 Configured capability flags: 0x0
 XCID: 0xffffffff
 PSN Type: Undefined
 ETH data:
      Xconnect tags: 0
      Vlan rewrite tag: 0
AC defn:
   ac-ifname: Bundle-Ether1.1
   capabilities: 0x00368079
   extra-capabilities: 0x00000000
   parent-ifh: 0x020000e0
   ac-type: 0x15
   interworking: 0x00
AC info:
```

```
seg-status-flags: 0x00000000
        segment mtu/l2-mtu: 1504/1518
GigabitEthernet0/0/0/0.4096:
     Other-Segment MTU: 0
     Other-Segment status flags: 0x0
      Signaled capability valid: No
     Signaled capability flags: 0x0
     Configured capability flags: 0x0
     XCID: 0x0
     PSN Type: Undefined
     ETH data:
         Xconnect tags: 0
         Vlan rewrite tag: 0
   AC defn:
       ac-ifname: GigabitEthernet0_0_0_0.4096
       capabilities: 0x00368079
       extra-capabilities: 0x00000000
       parent-ifh: 0x040000c0
       ac-type: 0x15
       interworking: 0x00
   AC info:
        seg-status-flags: 0x00000003
        segment mtu/l2-mtu: 1504/1518
```
The following example displays output for the **show l2vpn database node** command:

RP/0/RP0/CPU0:router# show l2vpn database node 0/RSP0/CPU0 MA: vlan ma

AC event trace history [Total events: 4]

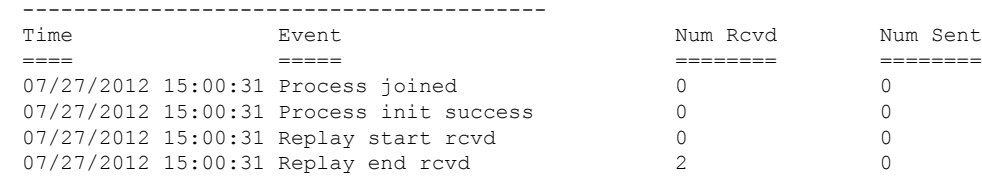

MA: ether ma

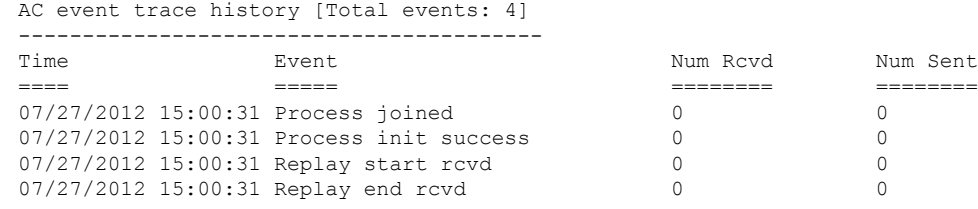

0/0/CPU0

MA: vlan\_ma

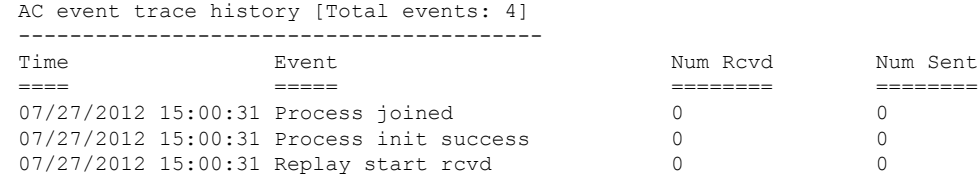

 $\mathbf I$ 

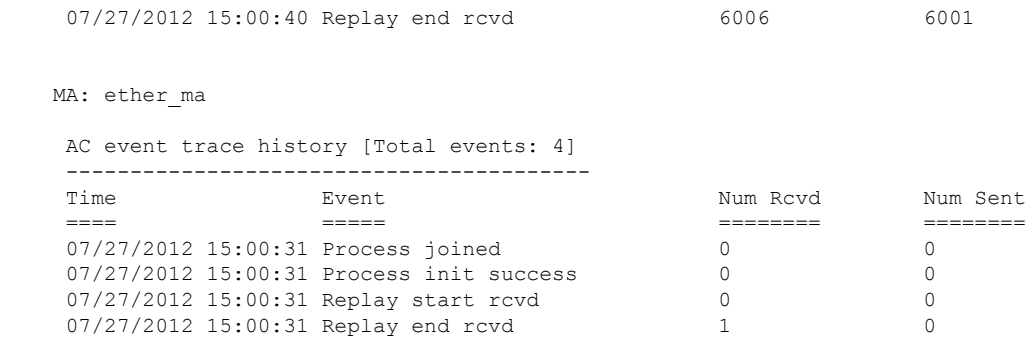

#### **show l2vpn forwarding**

To display forwarding information from the layer2\_fib manager on the line card, use the **show l2vpn forwarding** command in EXEC mode.

**show l2vpn forwarding** {**xconnect** |**bridge-domain**| **counter** |**detail**|**hardware** |**inconsistent** |**interface** | **l2tp** | **location** [*node-id*] | **message** | **mstp** | **resource** | **retry-list** | **summary** | **unresolved**}

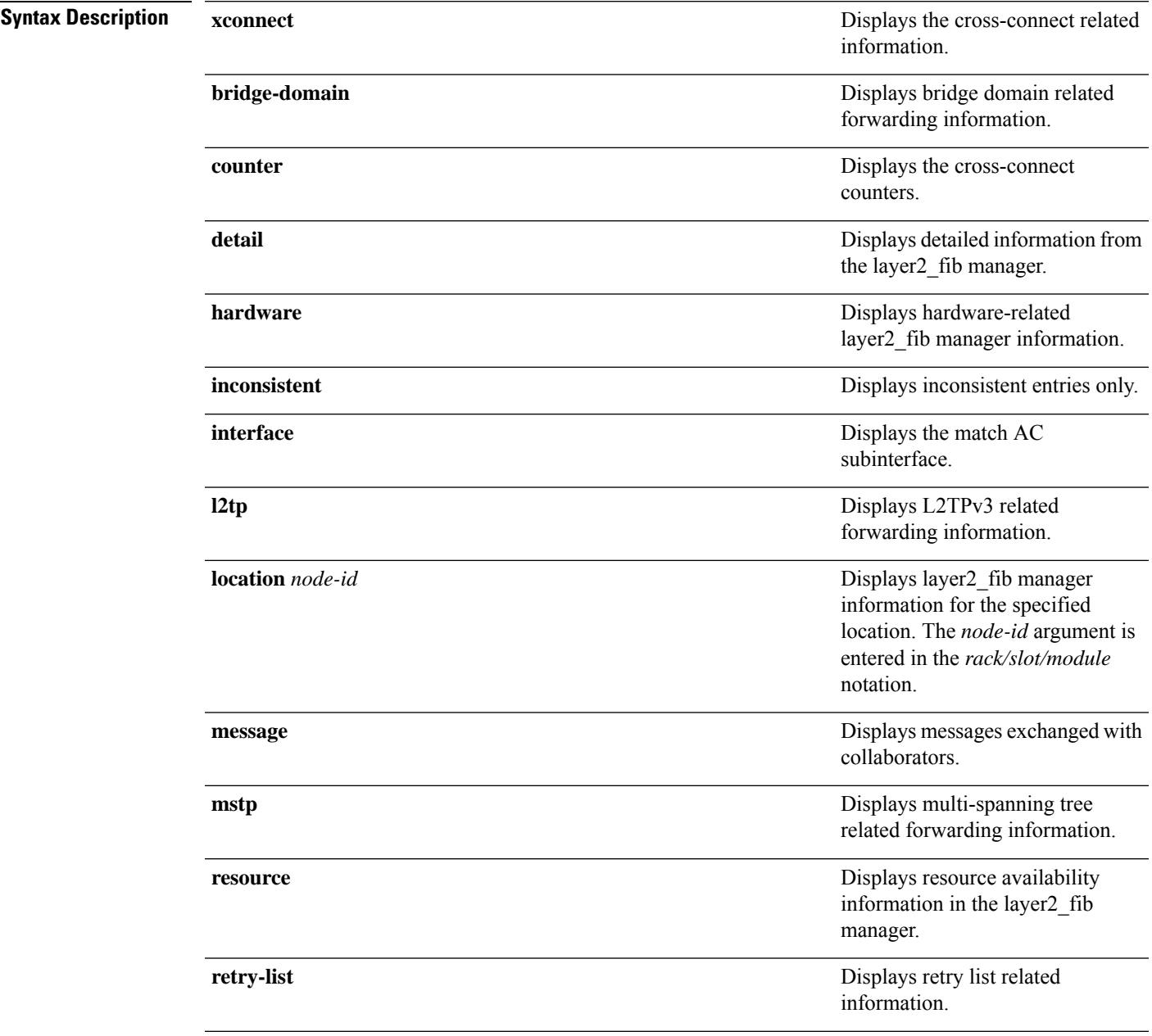

I

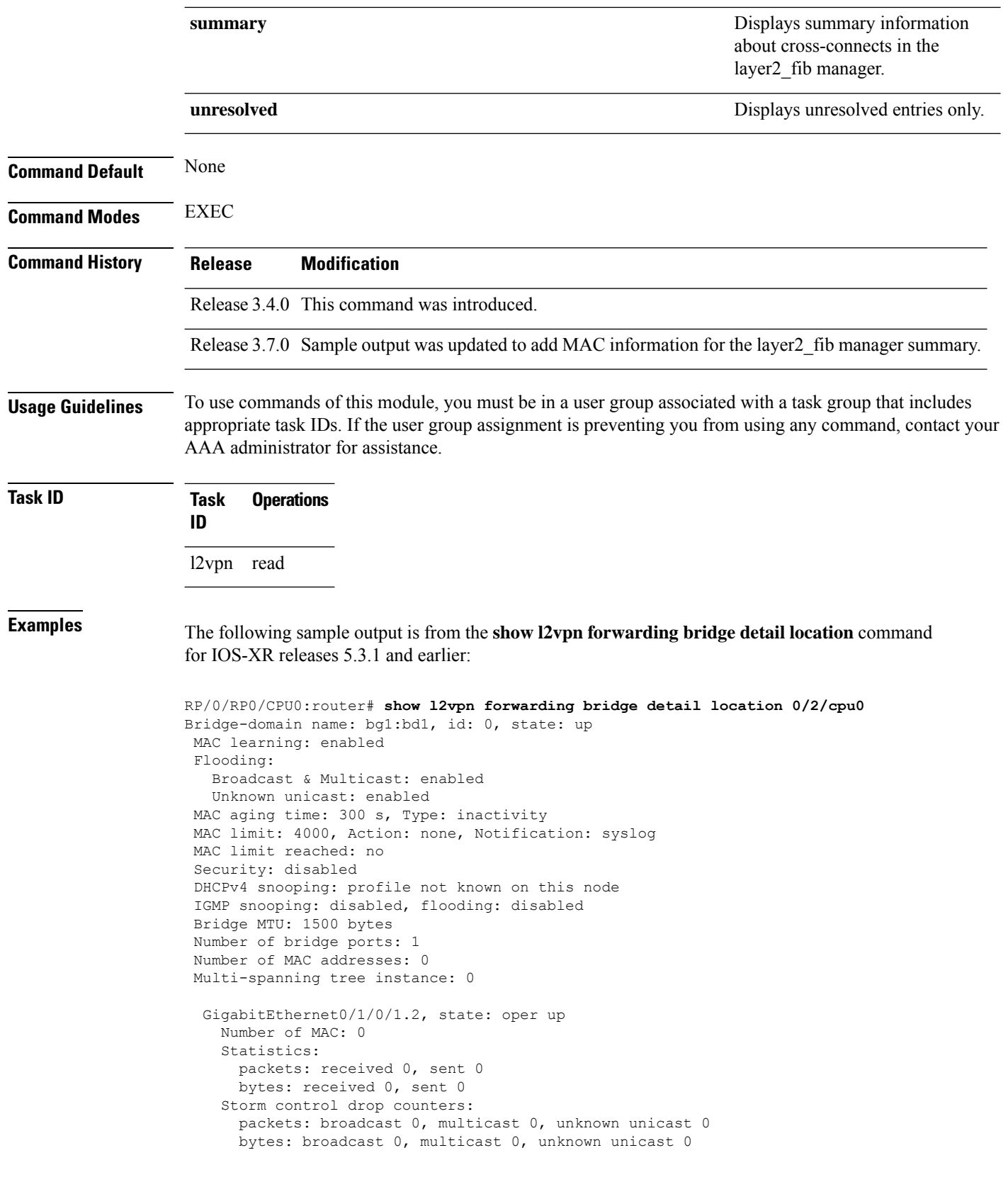

```
Bridge-domain name: bg1:bd2, id: 1, state: up
 Type: pbb-edge, I-SID: 1234
  Core-bridge: pbb-bd2
MAC learning: enabled
Flooding:
   Broadcast & Multicast: enabled
  Unknown unicast: enabled
MAC aging time: 300 s, Type: inactivity
MAC limit: 4000, Action: none, Notification: syslog
MAC limit reached: no
 Security: disabled
DHCPv4 snooping: profile not known on this node
IGMP snooping: disabled, flooding: disabled
Bridge MTU: 1500 bytes
Number of bridge ports: 0
Number of MAC addresses: 0
Multi-spanning tree instance: 0
PBB Edge, state: up
   Number of MAC: 0
 GigabitEthernet0/1/0/1.3, state: oper up
   Number of MAC: 0
   Storm control drop counters:
      packets: broadcast 0, multicast 0, unknown unicast 0
      bytes: broadcast 0, multicast 0, unknown unicast 0
Bridge-domain name: bg1:bd3, id: 2, state: up
  Type: pbb-core
  Number of associated pbb-edge BDs: 1
MAC learning: enabled
Flooding:
   Broadcast & Multicast: enabled
  Unknown unicast: enabled
MAC aging time: 300 s, Type: inactivity
MAC limit: 4000, Action: none, Notification: syslog
MAC limit reached: no
 Security: disabled
 DHCPv4 snooping: profile not known on this node
IGMP snooping: disabled, flooding: disabled
Bridge MTU: 1500 bytes
Number of bridge ports: 0
Number of MAC addresses: 0
Multi-spanning tree instance: 0
  PBB Core, state: up
 Vlan-id: 1
  GigabitEthernet0/1/0/1.4, state: oper up
   Number of MAC: 0
   Storm control drop counters:
      packets: broadcast 0, multicast 0, unknown unicast 0
      bytes: broadcast 0, multicast 0, unknown unicast 0
```
The following sample output is from the **show l2vpn forwarding bridge detail location** command for IOS-XR 5.3.2 release:

RP/0/RP0/CPU0:router# **show l2vpn forwarding bridge detail location 0/0/CPU0**

```
Bridge-domain name: pbb:pbb_core1, id: 10, state: up
Type: pbb-core
Number of associated pbb-edge BDs: 1
```

```
MAC learning: enabled
MAC port down flush: enabled
Flooding:
  Broadcast & Multicast: enabled
  Unknown unicast: enabled
MAC aging time: 300 s, Type: inactivity
MAC limit: 4000, Action: none, Notification: syslog
MAC limit reached: no
MAC Secure: disabled, Logging: disabled
DHCPv4 snooping: profile not known on this node
Dynamic ARP Inspection: disabled, Logging: disabled
IP Source Guard: disabled, Logging: disabled
IGMP snooping: disabled, flooding: enabled
MLD snooping: disabled, flooding: disabled
MMRP Flood Optimization: disabled
Storm control: disabled
P2MP PW: disabled
Bridge MTU: 1500 bytes
Number of bridge ports: 1
Number of MAC addresses: 5
Multi-spanning tree instance: 0
PBB-EVPN: enabled
Statistics:
  packets: received 0, sent 963770
  bytes: received 0, sent 263433178
 PBB Core, state: Up
   Vlan-id: 1
   XC ID: 0x80000010
   Number of MAC: 0
   Statistics:
     packets: received 0 (unicast 0), sent 0
     bytes: received 0 (unicast 0), sent 0
     MAC move: 0
   Storm control drop counters:
     packets: broadcast 0, multicast 0, unknown unicast 0
     bytes: broadcast 0, multicast 0, unknown unicast 0
```
The following sample outputs shows the backup pseudowire information:

```
RP/0/RP0/CPU0:router#show l2vpn forwarding detail location 0/2/CPU0
Local interface: GigabitEthernet0/2/0/0.1, Xconnect id: 0x3000001, Status: up
  Segment<sub>1</sub>
    AC, GigabitEthernet0/2/0/0.1, Ethernet VLAN mode, status: Bound
    RG-ID 1, active
    Statistics:
      packets: received 0, sent 0
      bytes: received 0, sent 0
  Segment 2
    MPLS, Destination address: 101.101.101.101, pw-id: 1000, status: Bound
    Pseudowire label: 16000
    Statistics:
      packets: received 0, sent 0
      bytes: received 0, sent 0
  Backup PW
    MPLS, Destination address: 102.102.102.102, pw-id: 1000, status: Bound
    Pseudowire label: 16001
    Statistics:
      packets: received 0, sent 0
      bytes: received 0, sent 0
```

```
RP/0/RP0/CPU0:router#show l2vpn forwarding bridge-domain detail location 0/2/CPU0
Bridge-domain name: bg1:bd1, id: 0, state: up
….
 GigabitEthernet0/2/0/0.4, state: oper up
   RG-ID 1, active
   Number of MAC: 0
    ….
  Nbor 101.101.101.101 pw-id 5000
   Backup Nbor 101.101.101.101 pw-id 5000
   Number of MAC: 0
….
RP/0/RP0/CPU0:router#show l2vpn forwarding bridge-domain detail location 0/2/CPU0
Bridge-domain name: bg1:bd1, id: 0, state: up
….
GigabitEthernet0/2/0/0.4, state: oper up
XC ID: 0x1880002
Number of MAC: 0
Statistics:
packets: received 0 (multicast 0, broadcast 0, unknown unicast 0, unicast 0), sent 963770
bytes: received 0 (multicast 0, broadcast 0, unknown unicast 0, unicast 0), sent 263433178
MAC move: 0
Storm control drop counters:
packets: broadcast 0, multicast 0, unknown unicast 0
bytes: broadcast 0, multicast 0, unknown unicast 0
Dynamic arp inspection drop counters:
packets: 0, bytes: 0
IP source guard drop counters:
packets: 0, bytes: 0
```

```
….
```
The following sample outputs displays the SPAN segment information of the xconnect:

```
RP/0/RP0/CPU0:router# show l2vpn forwarding counter location 0/7/CPU0
Legend: ST = State, DN = Down
Segment 1 Segment 2 ST Byte
                                                                Switched
----------------------------- ----------------------- -- ---------
pw-span-test (Monitor-Session) mpls 172.16.0.1 UP 0
RP/0/RP0/CPU0:router #Show l2vpn forwarding monitor-session location 0/7/CPU0
Segment 1 Segment 2 State
------------------------------------ ------------------------------------ ------
pw-span-test(monitor-session) mpls 172.16.0.1 UP
pw-span-sess(monitor-session) mpls 192.168.0.1 UP
RP/0/RP0/CPU0:router #Show l2vpn forwarding monitor-session pw-span-test location 0/7/CPU0
Segment 1 Segment 2 State State Segment 2
------------------------------------ ------------------------------------ ------
pw-span-test(Monitor-Session) mpls 172.16.0.1 UP
Example 4:
RP/0/RP0/CPU0:router #show l2vpn forwarding detail location 0/7/CPU0
 Xconnect id: 0xc000001, Status: up
```
Segment 1

```
Monitor-Session, pw-span-test, status: Bound
  Segment 2
   MPLS, Destination address: 172.16.0.1, pw-id: 1, status: Bound
    Pseudowire label: 16001
   Statistics:
      packets: received 0, sent 11799730
      bytes: received 0, sent 707983800
Example 5:
show l2vpn forwarding private location 0/11/CPU0
 Xconnect ID 0xc000001
  Xconnect info:
  Base info: version=0xaabbcc13, flags=0x0, type=2, reserved=0
   xcon bound=TRUE, switching type=0, data type=3
 AC info:
   Base info: version=0xaabbcc11, flags=0x0, type=3, reserved=0
   xcon_id=0xc000001, ifh= none, subifh= none, ac_id=0, ac_type=SPAN,
   ac_mtu=1500, iw_mode=none, adj_valid=FALSE, adj_addr none
  PW info:
   Base info: version=0xaabbcc12, flags=0x0, type=4, reserved=0
   pw_id=1, nh_valid=TRUE, sig_cap_flags=0x20, context=0x0,
    MPLS, pw_label=16001
   Statistics:
      packets: received 0, sent 11799730
      bytes: received 0, sent 707983800
   Object: NHOP
   Event Trace History [Total events: 5]
--------------------------------------------------------------------
    \begin{array}{cccc}\n\texttt{Time} & & & \texttt{Event} & & & \texttt{Flags} \\
\texttt{==} & & & & \texttt{==} & & \texttt{==} \\
\end{array}==== ===== =====
--------------------------------------------------------------------
  Nexthop info:
  Base info: version=0xaabbcc14, flags=0x10000, type=5, reserved=0
   nh addr=172.16.0.1, plat data valid=TRUE, plat data len=128, child count=1
   Object: XCON
   Event Trace History [Total events: 16]
--------------------------------------------------------------------
    Time Event Event Flags
     ==== ===== =====
 -------------------------------------------------------------------
RP/0/RP0/CPU0:router #show l2vpn forwarding summary location 0/7/CPU0
Major version num:1, minor version num:0
Shared memory timestamp:0x31333944cf
Number of forwarding xconnect entries:2
 Up:2 Down:0
 AC-PW:1 (1 mpls) AC-AC:0 AC-BP:0 AC-Unknown:0
 PW-BP:0 PW-Unknown:0 Monitor-Session-PW:1
Number of xconnects down due to:
 AIB:0 L2VPN:0 L3FIB:0
Number of p2p xconnects: 2
Number of bridge-port xconnects: 0
Number of nexthops:1
 MPLS: Bound:1 Unbound:0 Pending Registration:0
Number of bridge-domains: 0
```

```
Number of static macs: 0
Number of locally learned macs: 0
Number of remotely learned macs: 0
Number of total macs: 0
```
The following sample output is from the **show l2vpn forwarding** command:

RP/0/RP0/CPU0:router# show l2vpn forwarding location 0/2/cpu0

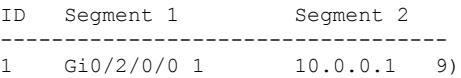

The following sample output shows the MAC information in the layer2\_fib manager summary:

RP/0/RP0/CPU0:router# show l2vpn forwarding summary location 0/3/CPU0

```
Major version num:1, minor version num:0
Shared memory timestamp:0x66ff58e894
Number of forwarding xconnect entries:2
 Up:1 Down:0
  AC-PW:0 AC-AC:0 AC-BP:1 PW-BP:1
Number of xconnects down due to:
 AIB:0 L2VPN:0 L3FIB:0
Number of nexthops:1
Number of static macs: 5
Number of locally learned macs: 5
Number of remotely learned macs: 0
Number of total macs: 10
```
This example shows the sample output of a configured flow label:

```
RP/0/RP0/CPU0:router# show l2vpn for 0/0/cPU0
Local interface: GigabitEthernet0/0/1/1, Xconnect id: 0x1000002, Status: up
 Segment 1
   AC, GigabitEthernet0/0/1/1, Ethernet port mode, status: Bound
  Segment<sub>2</sub>
   MPLS, Destination address: 192.168.0.1, pw-id: 2, status: Bound, Active
   Pseudowire label: 16004 Control word disabled
   Backup PW
     MPLS, Destination address: 172.16.0.1, pw-id: 6, status: Bound
     Pseudowire label: 16000
   Flow label enabled
    Xconnect id: 0xff000014, Status: down
  Segment 1
   MPLS, Destination address: 172.16.0.1, pw-id: 1, status: Not bound
  Pseudowire label: UNKNOWN Control word disabled
   Flow label enabled
  Segment 2
   Bridge id: 0, Split horizon group id: 0
   Storm control: disabled
   MAC learning: enabled
   MAC port down flush: enabled
   Flooding:
     Broadcast & Multicast: enabled
     Unknown unicast: enabled
   MAC aging time: 300 s, Type: inactivity
   MAC limit: 4000, Action: none, Notification: syslog
   MAC limit reached: no
   Security: disabled
   DHCPv4 snooping: profile not known on this node, disabled
```
I

IGMP snooping profile: profile not known on this node Router guard disabled

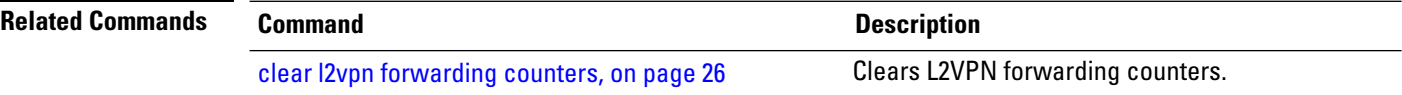

### **show l2vpn forwarding l2tp**

To display L2VPN forwarding information, use the **show l2vpn forwarding l2tp** command in EXEC mode.

**show l2vpn forwarding l2tp disposition** {**local session id** *session-ID* |**hardware** |**location** *node-id*} **location** *node-id*

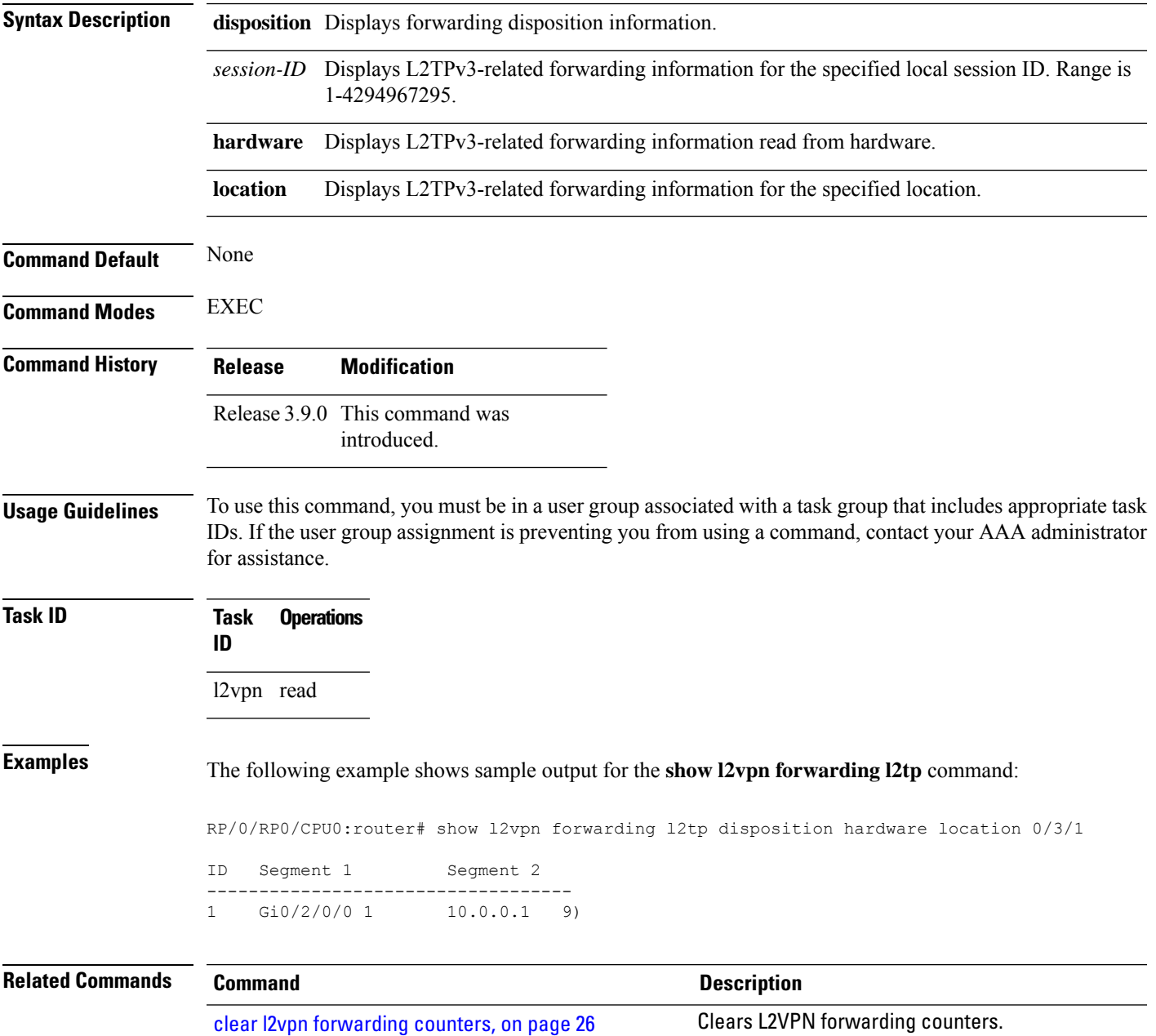

# **show l2vpn forwarding message counters**

To display L2VPN forwarding messages exchanged with L2FIB Collaborators, use the **show l2vpnforwarding message counters** command in EXEC mode.

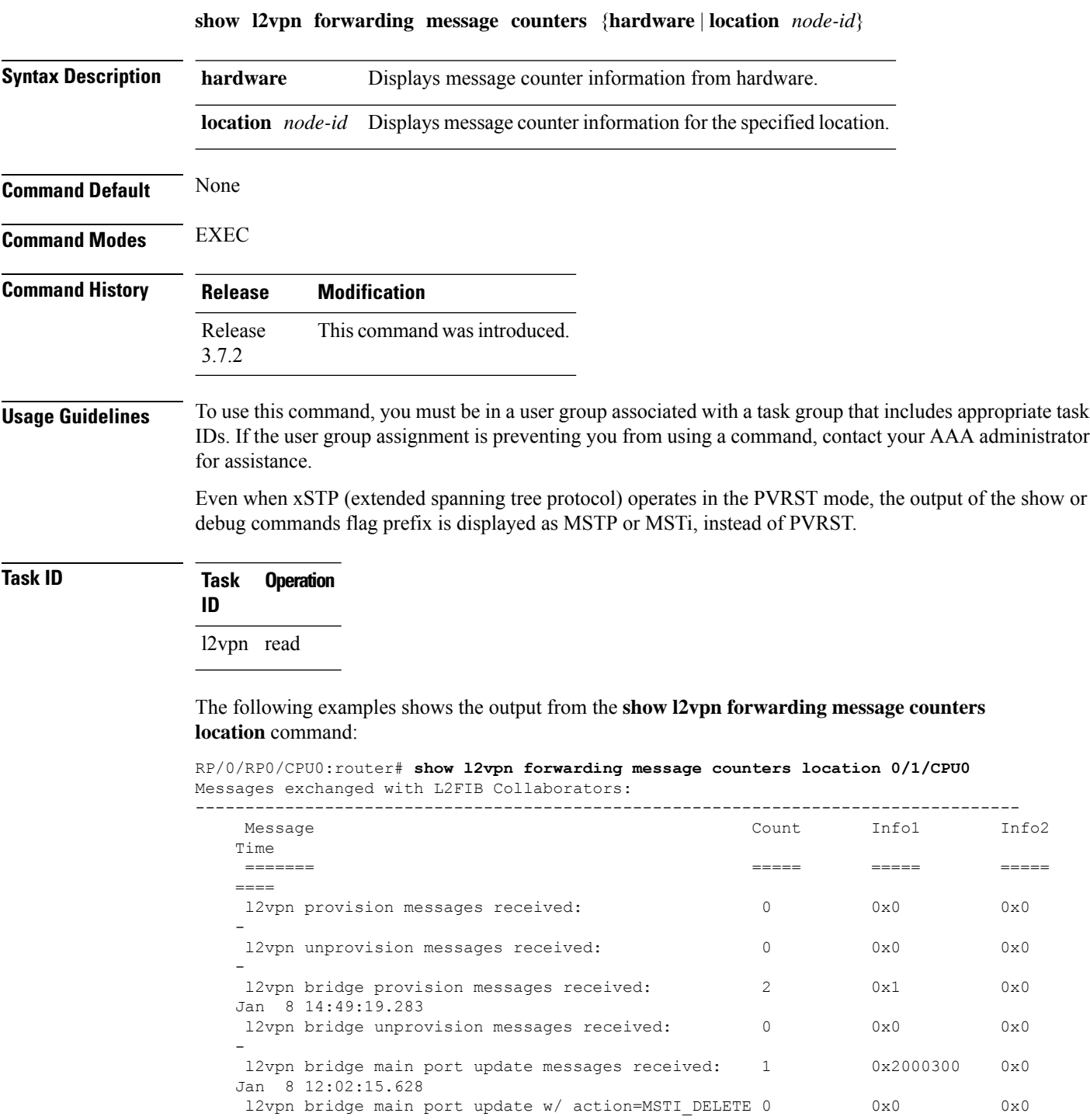

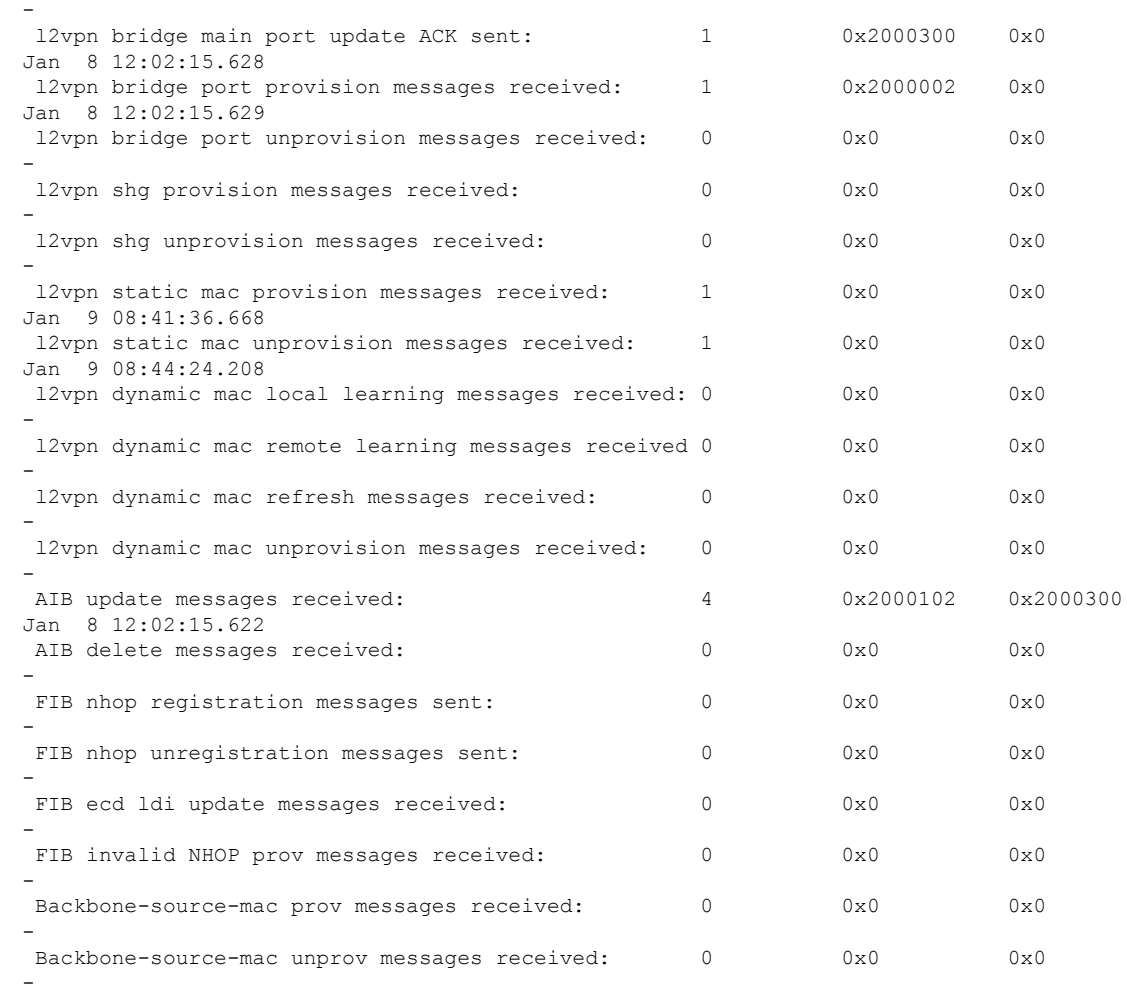

#### **Related Commands Command Command Command Description**

 $\overline{\phantom{a}}$ 

clear l2vpn [forwarding](#page-41-0) message counters, on page 30 Clears L2VPN forwarding message counters.

administrator

# **show l2vpn generic-interface-list**

To display all the L2VPN virtual interfaces, use the **show l2vpn generic-interface-list** command in EXEC mode.

**show l2vpn generic-interface-list** {**detail** | **name** | **private** | **summary**}

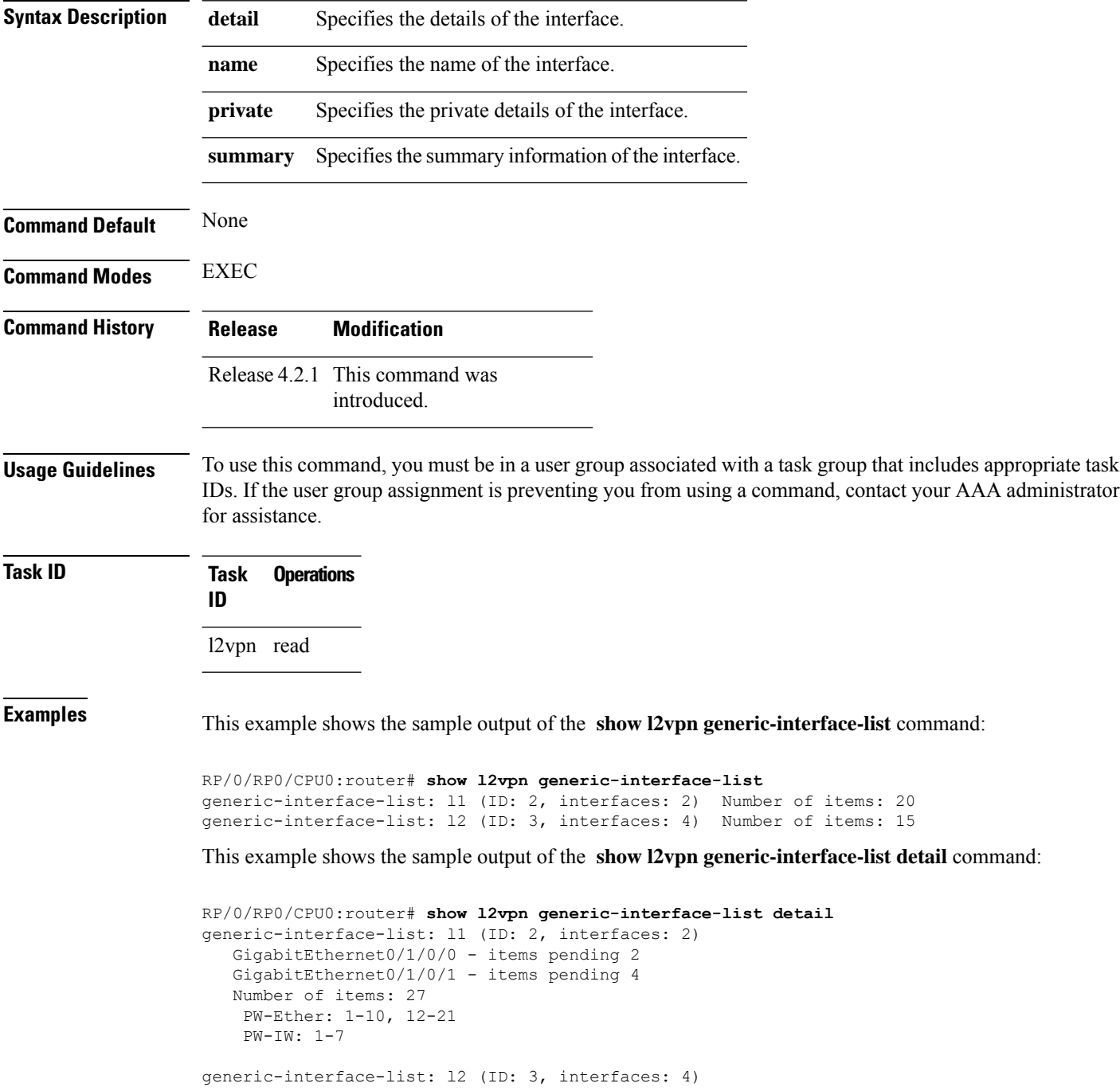

```
GigabitEthernet0/1/0/0 - items pending 2
GigabitEthernet0/1/0/1 - items pending 4
GigabitEthernet0/1/0/2 - items pending 1
GigabitEthernet0/1/0/3 - items pending 0
Number of items: 20
PW-Ether: 1-15
 PW-IW: 1-7
```
This example shows the sample output of the **show l2vpn generic-interface-list name | detail** command:

```
RP/0/RP0/CPU0:router# show l2vpn generic-interface-list name 11 detail
generic-interface-list: l1 (ID: 2, interfaces: 2)
   GigabitEthernet0/1/0/0 - items pending 2
   GigabitEthernet0/1/0/1 - items pending 4
   Number of items: 20
   PW-Ether 1-10, 12-21
```
# **show l2vpn index**

To display statistics about the index manager, use the **show l2vpn index** command in EXEC mode.

```
show l2vpn index [{location | private | standby}]
```
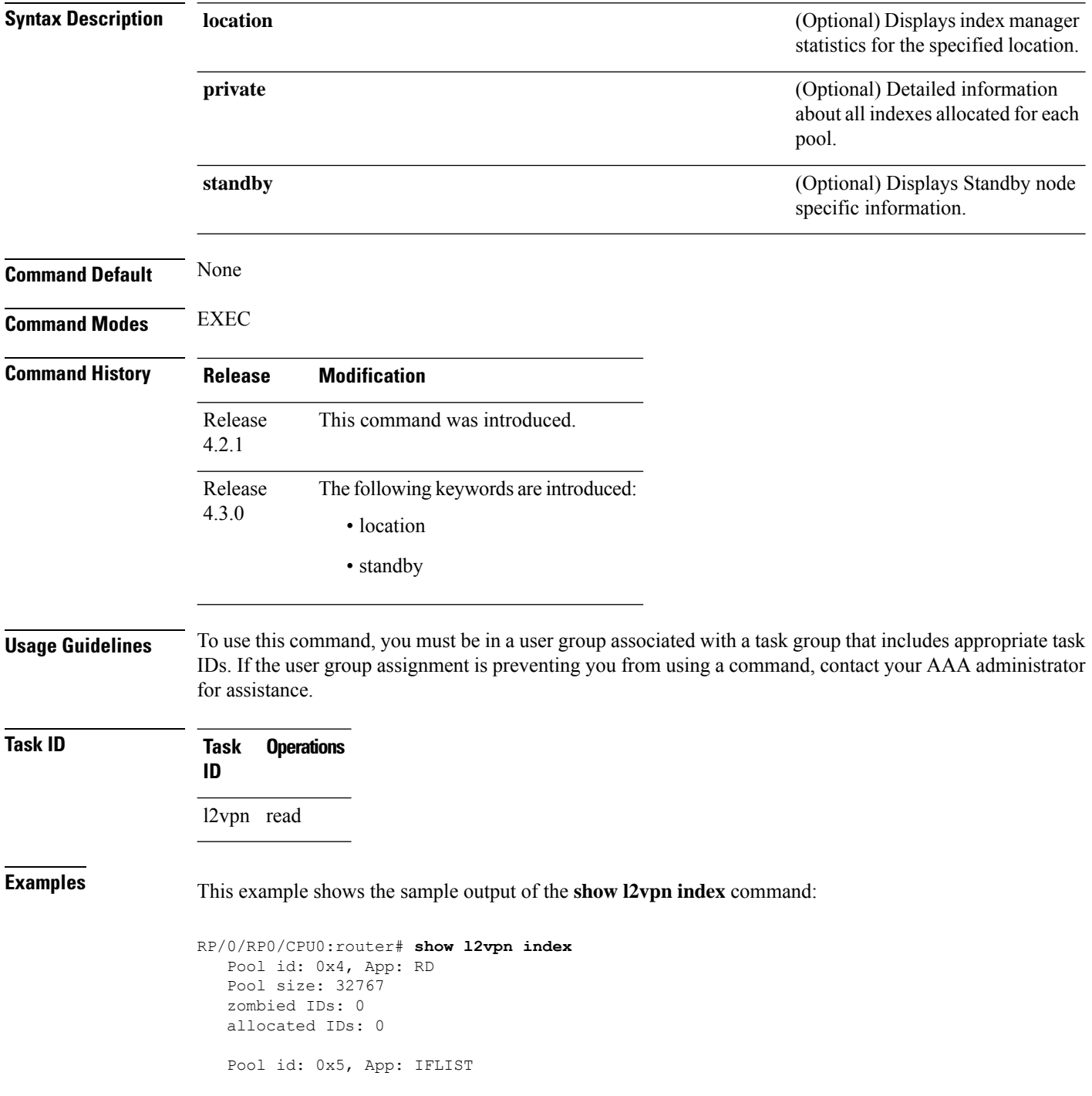

```
Pool size: 65535
zombied IDs: 0
allocated IDs: 2
Pool id: 0xff000001, App: PW/PBB/Virtual AC
Pool size: 40960
zombied IDs: 0
allocated IDs: 1
Pool id: 0xff000002, App: BD
Pool size: 4095
zombied IDs: 0
allocated IDs: 2
Pool id: 0xff000003, App: MP2MP
Pool size: 65535
zombied IDs: 0
allocated IDs: 1
```
This example shows the sample output of the **show l2vpn index standby** command:

```
RP/0/RP0/CPU0:router# show l2vpn index standby
   Pool id: 0xfffc0000, App: Global
     Max number of ID mgr instances: 1
      ID mgr instances in use: 1
      Pool size: 98304
      zombied IDs: 0
      allocated IDs: 0
    Pool id: 0xfffc0002, App: BD
      Max number of ID mgr instances: 1
      ID mgr instances in use: 1
      Pool size: 8192
      zombied IDs: 0
      allocated IDs: 0
    Pool id: 0xfffc0003, App: MP2MP
      Max number of ID mgr instances: 1
      ID mgr instances in use: 1
      Pool size: 65535
      zombied IDs: 0
      allocated IDs: 0
```
I

# **show l2vpn nsr**

To display the status of l2vpn non-stop routing, use the **show l2vpn nsr** command in EXEC mode.

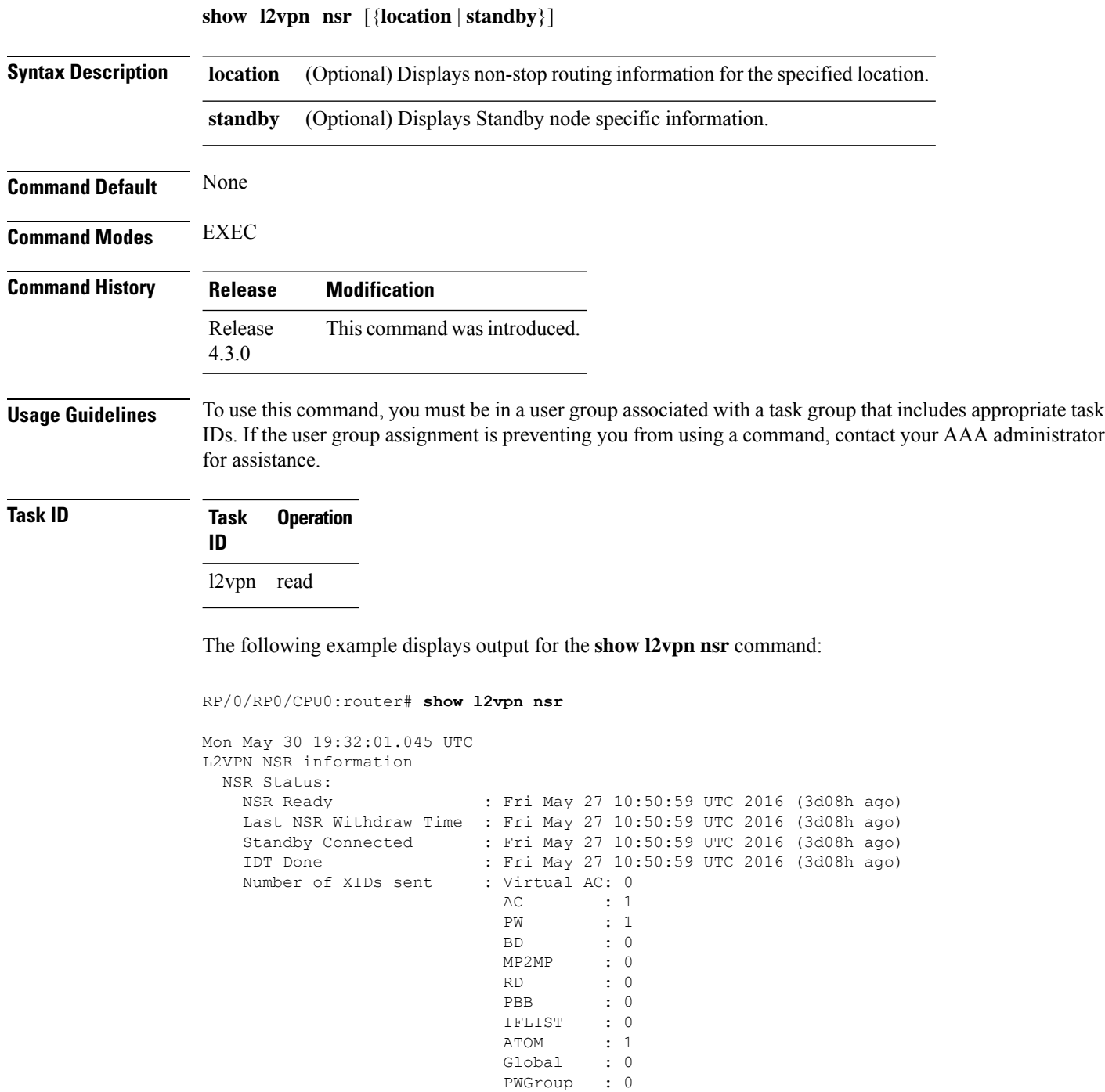

PWGroup
$\mathbf{l}$ 

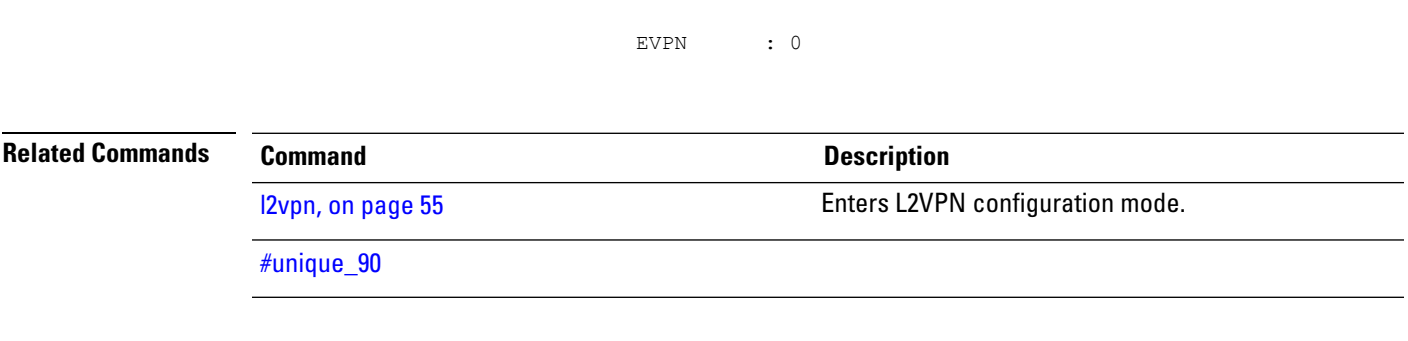

## **show l2vpn process fsm**

To display the status of the l2vpn process finite state machine, use the **show l2vpn process fsm** command in EXEC mode. It displays the current process role and state, NSR status, ISSU status, role change status, and status of collaborators.

**show l2vpn process fsm** [{**location** | **standby**}]

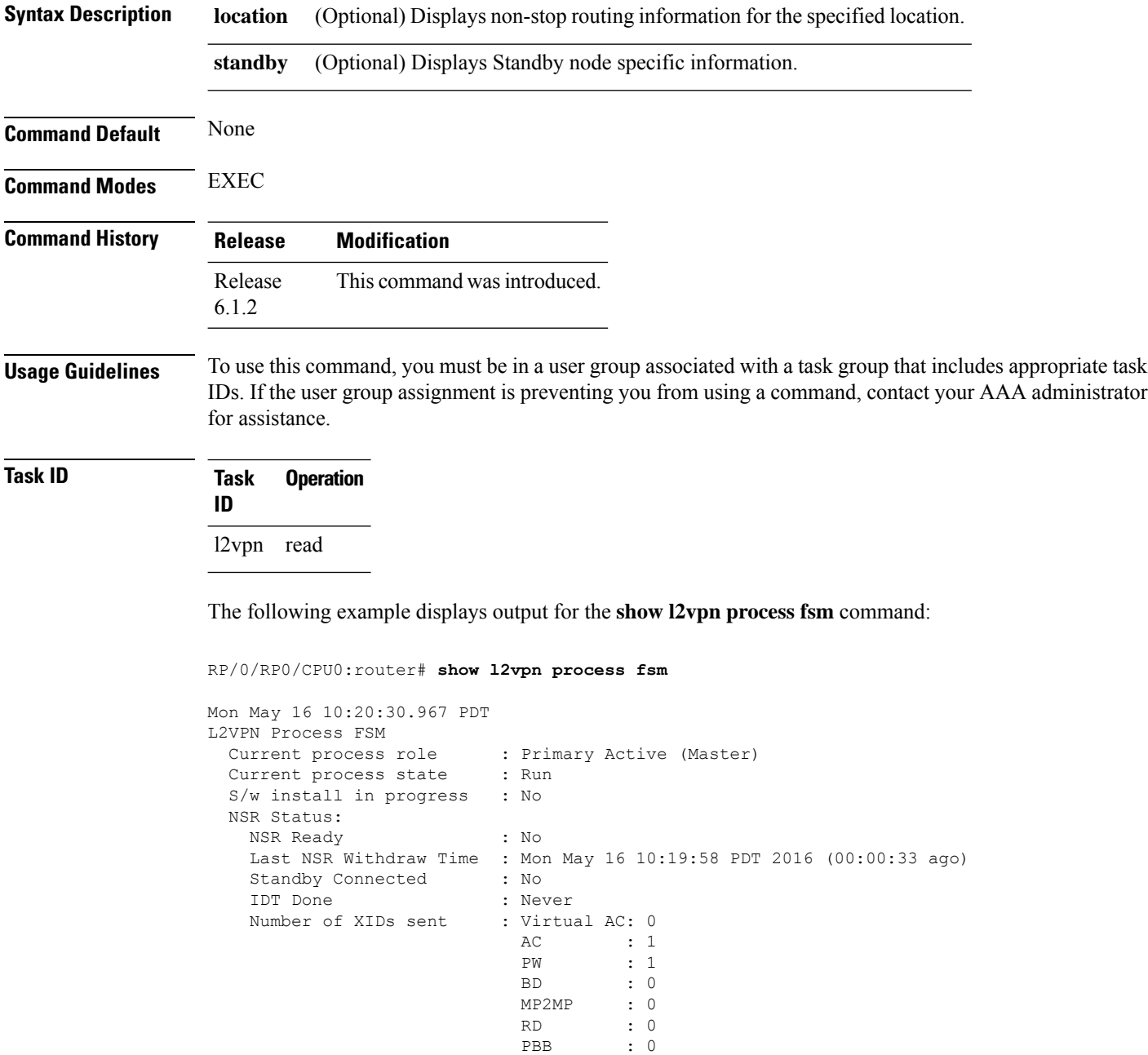

IFLIST : 0

I

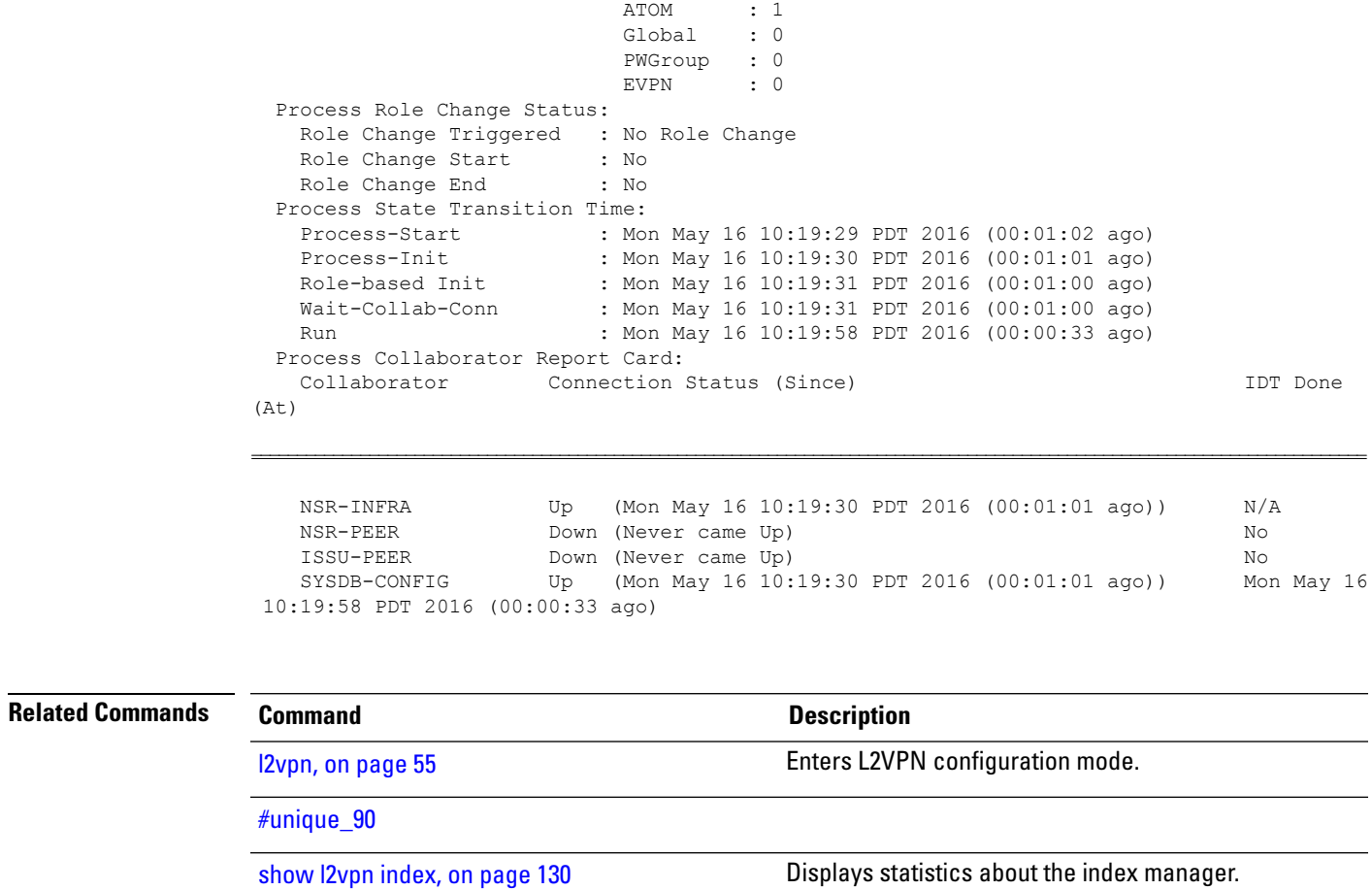

### **show l2vpn provision queue**

To display L2VPN configuration provisioning queue information, use the **show l2vpn provision queue** command in EXEC mode.

**show l2vpn provision queue** [{**location** | **standby**}]

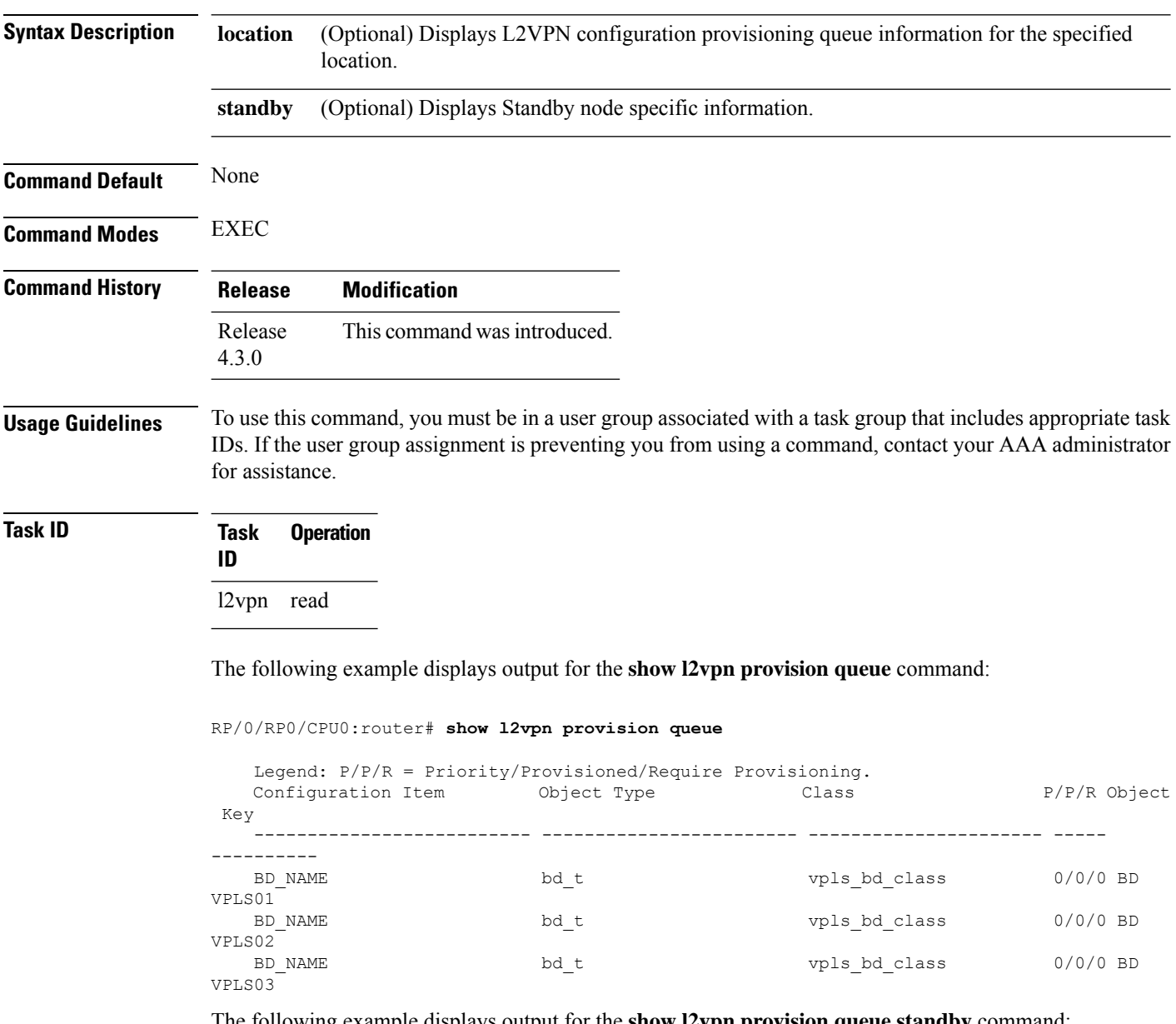

The following example displays output for the **show l2vpn provision queue standby** command:

```
RP/0/RP0/CPU0:router# show l2vpn provision queue standby
   Legend: P/P/R = Priority/Provisioned/Require Provisioning.
   Configuration Item Object Type Class P/P/R Object
Key
```
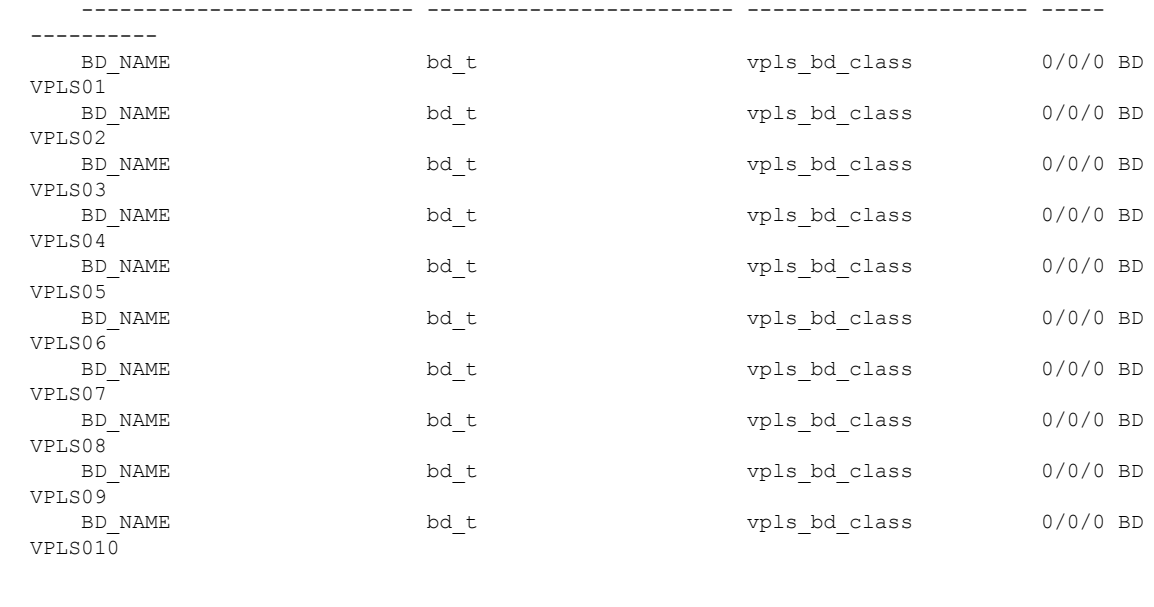

### **Related Commands Command Command Description**

[l2vpn,](#page-66-0) on page 55 Enters L2VPN configuration mode.

## **show l2vpn pw-class**

To display L2VPN pseudowire class information, use the **show l2vpn pw-class** command in EXEC mode.

**show l2vpn pw-class** [{**detail** | **location** | **name** *class name* | **standby**}]

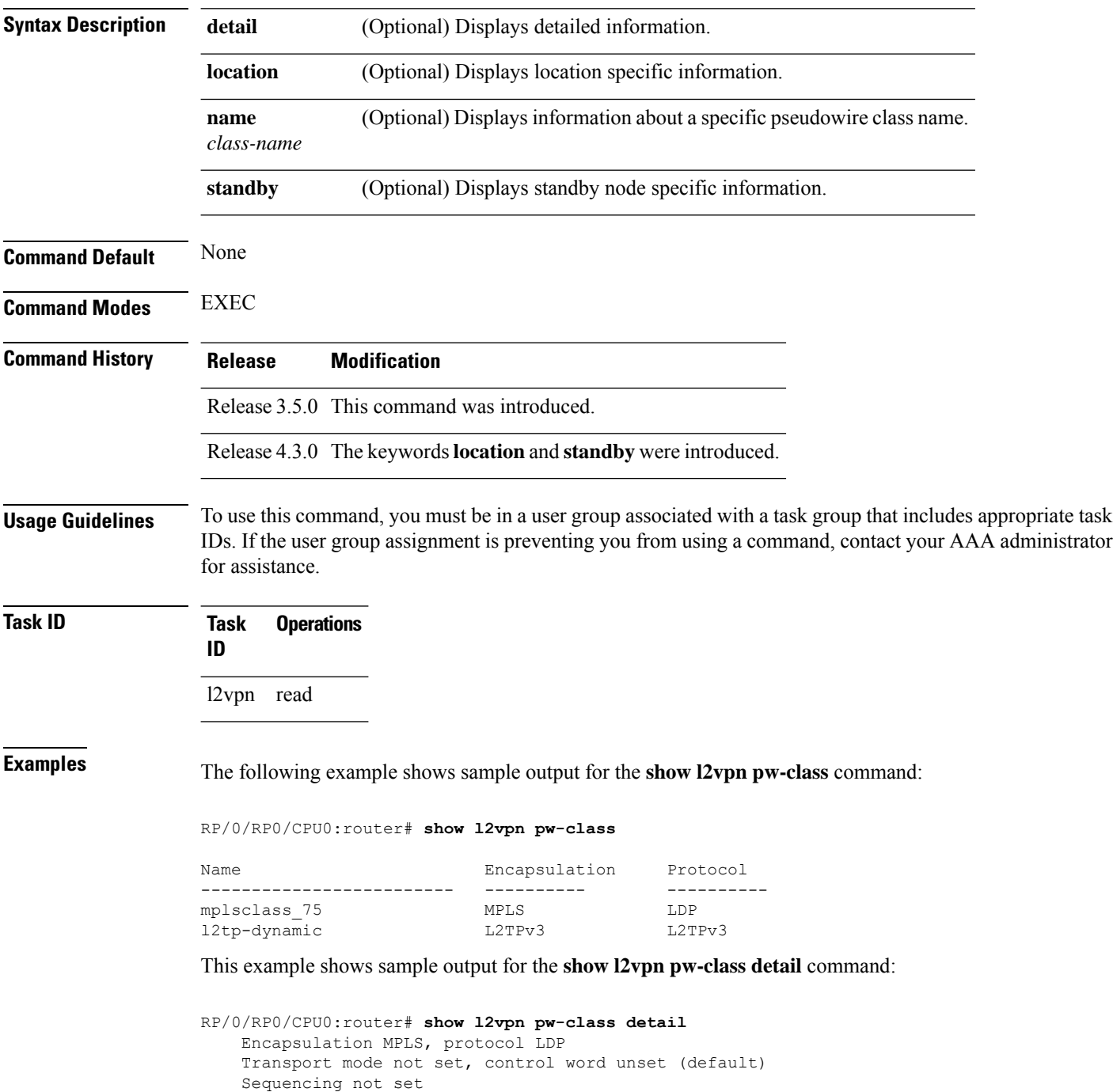

Static tag rewrite not set

PW Backup disable delay: 0 sec MAC withdraw message is sent over PW: no IPv4 source address 10.0.0.1

This table describes the significant fields shown in the display.

#### **Table 6: show l2vpn pw-class Command Field Descriptions**

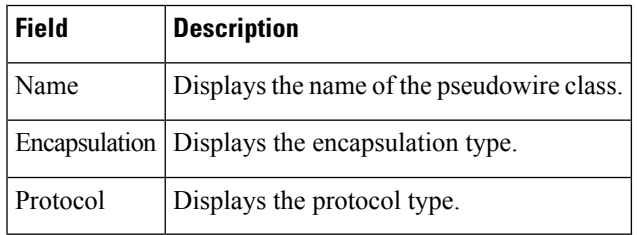

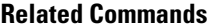

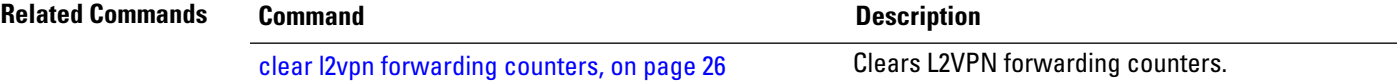

# **show l2vpn pwhe**

To display the pseudowire headend (PWHE) information, use the **show l2vpn pwhe** command in EXEC mode.

**show l2vpn pwhe** {**detail** | **interface** | **summary**}

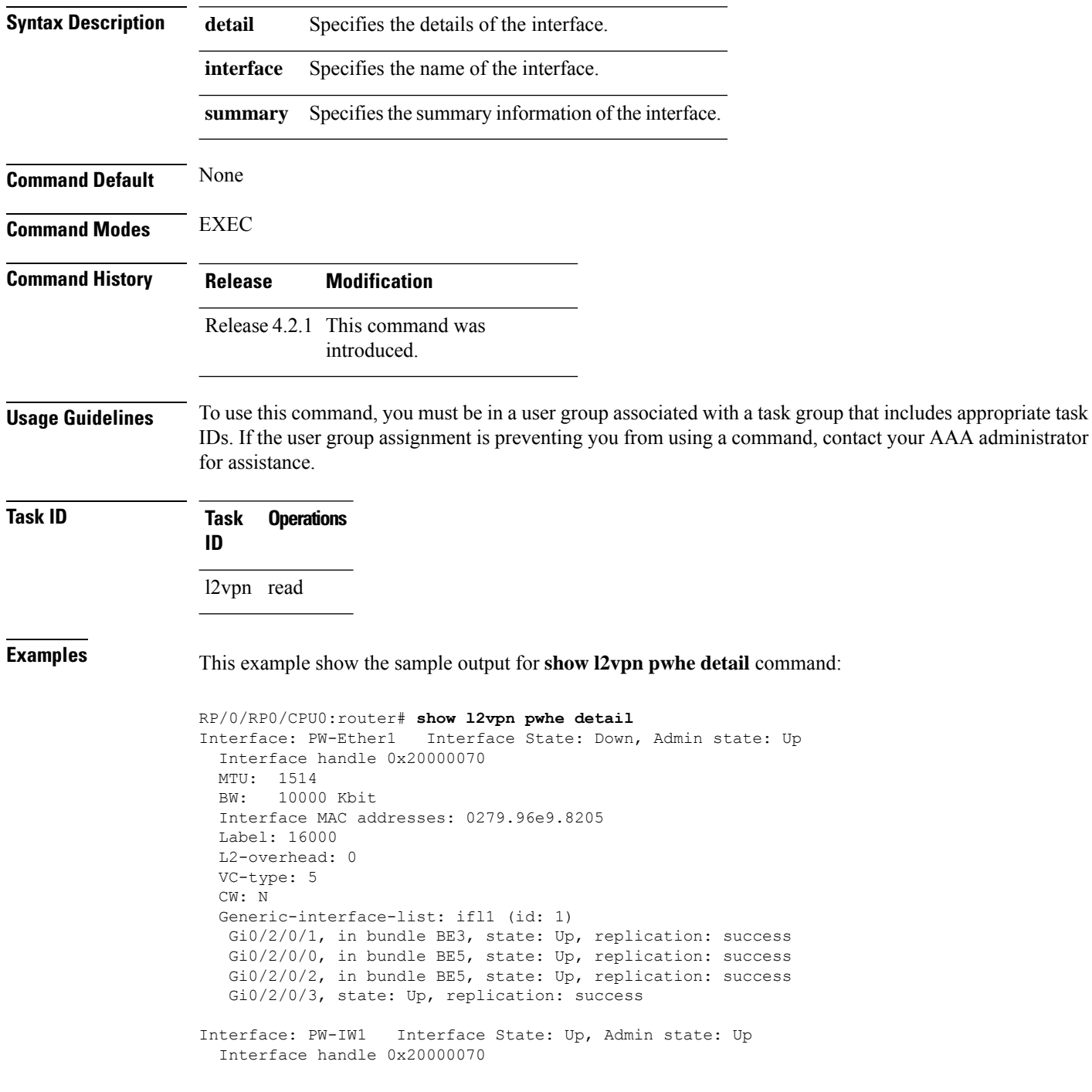

MTU: 1514 BW: 10000 Kbit VC-type: 11 CW: N Generic-interface-list: ifl2 (id: 2) Gi0/3/0/1, in bundle BE6, state: Up, replication: success Gi0/3/0/0, in bundle BE6, state: Up, replication: success Gi0/3/0/2, state: Up, replication: success Gi0/3/0/3, state: Up, replication: success

This example show the sample output for **show l2vpn pwhe summary** command:

RP/0/RP0/CPU0:router# **show l2vpn pwhe summary** Number of PW-HE interface: 1600 Up: 1300 Down: 300 Admindown: 0 Number of PW-Ether interfaces: 900 Up: 700 Down: 200 Admindown: 0 Number of PW-IW interfaces: 700 Up: 600 Down: 100 Admindown: 0

# **show l2vpn resource**

To display the memory state in the L2VPN process, use the **show l2vpn resource** command in EXEC mode.

<span id="page-153-0"></span>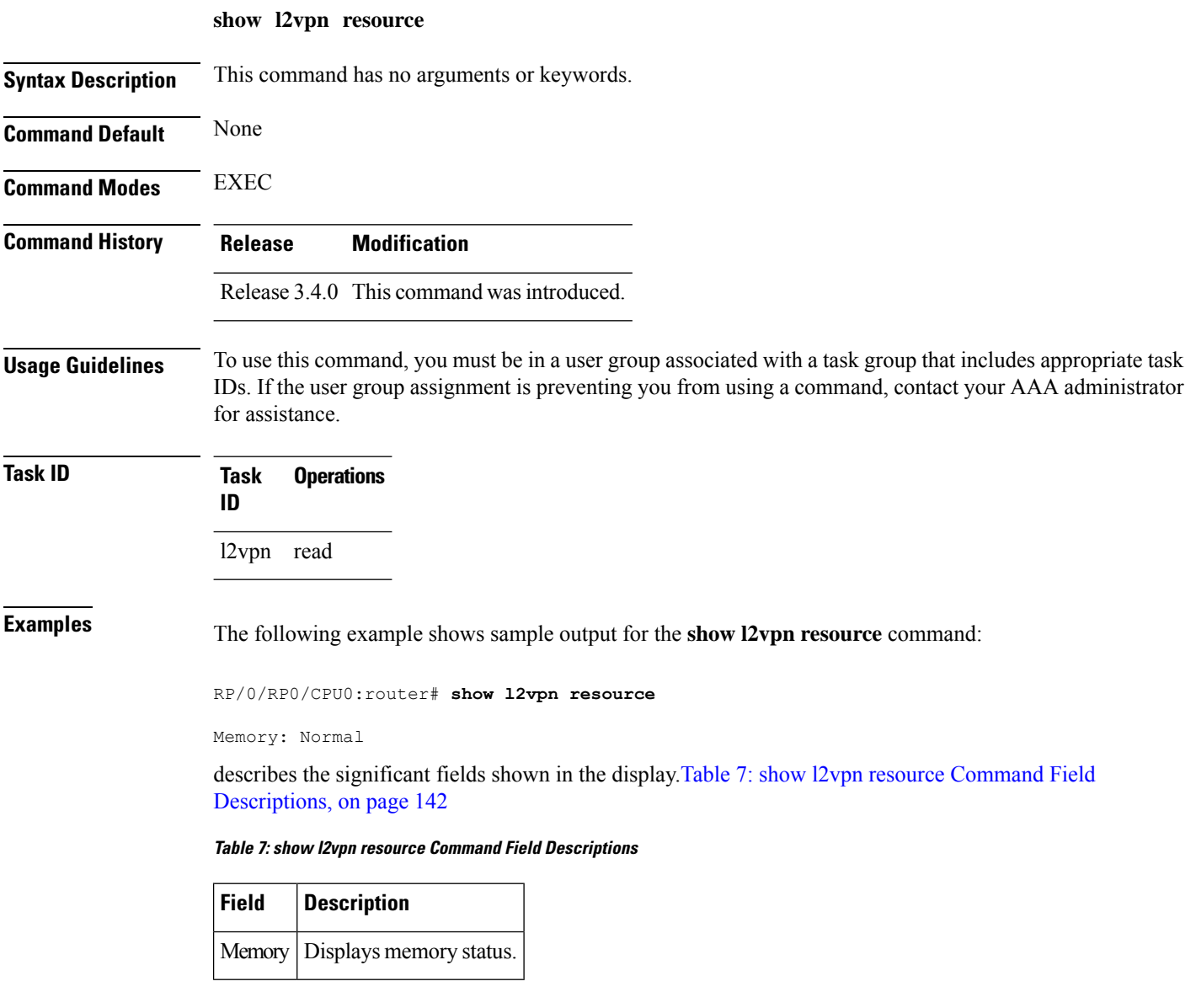

## **show l2vpn trace**

 $\overline{\phantom{a}}$ 

To display trace data for L2VPN, use the **show l2vpn trace** command in EXEC mode.

**show l2vpn trace** [{**checker** | **file** |**hexdump**|**last** |**location**| **reverse** |**stats**| **tailf** |**unique** |**usec** | **verbose** | **wide** | **wrapping**}]

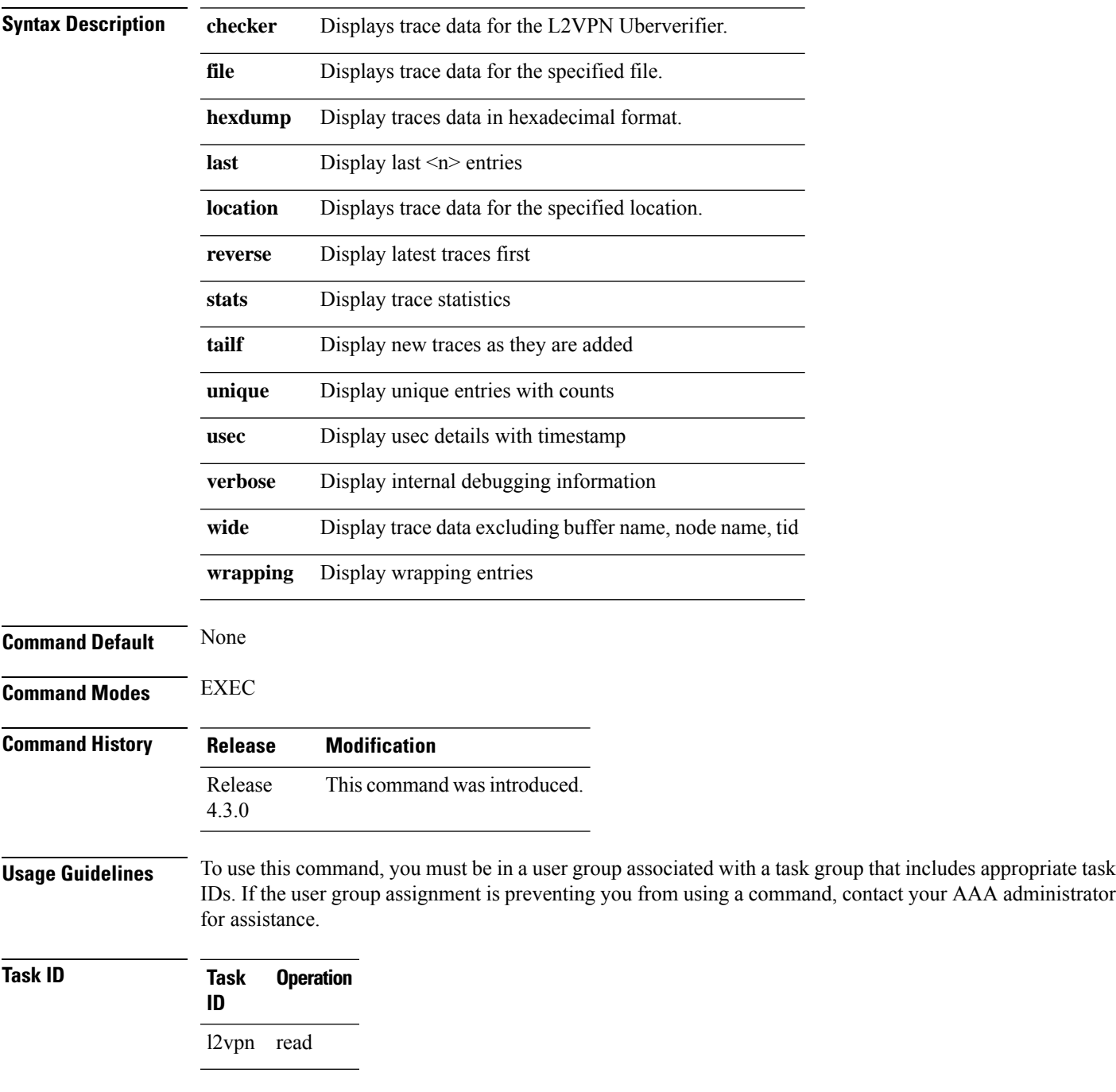

#### This example displays output for the **show l2vpn trace** command:

RP/0/RP0/CPU0:router# **show l2vpn trace** 310 unique entries (1775 possible, 0 filtered) Jul 27 14:39:51.786 l2vpn/fwd-detail 0/RSP0/CPU0 2# t1 FWD\_DETAIL:415: l2tp session table rebuilt Jul 27 14:39:52.106 l2vpn/issu 0/RSP0/CPU0 1# t1 ISSU:788: ISSU - iMDR init called; 'infra/imdr' detected the 'informational' condition 'the service is not supported in the node' Jul 27 14:39:52.107 l2vpn/issu 0/RSP0/CPU0 1# t1 ISSU:428: ISSU - attempt to start COLLABORATOR wait timer while not in ISSU mode Jul 27 14:39:54.286 l2vpn/fwd-common 0/RSP0/CPU0 1# t1 FWD\_COMMON:3257: show edm thread initialized Jul 27 14:39:55.270 l2vpn/fwd-mac 0/RSP0/CPU0 1# t1 FWD\_MAC|ERR:783: Mac aging init Jul 27 14:39:55.286 l2vpn/fwd-mac 0/RSP0/CPU0 1# t1 FWD\_MAC:1765: l2vpn\_gsp\_cons\_init returned No error Jul 27 14:39:55.340 l2vpn/fwd-mac 0/RSP0/CPU0 1# t1 FWD\_MAC:1792: Client successfully joined gsp group Jul 27 14:39:55.340 l2vpn/fwd-mac 0/RSP0/CPU0 1# t1 FWD\_MAC:779: Initializing the txlist IPC thread Jul 27 14:39:55.341 l2vpn/fwd-mac 0/RSP0/CPU0 1# t1 FWD MAC:2971: gsp optimal msg size = 4832 (real: True) Jul 27 14:39:55.351 l2vpn/fwd-mac 0/RSP0/CPU0 1# t1 FWD\_MAC:626: Entering mac aging timer init

## <span id="page-156-0"></span>**show l2vpn xconnect**

To display brief information on configured cross-connects, use the **show l2vpn xconnect** command in EXEC mode.

**show l2vpn xconnect** [{**brief** | **detail** | **encapsulation** | **group** | **groups** | **interface** | **location** | **mp2mp** | **mspw** | **neighbor** | **pw-class** | **standby** | **state** | **summary** | **type** | **state unresolved | pw-id** *value*}]

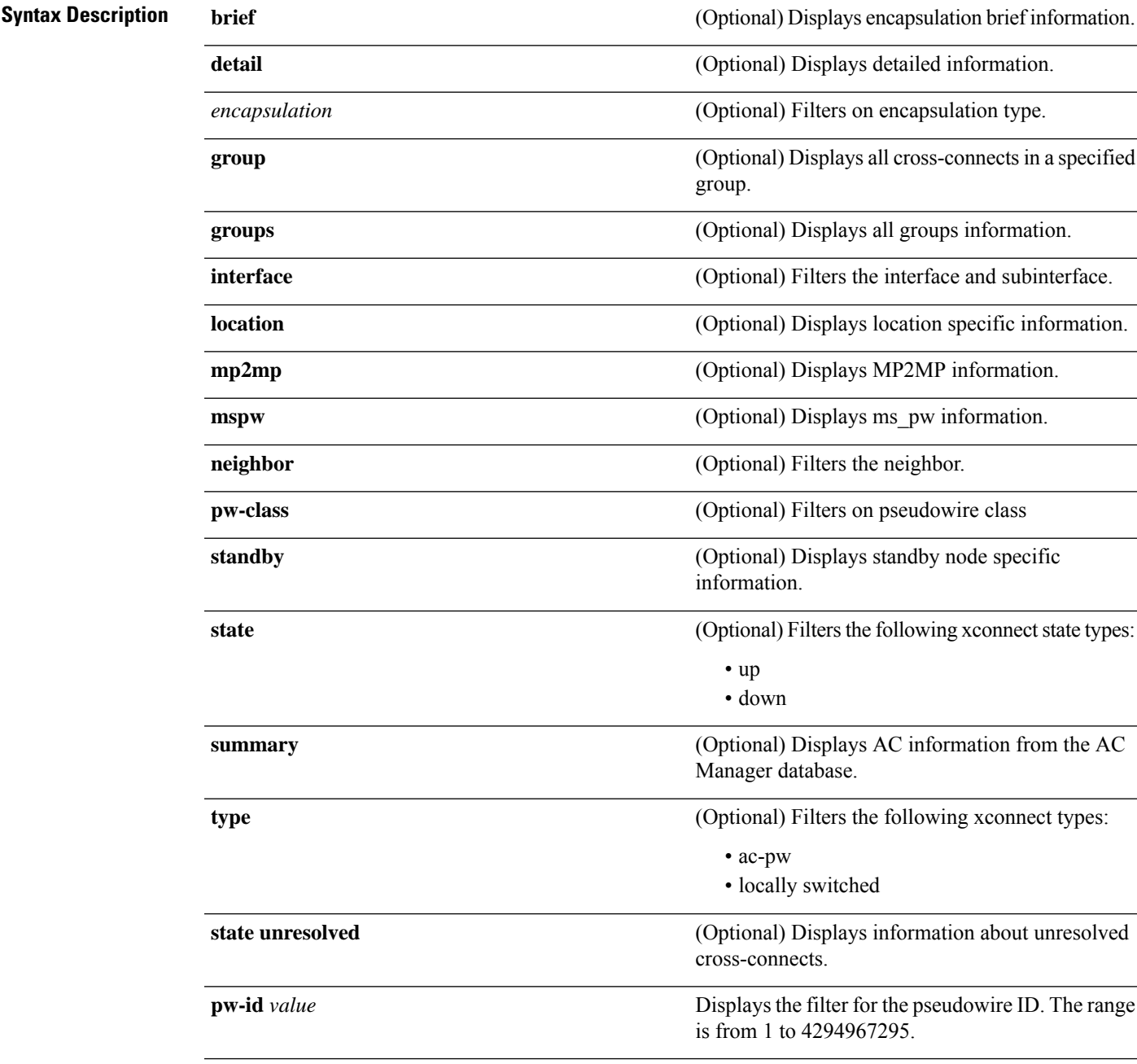

 $\mathbf I$ 

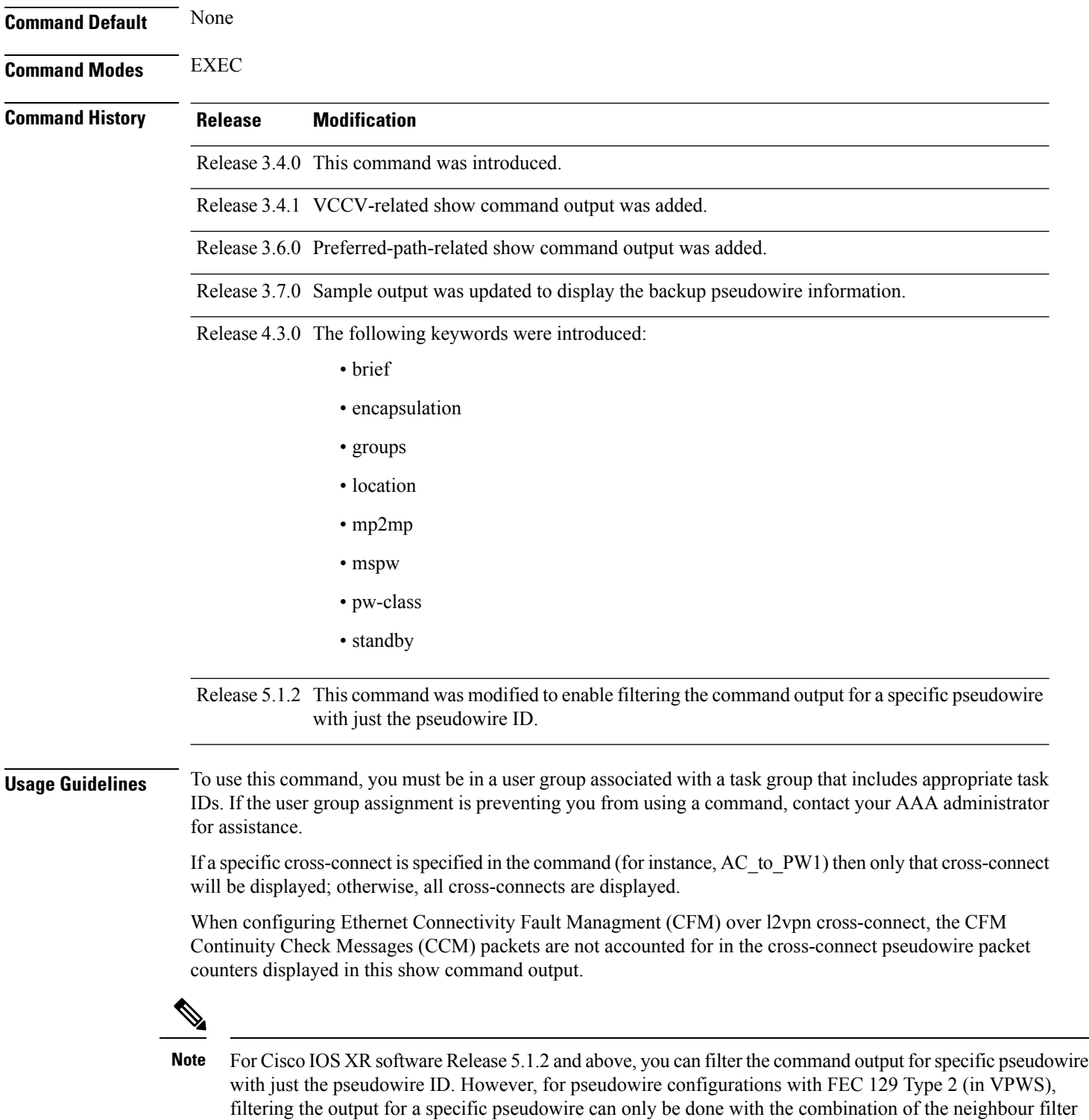

and the pseudowire ID.

 $\mathbf{l}$ 

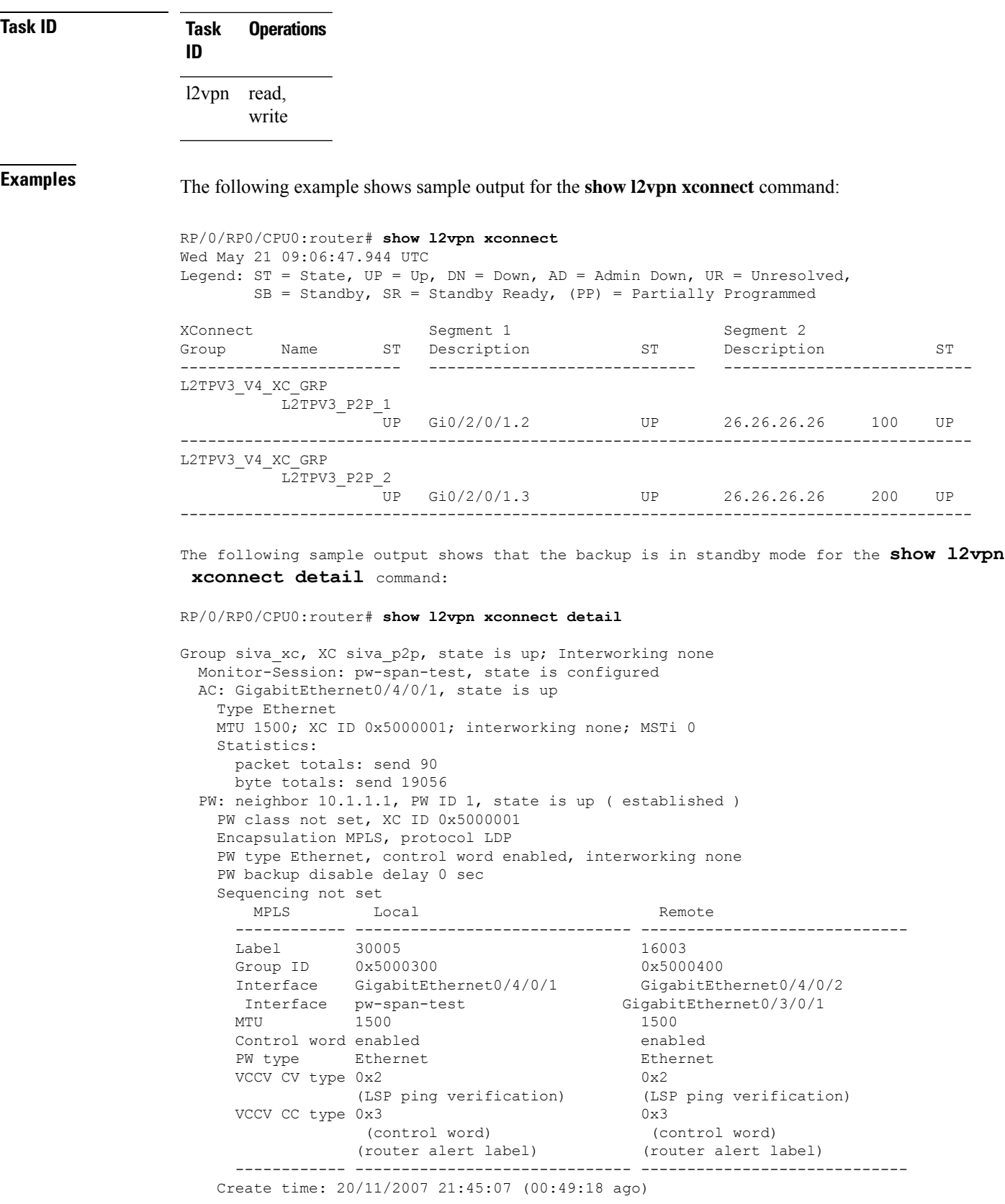

```
Last time status changed: 20/11/2007 21:45:11 (00:49:14 ago)
   Statistics:
     packet totals: receive 0
     byte totals: receive 0
 Backup PW:
 PW: neighbor 172.16.0.1, PW ID 2, state is up ( established )
   Backup for neighbor 10.0.0.1 PW ID 1 ( standby )
   PW class not set, XC ID 0x0
   Encapsulation MPLS, protocol LDP
   PW type Ethernet, control word enabled, interworking none
   PW backup disable delay 0 sec
   Sequencing not set
     MPLS Local Local Remote
     ------------ ------------------------------ -----------------------------
     Label 30006 16003
     Group ID unassigned 0x5000400
     Interface unknown GigabitEthernet0/4/0/2
     MTU 1500 1500 1500
     Control word enabled enabled
     PW type Ethernet Ethernet
     VCCV CV type 0x2 0x2
                (LSP ping verification) (LSP ping verification)
     VCCV CC type 0x3 0x3
                (control word) (control word)
                (router alert label) (router alert label)
     ------------ ------------------------------ -----------------------------
   Backup PW for neighbor 10.1.1.1 PW ID 1
   Create time: 20/11/2007 21:45:45 (00:48:40 ago)
   Last time status changed: 20/11/2007 21:45:49 (00:48:36 ago)
   Statistics:
     packet totals: receive 0
     byte totals: receive 0
The following sample output shows that the backup is active for the show l2vpn xconnect
 detail command:
RP/0/RP0/CPU0:router# show l2vpn xconnect detail
Group siva xc, XC siva p2p, state is down; Interworking none
 Monitor-Session: pw-span-test, state is configured
 AC: GigabitEthernet0/4/0/1, state is up
   Type Ethernet
   MTU 1500; XC ID 0x5000001; interworking none; MSTi 0
   Statistics:
     packet totals: send 98
     byte totals: send 20798
```
PW: neighbor 10.1.1.1, PW ID 1, state is down ( local ready ) PW class not set, XC ID 0x5000001 Encapsulation MPLS, protocol LDP PW type Ethernet, control word enabled, interworking none PW backup disable delay 0 sec Sequencing not set MPLS Local Local Remote ------------ ------------------------------ -----------------------------  $\begin{array}{lllll} \texttt{Label} & 30005 & \texttt{unknown} \\ \texttt{Group ID} & 0x5000300 & & & 0x0 \end{array}$ Group ID 0x5000300 0x0 Interface GigabitEthernet0/4/0/1 unknown Interface pw-span-test GigabitEthernet0/3/0/1 MTU 1500 unknown Control word enabled unknown PW type Ethernet unknown VCCV CV type  $0x2$  0x0 (none)

```
(LSP ping verification)
   VCCV CC type 0x3 0x0
                                       (none)
              (control word)
             (router alert label)
   ------------ ------------------------------ -----------------------------
 Create time: 20/11/2007 21:45:06 (00:53:31 ago)
 Last time status changed: 20/11/2007 22:38:14 (00:00:23 ago)
 Statistics:
   packet totals: receive 0
   byte totals: receive 0
Backup PW:
PW: neighbor 10.2.2.2, PW ID 2, state is up ( established )
 Backup for neighbor 10.1.1.1 PW ID 1 ( active )
 PW class not set, XC ID 0x0
 Encapsulation MPLS, protocol LDP
 PW type Ethernet, control word enabled, interworking none
 PW backup disable delay 0 sec
 Sequencing not set
   MPLS Local Local Remote
   ------------ ------------------------------ -----------------------------
   Label 30006 16003
   Group ID unassigned 0x5000400
  Interface unknown GigabitEthernet0/4/0/2
  MTU 1500 1500 1500
  Control word enabled enabled
   PW type Ethernet Ethernet
   VCCV CV type 0x2 0x2
              (LSP ping verification) (LSP ping verification)
   VCCV CC type 0x3 0x3
               (control word) (control word)
              (router alert label) (router alert label)
   ------------ ------------------------------ -----------------------------
 Backup PW for neighbor 10.1.1.1 PW ID 1
 Create time: 20/11/2007 21:45:44 (00:52:54 ago)
 Last time status changed: 20/11/2007 21:45:48 (00:52:49 ago)
 Statistics:
   packet totals: receive 0
   byte totals: receive 0
```
The following sample output displays the xconnects with switch port analyzer (SPAN) as one of the segments:

```
Show l2vpn xconnect type minotor-session-pw
Legend: ST = State, UP = Up, DN = Down, AD = Adamin Down, UR = Unresolved,
      LU = Local Up, RU = Remote Up, CO = ConnectedXConnect Segment 1 Segment 2
Group Name ST Description ST Description ST Description
----------------------------- --------------------------- --------------------------
            g1 x1 UP pw-span-test UP 172.16.0.1 1 UP
--------------------------------------------------------------------------------------
```
The following sample output shows that one-way redundancy is enabled:

```
Group g1, XC x2, state is up; Interworking none
  AC: GigabitEthernet0/2/0/0.2, state is up, active in RG-ID 1
   Type VLAN; Num Ranges: 1
   VLAN ranges: [2, 2]
   MTU 1500; XC ID 0x3000002; interworking none
   Statistics:
     packets: received 103, sent 103
```

```
bytes: received 7348, sent 7348
      drops: illegal VLAN 0, illegal length 0
  PW: neighbor 101.101.101.101, PW ID 2000, state is up ( established )
    PW class class1, XC ID 0x3000002
   Encapsulation MPLS, protocol LDP
    PW type Ethernet VLAN, control word disabled, interworking none
PW backup disable delay 0 sec
One-way PW redundancy mode is enabled
   Sequencing not set
…..
   Incoming Status (PW Status TLV):
     Status code: 0x0 (Up) in Notification message
   Outgoing Status (PW Status TLV):
     Status code: 0x0 (Up) in Notification message
….
 Backup PW:
 PW: neighbor 102.102.102.102, PW ID 3000, state is standby ( all ready )
   Backup for neighbor 101.101.101.101 PW ID 2000 ( inactive )
   PW class class1, XC ID 0x3000002
   Encapsulation MPLS, protocol LDP
   PW type Ethernet VLAN, control word disabled, interworking none
   Sequencing not set
….
   Incoming Status (PW Status TLV):
      Status code: 0x26 (Standby, AC Down) in Notification message
    Outgoing Status (PW Status TLV):
      Status code: 0x0 (Up) in Notification message
```
The following example shows sample output for the **show l2vpn xconnect** command:

RP/0/RP0/CPU0:router# show l2vpn xconnect

Legend:  $ST = State$ ,  $UP = Up$ ,  $DN = Down$ ,  $AD = Adamin Down$ ,  $UR = Unresolved$ ,  $LU = Local Up, RU = Remote Up, CO = Connected$ 

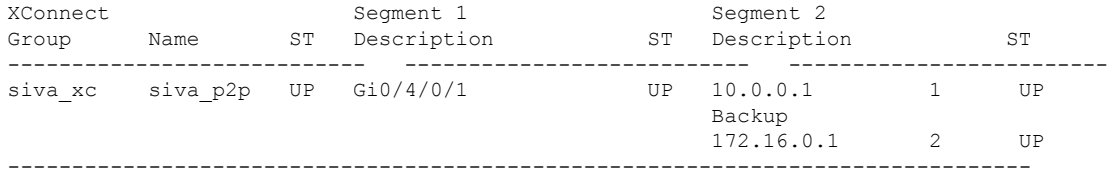

The following sample output shows that the backup is in standby mode for the **show l2vpn xconnect detail** command:

RP/0/RP0/CPU0:router# show l2vpn xconnect detail

```
Group siva xc, XC siva p2p, state is up; Interworking none
 AC: GigabitEthernet0/4/0/1, state is up
   Type Ethernet
   MTU 1500; XC ID 0x5000001; interworking none; MSTi 0
   Statistics:
     packet totals: received 90, sent 90
     byte totals: received 19056, sent 19056
  PW: neighbor 10.0.0.1, PW ID 1, state is up ( established )
   PW class not set, XC ID 0x5000001
   Encapsulation MPLS, protocol LDP
   PW type Ethernet, control word enabled, interworking none
    PW backup disable delay 0 sec
    Sequencing not set
      MPLS Local Local Remote
      ------------ ------------------------------ -----------------------------
```
Label 30005 16003 Group ID  $0x5000300$   $0x5000400$ <br>Interface GigabitEthernet0/4/0/1 GigabitEthernet0/4/0/2 Interface GigabitEthernet $0/4/0/1$ MTU 1500 1500 1500 Control word enabled enabled PW type Ethernet Ethernet Ethernet VCCV CV type 0x2 0x2 (LSP ping verification) (LSP ping verification) VCCV CC type 0x3 0x3 (control word) (control word) (router alert label) (router alert label) ------------ ------------------------------ ----------------------------- Create time: 20/11/2007 21:45:07 (00:49:18 ago) Last time status changed: 20/11/2007 21:45:11 (00:49:14 ago) Statistics: packet totals: received 0, sent 0 byte totals: received 0, sent 0 Backup PW: PW: neighbor 172.16.0.1, PW ID 2, state is up ( established ) Backup for neighbor 10.0.0.1 PW ID 1 ( standby ) PW class not set, XC ID 0x0 Encapsulation MPLS, protocol LDP PW type Ethernet, control word enabled, interworking none PW backup disable delay 0 sec Sequencing not set MPLS Local Local Remote ------------ ------------------------------ ----------------------------- Label 30006 16003 Group ID unassigned 0x5000400 Interface unknown GigabitEthernet0/4/0/2 MTU 1500 1500<br>Control word enabled the control word enabled Control word enabled PW type Ethernet Ethernet VCCV CV type 0x2 0x2 (LSP ping verification) (LSP ping verification) VCCV CC type 0x3 0x3 (control word) (control word) (router alert label) (router alert label) ------------ ------------------------------ ----------------------------- Backup PW for neighbor 10.0.0.1 PW ID 1 Create time: 20/11/2007 21:45:45 (00:48:40 ago) Last time status changed: 20/11/2007 21:45:49 (00:48:36 ago) Statistics: packet totals: received 0, sent 0 byte totals: received 0, sent 0 The following sample output shows that the backup is active for the **show l2vpn xconnect detail** command:

#### RP/0/RP0/CPU0:router# show l2vpn xconnect detail

Group siva xc, XC siva p2p, state is down; Interworking none AC: GigabitEthernet0/4/0/1, state is up Type Ethernet MTU 1500; XC ID 0x5000001; interworking none; MSTi 0 Statistics: packet totals: send 98 byte totals: send 20798 PW: neighbor 10.0.0.1, PW ID 1, state is down ( local ready ) PW class not set, XC ID 0x5000001 Encapsulation MPLS, protocol LDP PW type Ethernet, control word enabled, interworking none PW backup disable delay 0 sec

Sequencing not set MPLS Local Local Remote ------------ ------------------------------ ----------------------------- Label 30005 unknown Group ID 0x5000300 0x0 Interface GigabitEthernet0/4/0/1 unknown MTU 1500 unknown Control word enabled unknown PW type Ethernet unknown VCCV CV type 0x2 0x0 (none) (LSP ping verification) VCCV CC type 0x3 0x0 (none) (control word) (router alert label) ------------ ------------------------------ ----------------------------- Create time: 20/11/2007 21:45:06 (00:53:31 ago) Last time status changed: 20/11/2007 22:38:14 (00:00:23 ago) Statistics: packet totals: received 0, sent 0 byte totals: received 0, sent 0 Backup PW: PW: neighbor 172.16.0.1, PW ID 2, state is up ( established ) Backup for neighbor 10.0.0.1 PW ID 1 ( active ) PW class not set, XC ID 0x0 Encapsulation MPLS, protocol LDP PW type Ethernet, control word enabled, interworking none PW backup disable delay 0 sec Sequencing not set MPLS Local Remote ------------ ------------------------------ ----------------------------- Label 30006 16003 Group ID unassigned 0x5000400 Interface unknown GigabitEthernet0/4/0/2 MTU 1500 1500 1500 Control word enabled enabled enabled PW type Ethernet Ethernet VCCV CV type 0x2 0x2 (LSP ping verification) (LSP ping verification) VCCV CC type 0x3 0x3 (control word) (control word) (router alert label) (router alert label) ------------ ------------------------------ ----------------------------- Backup PW for neighbor 10.0.0.1 PW ID 1 Create time: 20/11/2007 21:45:44 (00:52:54 ago) Last time status changed: 20/11/2007 21:45:48 (00:52:49 ago) Statistics: packet totals: received 0, sent 0 byte totals: received 0, sent 0

This example shows that the PW type changes to Ethernet, which is Virtual Circuit (VC) type 5, on the interface when a double tag rewrite option is used.

RP/0/RP0/CPU0:router# show l2vpn xconnect pw-class pw-class1 detail

Group VPWS, XC ac3, state is up; Interworking none AC: GigabitEthernet0/7/0/5.3, state is up Type VLAN; Num Ranges: 1 VLAN ranges: [12, 12] MTU 1508; XC ID 0x2440096; interworking none Statistics:

```
packets: received 26392092, sent 1336
bytes: received 1583525520, sent 297928
drops: illegal VLAN 0, illegal length 0
PW: neighbor 192.168.0.1, PW ID 3, state is up ( established )
PW class VPWS1, XC ID 0x2440096
Encapsulation MPLS, protocol LDP
PW type Ethernet, control word disabled, interworking none
PW backup disable delay 0 sec
Sequencing not set
Preferred path tunnel TE 3, fallback disabled
PW Status TLV in use
    MPLS Local Local Remote
     ------------ ------------------------------ -----------------------------
     Label 16147 21355
     Group ID 0x120001c0 0x120001c0<br>Interface GigabitEthernet0/7/0/5.3 GigabitEthernet0/7/0/5.3
     Interface GigabitEthernet0/7/0/5.3 GigabitEthernet0/7/0/5.3
     MTU 1508 1508
     Control word disabled disabled
     PW type Ethernet Ethernet
     VCCV CV type 0x2 0x2
                (LSP ping verification) (LSP ping verification)
     VCCV CC type 0x6 0x6
                (router alert label) (router alert label)
                (TTL expiry) (TTL expiry)
     ------------ ------------------------------ -----------------------------
Incoming Status (PW Status TLV):
Status code: 0x0 (Up) in Notification message
Outgoing Status (PW Status TLV):
Status code: 0x0 (Up) in Notification message
MIB cpwVcIndex: 4294705365
Create time: 21/09/2011 08:05:01 (00:14:01 ago)
Last time status changed: 21/09/2011 08:07:01 (00:12:01 ago)
Statistics:
packets: received 1336, sent 26392092
bytes: received 297928, sent 1583525520
```
This example shows the sample output of a pseudowire headend (PWHE) cross connect:

```
RP/0/RP0/CPU0:router# show l2vpn xconnect interface pw-ether 67 detail
Group g1, XC xc1, state is down; Interworking none
 AC:PW-Ether1, state is up
   Type PW-Ether
   Interface-list: interfacelist1
   Replicate status:
     Gi0/2/0/1: success
     Gi0/3/0/1: pending
     Gi0/4/0/1: failed
   MTU 1500; interworking none
   Statistics:
     packets: received 0, sent 0
     bytes: received 0, sent 0
  PW: neighbor 130.130.130.130, PW ID 1234, state is down ( provisioned )
   PW class not set
   Encapsulation MPLS, protocol LDP
   PW type Ethernet VLAN, control word disabled, interworking none
   Sequencing not set
   Internal label: 16008
   VLAN id imposed: 101
     MPLS Local Example 1 Local Remote
     ------------ ------------------------------ -----------------------------
     Label 16001 unknown
```
Group ID 0x2000600 0x0 Interface PW-Ether1 unknown unknown Control word disabled unknown PW type Ethernet VLAN unknown VCCV CV type 0x2 0x0 (none) (LSP ping verification) VCCV CC type 0x6 0x0 (none) (router alert label) (TTL expiry) ------------ ------------------------------ ----------------------------- MIB cpwVcIndex: 2 Create time: 19/02/2010 23:13:01 (1w2d ago) Last time status changed: 19/02/2010 23:13:16 (1w2d ago) Statistics: packets: received 0, sent 0 bytes: received 0, sent 0

This example shows the sample output of a configured flow label:

```
RP/0/RP0/CPU0:router# show l2vpn xconnect detail
Group g1, XC p1, state is up; Interworking none
 AC: GigabitEthernet0/0/1/1, state is up
   Type Ethernet
   MTU 1500; XC ID 0x1000002; interworking none
   Statistics:
     packets: received 24688, sent 24686
     bytes: received 1488097, sent 1487926
  PW: neighbor 192.168.0.1, PW ID 2, state is up ( established )
   PW class class1, XC ID 0x1000002
   Encapsulation MPLS, protocol LDP
    PW type Ethernet, control word disabled, interworking none
   PW backup disable delay 0 sec
Sequencing not set
Flow label flags configured (Rx=1,Tx=1), negotiated (Rx=0,Tx=1)
```
This table describes the significant fields shown in the display.

#### **Table 8: show l2vpn xconnect Command Field Descriptions**

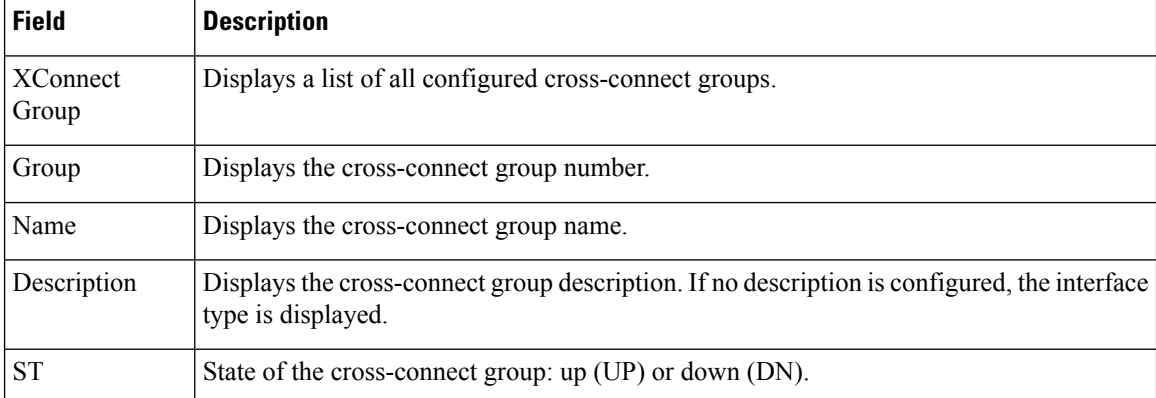

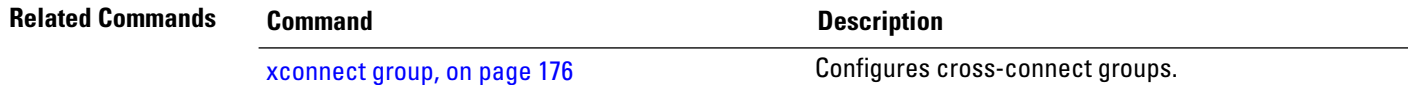

### **show tech-support l2vpn platform no-statistics**

To automatically run show commands that display information specific to Layer 2 Virtual Private Network (L2VPN) platform without debugging statistics, use the **show tech-support l2vpn platform no-statistics** command in the EXEC mode.

**show tech-support l2vpn platform no-statistics** [**file** | **list-CLIs** | **location** | **rack**]

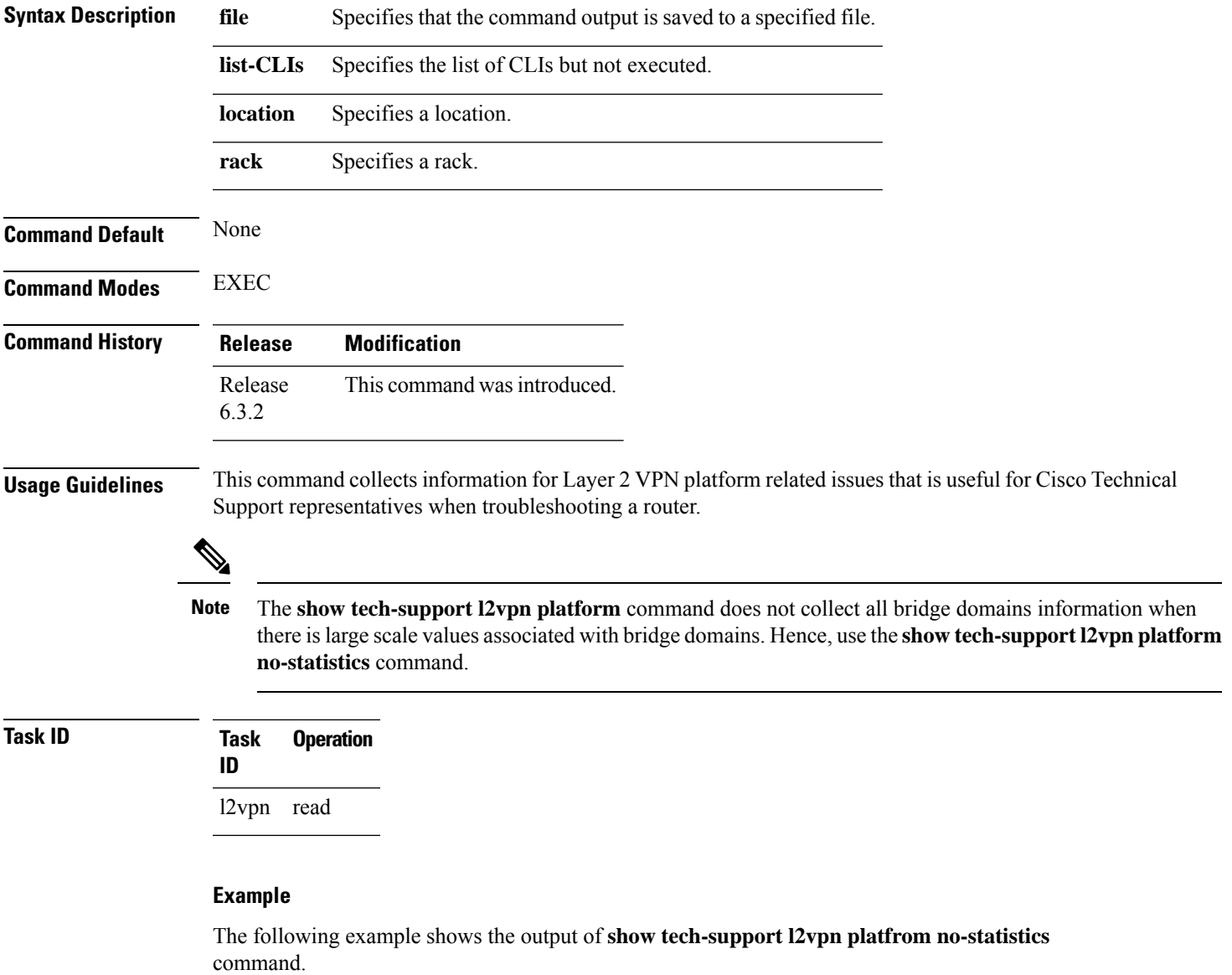

RP/0/RP0/CPU0:router#**show tech-support l2vpn platfrom no-statistics**

Tue Jan 8 02:40:56.007 UTC ++ Show tech start time: 2019-Jan-08.024056.UTC ++ Tue Jan 08 02:40:56 UTC 2019 Waiting for gathering to complete ..............................

Tue Jan 08 02:43:03 UTC 2019 Compressing show tech output Show tech output available at 0/RSP1/CPU0 : /net/node0\_RSP1\_CPU0/harddisk:/showtech/showtech-RR-l2vpn\_platform-2019-Jan-08.024056.UTC.tgz ++ Show tech end time: 2019-Jan-08.024303.UTC ++

Ш

### **show tunnel-template**

To display tunnel template information, use the **show tunnel-template** command in the EXEC mode.

**show tunnel-template** *template-name*

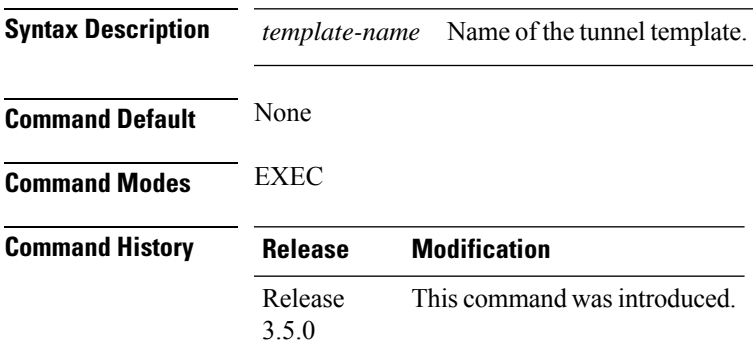

#### **Usage Guidelines**

**Task ID Task Operation ID** tunnel read

#### **Example**

The following example shows the output of the **show tunnel-template test** command for Local PE Tunnel:

```
RP/0/RP0/CPU0:router# show tunnel-template test
Fri Jan 30 06:22:46.428 UTC
```
Tunnel template

```
------------------------------------------------------
Name: test (ifhandle: 0x00080030)
MTU: 1464
TTL: 255
TOS: 0
Tunnel ID: 1
Source: 25.25.25.25
Session ID: 0x1D174108 Cookie: 8 bytes [0x24FD3ADAA4485333] being rolled into
   Session ID: 0x15A86E93 Cookie: 8 bytes [0xF486195660CCD522]
Next Session-id/Cookie rollover happens in 1 minute 49 seconds
Transmit: 14213298 pkts 1250770344 bytes
Cookie Mismatch: 0 pkts
MTU Violation: 0 pkts
```
The following example shows the output of the **show tunnel-template test** command for Remote PE Tunnel:

```
RP/0/RP0/CPU0:router# show tunnel-template test
Fri Jan 30 06:04:29.800 UTC
```

```
Tunnel template<br>---------------
                                          ------------------------------------------------------
                       Name: test (ifhandle: 0x00080030)<br>MTU: 600
                       MTU: 600<br>TTL: 255
                       TTL:
                       TOS: 0
                       Tunnel ID: 1
                       Source: 35.35.35.35 Address Pool: 36.36.36.0/28
                       Session ID: 0x111F4312 Cookie: 8 bytes [0xB95A806145BE9BE7]<br>Transmit: 122168722 pkts 10750845295 bytes
                                            122168722 pkts 10750845295 bytes
                       Cookie Mismatch: 0 pkts
                       MTU Violation: 0 pkts
Related Co
```
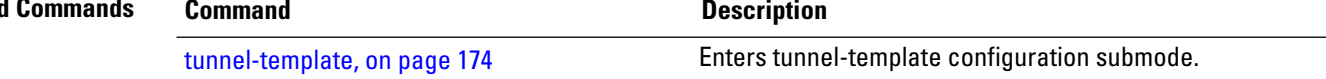

Ш

### **source (p2p)**

To configure source IPv6 address of the pseudowire, use the **source** command in p2p pseudowire configuration mode. To disable the source IPv6 address configuration, use the **no** form of this command.

**source** *ipv6\_address* **no source** *ipv6\_address*

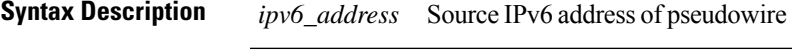

**Command Default** None **Command Modes** p2p pseudowire configuration

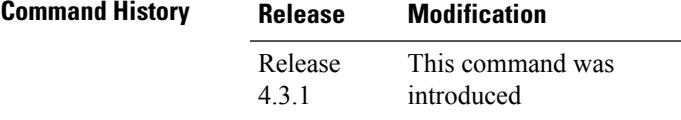

**Usage Guidelines** To use this command, you must be in a user group associated with a task group that includes appropriate task IDs. If the user group assignment is preventing you from using a command, contact your AAA administrator for assistance.

**Note** All L2VPN configurations can be deleted using the **no l2vpn** command.

### **Task ID Task Operation ID** l2vpn read,

write

#### **Example**

This example shows how to set a source IPv6 address to a point-to-point IPv6 cross-connect:

```
RP/0/RP0/CPU0:router# configure
RP/0/RP0/CPU0:router(config)# l2vpn
RP/0/RP0/CPU0:router(config-l2vpn)# xconnect group g1
RP/0/RP0/CPU0:router(config-l2vpn-xc)# p2p xc3
RP/0/RP0/CPU0:router(config-l2vpn-xc-p2p)# interface GigabitEthernet0/0/0/4.2
```
RP/0/RP0/CPU0:router(config-l2vpn-xc-p2p)# **neighbor ipv6 1111:2222::cdef pw-id 1** RP/0/RP0/CPU0:router(config-l2vpn-xc-p2p-pw)# **source 1111:2222::abcd**

| Command                      | <b>Description</b>                                                              |
|------------------------------|---------------------------------------------------------------------------------|
| p2p, on page 83              | Enters p2p configuration submode to configure point-to-point<br>cross-connects. |
| neighbor (L2VPN), on page 63 | Configures a pseudowire for a cross-connect.                                    |
|                              |                                                                                 |

### **storm-control**

Storm control on ASR 9000 Series Routers can be applied at the following service attachment points:

- Bridge domain (BD)
- Attachment Circuit (AC)
- Access pseudowire (PW)

To enable storm control on all access circuits (AC) and access pseudowires (PW) in a VPLS bridge, use the **storm-control** command in l2vpn bridge group bridge-domain configuration mode. To disable storm control, use the **no** form of this command.

To enable storm control on an access circuit (AC) under a VPLS bridge, use the **storm-control** command in l2vpn bridge group bridge-domain access circuit configuration mode. To disable storm control, use the **no** form of this command.

To enable storm control on an access pseudowire (PW) in a VPLS bridge, use the **storm-control** command in l2vpn bridge group bridge-domain neighbor configuration mode. To disable storm control, use the **no** form of this command.

**storm-control** {**broadcast** | **multicast** | **unknown-unicast**} {**pps** *pps-value* | **kbps** *kbps-value*} **no storm-control** {**broadcast** | **multicast** | **unknown-unicast**} {**pps** *pps-value* | **kbps** *kbps-value*}

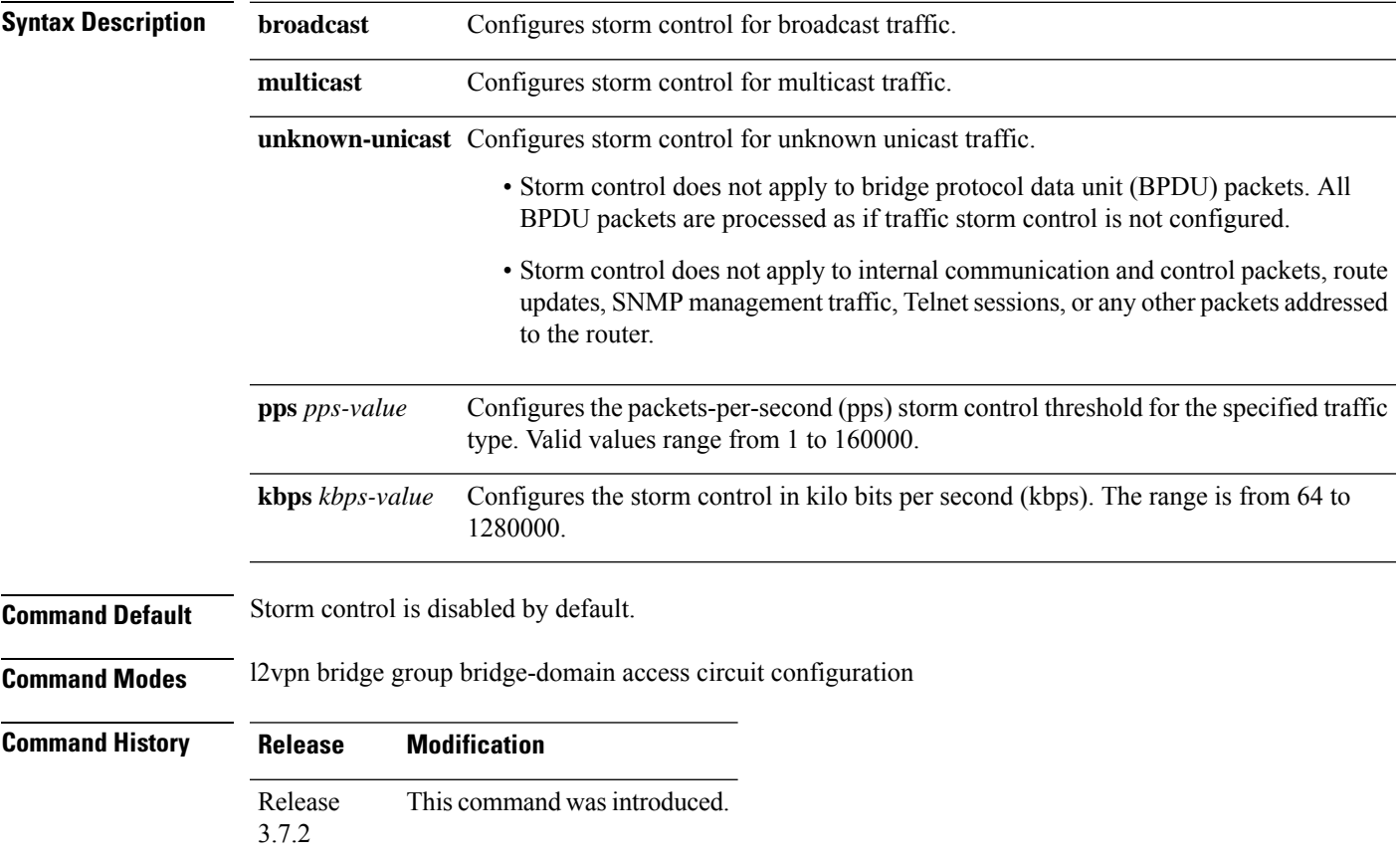

### **Usage Guidelines** • Bridge Protocol Data Unit (BPDU) packets are not filtered through the storm control feature. • The traffic storm control monitoring interval is set in the hardware and is not configurable. On Cisco ASR 9000 Series Router, the monitoring interval is always one second. • When there is a mix of kbps and pps storm control on bridge or bridge port, the pps value is translated to kbps inside the policer using 1000 bytes per packet as an average. • The hardware can only be programmed with a granularity of 8 pps, so values are not divisible by eight. These are rounded to the nearest increment of eight. **Task ID Task Operations ID** read, write l2vpn **Examples** The following example enables storm control thresholds throughout the bridge domain: RP/0/RSP0/CPU0:a9k1# **configure** RP/0/RSP0/CPU0:a9k1(config)# **l2vpn** RP/0/RSP0/CPU0:a9k1(config-l2vpn)# **bridge group BG1** RP/0/RSP0/CPU0:a9k1(config-l2vpn-bg)# **bridge-domain BD1** RP/0/RSP0/CPU0:a9k1(config-l2vpn-bg-bd)# **storm-control unknown-unicast pps 100** RP/0/RSP0/CPU0:a9k1(config-l2vpn-bg-bd)# **storm-control multicast pps 100** RP/0/RSP0/CPU0:a9k1(config-l2vpn-bg-bd)# **storm-control broadcast pps 100** The following example enables storm control thresholds on an access circuit: RP/0/RSP0/CPU0:a9k1# **configure** RP/0/RSP0/CPU0:a9k1(config)# **l2vpn** RP/0/RSP0/CPU0:a9k1(config-l2vpn)# **bridge group BG1** RP/0/RSP0/CPU0:a9k1(config-l2vpn-bg-bd)# **bridge-domain BD2** RP/0/RSP0/CPU0:a9k1(config-l2vpn-bg-bd)# **interface Bundle-Ether9001.2001** RP/0/RSP0/CPU0:a9k1(config-l2vpn-bg-bd-ac)# **storm-control unknown-unicast pps 100** RP/0/RSP0/CPU0:a9k1(config-l2vpn-bg-bd-ac)# **storm-control multicast pps 100** RP/0/RSP0/CPU0:a9k1(config-l2vpn-bg-bd-ac)# **storm-control broadcast pps 100** The following example enables storm control thresholds on an access pseudowire: RP/0/RSP0/CPU0:a9k1# **configure** RP/0/RSP0/CPU0:a9k1(config)# **l2vpn** RP/0/RSP0/CPU0:a9k1(config-l2vpn)# **bridge group BG1** RP/0/RSP0/CPU0:a9k1(config-l2vpn-bg-bd)# **bridge-domain BD2** RP/0/RSP0/CPU0:a9k1(config-l2vpn-bg-bd-ac)# **neighbor 10.1.1.1 pw-id 20011001** RP/0/RSP0/CPU0:a9k1(config-l2vpn-bg-bd-pw)# **storm-control unknown-unicast pps 100** RP/0/RSP0/CPU0:a9k1(config-l2vpn-bg-bd-pw)# **storm-control multicast pps 100** RP/0/RSP0/CPU0:a9k1(config-l2vpn-bg-bd-pw)# **storm-control broadcast pps 100** RP/0/RSP0/CPU0:a9k1(config-l2vpn-bg-bd-pw)# **commit Running Configuration** l2vpn bridge group BG1 bridge-domain BD1 storm-control unknown-unicast pps 100

```
storm-control multicast pps 100
  storm-control broadcast pps 100
  !
 bridge-domain BD2
  interface Bundle-Ether9001.2001
   storm-control unknown-unicast pps 100
   storm-control multicast pps 100
   storm-control broadcast pps 100
  !
  neighbor 10.1.1.1 pw-id 20011001
   storm-control unknown-unicast pps 100
   storm-control multicast pps 100
   storm-control broadcast pps 100
  !
 !
 !
!
end
RP/0/RSP0/CPU0:a9k1(config)#
```
## **tag-impose**

To specify a tag for a VLAN ID configuration, use the **tag-impose** command in l2vpn configuration submode. To remove the tag, use the **no** form of this command.

**tag-impose vlan** *value* **no tag-impose vlan** *value*

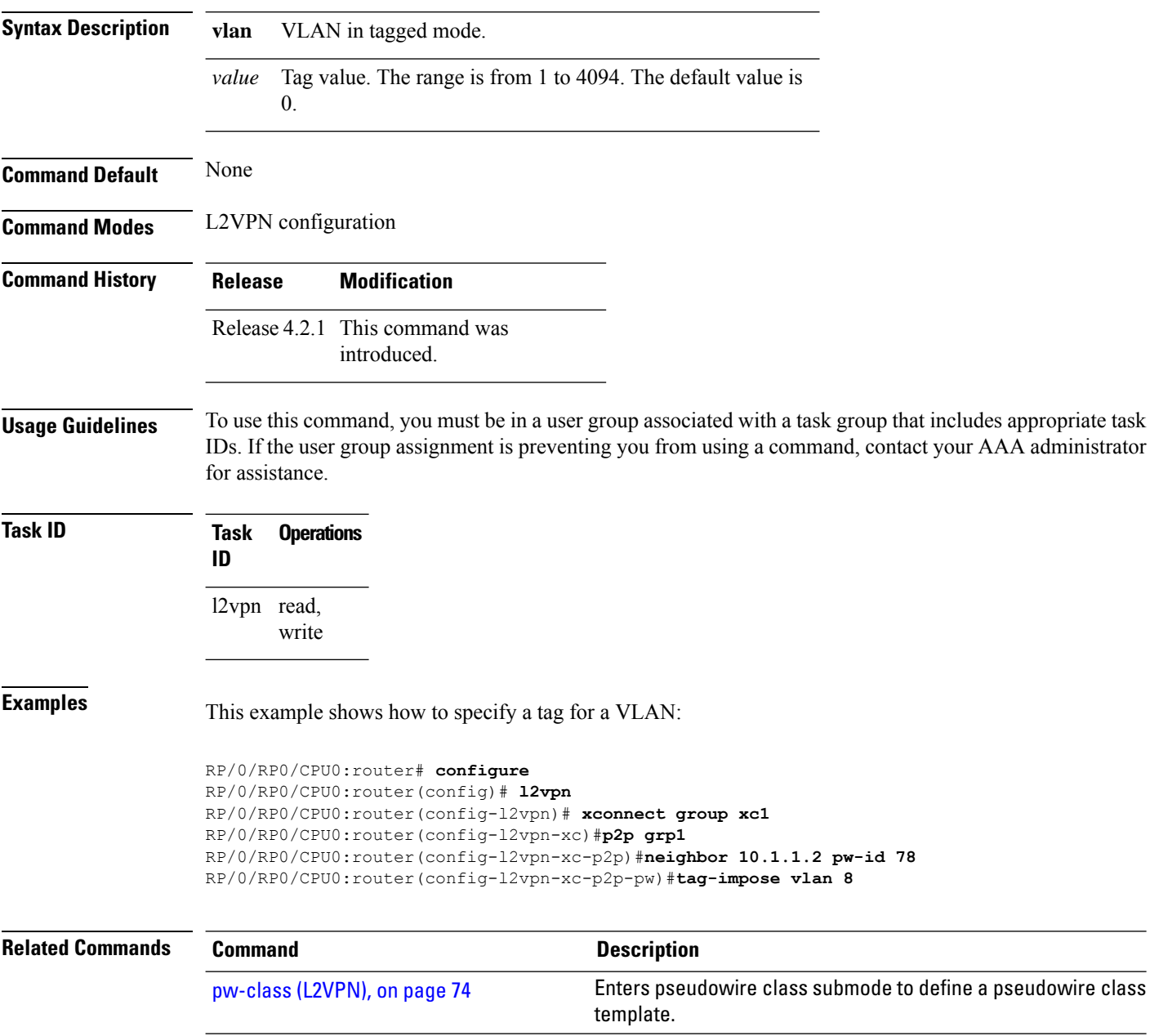

# **tag-rewrite**

To configure VLAN tag rewrite, use the **tag-rewrite** command in Encapsulation MPLS configuration mode. To disable VLAN tag rewrite, use the **no** form of this command.

**tag-rewrite ingress vlan** *vlan-id* **no tag-rewrite ingress vlan** *vlan-id*

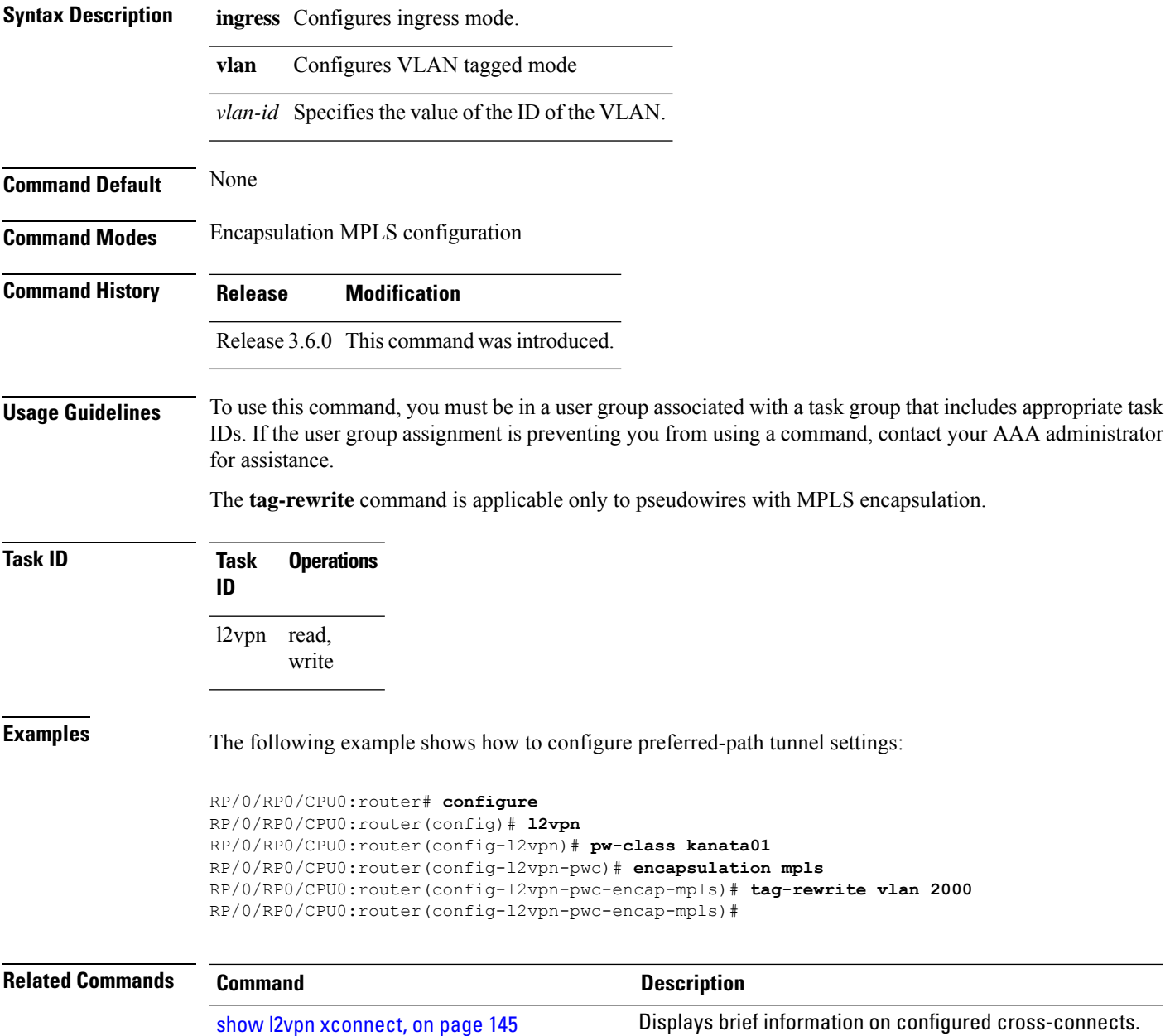

### **timeout setup (L2TP)**

To configure timeout definitions for L2TP session setup, use the **timeout setup** command in L2TP class configuration mode. To return to the default behavior, use the **no** form of this command.

**timeout setup** *seconds* **no timeout setup** *seconds*

**Syntax Description** *seconds* Time, in seconds, to setup a control channel. Range is 60 to 6000 seconds. Default is 300 seconds.

**Command Default** *seconds*: 300

**Command Modes** L2TP class configuration

**Command History Release Modification**

Release 3.9.0 This command was introduced.

#### **Usage Guidelines** To use this command, you must be in a user group associated with a task group that includes appropriate task IDs. If the user group assignment is preventing you from using a command, contact your AAA administrator for assistance.

### **Task ID Task Operations ID** l2vpn read, write

**Examples** The following example shows how to configure a timeout value for L2TP session setup of 400 seconds:

> RP/0/RP0/CPU0:router# **configure** RP/0/RP0/CPU0:router(config)# **l2tp-class cisco** RP/0/RP0/CPU0:router(config-l2tp-class)# **timeout setup 400**

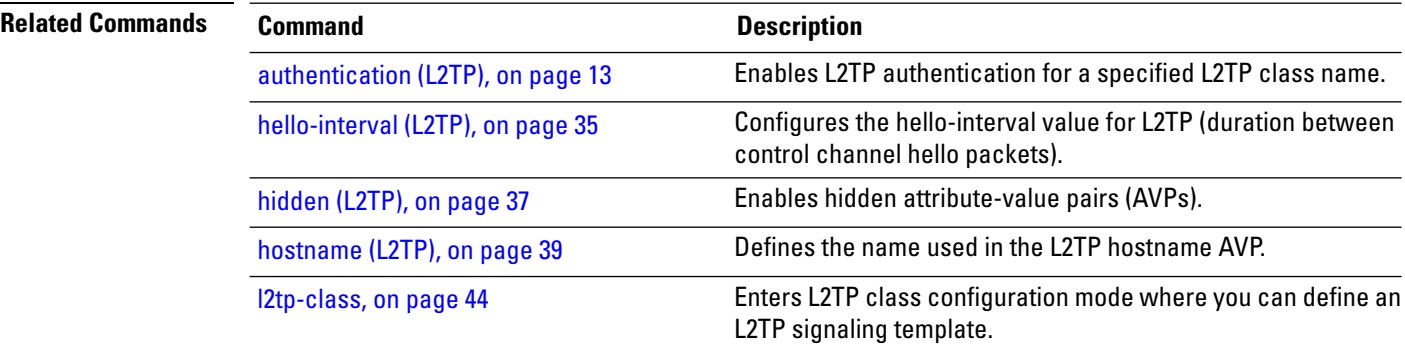

 $\mathbf I$ 

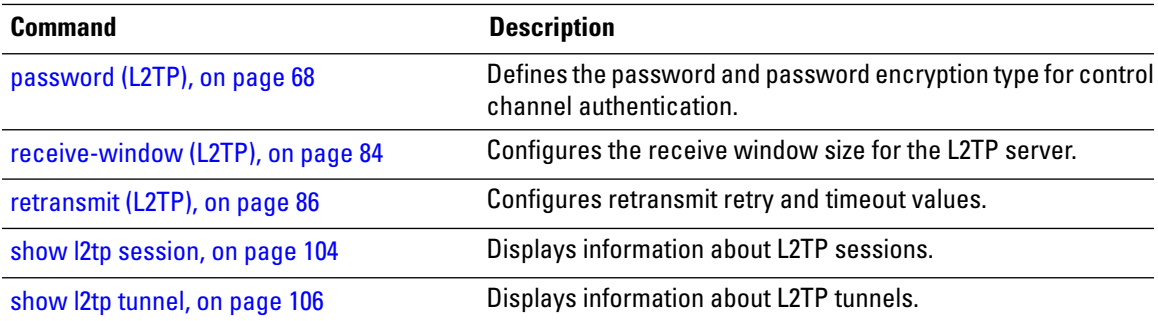

## **tos (l2vpn)**

To configure Type of Service (TOS) reflection or to set TOS value, use the **tos** command in L2VPN pseudowire class encapsulation L2TPv3 configuration mode. To reset the TOS value, use the **no** form of this command.

**tos** {**reflect** [{**value** *tos value*}] | **value** *tos value* [{**reflect**}]} **no tos** {**reflect** [{**value** *tos value*}] | **value** *tos value* [{**reflect**}]}

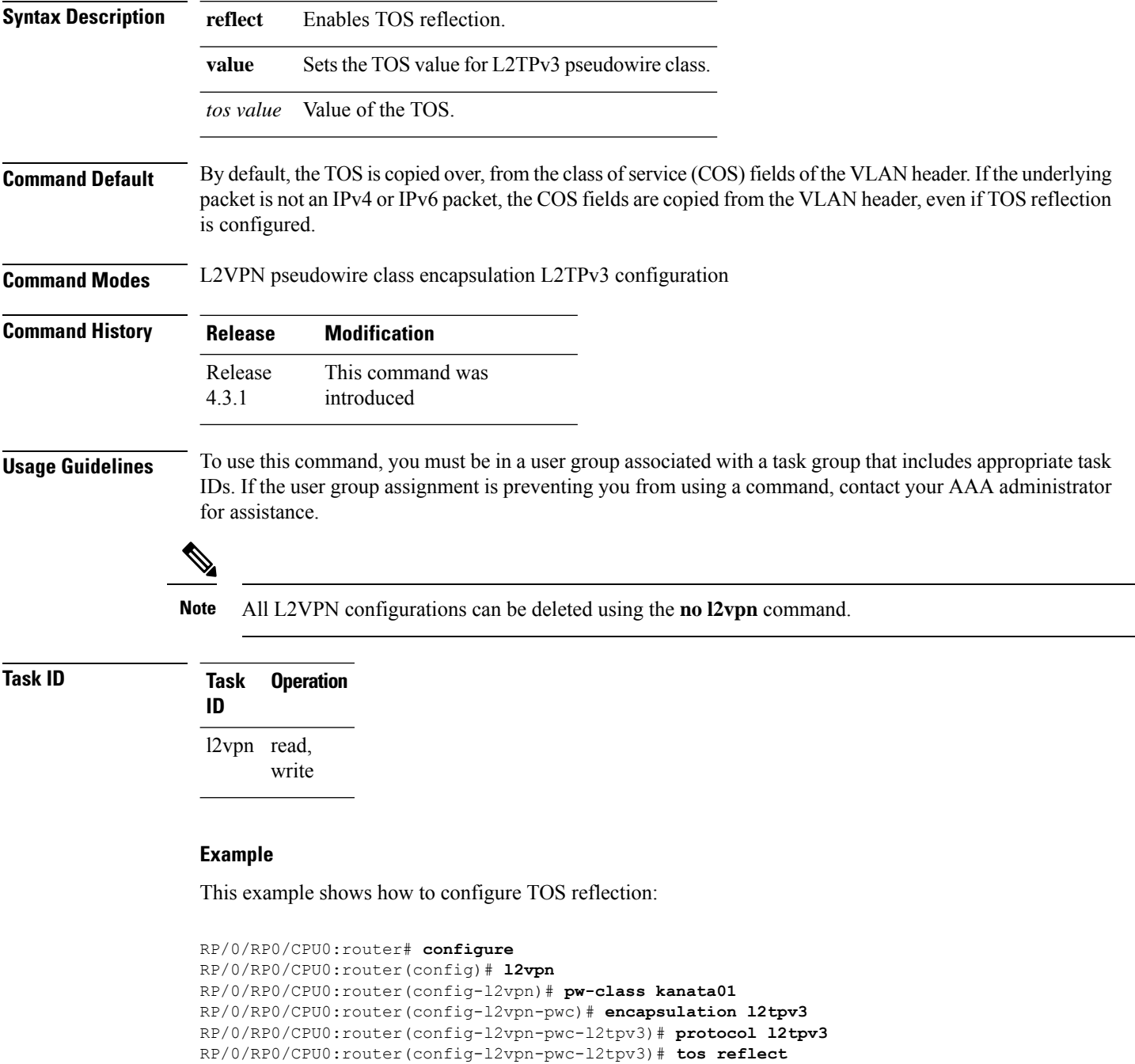
#### The following example shows how to set a TOS value:

```
RP/0/RP0/CPU0:router# configure
RP/0/RP0/CPU0:router(config)# l2vpn
RP/0/RP0/CPU0:router(config-l2vpn)# pw-class kanata01
RP/0/RP0/CPU0:router(config-l2vpn-pwc)# encapsulation l2tpv3
RP/0/RP0/CPU0:router(config-l2vpn-pwc-l2tpv3)# protocol l2tpv3
RP/0/RP0/CPU0:router(config-l2vpn-pwc-l2tpv3)# tos value 64
```
#### **Related Commands**

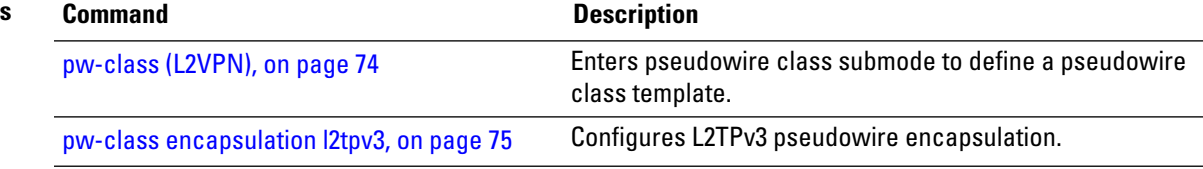

# **transport mode (L2VPN)**

To configure L2VPN pseudowire class transport mode, use the **transport mode** command in L2VPN pseudowire class MPLS encapsulation mode. To disable the L@VPN pseudowire class transport mode configuration, use the **no** form of this command.

**transport mode** {**ethernet** | **vlan** } **no transport mode** {**ethernet** | **vlan** }

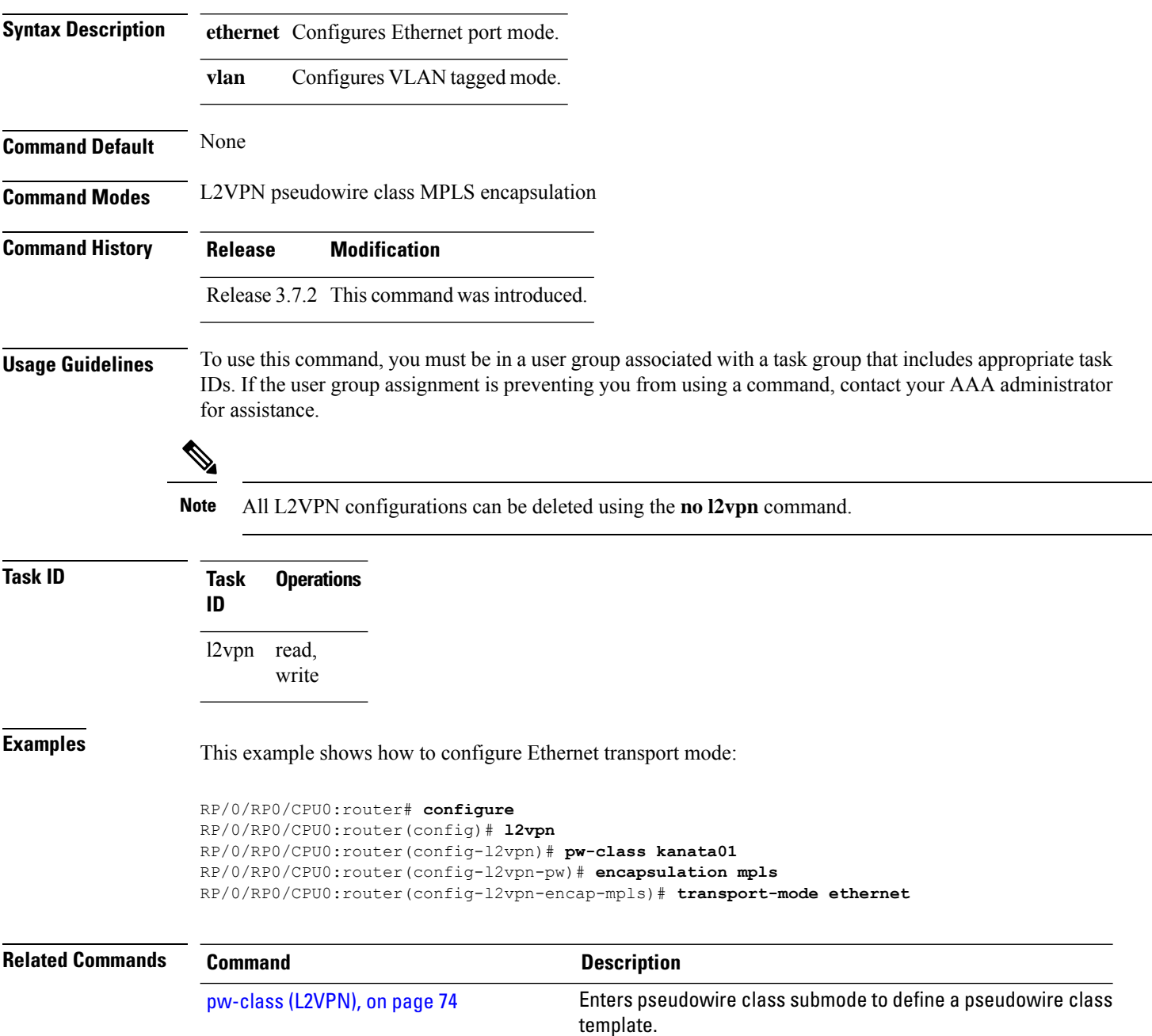

I

## **transport mode vlan passthrough**

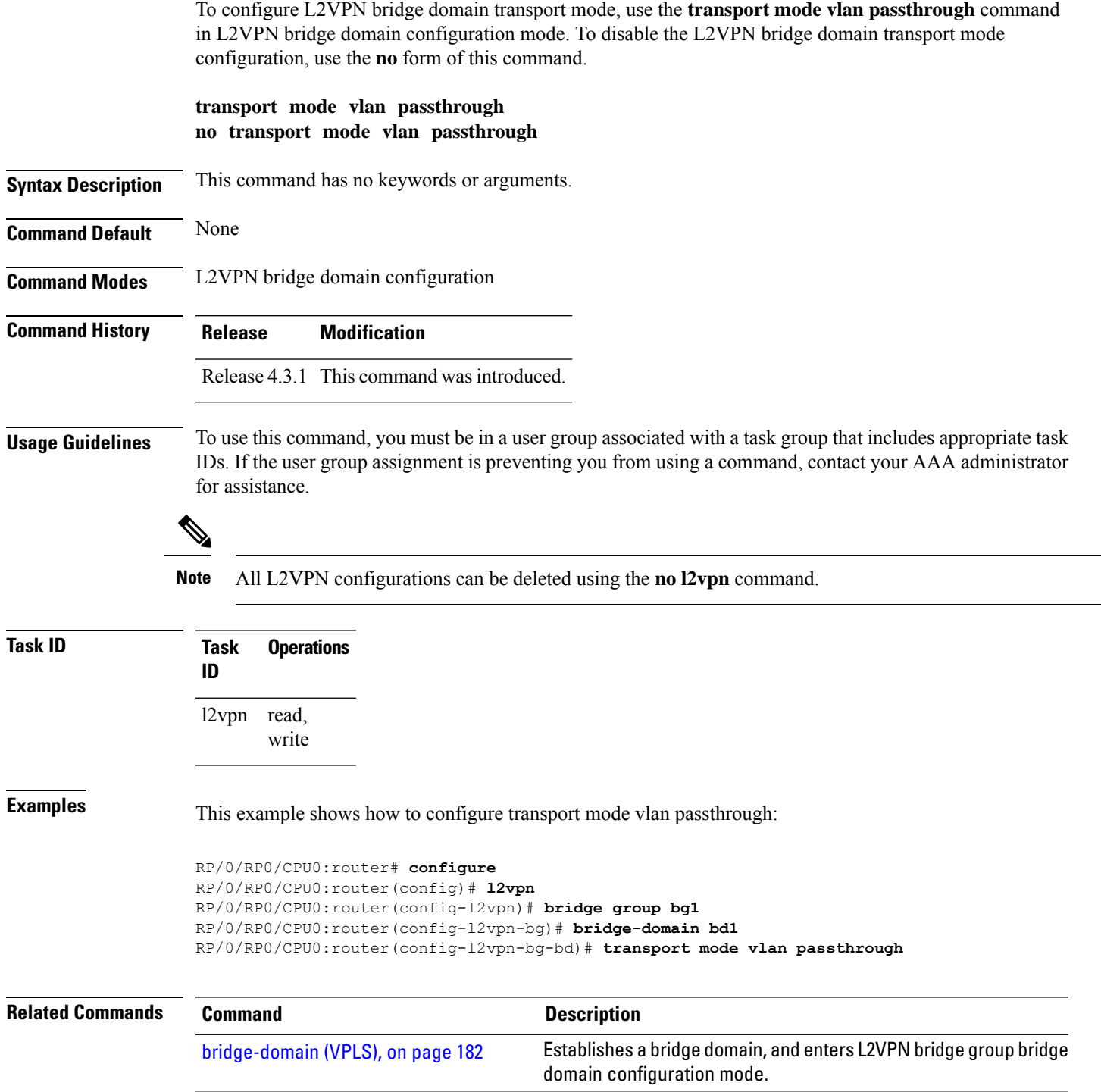

### **ttl (l2vpn)**

To configure Time to Live (TTL) for Pseudowire class, use the **ttl** command in L2VPN pseudowire class encapsulation L2TPv3 configuration mode. To disable the TTL configuration, use the**no** form of this command.

**ttl** *ttl \_value* **no ttl** *ttl\_value*

**Syntax Description** *ttl\_value* The TTL Value. Range is from 1 to 255.

**Command Default** None

**Command Modes** L2VPN pseudowire class encapsulation L2TPv3 configuration

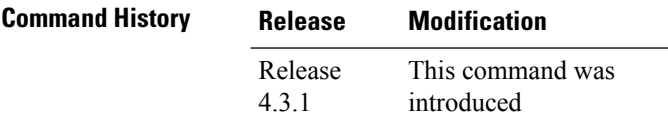

**Usage Guidelines** To use this command, you must be in a user group associated with a task group that includes appropriate task IDs. If the user group assignment is preventing you from using a command, contact your AAA administrator for assistance.

 $\mathscr{D}$ 

**ID**

**Note** All L2VPN configurations can be deleted using the **no l2vpn** command.

## **Task ID Task Operation**

l2vpn read, write

#### **Example**

This example shows how to configure TTL:

```
RP/0/RP0/CPU0:router# configure
RP/0/RP0/CPU0:router(config)# l2vpn
RP/0/RP0/CPU0:router(config-l2vpn)# pw-class kanata01
RP/0/RP0/CPU0:router(config-l2vpn-pwc)# encapsulation l2tpv3
RP/0/RP0/CPU0:router(config-l2vpn-pwc-l2tpv3)# protocol l2tpv3
RP/0/RP0/CPU0:router(config-l2vpn-pwc-l2tpv3)# ttl 40
```
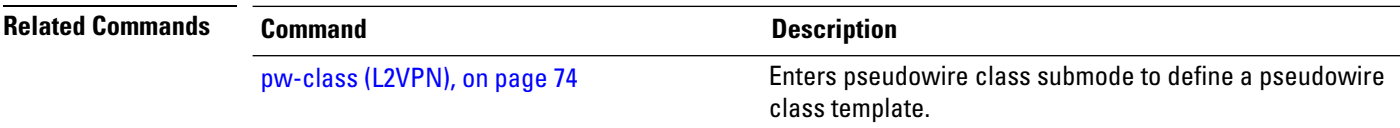

 $\mathbf{l}$ 

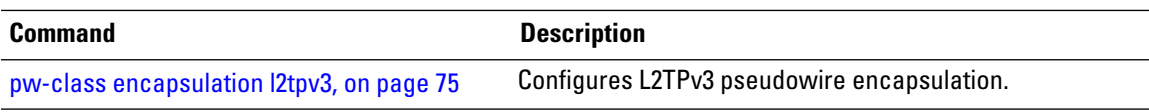

#### **tunnel-template**

To enter tunnel-template configuration submode, use the **tunnel-template** command in global configuration mode.

**tunnel-template** *template name* **no tunnel-template** *template-name*

**Syntax Description** *template-name* Configures a name for the tunnel template.

**Command Default** None

**Command Modes** Global configuration

**Command History Release Modification**

Release 3.5.0 This command was introduced.

#### **Usage Guidelines** To use this command, you must be in a user group associated with a task group that includes appropriate task IDs. If the user group assignment is preventing you from using a command, contact your AAA administrator for assistance.

#### **Task ID Task Operations ID** tunnel read, write

**Examples** The following example shows how to enter tunnel-template configuration submode:

```
RP/0/RP0/CPU0:router# configure
RP/0/RP0/CPU0:router(config)# tunnel-template template_01
```
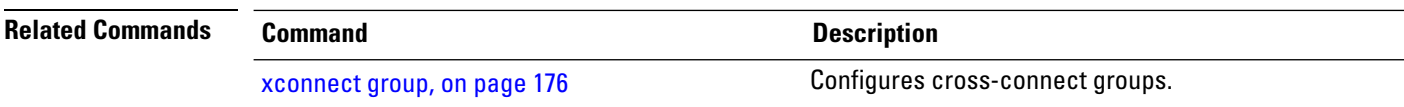

### **vpws-seamless-integration**

To enable EVPN-VPWS seamless integration, use the **vpws-seamless-integration** command in L2VPN configuration mode. To disable EVPN-VPWS seamless integration, use the **no** form of this command.

#### **vpws-seamless-integration**

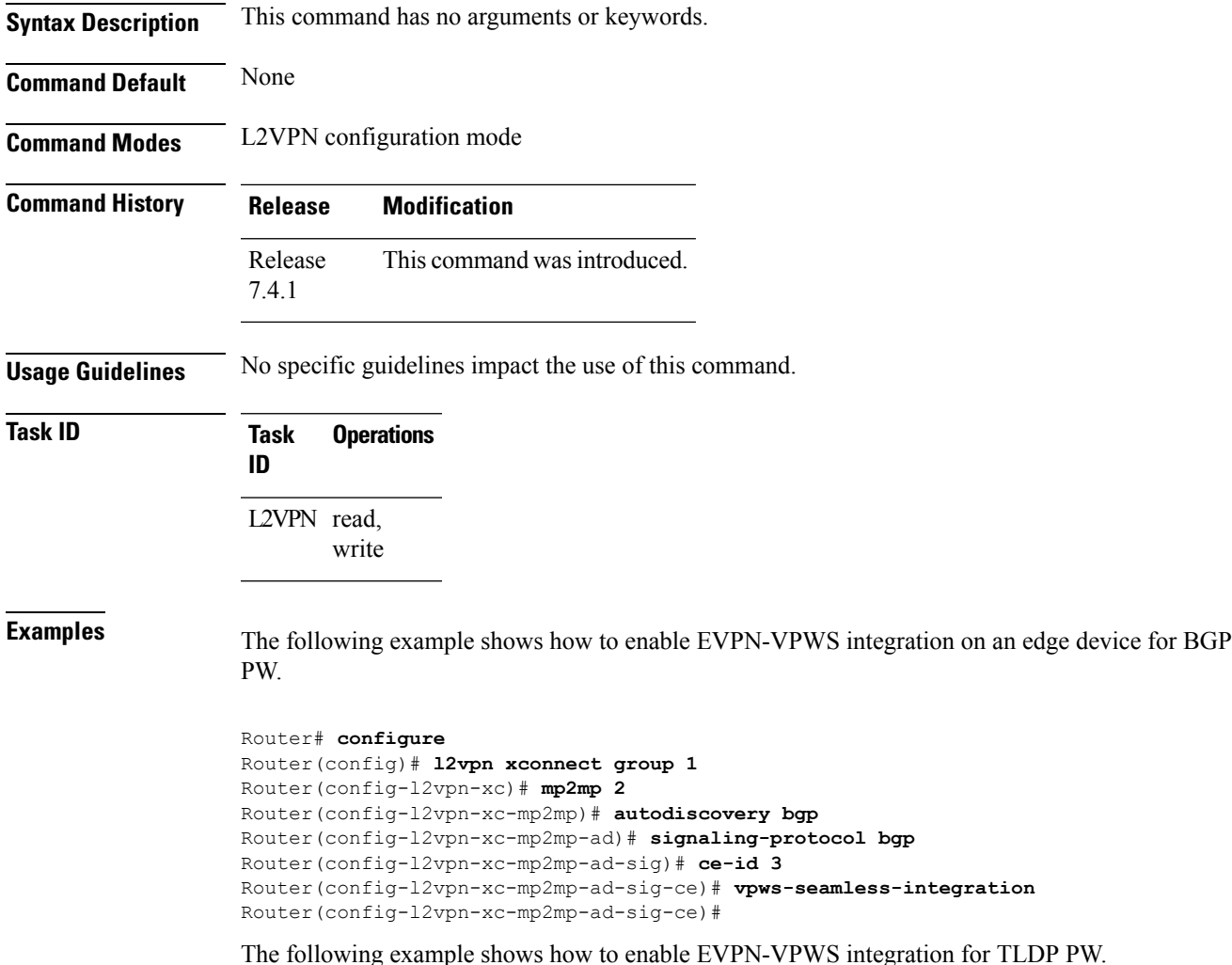

Router# **configure** Router(config)# **l2vpn xconnect group 1** Router(config-l2vpn-xc)# **p2p p1** Router(config-l2vpn-xc-p2p)# **interface BE1.1** Router(config-l2vpn-xc-p2p)# **neighbor 1.1.1.1 pw-id 1** Router(config-l2vpn-xc-p2p)# **vpws-seamless-integration**

#### <span id="page-187-0"></span>**xconnect group**

To configure cross-connect groups, use the **xconnect group** command in L2VPN configuration mode. To return to the default behavior, use the **no** form of this command.

**xconnect group** *group-name* **no xconnect group** *group-name*

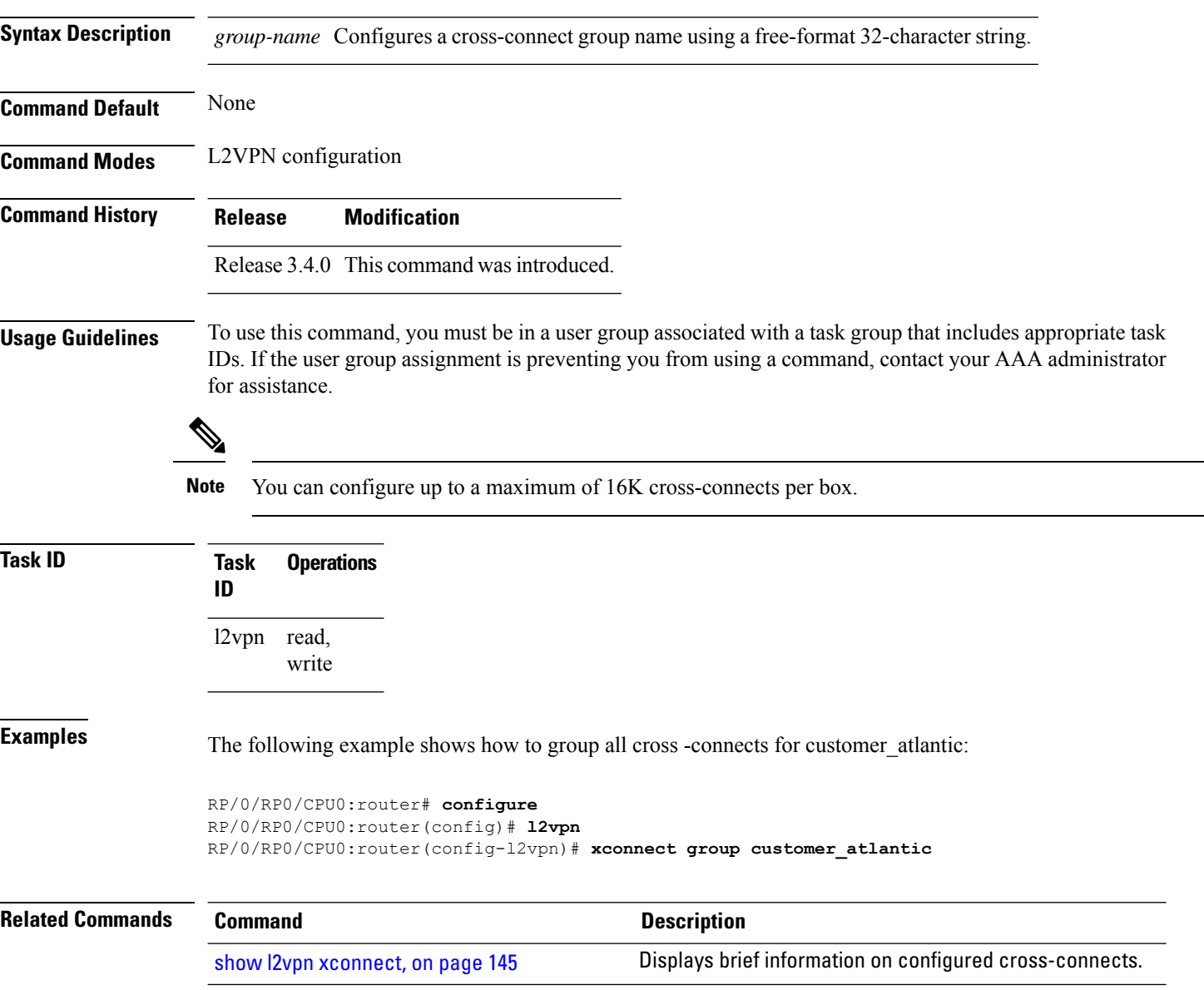

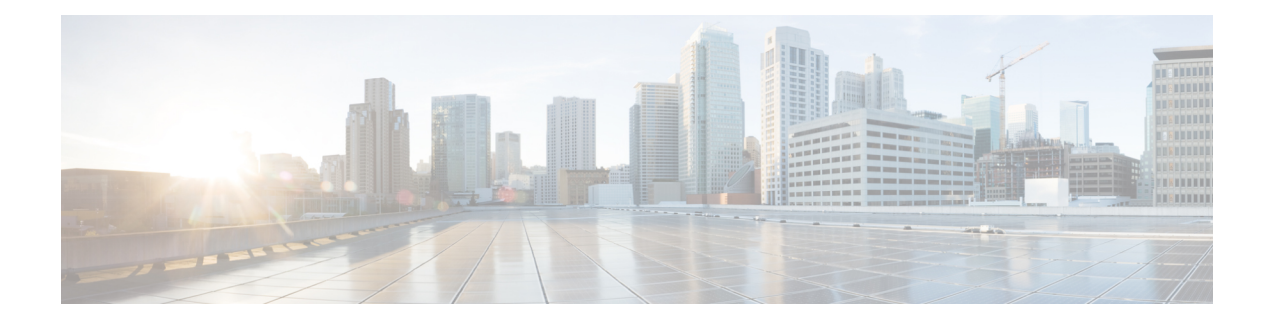

# **Virtual Private LAN Services Commands**

This module describes the commands used to configure, monitor, and troubleshoot Virtual Private LAN Services (VPLS).

For detailed information about virtual private network concepts, configuration tasks, and examples, refer to the *Virtual Private Configuration Guide*.

- action [\(VPLS\),](#page-189-0) on page 178
- aging [\(VPLS\),](#page-191-0) on page 180
- [bridge-domain](#page-193-0) (VPLS), on page 182
- bridge group [\(VPLS\),](#page-194-0) on page 183
- clear l2vpn [bridge-domain](#page-195-0) (VPLS), on page 184
- debug l2vpn [forwarding](#page-196-0) platform vpls all location, on page 185
- [flooding](#page-197-0) disable, on page 186
- [interface](#page-199-0) (VPLS), on page 188
- learning disable [\(VPLS\),](#page-201-0) on page 190
- limit [\(VPLS\),](#page-203-0) on page 192
- mac [\(VPLS\),](#page-205-0) on page 194
- [maximum](#page-207-0) (VPLS), on page 196
- mpls static label [\(VPLS\),](#page-209-0) on page 198
- mtu [\(VPLS\),](#page-211-0) on page 200
- [neighbor](#page-213-0) (VPLS), on page 202
- [notification](#page-215-0) (VPLS), on page 204
- [port-down](#page-217-0) flush disable (VPLS), on page 206
- [pw-class](#page-219-0) (VFI), on page 208
- show l2vpn [bridge-domain](#page-221-0) (VPLS), on page 210
- show l2vpn forwarding [bridge-domain](#page-230-0) (VPLS), on page 219
- show l2vpn forwarding [bridge-domain](#page-246-0) mac-address (VPLS), on page 235
- [shutdown](#page-257-0) (Bridge Domain), on page 246
- [shutdown](#page-258-0) (VFI), on page 247
- [static-address](#page-260-0) (VPLS), on page 249
- [static-mac-address](#page-262-0) (VPLS), on page 251
- time [\(VPLS\),](#page-264-0) on page 253
- type [\(VPLS\),](#page-266-0) on page 255
- vfi [\(VPLS\),](#page-268-0) on page 257
- [withdraw](#page-270-0) (VPLS), on page 259

# <span id="page-189-0"></span>**action (VPLS)**

To configure the bridge behavior when the number of learned MAC addresses reaches the MAC limit configured, use the **action** command in L2VPN bridge group bridge domain MAC limit configuration mode. To disable this feature, use the **no** form of this command.

**action** {**flood** | **no-flood** | **shutdown**} **no action** {**flood** | **no-flood** | **shutdown**}

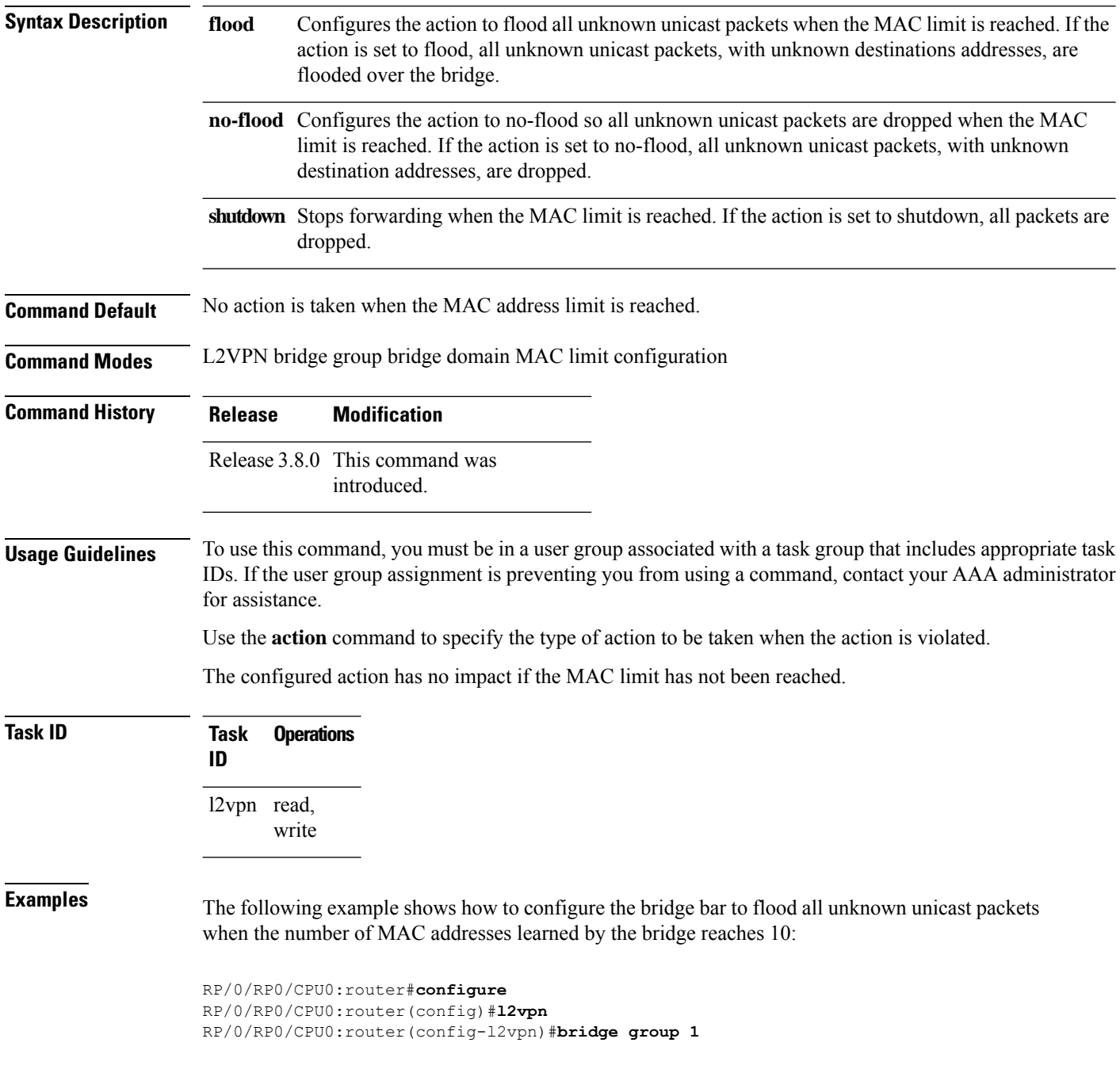

RP/0/RP0/CPU0:router(config-l2vpn-bg)#**bridge-domain bar** RP/0/RP0/CPU0:router(config-l2vpn-bg-bd)#**mac** RP/0/RP0/CPU0:router(config-l2vpn-bg-bd-mac)#**limit** RP/0/RP0/CPU0:router(config-l2vpn-bg-bd-mac-limit)#**action flood** RP/0/RP0/CPU0:router(config-l2vpn-bg-bd-mac-limit)#**maximum 10**

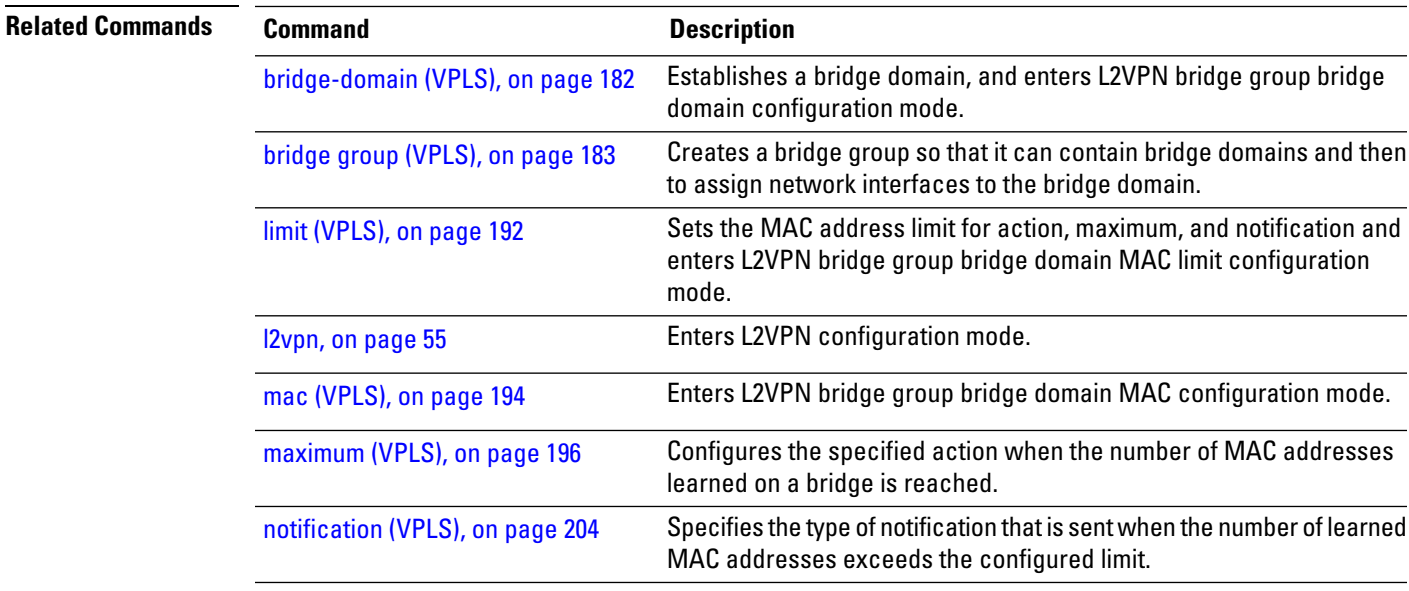

# <span id="page-191-0"></span>**aging (VPLS)**

To enter the MAC aging configuration submode to set the aging parameters such as time and type, use the **aging** command in L2VPN bridge group bridge domain configuration mode. To return to the default value for all parameters that are attached to this configuration submode, use the **no** form of this command.

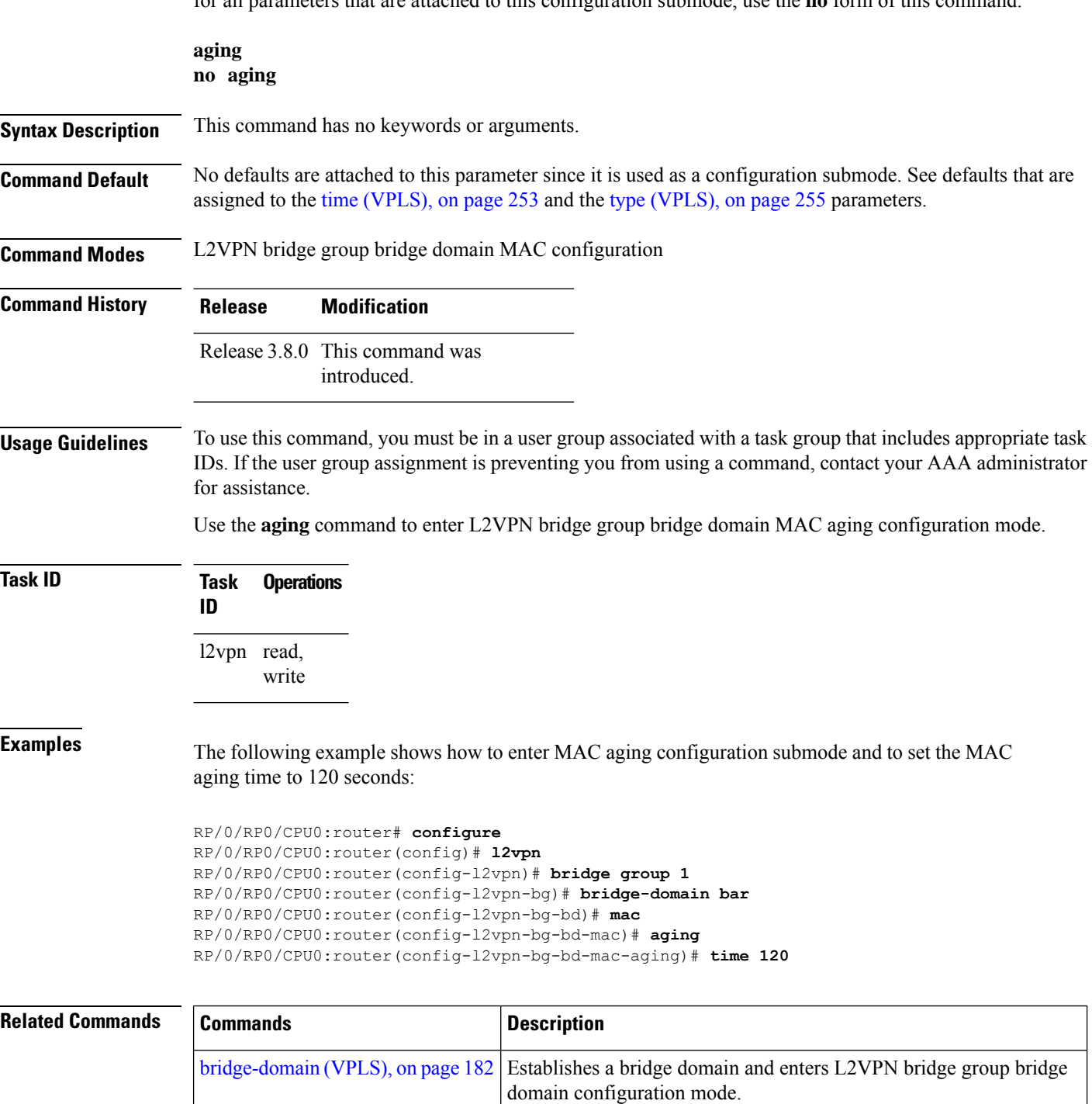

 $\mathbf{l}$ 

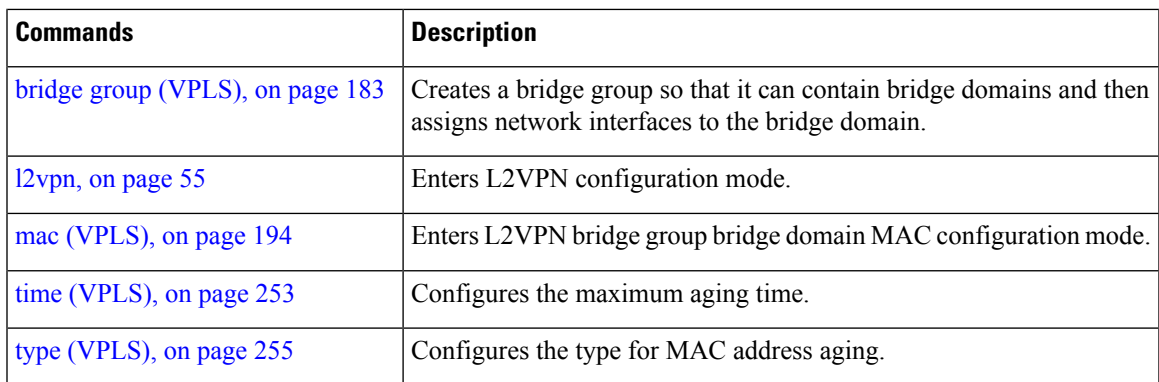

## <span id="page-193-0"></span>**bridge-domain (VPLS)**

To establish a bridge domain and to enter L2VPN bridge group bridge domain configuration mode, use the **bridge-domain** command in L2VPN bridge group configuration mode. To return to a single bridge domain, use the **no** form of this command.

**bridge-domain** *bridge-domain-name* **no bridge-domain** *bridge-domain-name*

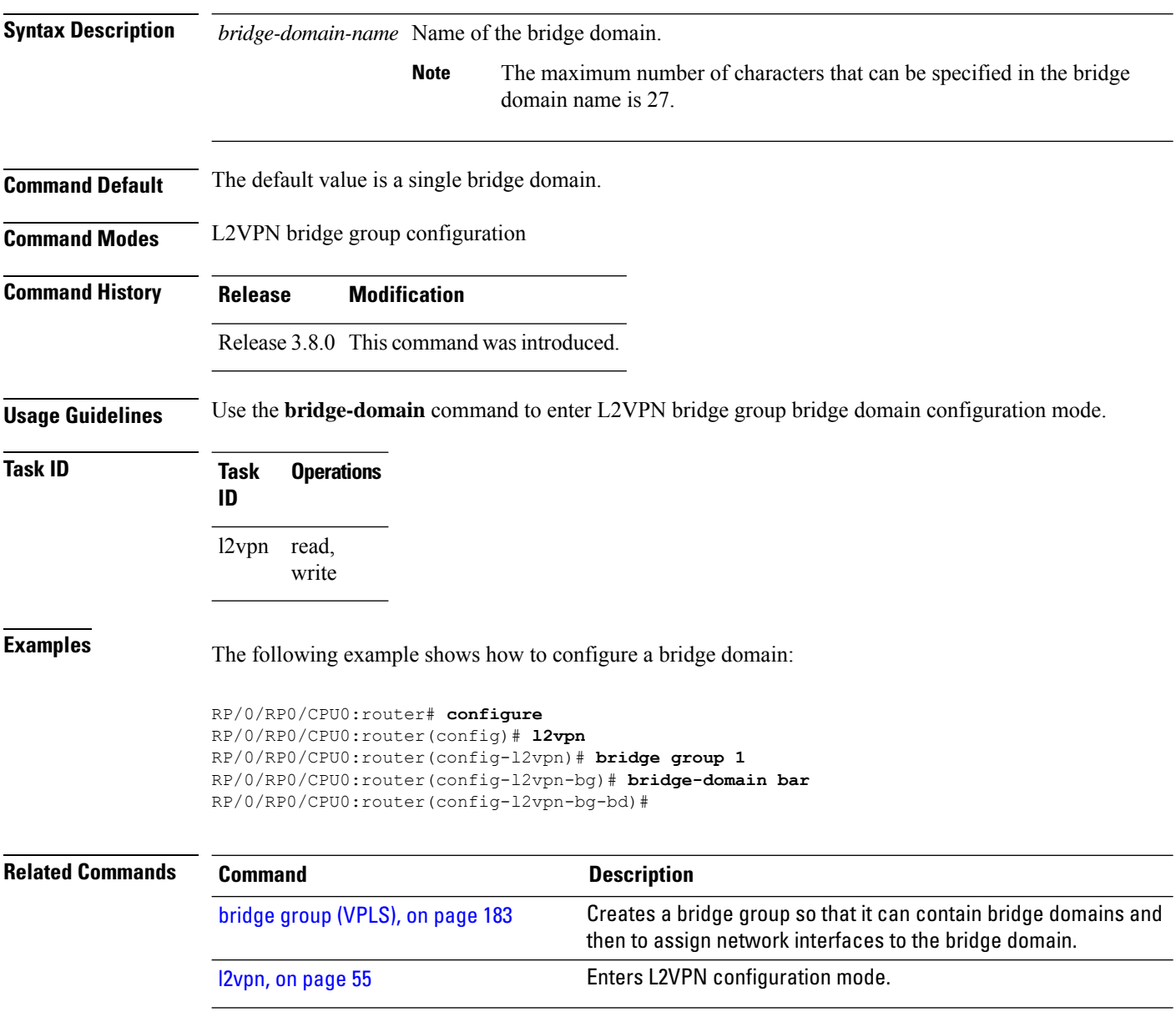

### <span id="page-194-0"></span>**bridge group (VPLS)**

To create a bridge group so that it can contain bridge domains and then to assign network interfaces to the bridge domain, use the **bridge group** command in L2VPN configuration mode. To remove all the bridge domains that are created under this bridge group and to remove all network interfaces that are assigned under this bridge group, use the **no** form of this command.

**bridge group** *bridge-group-name* **no bridge-group** *bridge-group-name*

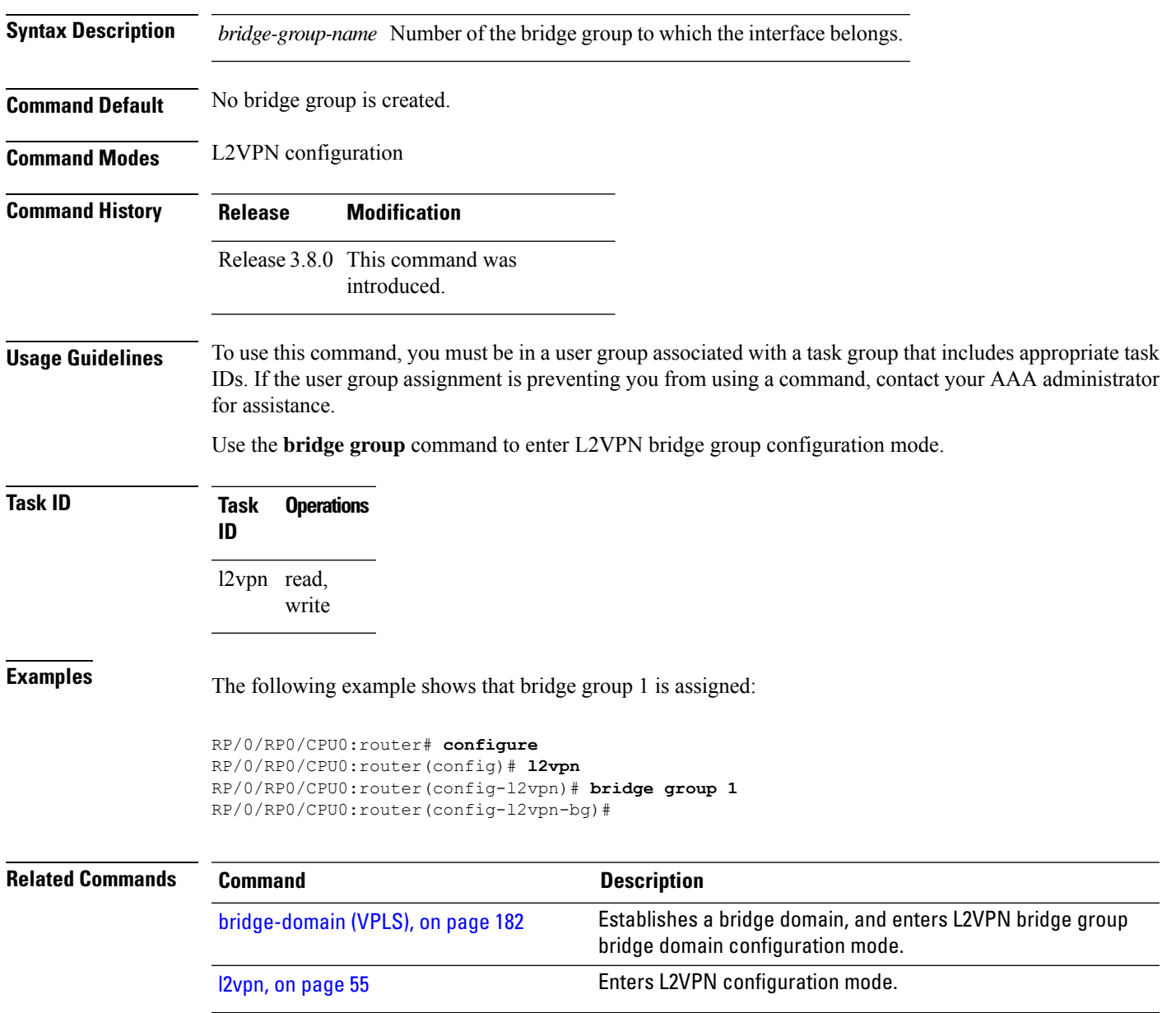

## <span id="page-195-0"></span>**clear l2vpn bridge-domain (VPLS)**

To clear the MAC addresses and to restart the bridge domains on the router, use the **clear l2vpnbridge-domain** command in EXEC mode.

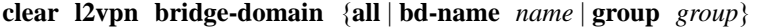

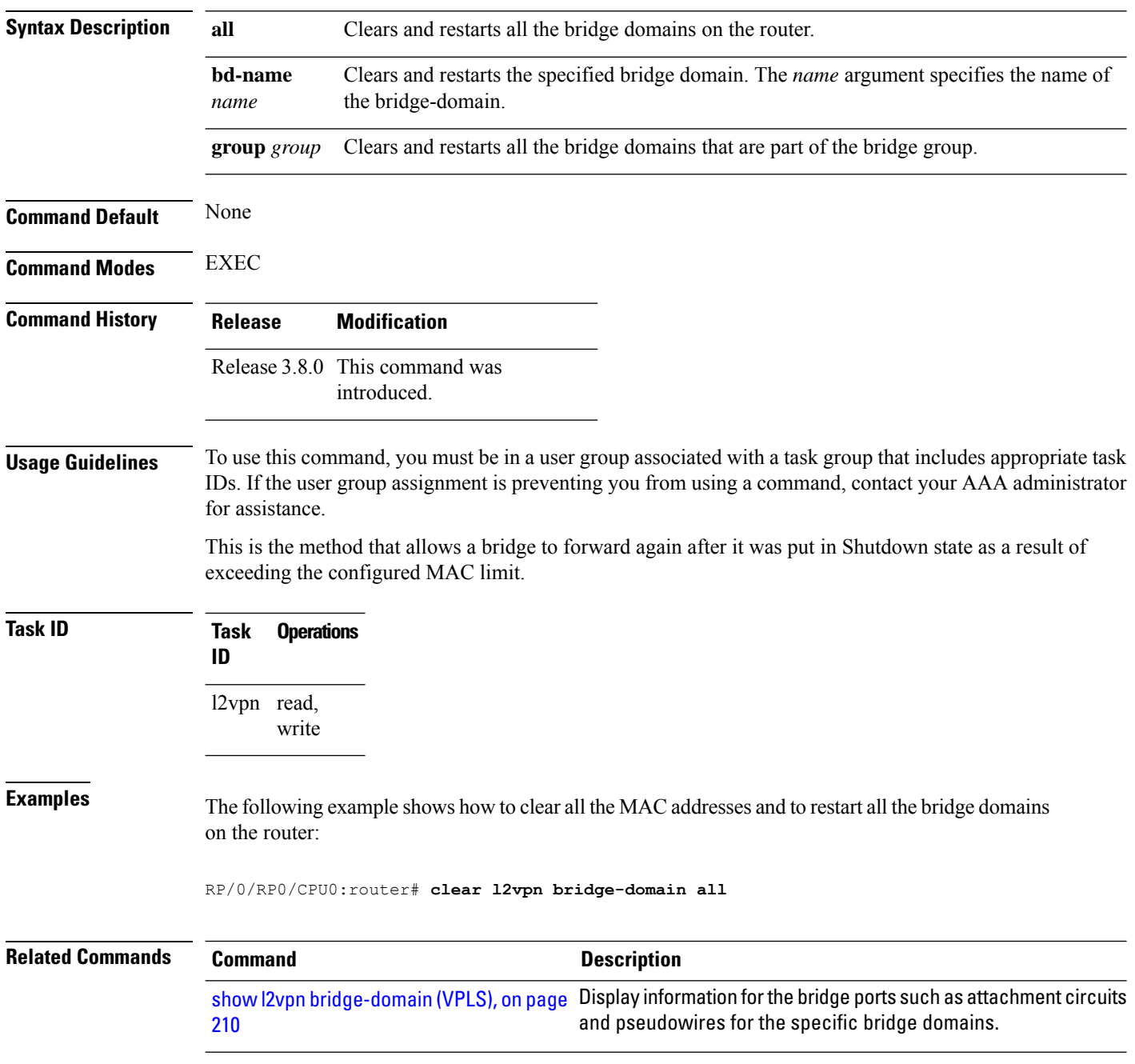

### <span id="page-196-0"></span>**debug l2vpn forwarding platform vpls all location**

To display debugging information about L2VPN forwarding Virtual Private LAN Service (VPLS) platform of a specified location, use the **debug l2vpn forwarding platform vpls all location** command in EXEC mode. To disable debugging, use the **no** form of this command.

**debug l2vpn forwarding platform vpls all location** *location* **no debug l2vpn forwarding platform vpls all location** *location*

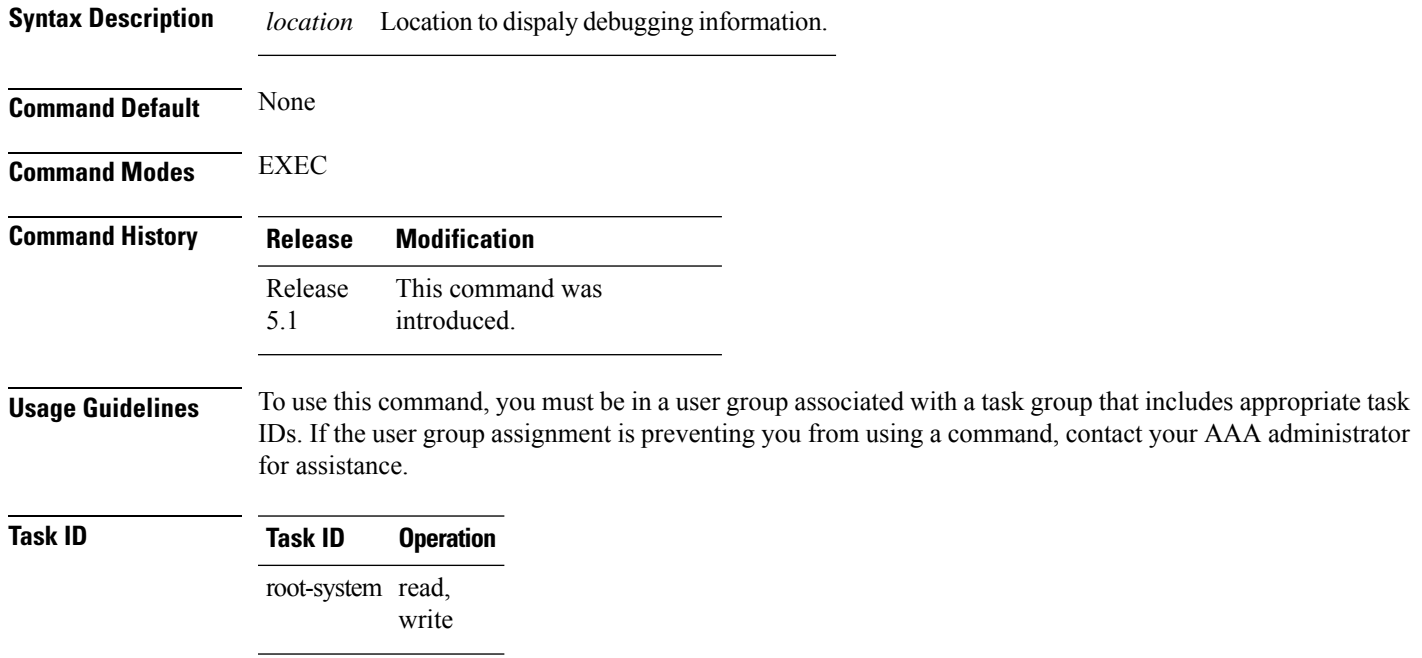

### <span id="page-197-0"></span>**flooding disable**

To configure flooding for traffic at the bridge domain level or at the bridge port level, use the **floodingdisable** command in L2VPN bridge group bridge domain configuration mode. To return the bridge to normal flooding behavior when all unknown unicast packets, all broadcast packets, and all multicast packets are flooded over all other bridge domain network interfaces, use the **no** form of this command.

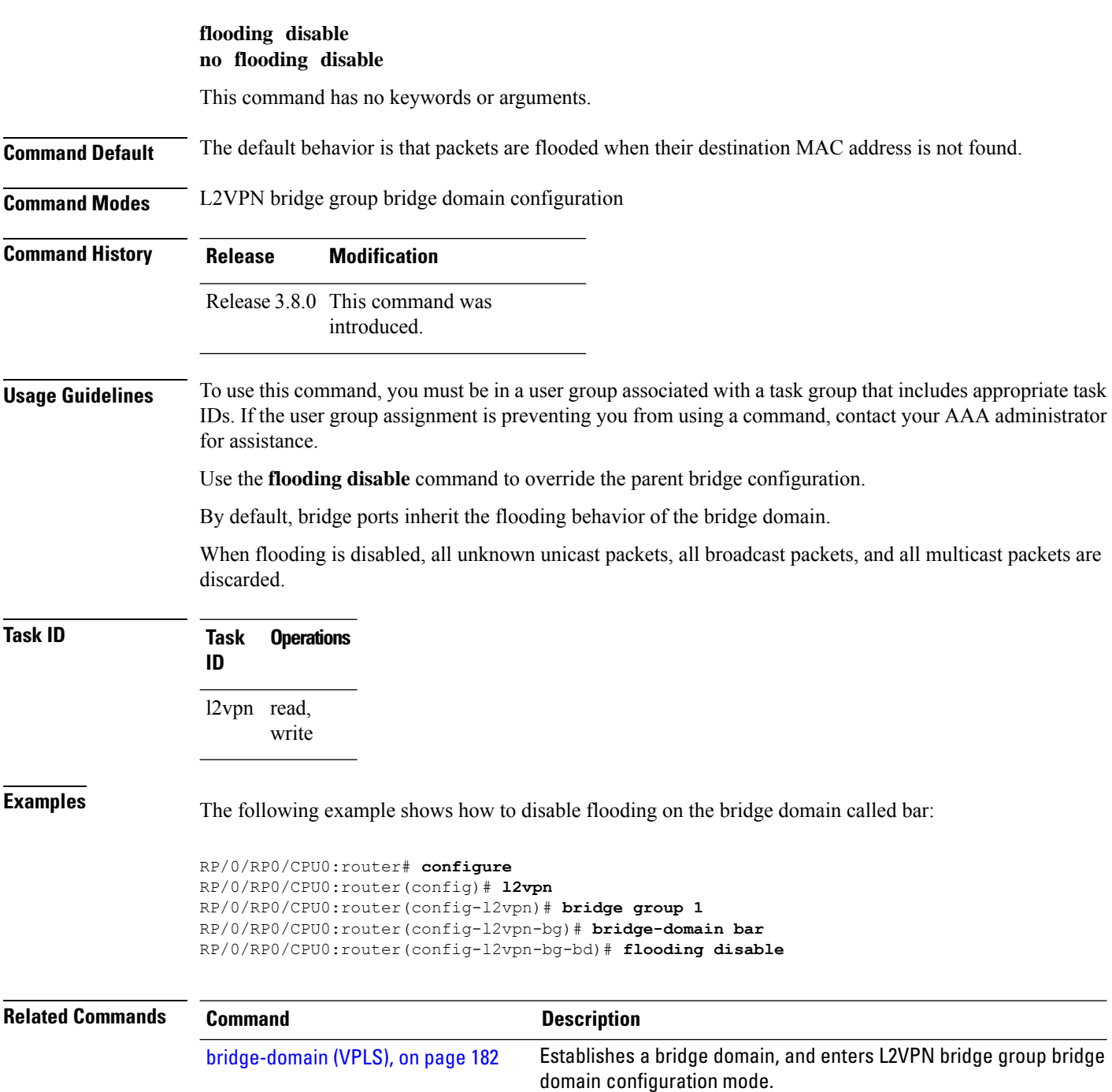

 $\mathbf{l}$ 

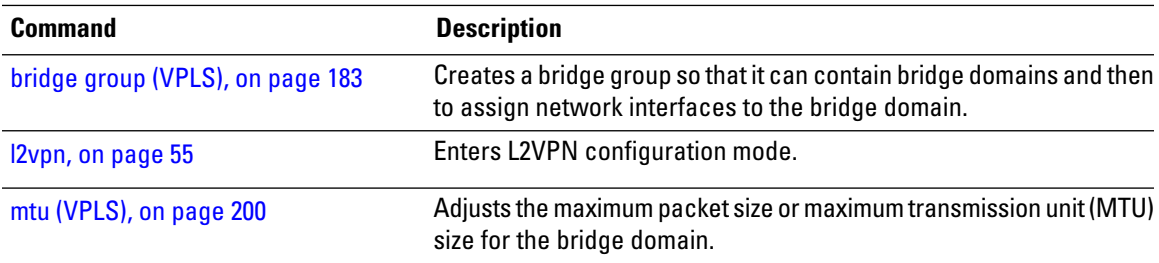

### <span id="page-199-0"></span>**interface (VPLS)**

To add an interface to a bridge domain that allows packets to be forwarded and received from other interfaces that are part of the same bridge domain, use the **interface** command in L2VPN bridge group bridge domain configuration mode. To remove an interface from a bridge domain, use the **no** form of this command.

**interface** *type interface-path-id* **no interface** *type interface-path-id*

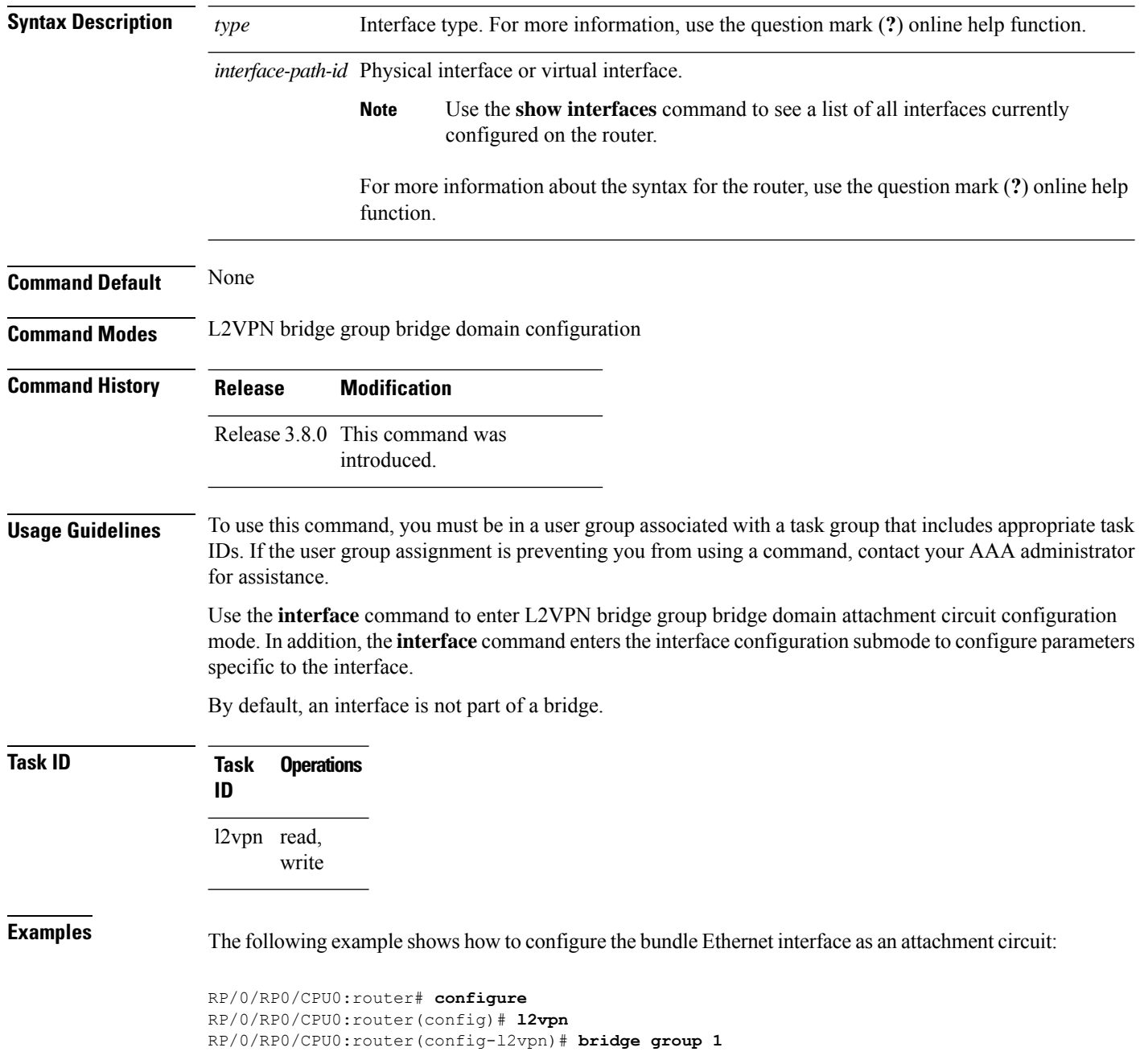

RP/0/RP0/CPU0:router(config-l2vpn-bg)# **bridge-domain bar** RP/0/RP0/CPU0:router(config-l2vpn-bg-bd)# **interface gigabitethernet 0/1/0/9** RP/0/RP0/CPU0:router(config-l2vpn-bg-bd-ac)#

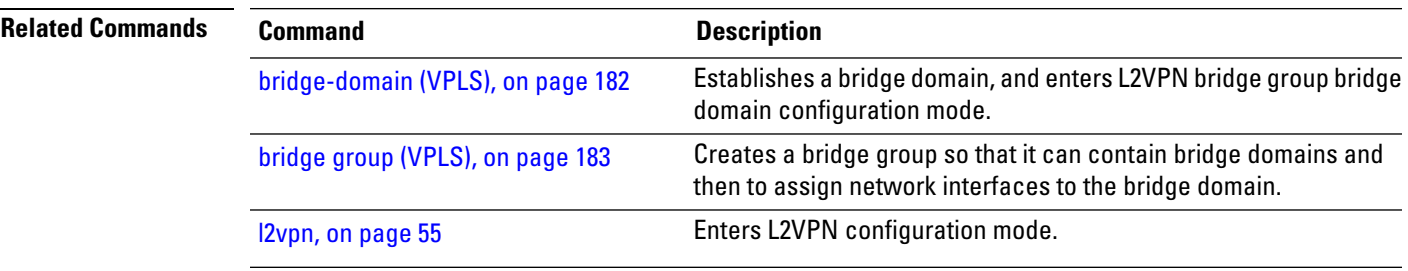

## <span id="page-201-0"></span>**learning disable (VPLS)**

To override the MAC learning configuration of a parent bridge or to set the MAC learning configuration of a bridge, use the **learning disable** command in L2VPN bridge group bridge domain MAC configuration mode. To disable this feature, use the **no** form of this command.

**learning disable no learning disable**

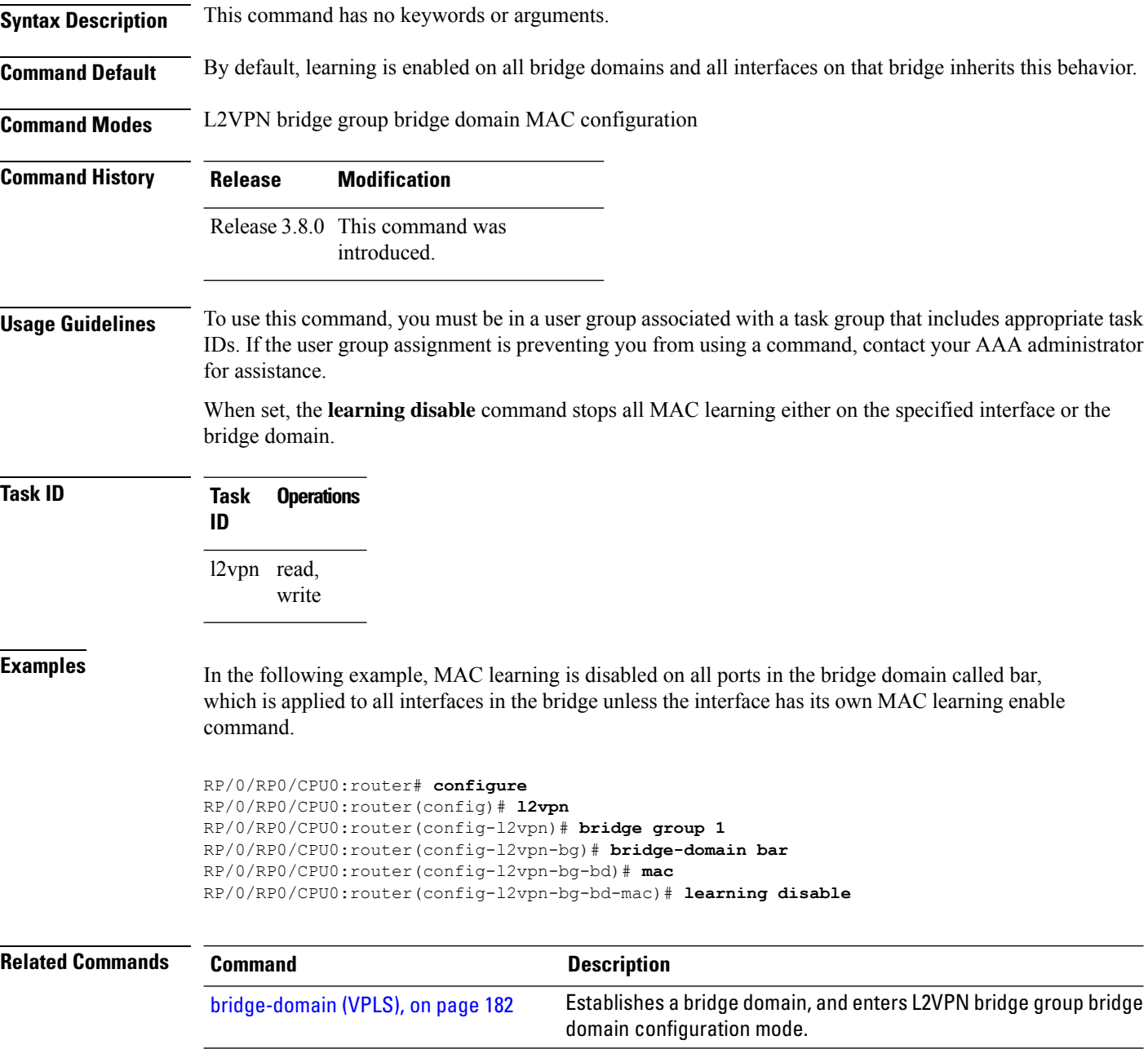

 $\mathbf l$ 

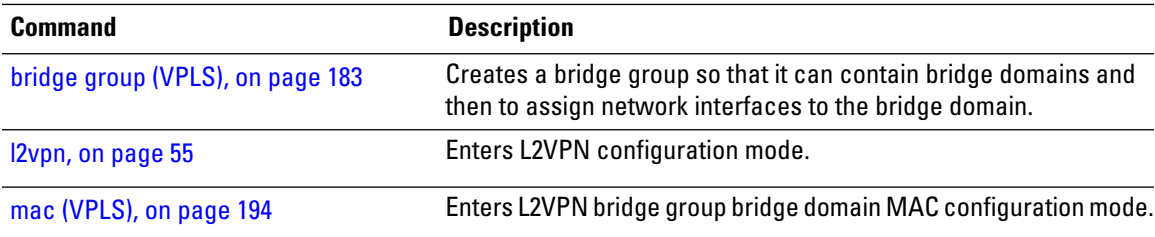

## <span id="page-203-0"></span>**limit (VPLS)**

To set the MAC address limit for action, maximum, and notification and to enter L2VPN bridge group bridge domain MAC limit configuration mode, use the **limit** command in L2VPN bridge group bridge domain MAC configuration mode. To remove all limits that were previously configured under the MAC configuration submodes, use the **no** form of this command.

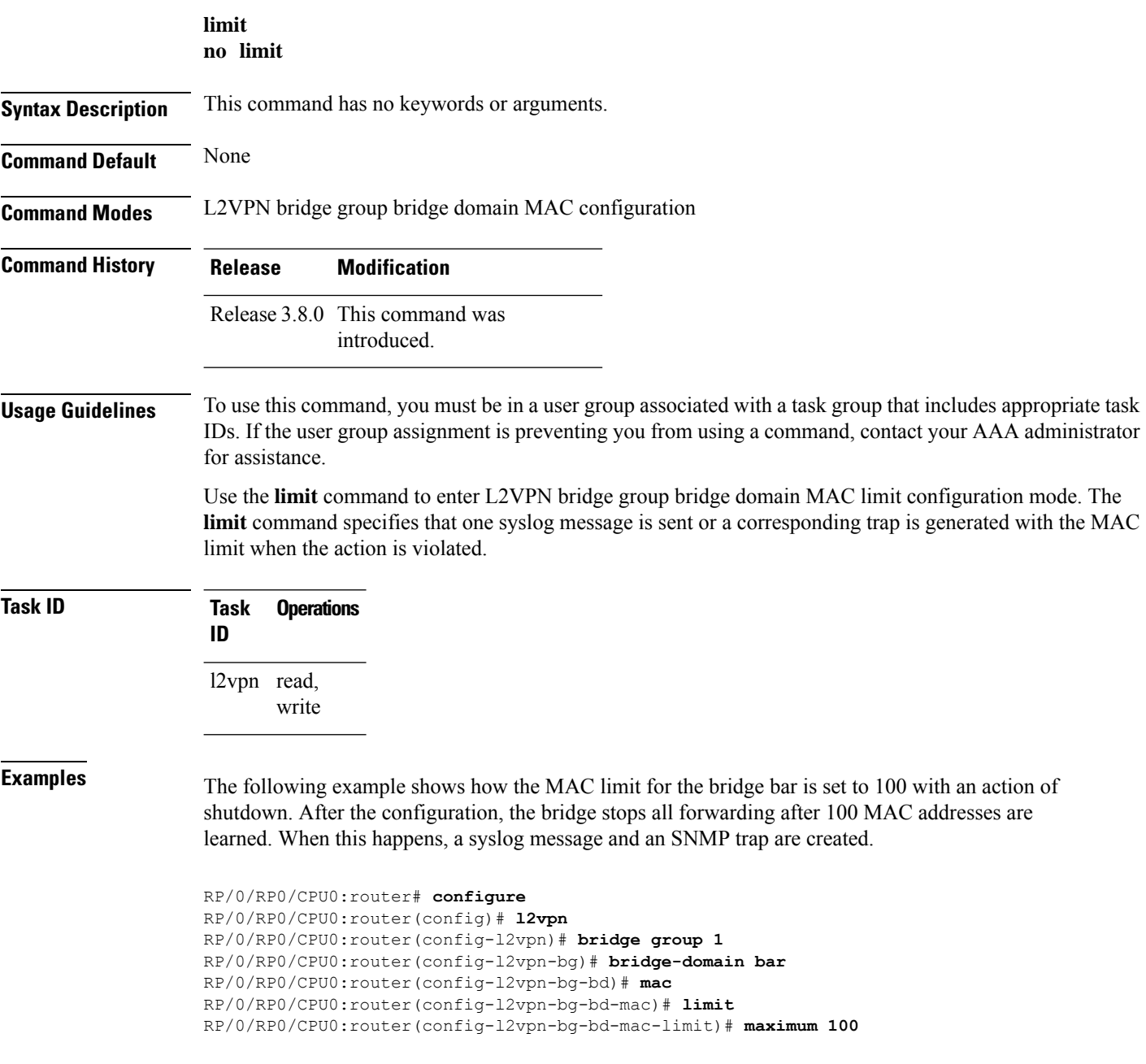

 $\overline{\phantom{a}}$ 

RP/0/RP0/CPU0:router(config-l2vpn-bg-bd-mac-limit)# **action shutdown** RP/0/RP0/CPU0:router(config-l2vpn-bg-bd-mac-limit)# **notification both**

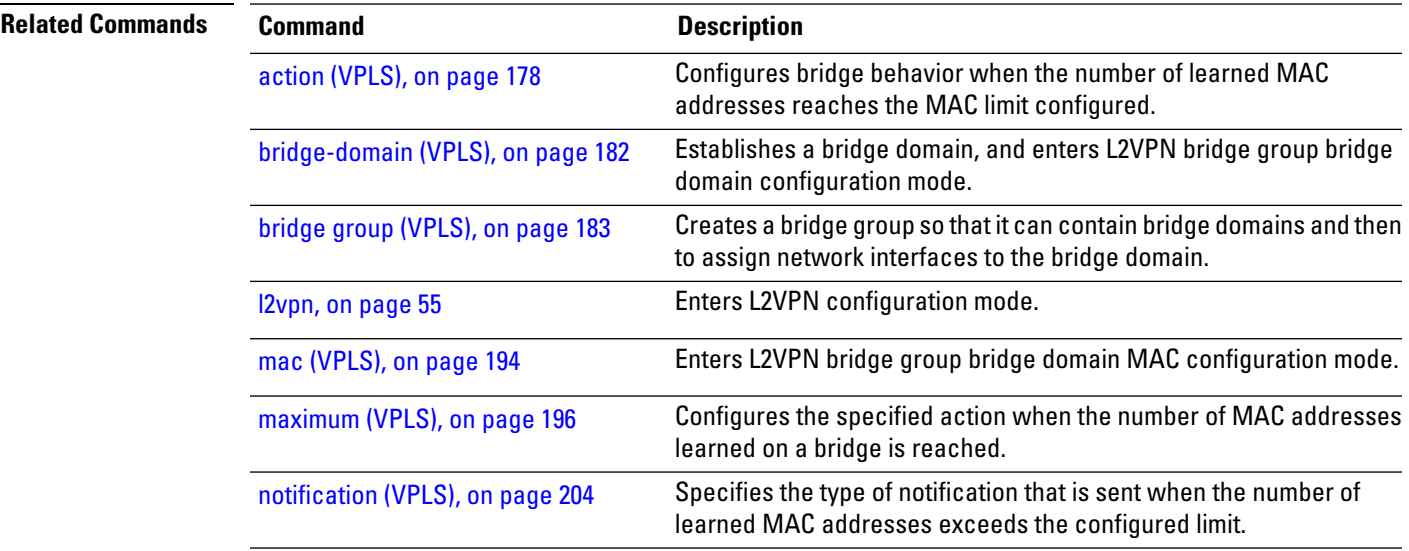

# <span id="page-205-0"></span>**mac (VPLS)**

To enter L2VPN bridge group bridge domain MAC configuration mode, use the **mac** command in L2VPN bridge group bridge domain configuration mode. To disable all configurations added under the MAC configuration submodes, use the **no** form of this command.

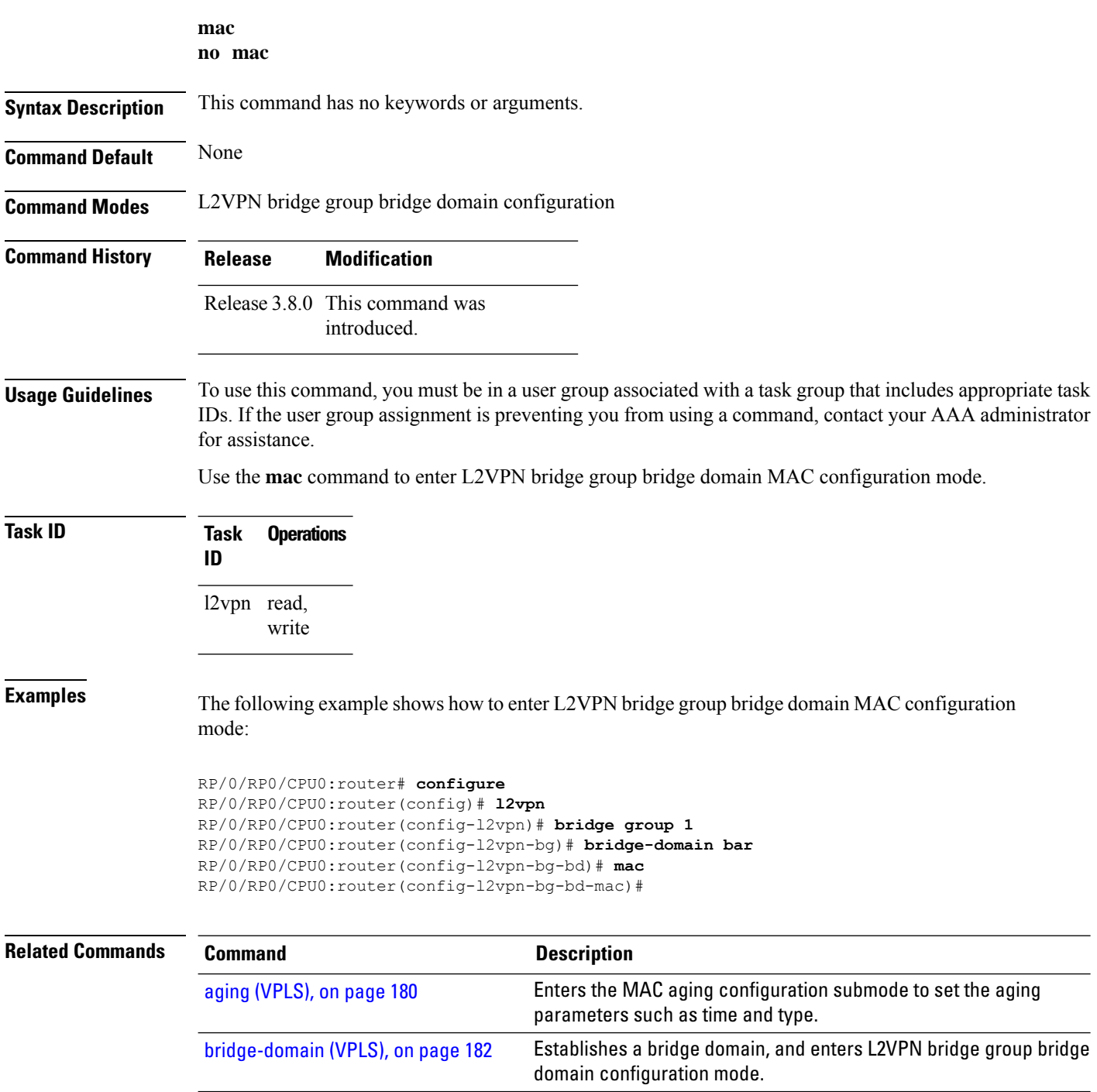

 $\mathbf{l}$ 

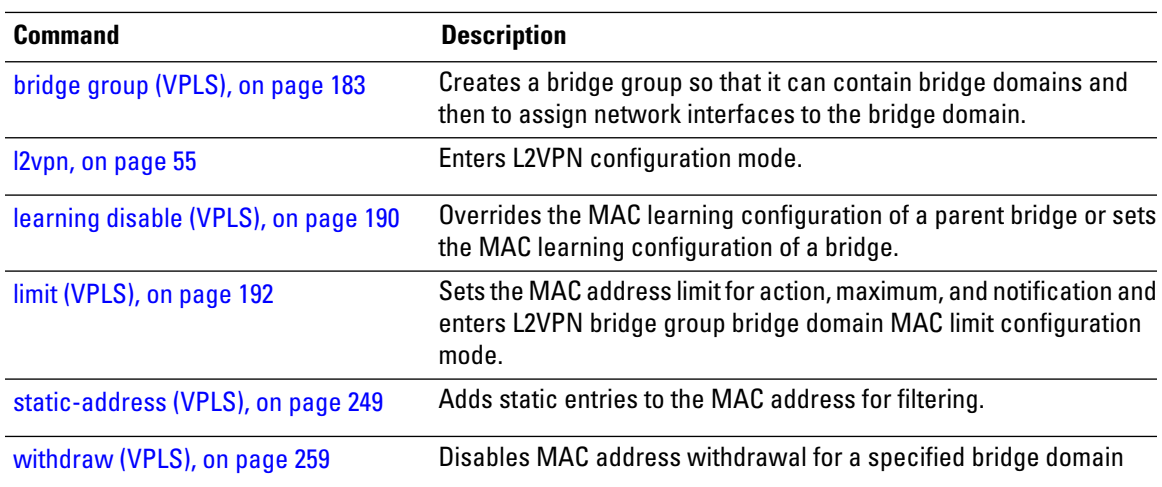

# <span id="page-207-0"></span>**maximum (VPLS)**

To configure the specified action when the number of MAC addresses learned on a bridge is reached, use the **maximum** command in L2VPN bridge group bridge domain MAC limit configuration mode. To disable this feature, use the **no** form of this command.

**maximum** *value* **no maximum** *value*

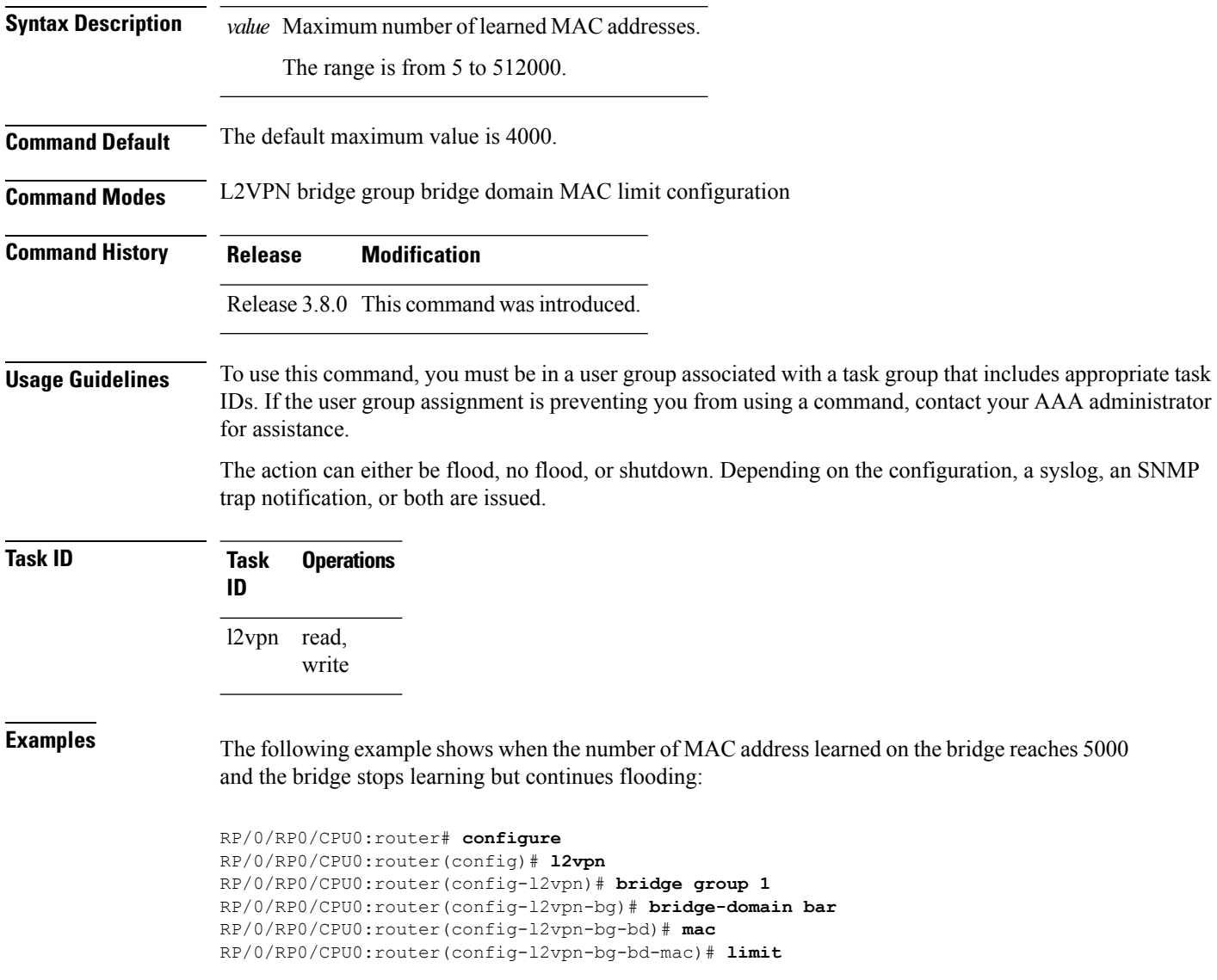

 $\overline{\phantom{a}}$ 

RP/0/RP0/CPU0:router(config-l2vpn-bg-bd-mac-limit)# **maximum 5000** RP/0/RP0/CPU0:router(config-l2vpn-bg-bd-mac-limit)# **action no-flood**

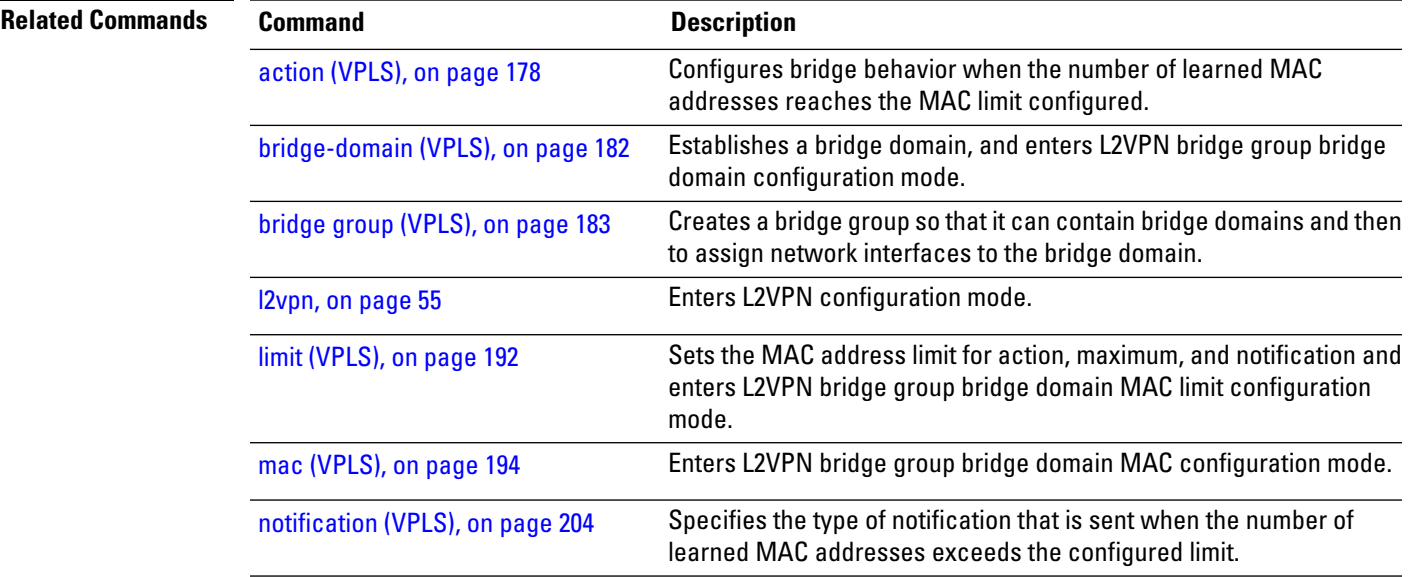

### <span id="page-209-0"></span>**mpls static label (VPLS)**

To configure the MPLS static labels and the static labels for the access pseudowire configuration, use the **mpls static label** command in L2VPN bridge group bridge domain VFI pseudowire configuration mode. To assign the dynamic MPLS labels to either the virtual forwarding interface (VFI) pseudowire or the access pseudowire, use the **no** form of this command.

**mpls static label local** *value value* **remote** *value* **no mpls static label local** *value value* **remote** *value*

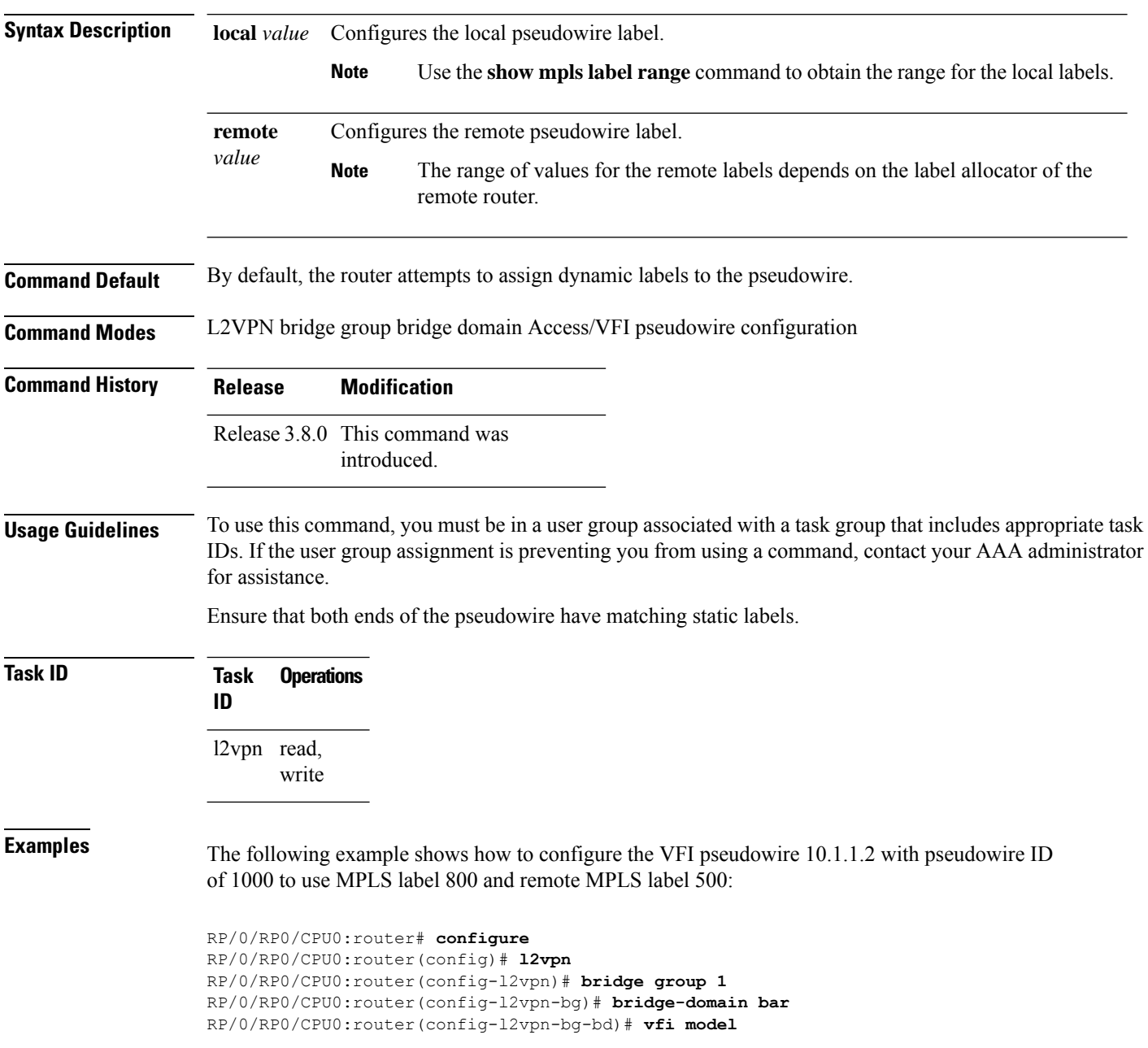

 $\overline{\phantom{a}}$ 

RP/0/RP0/CPU0:router(config-l2vpn-bg-bd-vfi)# **neighbor 10.1.1.2 pw-id 1000** RP/0/RP0/CPU0:router(config-l2vpn-bg-bd-vfi-pw)# **mpls static label local 800 remote 500**

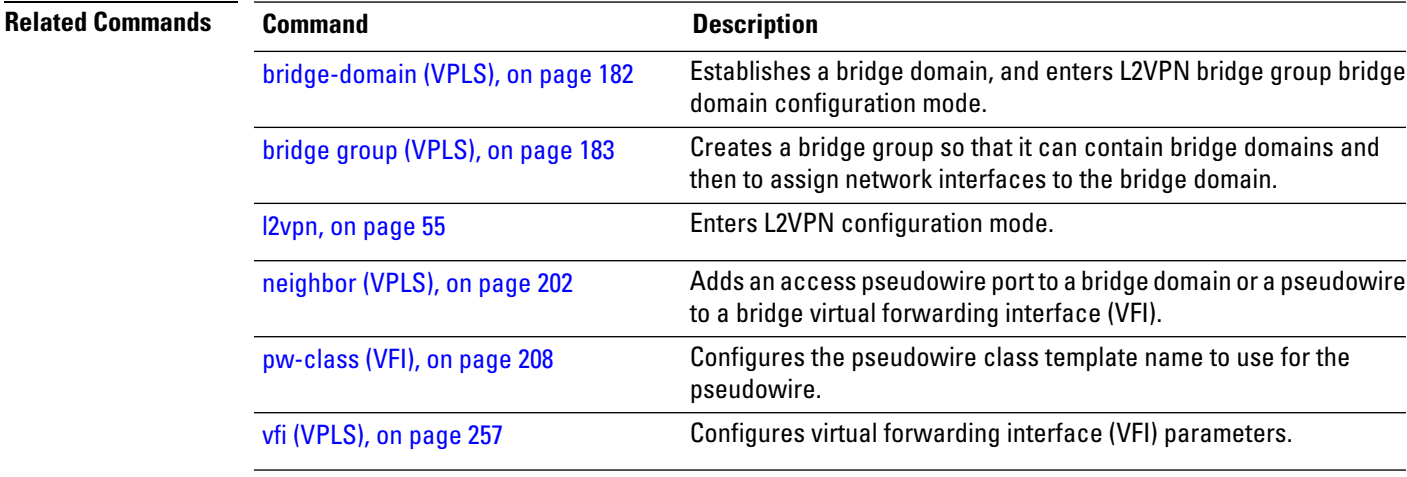

## <span id="page-211-0"></span>**mtu (VPLS)**

To adjust the maximum packet size or maximum transmission unit (MTU) size for the bridge domain, use the **mtu** command in L2VPN bridge group bridge domain configuration mode. To disable this feature, use the **no** form of this command.

**mtu** *bytes* **no mtu**

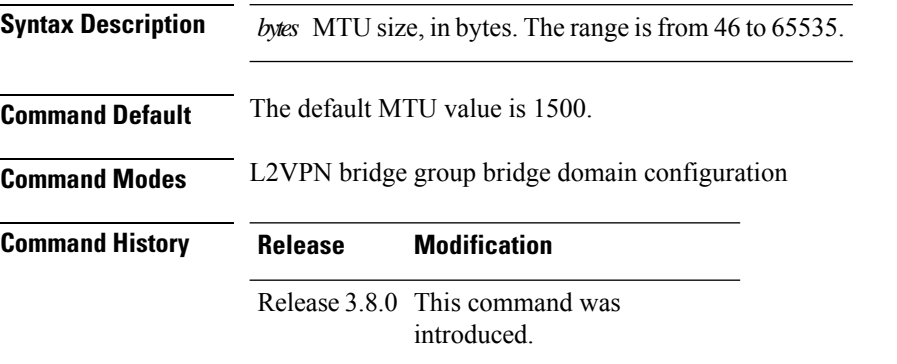

#### **Usage Guidelines** To use this command, you must be in a user group associated with a task group that includes appropriate task IDs. If the user group assignment is preventing you from using a command, contact your AAA administrator for assistance.

Each interface has a default maximum packet size or MTU size. This number generally defaults to the largest size possible for that interface type. On serial interfaces, the MTU size varies, but cannot be set smaller than 64 bytes.

The MTU for the bridge domain includes only the payload of the packet. For example, a configured bridge MTU of 1500 allows tagged packets of 1518 bytes (6 bytes DA, 6 bytes SA, 2 bytes ethertype, or 4 bytes qtag).

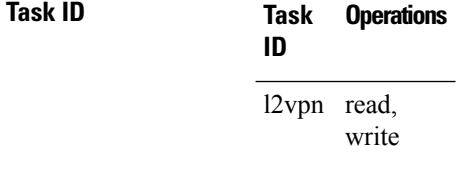

#### **Examples** The following example specifies an MTU of 1000 bytes:

```
RP/0/RP0/CPU0:router# configure
RP/0/RP0/CPU0:router(config)# l2vpn
RP/0/RP0/CPU0:router(config-l2vpn)# bridge group 1
```
 $\overline{\phantom{a}}$ 

RP/0/RP0/CPU0:router(config-l2vpn-bg)# **bridge-domain bar** RP/0/RP0/CPU0:router(config-l2vpn-bg-bd)# **mtu 1000**

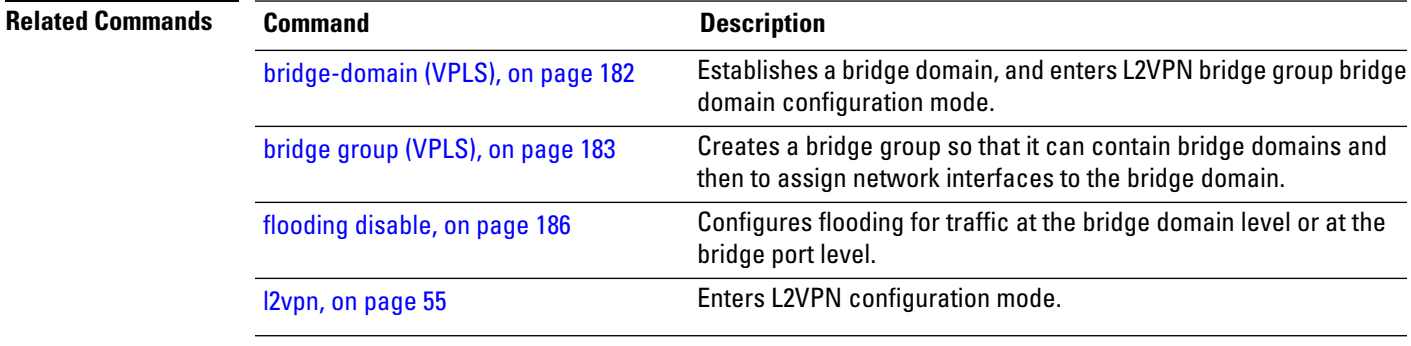

## <span id="page-213-0"></span>**neighbor (VPLS)**

To add an access pseudowire port to a bridge domain or a pseudowire to a bridge virtual forwarding interface (VFI), use the **neighbor** command in the appropriate L2VPN bridge group bridge domain configuration submode. To remove the pseudowire either from the bridge or from the VFI, use the**no** form of this command.

**neighbor** *A.B.C.D* **pw-id** *value* **no neighbor** *A.B.C.D* **pw-id** *value*

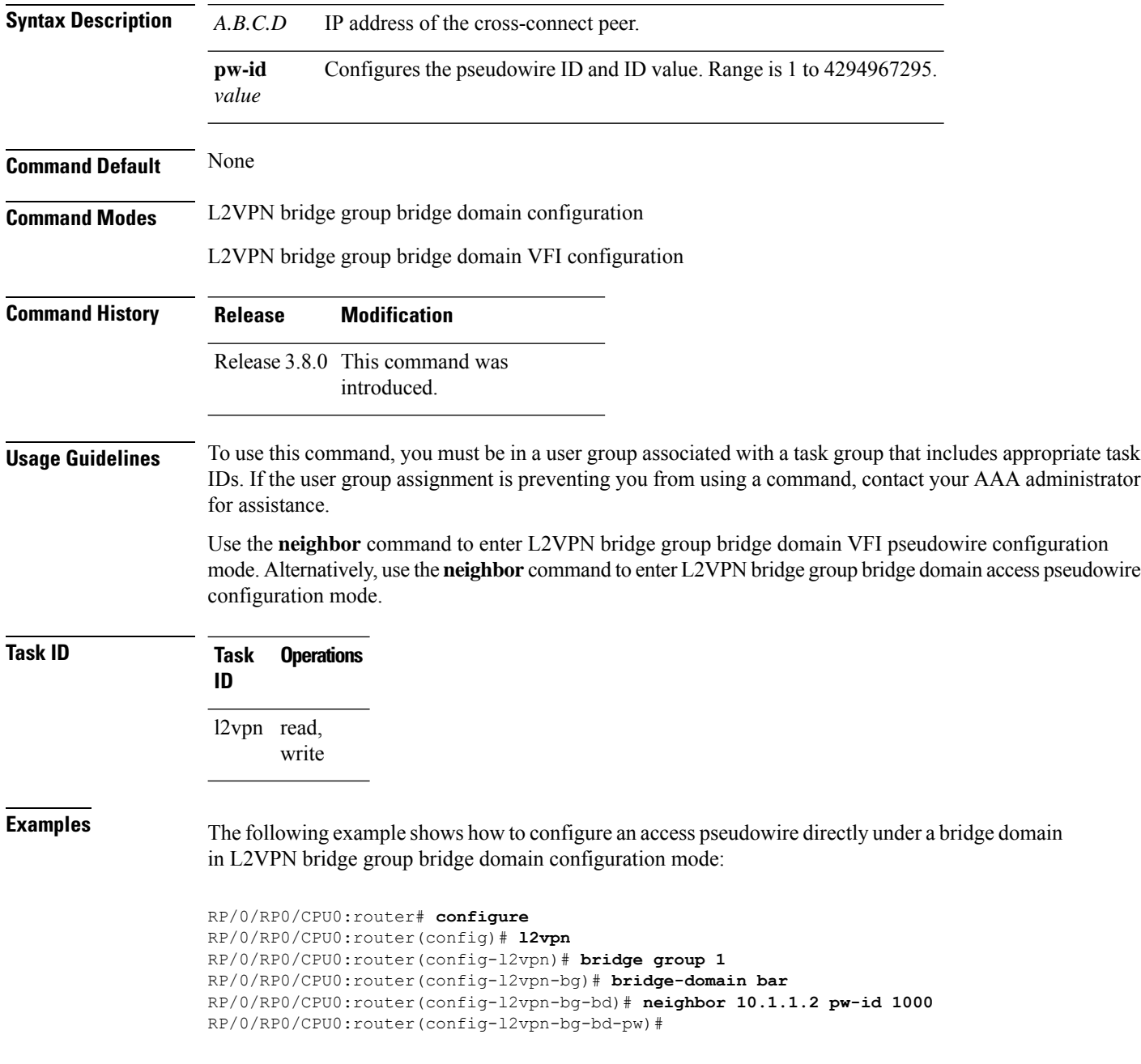

Ш

The following example shows how to configure the parameters for any pseudowire in L2VPN bridge group bridge domain VFI configuration mode:

```
RP/0/RP0/CPU0:router# configure
RP/0/RP0/CPU0:router(config)# l2vpn
RP/0/RP0/CPU0:router(config-l2vpn)# bridge group 1
RP/0/RP0/CPU0:router(config-l2vpn-bg)# bridge-domain bar
RP/0/RP0/CPU0:router(config-l2vpn-bg-bd)# vfi v1
RP/0/RP0/CPU0:router(config-l2vpn-bg-bd-vfi)# neighbor 10.1.1.2 pw-id 1000
RP/0/RP0/CPU0:router(config-l2vpn-bg-bd-vfi-pw)#
```
#### **Related Commands Command Command Command Description** Establishes a bridge domain, and enters L2VPN bridge group bridge domain configuration mode. [bridge-domain](#page-193-0) (VPLS), on page 182 Creates a bridge group so that it can contain bridge domains and then to assign network interfaces to the bridge domain. bridge group [\(VPLS\),](#page-194-0) on page 183 [l2vpn,](#page-66-0) on page 55 Enters L2VPN configuration mode. Configures the MPLS static labels and the static labels for the access pseudowire configuration. mpls static label [\(VPLS\),](#page-209-0) on page 198 Configures the pseudowire class template name to use for the pseudowire. [pw-class](#page-219-0) (VFI), on page 208 Configures the static MAC address to associate a remote MAC address with a pseudowire or any other bridge interface. [static-mac-address](#page-262-0) (VPLS), on page 251 vfi [\(VPLS\),](#page-268-0) on page 257 Configures virtual forwarding interface (VFI) parameters.

## <span id="page-215-0"></span>**notification (VPLS)**

To specify the type of notification that is sent when the number of learned MAC addresses exceeds the configured limit, use the **notification** command in L2VPN bridge group bridge domain MAC limit configuration mode. To use the notification as only a syslog entry, use the **no** form of this command.

**notification** {**both** | **none** | **trap**} **no notification** {**both** | **none** | **trap**}

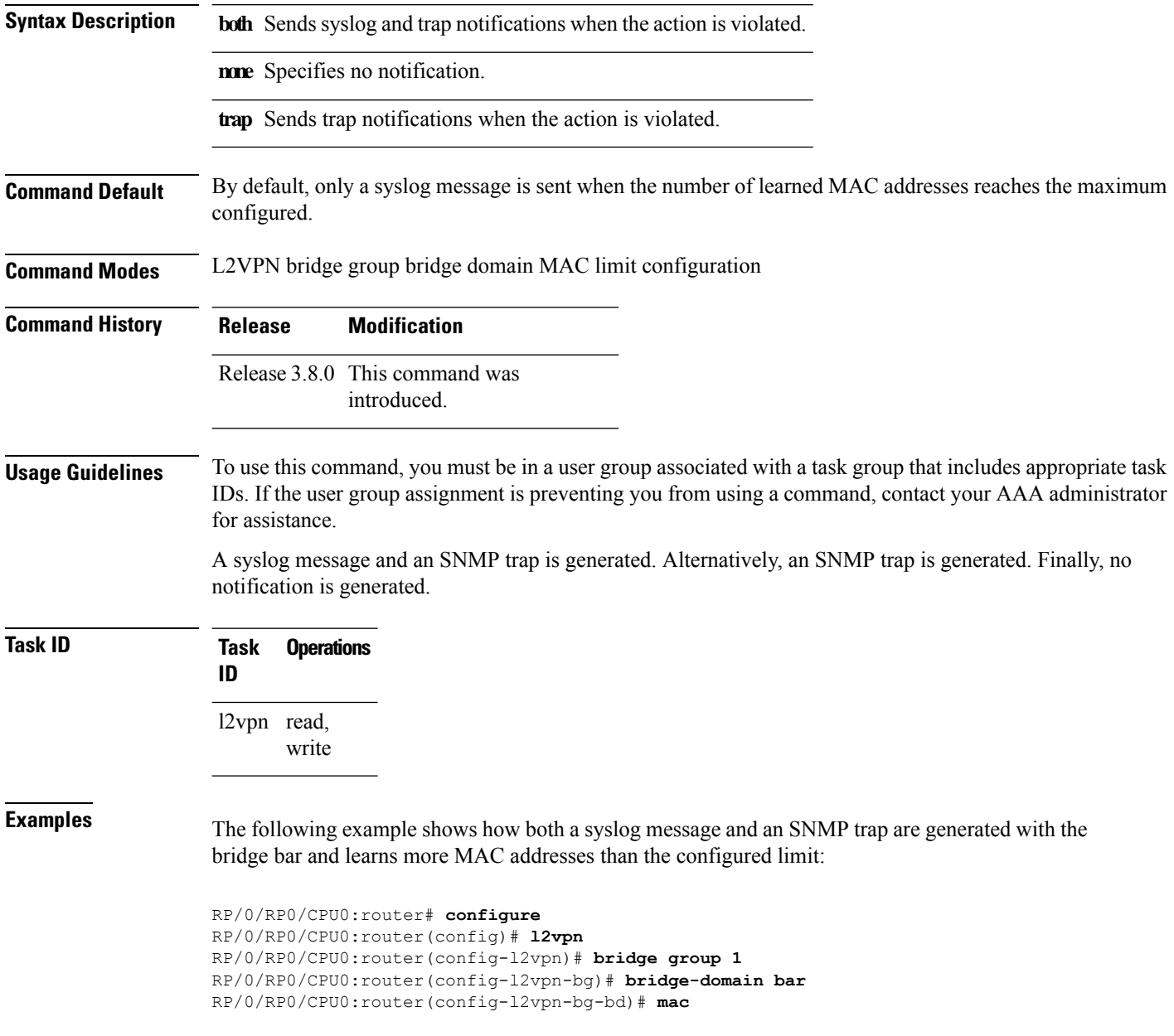
$\overline{\phantom{a}}$ 

RP/0/RP0/CPU0:router(config-l2vpn-bg-bd-mac)# **limit** RP/0/RP0/CPU0:router(config-l2vpn-bg-bd-mac-limit)# **notification both**

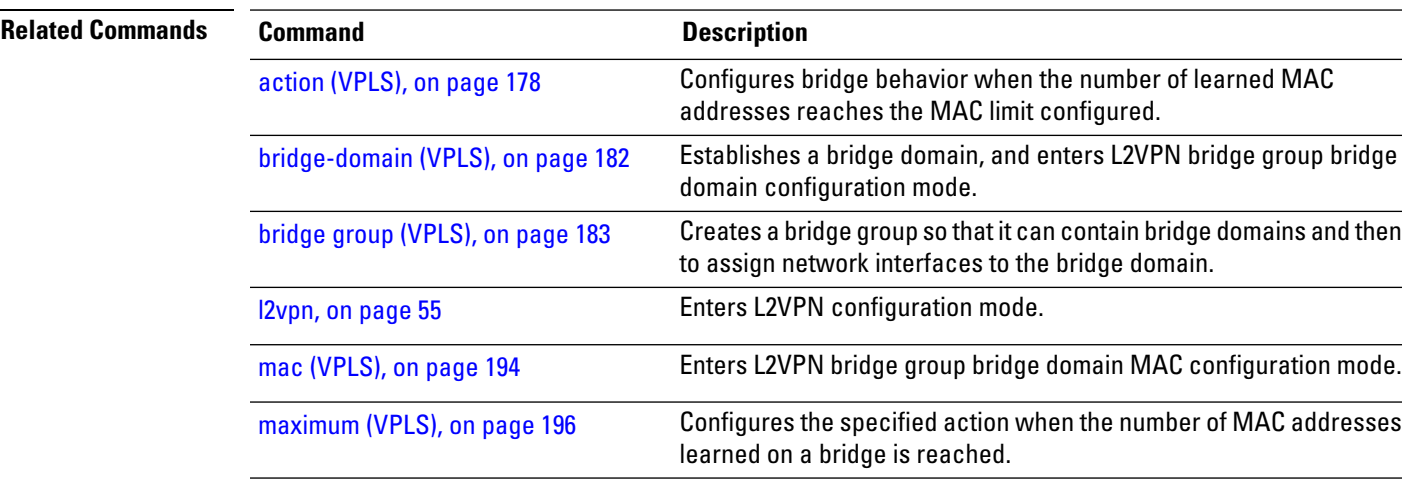

**Command Default** None

### **port-down flush disable (VPLS)**

To disable MAC flush when the bridge port is nonfunctional, use the **port-down flush disable** command in the L2VPN bridge group bridge domain MAC configuration mode. Use the **no** form of this command to enable the MAC flush when the bridge port is nonfunctional.

**port-down flush disable no port-down flush disable**

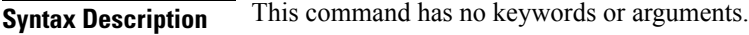

**Command Modes** L2VPN bridge group bridge domain MAC configuration

introduced.

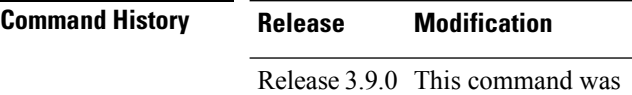

#### **Usage Guidelines** To use this command, you must be in a user group associated with a task group that includes appropriate task IDs. If the user group assignment is preventing you from using a command, contact your AAA administrator for assistance.

The **port-down flush disable** command disables the MAC flush when the bridge port is nonfunctional.

**Task ID Task Operations ID** l2vpn read, write

**Examples** The following example shows how to disable MAC flush when the bridge port is nonfunctional:

RP/0/RP0/CPU0:router# **configure** RP/0/RP0/CPU0:router(config)# **l2vpn** RP/0/RP0/CPU0:router(config-l2vpn)# **bridge group 1** RP/0/RP0/CPU0:router(config-l2vpn-bg)# **bridge-domain bar** RP/0/RP0/CPU0:router(config-l2vpn-bg-bd)# **mac** RP/0/RP0/CPU0:router(config-l2vpn-bg-bd-mac)# **port-down flush disable**

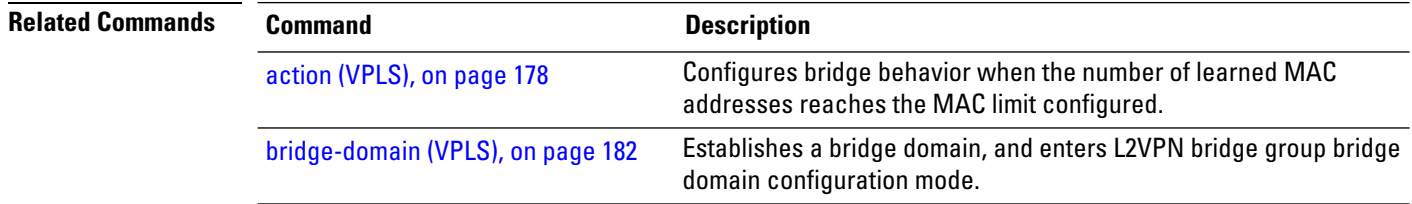

 $\mathbf I$ 

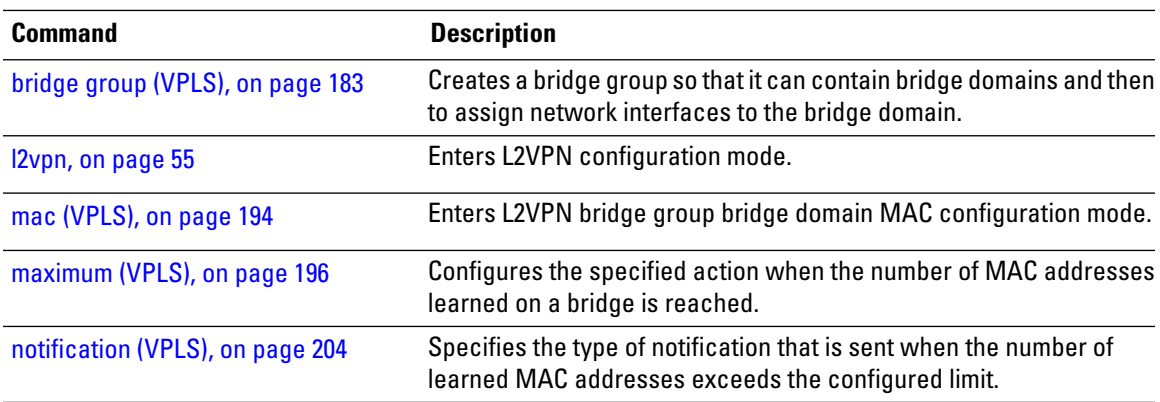

## **pw-class (VFI)**

To configure the pseudowire class template name to use for the pseudowire, use the **pw-class** command in L2VPN bridge group bridge domain VFI pseudowire configuration mode. To delete the pseudowire class, use the **no** form of this command.

**pw-class** *class-name* **no pw-class** *class-name*

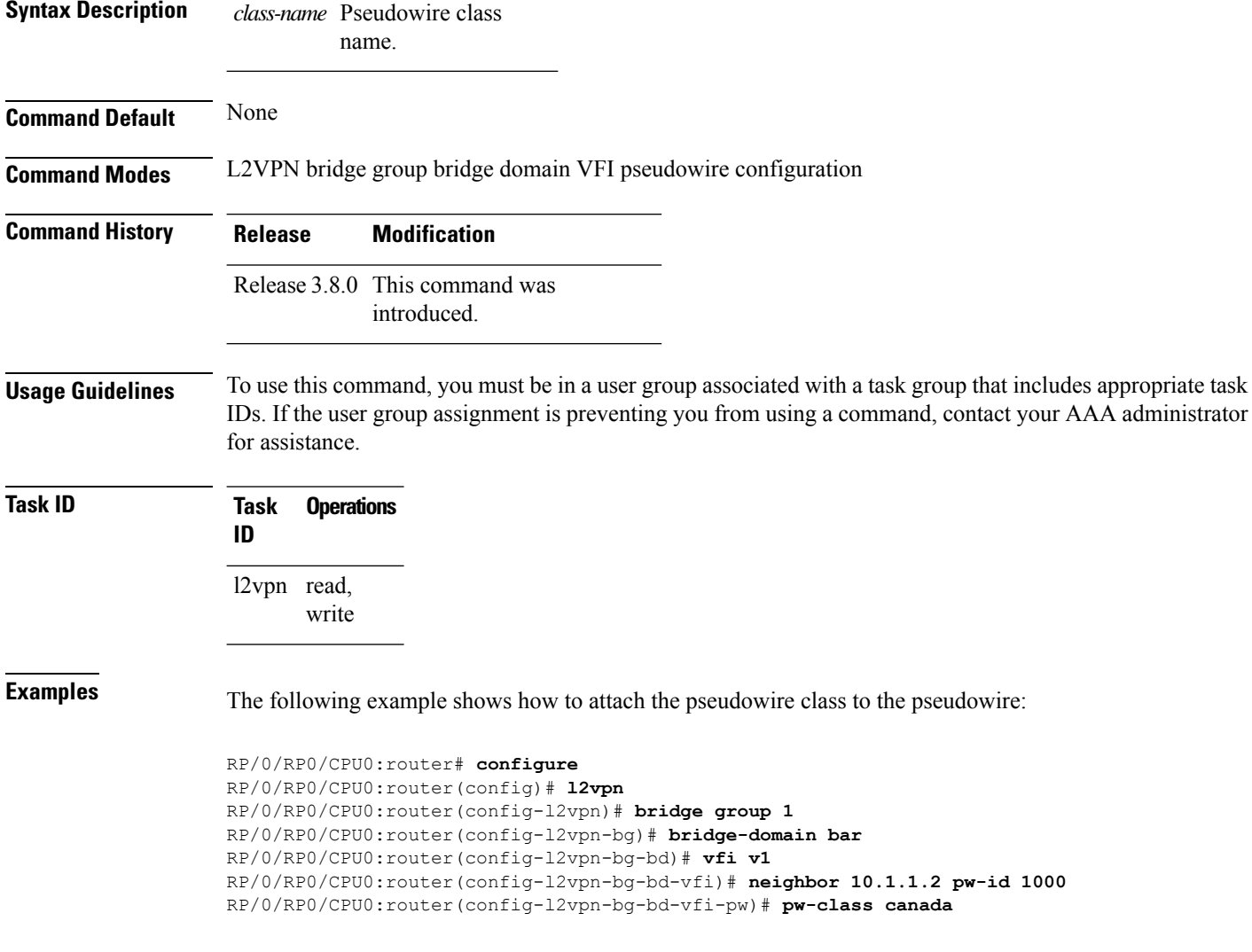

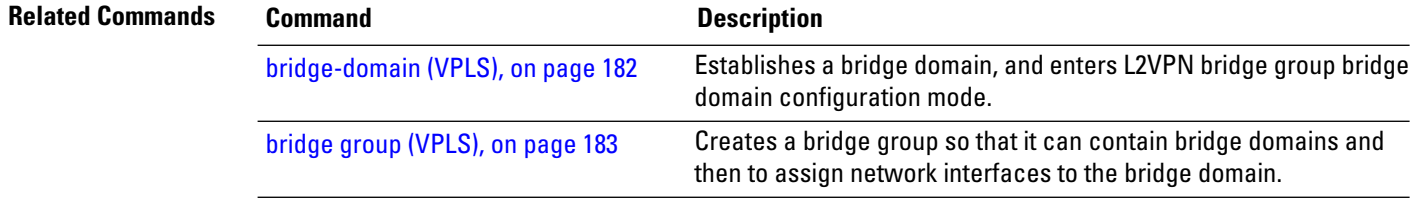

 $\mathbf{l}$ 

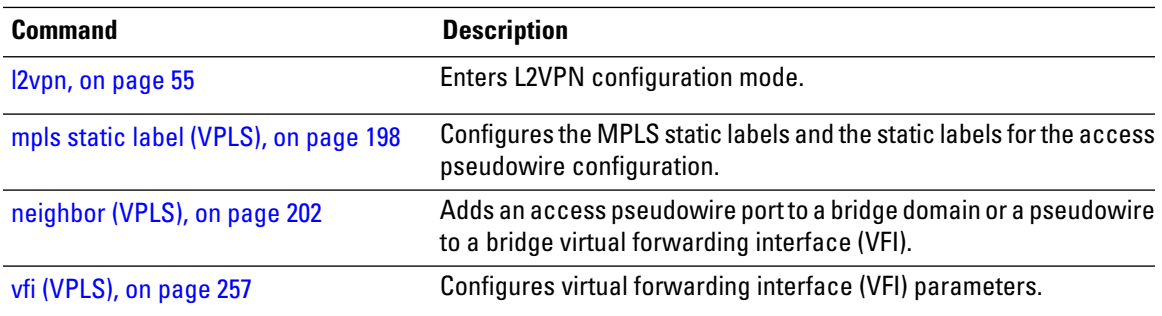

## **show l2vpn bridge-domain (VPLS)**

To display information for the bridge ports such as attachment circuits and pseudowires for the specific bridge domains, use the **show l2vpn bridge-domain** command in EXEC mode.

**show l2vpn bridge-domain** [{**bd-name** *bridge-domain-name* | **brief** | **detail** | **group** *bridge-domain-group-name* | **interface** *type interface-path-id* **| pw-id** *value* }] **neighbor IP-address** [{**pw-id** *value* | **summary**}]

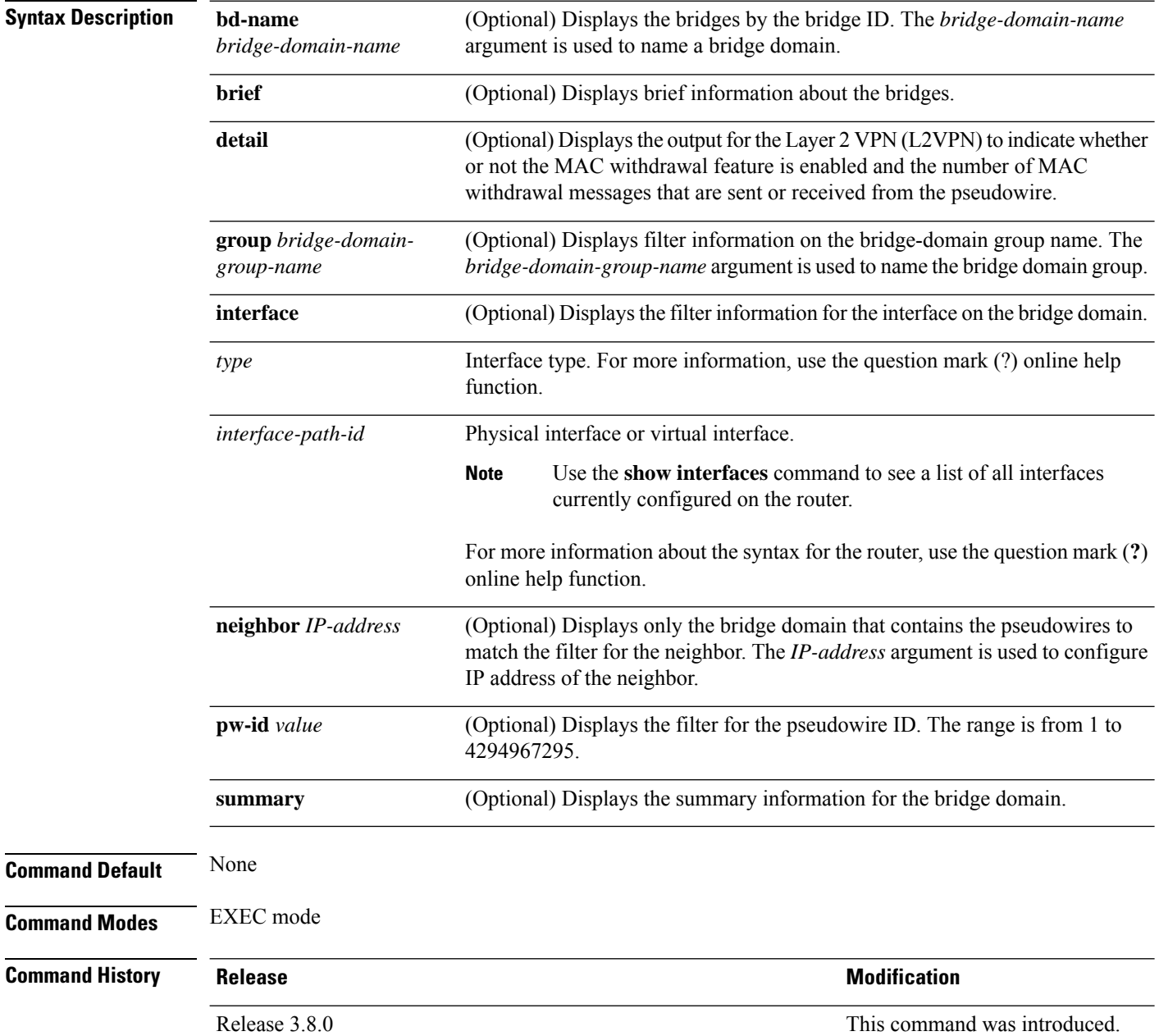

 $\mathbf{l}$ 

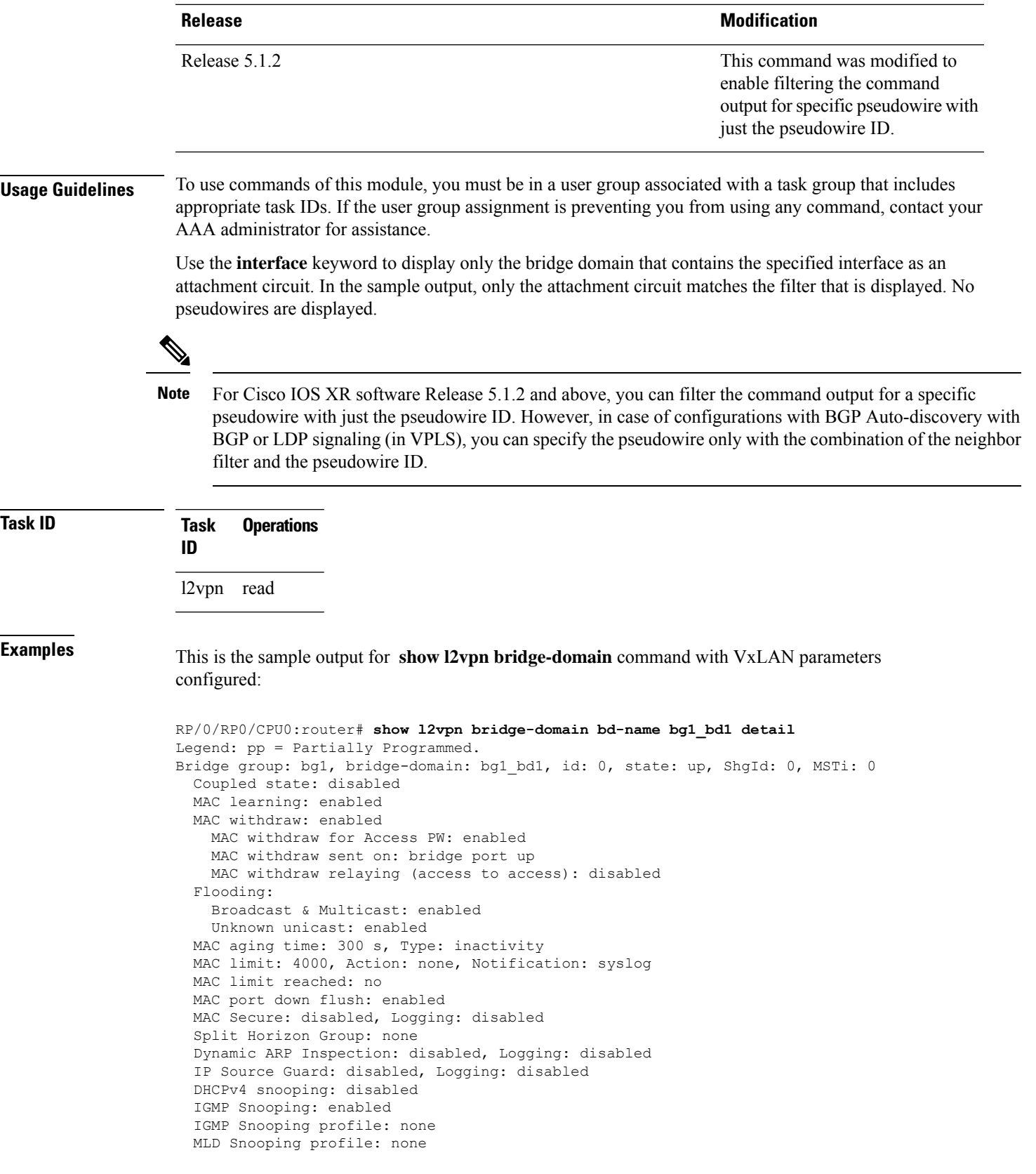

Storm Control: disabled Bridge MTU: 1500 MIB cvplsConfigIndex: 1 Filter MAC addresses: P2MP PW: disabled Create time: 30/03/2015 22:25:38 (00:26:08 ago) No status change since creation ACs: 2 (2 up), VFIs: 1, PWs: 0 (0 up), PBBs: 0 (0 up) List of ACs: AC: BVI1, state is up Type Routed-Interface MTU 1514; XC ID 0x80000001; interworking none BVI MAC address: 1000.4444.0001 AC: GigabitEthernet0/8/0/0.1, state is up Type VLAN; Num Ranges: 1 Outer Tag: 1 VLAN ranges: [1001, 1001] MTU 1508; XC ID 0x508000a; interworking none MAC learning: enabled Flooding: Broadcast & Multicast: enabled Unknown unicast: enabled MAC aging time: 300 s, Type: inactivity MAC limit: 4000, Action: none, Notification: syslog MAC limit reached: no MAC port down flush: enabled MAC Secure: disabled, Logging: disabled Split Horizon Group: none Dynamic ARP Inspection: disabled, Logging: disabled IP Source Guard: disabled, Logging: disabled DHCPv4 snooping: disabled IGMP Snooping: enabled IGMP Snooping profile: none MLD Snooping profile: none Storm Control: bridge-domain policer Static MAC addresses: Storm control drop counters: packets: broadcast 0, multicast 0, unknown unicast 0 bytes: broadcast 0, multicast 0, unknown unicast 0 Dynamic ARP inspection drop counters: packets: 0, bytes: 0 IP source guard drop counters: packets: 0, bytes: 0 List of VNIs: VNI 1, state is up XC ID 0x80000014 Encap type VXLAN Overlay nve100, Source 10.0.0.1, Multicast Group 225.1.1.1, UDP Port 4789 Anycast VTEP 100.1.1.1, Anycast Multicast Group 224.10.10.1 MAC learning: enabled Flooding: Broadcast & Multicast: enabled Unknown unicast: enabled MAC aging time: 300 s, Type: inactivity MAC limit: 4000, Action: none, Notification: syslog MAC limit reached: no MAC port down flush: enabled MAC Secure: disabled, Logging: disabled Split Horizon Group: none Dynamic ARP Inspection: disabled, Logging: disabled IP Source Guard: disabled, Logging: disabled DHCPv4 snooping: disabled

```
IGMP Snooping: enabled
   IGMP Snooping profile: none
   MLD Snooping profile: none
   Storm Control: bridge-domain policer
List of Access PWs:
List of VFIs:
 VFI bg1_bd1_vfi (up)
   VFI Statistics:
     drops: illegal VLAN 0, illegal length 0
```
This table describes the significant fields shown in the display.

The following sample output shows information for the bridge ports such as attachment circuits and pseudowires for the specific bridge domains:

```
RP/0/RP0/CPU0:router# show l2vpn bridge-domain
```

```
Bridge group: g1, bridge-domain: bd1, id: 0, state: up, ShgId: 0, MSTi: 0
 Aging: 300 s, MAC limit: 4000, Action: none, Notification: syslog
  Filter MAC addresses: 0
  ACs: 1 (1 up), VFIs: 1, PWs: 1 (1 up)
  List of ACs:
   Gi0/1/0/0, state: up, Static MAC addresses: 2, MSTi: 0 (unprotected)
  List of Access PWs:
  List of VFIs:
   VFI 1
      Neighbor 10.1.1.1 pw-id 1, state: up, Static MAC addresses: 0
```
This table describes the significant fields shown in the display.

| <b>Field</b> | <b>Description</b>                                  |
|--------------|-----------------------------------------------------|
| Bridge group | Name of bridge domain group is displayed.           |
|              | bridge-domain   Name of bridge domain is displayed. |
| id           | ID assigned to this bridge domain is displayed.     |
| state        | Current state of the bridge domain is displayed.    |

**Table 9: show l2vpn bridge-domain Command Field Descriptions**

The following example shows sample output for a bridge named bd1:

RP/0/RP0/CPU0:router# **show l2vpn bridge-domain bd-name bd1**

```
Bridge group: g1, bridge-domain: bd1, id: 0, state: up, ShgId: 0, MSTi: 0
 Aging: 300 s, MAC limit: 4000, Action: none, Notification: syslog
  Filter MAC addresses: 0
  ACs: 1 (1 up), VFIs: 1, PWs: 1 (1 up)
 List of ACs:
   Gi0/1/0/0, state: up, Static MAC addresses: 2, MSTi: 0 (unprotected)
  List of Access PWs:
  List of VFIs:
    VFI 1
      Neighbor 10.1.1.1 pw-id 1, state: up, Static MAC addresses: 0
```
The following sample output shows brief information about the bridges:

RP/0/RP0/CPU0:router# **show l2vpn bridge-domain brief**

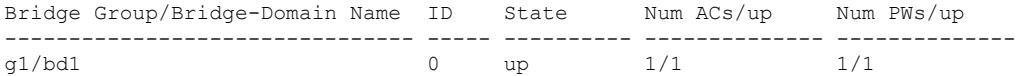

This table describes the significant fields shown in the display.

**Table 10: show l2vpn bridge-domain brief Command Field Descriptions**

| <b>Field</b>                       | <b>Description</b>                                                                                                    |
|------------------------------------|----------------------------------------------------------------------------------------------------|
| Bridge Group/Bridge-Domain<br>Name | Bridge domain group name followed by the bridge domain name are<br>displayed.                                                                  |
| ID                                 | ID assigned to this bridge domain is displayed.                                                                                                |
| <b>State</b>                       | Current state of the bridge domain is displayed.                                                                                               |
| Num $ACs$ /up                      | Total number of attachment circuits that are up in this bridge domain is<br>displayed.                                                         |
| Num PWs/up                         | Total number of pseudowires that are up in this bridge domain is displayed.<br>The count includes both VFI pseudowires and access pseudowires. |

The following sample output shows detailed information:

RP/0/RP0/CPU0:router# **show l2vpn bridge-domain detail**

```
Bridge group: g1, bridge-domain: bd1, id: 0, state: up, ShgId: 0, MSTi: 0
 MAC learning: enabled
 MAC withdraw: disabled
 Flooding:
   Broadcast & Multicast: enabled
   Unknown unicast: enabled
 MAC aging time: 300 s, Type: inactivity
 MAC limit: 4000, Action: none, Notification: syslog
 MAC limit reached: yes
  Security: disabled
 DHCPv4 snooping: disabled
 MTU: 1500
 Filter MAC addresses:
  ACs: 1 (1 up), VFIs: 1, PWs: 1 (1 up)
 List of ACs:
   AC: GigabitEthernet0/1/0/0, state is up
      Type Ethernet
     MTU 1500; XC ID 0x2000001; interworking none; MSTi 0 (unprotected)
      MAC learning: enabled
      Flooding:
       Broadcast & Multicast: enabled
       Unknown unicast: enabled
      MAC aging time: 300 s, Type: inactivity
      MAC limit: 4000, Action: none, Notification: syslog
      MAC limit reached: yes
      Security: disabled
      DHCPv4 snooping: disabled
      Static MAC addresses:
        0000.0000.0000
        0001.0002.0003
```

```
Statistics:
    packet totals: receive 3919680, send 9328
    byte totals: receive 305735040,send 15022146
List of Access PWs:
List of VFIs:
 VFI 1
   PW: neighbor 10.0.0.1, PW ID 1, state is up ( established )
    PW class mpls, XC ID 0xff000001
    Encapsulation MPLS, protocol LDP
    PW type Ethernet, control word disabled, interworking none
    PW backup disable delay 0 sec
    Sequencing not set
          MPLS Local Remote
      ------------ ------------------------------ -------------------------
      Label 16003 16003
      Group ID 0x0 0x0
      Interface 1 1
      MTU 1500 1500
      Control word disabled disabled
      PW type Ethernet Ethernet
      VCCV CV type 0x2 0x2
                (LSP ping verification) (LSP ping verification)
      VCCV CC type 0x2 0x2
                (router alert label) (router alert label)
      ------------ ------------------------------ -------------------------
    Create time: 12/03/2008 14:03:00 (17:17:30 ago)
    Last time status changed: 13/03/2008 05:57:58 (01:22:31 ago)
    MAC withdraw message: send 0 receive 0
    Static MAC addresses:
    Statistics:
      packet totals: receive 3918814, send 3918024
      byte totals: receive 305667492, send 321277968
   VFI Statistics:
    drops: illegal VLAN 0, illegal length 0
```
The following sample output shows that when a bridge operates in VPWS mode, the irrelevant information for MAC learning is suppressed:

```
RP/0/RP0/CPU0:router# show l2vpn bridge-domain detail
```
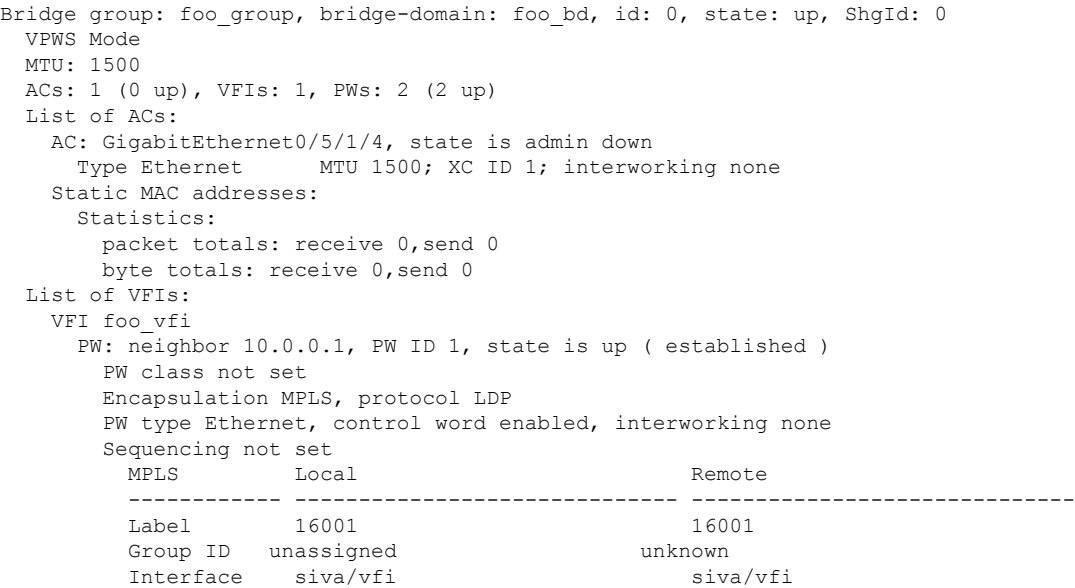

MTU 1500 1500 1500 Control word enabled enabled PW type Ethernet VCCV CV type 0x2 0x2 (LSP ping verification) (LSP ping verification) VCCV CC type 0x3 0x3 (control word) (control word) (router alert label) (router alert label) ------------ ------------------------------ ------------------------------ Create time: 25/06/2007 05:29:42 (2w0d ago) Last time status changed: 27/06/2007 06:50:35 (1w5d ago) Static MAC addresses: PW: neighbor 10.0.0.1, PW ID 2, state is up ( established ) PW class not set Encapsulation MPLS, protocol LDP PW type Ethernet, control word enabled, interworking none Sequencing not set MPLS Local **Department Local** Remote ------------ ------------------------------ ------------------------------ Label 16002 16002 Group ID unassigned unknown unknown unknown unknown unknown unknown unknown unknown unknown unknown unknown un Interface siva/vfi MTU 1500 1500 Control word enabled enabled PW type Ethernet Ethernet VCCV CV type 0x2 (LSP ping verification) 0x2<br>(LSP ping verification) (LSP ping verification)<br>VCCV CC type 0x3 0x3 (LSP ping verification) (LSP ping verification) VCCV CC type 0x3 (control word) (control word) (router alert label) (router alert label) ------------ ------------------------------ ------------------------------ Create time: 25/06/2007 05:29:42 (2w0d ago) Last time status changed: 27/06/2007 06:50:35 (1w5d ago) Static MAC addresses: Statistics: drops: illegal VLAN 0, illegal length 0

This table describes the significant fields shown in the display.

**Table 11: show l2vpn bridge-domain detail Command Field Descriptions**

| <b>Field</b> | <b>Description</b>                                  |
|--------------|-----------------------------------------------------|
| Bridge group | Name of bridge domain group is displayed.           |
|              | bridge-domain   Name of bridge domain is displayed. |
| ID           | ID assigned to this bridge domain is displayed.     |
| state        | Current state of the bridge domain is displayed.    |
| <b>MSTi</b>  | ID for the Multiple Spanning Tree.                  |

The following sample output shows filter information about the bridge-domain group named g1:

```
RP/0/RP0/CPU0:router# show l2vpn bridge-domain group g1
```

```
Bridge group: g1, bridge-domain: bd1, id: 0, state: up, ShgId: 0, MSTi: 0
 Aging: 300 s, MAC limit: 4000, Action: none, Notification: syslog
 Filter MAC addresses: 0
 ACs: 1 (1 up), VFIs: 1, PWs: 1 (1 up)
```

```
List of ACs:
 Gi0/1/0/0, state: up, Static MAC addresses: 2, MSTi: 0 (unprotected)
List of Access PWs:
List of VFIs:
 VFI 1
   Neighbor 10.0.0.1 pw-id 1, state: up, Static MAC addresses: 0
```
The following sample output shows display the filter information for the interface on the bridge domain:

RP/0/RP0/CPU0:router# **show l2vpn bridge-domain interface gigabitEthernet 0/1/0/0**

```
Bridge group: g1, bridge-domain: bd1, id: 0, state: up, ShgId: 0, MSTi: 0
 Aging: 300 s, MAC limit: 4000, Action: none, Notification: syslog
 Filter MAC addresses: 0
 ACs: 1 (1 up), VFIs: 1, PWs: 1 (1 up)
 List of ACs:
   Gi0/1/0/0, state: up, Static MAC addresses: 2, MSTi: 0 (unprotected)
```
The following sample output shows that the bridge domain contains the pseudowires to match the filter for the neighbor:

```
RP/0/RP0/CPU0:router# show l2vpn bridge-domain neighbor 10.0.0.1
```

```
Bridge group: g1, bridge-domain: bd1, id: 0, state: up, ShgId: 0, MSTi: 0
 Aging: 300 s, MAC limit: 4000, Action: none, Notification: syslog
  Filter MAC addresses: 0
 ACs: 1 (1 up), VFIs: 1, PWs: 1 (1 up)
 List of Access PWs:
 List of VFIs:
   VFI 1
     Neighbor 10.0.0.1 pw-id 1, state: up, Static MAC addresses: 0
```
The following sample output shows the summary information for the bridge domain:

RP/0/RP0/CPU0:router# **show l2vpn bridge-domain summary**

Number of groups: 1, bridge-domains: 1, Up: 1, Shutdown: 0 Number of ACs: 1 Up: 1, Down: 0 Number of PWs: 1 Up: 1, Down: 0

This example shows the sample output of a configured flow label:

```
RP/0/RP0/CPU0:router# show l2vpn bridge-domain detail
Bridge group: g1, bridge-domain: d1, id: 0, state: up, ShgId: 0, MSTi: 0
 ……
  PW: neighbor 192.168.0.1, PW ID 2, state is up ( established )
   PW class class1, XC ID 0x1000002
   Encapsulation MPLS, protocol LDP
   PW type Ethernet, control word disabled, interworking none
   PW backup disable delay 0 sec
  Sequencing not set
    Flow label flags configured (Rx=1,Tx=1), negotiated (Rx=0,Tx=1)
```
This table describes the significant fields shown in the display.

#### **Table 12: show l2vpn bridge-domain summary Command Field Descriptions**

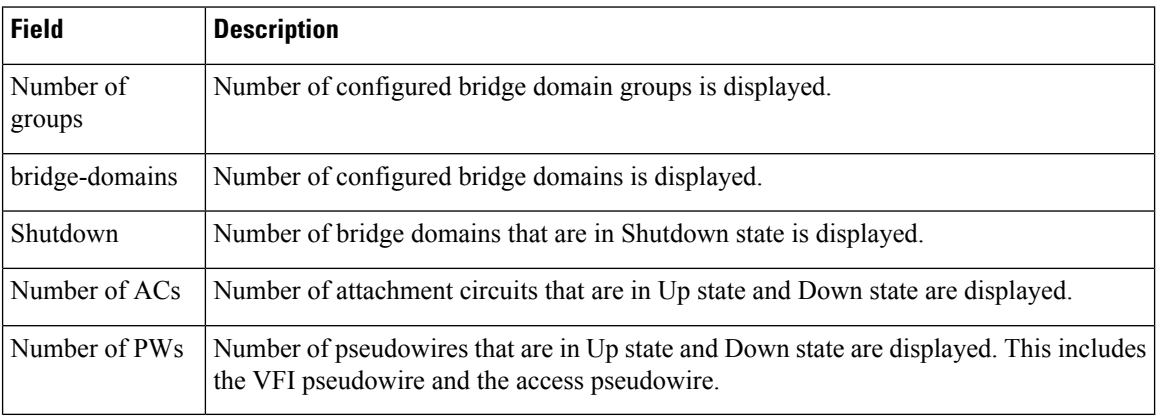

### **Related Commands**

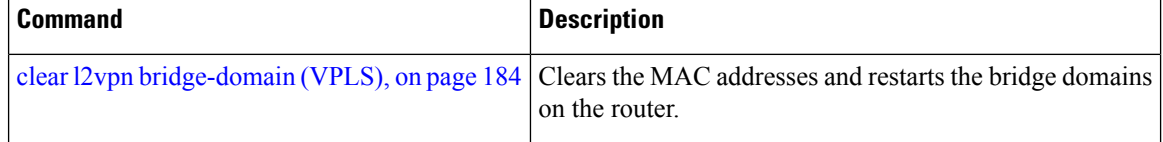

# **show l2vpn forwarding bridge-domain (VPLS)**

To display information on the bridge that is used by the forwarding layer, use the **show l2vpn forwarding bridge-domain** command in EXEC mode.

**show l2vpn forwarding bridge-domain** [*bridge-domain-name*] {**detail**|**hardware** {**egress**|**ingress**}} **location** *node-id*

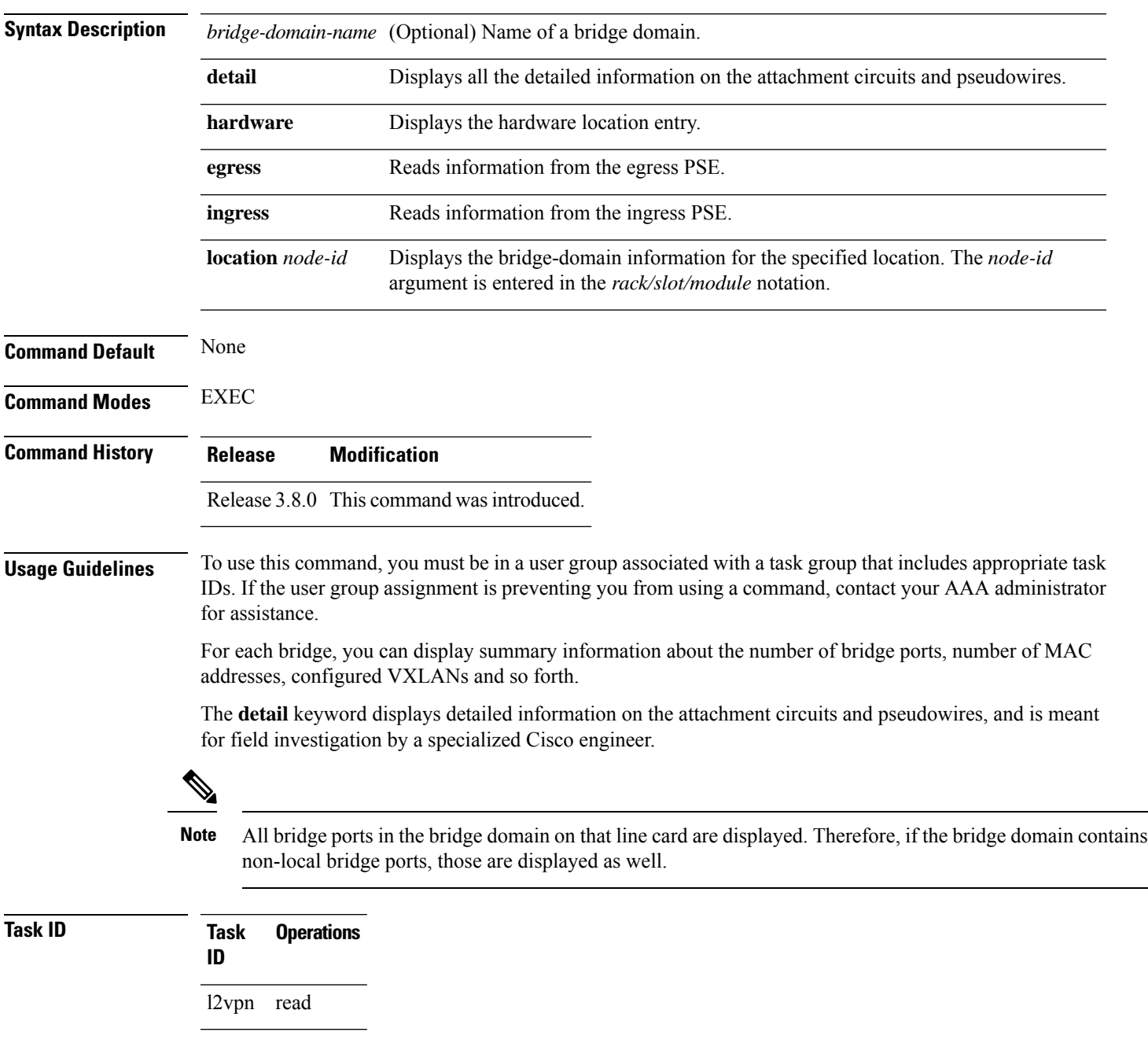

**Examples** The following sample output shows bridge-domain information for location 0/1/CPU0:

#### RP/0/RP0/CPU0:router# **show l2vpn forwarding bridge-domain location 0/1/CPU0**

Bridge-Domain Name ID Ports addr Flooding Learning State -------------------------------- ------ ----- ------ -------- -------- -------- g1:bd1 Bridge-domain name: g1:bd1, id: 0, state: up MAC learning: enabled Flooding: Broadcast & Multicast: enabled Unknown unicast: enabled MAC aging time: 300 s, Type: inactivity MAC limit: 4000, Action: none, Notification: syslog MAC limit reached: yes Security: disabled DHCPv4 snooping: profile not known on this node Bridge MTU: 1500 bytes Number of bridge ports: 2 Number of MAC addresses: 65536 Multi-spanning tree instance: 0 GigabitEthernet0/1/0/0, state: oper up Number of MAC: 32770 Sent(Packets/Bytes): 0/21838568 Received(Packets/Bytes): 5704781/444972918 Nbor 10.0.0.1 pw-id 1 Number of MAC: 32766 Sent(Packets/Bytes): 0/0 Received(Packets/Bytes): 5703987/444910986 0 2 65536 Enabled Enabled UP

The following sample output shows detailed information for hardware location 0/1/CPU0 from the egress pse:

```
RP/0/RP0/CPU0:router
Bridge-domain name: g1:bd1, id: 0, state: up
MAC learning: enabled
 Flooding:
  Broadcast & Multicast: enabled
   Unknown unicast: enabled
 MAC aging time: 300 s, Type: inactivity
 MAC limit: 4000, Action: none, Notification: syslog
 MAC limit reached: yes
 Security: disabled
 DHCPv4 snooping: profile not known on this node
 Bridge MTU: 1500 bytes
 Number of bridge ports: 2
 Number of MAC addresses: 65536
 Multi-spanning tree instance: 0
================ GSR HW Information ================
   -----------------------------------------------
SHG-TX rewrite details<br>------------------------------
                -----------------------------------------------
-----------------------------------------------
HW Rewrite 0 Detail :
-----------------------------------------------
```
Ш

```
Rewrite HW Address : 0x00060000
   packets 0 bytes 0
Raw data:
[ 0x04018180 04018190 040181a0 040181b0 ]
[ 0x04018170 00000000 80360000 000bfff4 ]
[ 0x00000000 00000000 00000000 00000000 ]
-----------------------------------------------
         SHG-TX encap details
-----------------------------------------------
outer_etype: 0
outer vlan id: 0
gather profile: 0
inner vlan id: 0
so 12 len adjust: 0
-----------------------------------------------
        SHG-TX mgid details
-----------------------------------------------
        Base MGIDs for default mgid
base mgid[0]: 0x0003fffb
base_mgid[1]: 0x0003fffb<br>base_mgid[2]: 0x0003fffb
base_mgrid[2]:base_mgid[3]: 0x0003fffb<br>base_mqid[4]: 0x0003fffb
base mgid[4]:
base_mgid[5]: 0x0003fffb
base mgid[6]: 0x0003fffb
base_mgid[7]: 0x0003fffb
       MGID Entries for default mgid
oi[0]: 0<br>oa[0]: 0<br>0a[0]: 16384
oq[0]:
xc_id[0]: 1
mgid_idx[0]: 0x00000000
next_mgid[0]: 0x00000000
-----------------------------------------------
VMR 0 Details
-----------------------------------------------
vmrid: 0x5f002010
Value: 0xc0 0x00 0x1f 0xff 0xff 0xff 0xff 0xff 0xfd
Mask : 0x00 0x00 0x1f 0xff 0xff 0xff 0xff 0xff 0xe0
Result 0x32003000
====================================================
 GigabitEthernet0/1/0/0, state: oper up
   Number of MAC: 32770
   Sent(Packets/Bytes): 749/22989834
   Received(Packets/Bytes): 5732104/447104112
================ GSR HW Information ================
-----------------------------------------------
         BP-TX-AC rewrite details
-----------------------------------------------
BP is local
-----------------------------------------------
BP L2 Uidb Details
-----------------------------------------------
l2fwd enabled: true
plim enabled: true
l2fwd_type: 4
l2 ac<sup>type:</sup> 0
xconn<sup>1</sup>id: 0
```

```
bridge_id: 0
shg id: 0<br>unicast flooding enabled: 0
unicast flooding enabled:
multicast flooding enabled: 0<br>broadcast flooding enabled: 0
broadcast flooding enabled: 0
mac learning enabled: 0
Is AC Port mode?: 0
  -----------------------------------------------
HW Rewrite 0 Detail :
-----------------------------------------------
   Rewrite HW Address : 0x59eff314
   packets 0 bytes 0
   HFA Bits 0x0 gp 0 mtu 1580 (REW)
   OI 0x3fffc OutputQ 0 Output-port 0x36 local outputq 0x0
Raw data:
[ 0x00000000 0036062c 0003fffc 00000000 ]
[ 0x00000000 00000000 0d103600 00000010 ]
[ 0x00000000 00000000 00000000 00000000 ]
-----------------------------------------------
BP OI/OQ Details
-----------------------------------------------
oi[0]: 0x00000000 oq[0] 16384
oi[1]: 0x00000000 oq[1] 65535
oi[2]: 0x00000000 oq[2] 65535
oi[3]: 0x00000000 oq[3] 65535
oi[4]: 0x00000000 oq[4] 65535<br>oi[5]: 0x00000000 oq[5] 65535
oi[5]: 0x00000000 oq[5] 65535
oi[6]: 0x00000000 oq[6] 65535
oi[7]: 0x00000000 oq[7] 65535
     -----------------------------------------------
Sram table entry details
-----------------------------------------------
sram_data: 0xa000400c
====================================================
 Nbor 10.0.0.1 pw-id 1
   Number of MAC: 32766
   Sent(Packets/Bytes): 0/0
   Received(Packets/Bytes): 5731250/447037500
================ GSR HW Information ================
-----------------------------------------------
         BP-TX-AC rewrite details
-----------------------------------------------
-----------------------------------------------
BP OI/OQ Details
-----------------------------------------------
oi[0]: 0x00000000 oq[0] 65535
oi[1]: 0x00000000 oq[1] 65535<br>oi[2]: 0x00000000 oq[2] 65535
oi[2]: 0x00000000 oq[2] 65535<br>oi[3]: 0x00000000 oq[3] 65535
oi[3]: 0x00000000 oq[3] 65535
oi[4]: 0x00000000 oq[4] 65535
oi[5]: 0x00000000 oq[5] 65535<br>oi[6]: 0x00000000 oq[6] 65535
oi[6]: 0x00000000 oq[6] 65535
oi[7]: 0x00000000 oq[7] 65535
                 -----------------------------------------------
BP Encap Info
-----------------------------------------------
mac_length: 0
mac_string:
egress_slot: 2
num tags: 1
```
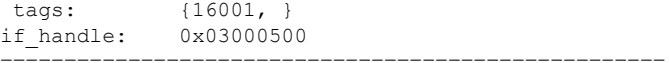

The following sample output shows the bridge-domain information for the specified location:

RP/0/RP0/CPU0:router# **show l2vpn forwarding bridge-domain g1:bd1 location 0/1/CPU0**

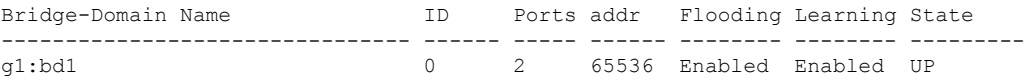

The following sample output shows the hardware information for a specific bridge-domain:

RP/0/RP0/CPU0:router#**show l2vpn bridge-domain hardware**

```
Bridge group: aa, bridge-domain name: g1, id:0
 FGID Boardcast [version 1]:
  Allocate count: 2048, Retry count: 0, Realloc_on: Off
  Status flag: (0x4) Replay-end
  ALL 44032, VFI 44033
Bridge group: aa, bridge-domain name: g2, id:1
 FGID Boardcast [version 1]:
  Allocate count: 2048, Retry count: 0, Realloc on: Off
  Status flag: (0x4) Replay-end
  ALL 44034, VFI 44035
```
The following sample output shows the hardware information for the line card, for a specific bridge-domain on the ingress detail location:

```
RP/0/RP0/CPU0:router#
show l2vpn forwarding bridge-domain hardware ingress detail location 0/2/CPU0
Bridge-domain name: aa:g1, id: 0, state: up
MAC learning: enabled
Flooding:
  Broadcast & Multicast: enabled
  Unknown unicast: enabled
MAC aging time: 300 s, Type: inactivity
MAC limit: 4000, Action: none, Notification: syslog
MAC limit reached: no
 Security: disabled
DHCPv4 snooping: profile not known on this node
Bridge MTU: 1500 bytes
Number of bridge ports: 4
 Number of MAC addresses: 0
Multi-spanning tree instance: 0
  INGRESS BRIDGE [version, state]: [1, CREATED]
        TCAM entry seq#: 1024 Key: [BID: 0 MAC: default]
        HW: 0x4c000000 0x000080ac 0x00010000 0x80ac0100
        SW: 0x4c000000 0x000080ac 0x00010000 0x80ac0100
        SMAC: action: PUNT state: NO REFRESH
        DMAC: action: FLOOD, flood enable: enable
        FGID: All: 44032, VFI: 44033, MCAST_Sponge_q: 16
        Fabric multicast1: 1 Fabric multicast2: 1
        Admin State: UP
        MTU: 1500
```

```
Number of MAC addresses: 1 (0 MAC + 1 default)
      ACL NAME (ACL-ID): VPLS Special (4096)
      TCAM region handle : 5
GigabitEthernet0/2/0/1.1, state: oper up
  Number of MAC: 0
 Statistics:
   packets: received 0, sent 0
   bytes: received 0, sent 0
INGRESS BRIDGE PORT [version, state]: [1, BOUND]
     Bridge Port Type: AC
     XID: 0/2/CPU0 : 1 (0x1280001)
      Bridge ID: 0, Split Horizon ID: 0
     RX TLU1 : 0x4c00
      RX TLU2 : 0x1013c00
      RX TLU3 : 0x200ba00
      RX TLU4 : 0x3000c00
 INGRESS AC [version, state]: [1, BOUND]
      Xconnect-ID: [1] TCAM-Key: (UIDB:0x2 O-vlan:1 I-vlan:0 Ether-Type:0x8100)
      HW: 0x24001000 0x01280001 0x10128000 0xc7ff7d00
      SW: 0x24001000 0x01280001 0x10128000 0xc7ff7d00
      Service type: 4 (bridging pmp)
      Entry type: 1 (fwd)
      Bridge_ID : 0
      ACL_ID : 4096
      Xconnect_ID : 0x1280001
      SplitHorizonGroup ID : 0
      Rewrite supported: 0 (No)
      PW mode: 0 (vc-type 5)
      AC-type: 1 (vlan-mode)
      Interface handle: 0x128000
      Ingress AC stats: 0x7ff7d
      SMAC Learning: enable
      DMAC Flooding: enable
GigabitEthernet0/2/0/1.2, state: oper up
 Number of MAC: 0
  Statistics:
   packets: received 0, sent 0
   bytes: received 0, sent 0
INGRESS BRIDGE PORT [version, state]: [1, BOUND]
     Bridge Port Type: AC
      XID: 0/2/CPU0 : 2 (0x1280002)
      Bridge ID: 0, Split Horizon ID: 0
     RX TLU1 : 0x4c01<br>RX TLU2 : 0x1013
               : 0x1013c01
      RX TLU3 : 0x200ba01
     RX TLU4 : 0x3000c01
 INGRESS AC [version, state]: [1, BOUND]
      Xconnect-ID: [2] TCAM-Key: (UIDB:0x2 O-vlan:2 I-vlan:0 Ether-Type:0x8100)
      HW: 0x24001000 0x01280002 0x10128002 0xc7ff7a00
      SW: 0x24001000 0x01280002 0x10128002 0xc7ff7a00
      Service type: 4 (bridging pmp)
      Entry type: 1 (fwd)
```

```
Bridge_ID : 0
       ACL_ID : 4096
       Xconnect_ID : 0x1280002
       SplitHorizonGroup ID : 0
       Rewrite supported: 0 (No)
        PW mode: 0 (vc-type 5)
        AC-type: 1 (vlan-mode)
       Interface handle: 0x128002
        Ingress AC stats: 0x7ff7a
        SMAC Learning: enable
        DMAC Flooding: enable
 GigabitEthernet0/2/0/1.3, state: oper up
   Number of MAC: 0
   Statistics:
     packets: received 0, sent 0
     bytes: received 0, sent 0
  INGRESS BRIDGE PORT [version, state]: [1, BOUND]
       Bridge Port Type: AC
       XID: 0/2/CPU0 : 3 (0x1280003)
       Bridge ID: 0, Split Horizon ID: 0
       RX TLU1 : 0x4c02
       RX TLU2 : 0x1013c02
       RX TLU3 : 0x200ba02
       RX TLU4 : 0x3000c02
   INGRESS AC [version, state]: [1, BOUND]
       Xconnect-ID: [3] TCAM-Key: (UIDB:0x2 O-vlan:3 I-vlan:0 Ether-Type:0x8100)
       HW: 0x24001000 0x01280003 0x10128004 0xc7ff7700
        SW: 0x24001000 0x01280003 0x10128004 0xc7ff7700
       Service type: 4 (bridging pmp)
       Entry type: 1 (fwd)
       Bridge_ID : 0
       ACL_ID : 4096
       Xconnect_ID : 0x1280003
        SplitHorizonGroup ID : 0
       Rewrite supported: 0 (No)
       PW mode: 0 (vc-type 5)
       AC-type: 1 (vlan-mode)
        Interface handle: 0x128004
        Ingress AC stats: 0x7ff77
       SMAC Learning: enable
       DMAC Flooding: enable
 Nbor 5.0.0.5 pw-id 1
   Number of MAC: 0
   Statistics:
     packets: received 0, sent 0
     bytes: received 0, sent 0
  INGRESS BRIDGE PORT [version, state]: [1, BOUND]
       Bridge Port Type: ATOM
       XID: 127/15/CPU0 : 1 (0xfff80001)
       Bridge ID: 0, Split Horizon ID: 1
       VC label: 16006
        Control-word supported: No
Bridge-domain name: aa:g2, id: 1, state: up
```

```
MAC learning: enabled
Flooding:
  Broadcast & Multicast: enabled
  Unknown unicast: enabled
MAC aging time: 300 s, Type: inactivity
MAC limit: 4000, Action: none, Notification: syslog
MAC limit reached: no
Security: disabled
DHCPv4 snooping: profile not known on this node
Bridge MTU: 1500 bytes
Number of bridge ports: 2
Number of MAC addresses: 0
Multi-spanning tree instance: 0
 INGRESS BRIDGE [version, state]: [1, CREATED]
       TCAM entry seq#: 1025 Key: [BID: 1 MAC: default]
       HW: 0x4c000000 0x000080ac 0x02010000 0x80ac0300
       SW: 0x4c000000 0x000080ac 0x02010000 0x80ac0300
       SMAC: action: PUNT state: NO REFRESH
       DMAC: action: FLOOD, flood enable: enable
       FGID: All: 44034, VFI: 44035, MCAST_Sponge_q: 16
       Fabric multicast1: 1 Fabric multicast2: 1
       Admin State: UP
       MTU: 1500
       Number of MAC addresses: 1 (0 MAC + 1 default)
       ACL NAME (ACL-ID): VPLS Special (4097)
       TCAM region handle : 5
 GigabitEthernet0/2/0/1.4, state: oper up
   Number of MAC: 0
   Statistics:
     packets: received 0, sent 0
     bytes: received 0, sent 0
 INGRESS BRIDGE PORT [version, state]: [1, BOUND]
       Bridge Port Type: AC
       XID: 0/2/CPU0 : 4 (0x1280004)
       Bridge ID: 1, Split Horizon ID: 0
       RX TLU1 : 0x4c03
       RX TLU2 : 0x1013c03
       RX TLU3 : 0x200ba03
       RX TLU4 : 0x3000c03
  INGRESS AC [version, state]: [1, BOUND]
       Xconnect-ID: [4] TCAM-Key: (UIDB:0x2 O-vlan:4 I-vlan:0 Ether-Type:0x8100)
       HW: 0x24003001 0x01280004 0x10128006 0xc7ff7400
       SW: 0x24003001 0x01280004 0x10128006 0xc7ff7400
       Service type: 4 (bridging pmp)
       Entry type: 1 (fwd)
       Bridge_ID : 1
       ACL_ID : 4097
       Xconnect_ID : 0x1280004
       SplitHorizonGroup_ID : 0
       Rewrite supported: 0 (No)
       PW mode: 0 (vc-type 5)
       AC-type: 1 (vlan-mode)
       Interface handle: 0x128006
       Ingress AC stats: 0x7ff74
```

```
SMAC Learning: enable
      DMAC Flooding: enable
Nbor 5.0.0.5 pw-id 2
 Number of MAC: 0
  Statistics:
   packets: received 0, sent 0
   bytes: received 0, sent 0
INGRESS BRIDGE PORT [version, state]: [1, BOUND]
     Bridge Port Type: ATOM
      XID: 127/15/CPU0 : 2 (0xfff80002)
      Bridge ID: 1, Split Horizon ID: 1
      VC label: 16008
      Control-word supported: No
```
The following sample output shows the hardware information of the route processor, for a specific bridge-domain on the ingress detail location:

RP/0/RP0/CPU0:router#**show l2vpn forwarding bridge-domain hardware ingress detail location 0/RP0/CPU0**

```
Bridge-domain name: aa:g1, id: 0, state: up
MAC learning: enabled
Flooding:
  Broadcast & Multicast: enabled
  Unknown unicast: enabled
MAC aging time: 300 s, Type: inactivity
MAC limit: 4000, Action: none, Notification: syslog
MAC limit reached: no
Security: disabled
DHCPv4 snooping: profile not known on this node
Bridge MTU: 1500 bytes
Number of bridge ports: 4
Number of MAC addresses: 0
Multi-spanning tree instance: 0
   BRIDGE [version, state]: [1, CREATED]
        Bridge ID: 0<br>FGID1: 44032
         FGID1: 44032 NodeCount: 1 Info len: 24 XID count: 4
         FGID2: 44033 NodeCount: 1 Info len: 20 XID count: 3
        FGID1 Membership list:
        node-id: 0/2/CPU0 (0x21) RSI: 0x25 XID_count: 4
         XID: 0x1280001 0x1280002 0x1280003 0xfff80001
        FGID2 Membership list:
        node-id: 0/2/CPU0 (0x21) RSI: 0x25 XID_count: 3<br>XID: 0x1280001 0x1280002 0x1280003
         XID: 0x1280001
  GigabitEthernet0/2/0/1.1, state: oper up
   Number of MAC: 0
    Statistics:
      packets: received 0, sent 0
      bytes: received 0, sent 0
   AC [version, state]: [1, BOUND]
        XID: 0x1280001 RSI: 0x25 Bridging: TRUE
  GigabitEthernet0/2/0/1.2, state: oper up
   Number of MAC: 0
```

```
Statistics:
     packets: received 0, sent 0
     bytes: received 0, sent 0
  AC [version, state]: [1, BOUND]
       XID: 0x1280002 RSI: 0x25 Bridging: TRUE
 GigabitEthernet0/2/0/1.3, state: oper up
   Number of MAC: 0
   Statistics:
     packets: received 0, sent 0
     bytes: received 0, sent 0
  AC [version, state]: [1, BOUND]
       XID: 0x1280003 RSI: 0x25 Bridging: TRUE
 Nbor 5.0.0.5 pw-id 1
   Number of MAC: 0
Bridge-domain name: aa:g2, id: 1, state: up
MAC learning: enabled
Flooding:
  Broadcast & Multicast: enabled
  Unknown unicast: enabled
MAC aging time: 300 s, Type: inactivity
MAC limit: 4000, Action: none, Notification: syslog
MAC limit reached: no
Security: disabled
DHCPv4 snooping: profile not known on this node
Bridge MTU: 1500 bytes
Number of bridge ports: 2
Number of MAC addresses: 0
Multi-spanning tree instance: 0
  BRIDGE [version, state]: [1, CREATED]
       Bridge ID: 1
        FGID1: 44034 NodeCount: 1 Info len: 16 XID count: 2
        FGID2: 44035 NodeCount: 1 Info_len: 12 XID_count: 1
       FGID1 Membership list:
        node-id: 0/2/CPU0 (0x21) RSI: 0x25 XID_count: 2
         XID: 0x1280004 0xfff80002
       FGID2 Membership list:
        node-id: 0/2/CPU0 (0x21) RSI: 0x25 XID_count: 1
         XID: 0x1280004
  GigabitEthernet0/2/0/1.4, state: oper up
   Number of MAC: 0
   Statistics:
     packets: received 0, sent 0
     bytes: received 0, sent 0
  AC [version, state]: [1, BOUND]
       XID: 0x1280004 RSI: 0x25 Bridging: TRUE
 Nbor 5.0.0.5 pw-id 2
   Number of MAC: 0
```
The following sample output shows the hardware information of the line card, for a specific bridge-domain on the egress detail location:

RP/0/RP0/CPU0:router#**show l2vpn forwarding bridge-domain hardware egress detail location 0/2/CPU0**

Bridge-domain name: aa:g1, id: 0, state: up MAC learning: enabled Flooding: Broadcast & Multicast: enabled Unknown unicast: enabled MAC aging time: 300 s, Type: inactivity MAC limit: 4000, Action: none, Notification: syslog MAC limit reached: no Security: disabled DHCPv4 snooping: profile not known on this node Bridge MTU: 1500 bytes Number of bridge ports: 4 Number of MAC addresses: 0 Multi-spanning tree instance: 0 EGRESS BRIDGE [version, state]: [1, CREATED] BID: 0 Total oif count: 4 AC: oif count: 3 head ptr: 0x9ff6e4f8 tail\_ptr: 0x9ff6e480 PW: oif count: 1 head ptr: 0x9ff6e570 PLU RESULT Key[Bridge-ID: 0] HW: 0x04008000 0x000a01c0 0x00000000 0x00000000 SW: 0x04008000 0x000a01c0 0x00000000 0x00000000 Entry\_type: 1 OLIST pointer: 0xa01 OLIST channel: 3 OLIST count: 4 OIF[0] seg\_type: AC xid: 0x1280003 Gi0/2/0/1.3 (ifh: 0x1280042) TLU RESULT tlu addr: 0x3000a01 ch: 3 seg type: 1 HW: 0x80000002 0x00ba0080 0x01280003 0x00000000 SW: 0x80000002 0x00ba0080 0x01280003 0x00000000 SHG: 0 UIDB: 2 XID: 0x1280003 OLIST pointer: 0xba00 OLIST channel: 2 OIF[1] seg\_type: AC xid: 0x1280002 Gi0/2/0/1.2 (ifh: 0x1280022) TLU RESULT tlu\_addr: 0x200ba00 ch: 2 seg\_type: 1 HW: 0x80000002 0x000a00c0 0x01280002 0x00000000 SW: 0x80000002 0x000a00c0 0x01280002 0x00000000 SHG: 0 UIDB: 2 XID: 0x1280002 OLIST pointer: 0xa00 OLIST channel: 3 OIF[2] seg\_type: AC xid: 0x1280001 Gi0/2/0/1.1 (ifh: 0x1280002) TLU RESULT tlu\_addr: 0x3000a00 ch: 3 seg\_type: 1 HW: 0x80000002 0x00ba0180 0x01280001 0x00000000 SW: 0x80000002 0x00ba0180 0x01280001 0x00000000 SHG: 0 UIDB: 2 XID: 0x1280001 OLIST pointer: 0xba01

OLIST channel: 2 OIF[3] seg\_type: PW xid: 0xfff80001 ecd\_ptr: 0x5206 TLU RESULT tlu\_addr: 0x200ba01 ch: 2 seg\_type: 0 HW: 0x01005206 0x00000000 0xfff80001 0x03e86000 SW: 0x01005206 0x00000000 0xfff80001 0x03e86000 SHG: 1 XID: 0xfff80001 OLIST pointer: 0x0 OLIST channel: 0 Control Word: Disabled VC label: 16006 ECD/TLU1 pointer: 0x5206 GigabitEthernet0/2/0/1.1, state: oper up Number of MAC: 0 Statistics: packets: received 0, sent 0 bytes: received 0, sent 0 EGRESS BRIDGE PORT [version, state]: [1, BOUND] Bridge Port Type: AC XID: 0/2/CPU0 : 1 (0x1280001) Bridge ID: 0, Split Horizon ID: 0 RX TLU1 : 0x4c00 RX TLU2 : 0x1013c00 RX TLU3 : 0x200ba00<br>RX TLU4 : 0x3000c00  $: 0x3000c00$ EGRESS AC [version, state]: [1, BOUND] Xconnect-ID: [1] TLU2-entry-addr: [0x200a001] HW: 0x8018b000 0x0000000b 0x00004001 0xfb7ba000 SW: 0x8018b000 0x0000000b 0x00004001 0xfb7ba000 Entry status: 1 (Fwd) AC type: 1 (vlan-mode) Outer-vlan: 1 Inner-vlan: 0 Outer Ether Type: 0 (dot1q) AC\_mtu: 1580 Adjacency\_type: 0 Default EgressQ (SharqQ): 11 PW mode: 0 (vc-type 5) Rewrite supported: 0 (No) Control-word supported: 0 (No) Egress AC stats: 0x7dbdd GigabitEthernet0/2/0/1.2, state: oper up Number of MAC: 0 Statistics: packets: received 0, sent 0 bytes: received 0, sent 0 EGRESS BRIDGE PORT [version, state]: [1, BOUND] Bridge Port Type: AC XID: 0/2/CPU0 : 2 (0x1280002) Bridge ID: 0, Split Horizon ID: 0 RX TLU1 : 0x4c01 RX TLU2 : 0x1013c01 RX TLU3 : 0x200ba01<br>RX TLU4 : 0x3000c01 : 0x3000c01

EGRESS AC [version, state]: [1, BOUND] Xconnect-ID: [2] TLU2-entry-addr: [0x200a002] HW: 0x8018b000 0x0000000b 0x00004002 0xfb7b4000 SW: 0x8018b000 0x0000000b 0x00004002 0xfb7b4000 Entry status: 1 (Fwd) AC type: 1 (vlan-mode) Outer-vlan: 2 Inner-vlan: 0 Outer Ether Type: 0 (dot1q) AC\_mtu: 1580 Adjacency\_type: 0 Default EgressQ (SharqQ): 11 PW mode: 0 (vc-type 5) Rewrite supported: 0 (No) Control-word supported: 0 (No) Egress AC stats: 0x7dbda GigabitEthernet0/2/0/1.3, state: oper up Number of MAC: 0 Statistics: packets: received 0, sent 0 bytes: received 0, sent 0 EGRESS BRIDGE PORT [version, state]: [1, BOUND] Bridge Port Type: AC XID: 0/2/CPU0 : 3 (0x1280003) Bridge ID: 0, Split Horizon ID: 0 RX TLU1 : 0x4c02 RX TLU2 : 0x1013c02<br>RX TLU3 : 0x200ba02 : 0x200ba02 RX TLU4 : 0x3000c02 EGRESS AC [version, state]: [1, BOUND] Xconnect-ID: [3] TLU2-entry-addr: [0x200a003] HW: 0x8018b000 0x0000000b 0x00004003 0xfb7ae000 SW: 0x8018b000 0x0000000b 0x00004003 0xfb7ae000 Entry status: 1 (Fwd) AC type: 1 (vlan-mode) Outer-vlan: 3 Inner-vlan: 0 Outer Ether Type: 0 (dot1q) AC\_mtu: 1580 Adjacency\_type: 0 Default EgressQ (SharqQ): 11 PW mode: 0 (vc-type 5) Rewrite supported: 0 (No) Control-word supported: 0 (No) Egress AC stats: 0x7dbd7 Nbor 5.0.0.5 pw-id 1 Number of MAC: 0 Statistics: packets: received 0, sent 0 bytes: received 0, sent 0 EGRESS BRIDGE PORT [version, state]: [1, BOUND] Bridge Port Type: ATOM

```
XID: 127/15/CPU0 : 1 (0xfff80001)
        Bridge ID: 0, Split Horizon ID: 1
        VC label: 16006
        Control-word supported: No
Bridge-domain name: aa:g2, id: 1, state: up
MAC learning: enabled
Flooding:
   Broadcast & Multicast: enabled
   Unknown unicast: enabled
MAC aging time: 300 s, Type: inactivity
MAC limit: 4000, Action: none, Notification: syslog
MAC limit reached: no
Security: disabled
 DHCPv4 snooping: profile not known on this node
Bridge MTU: 1500 bytes
Number of bridge ports: 2
Number of MAC addresses: 0
Multi-spanning tree instance: 0
  EGRESS BRIDGE [version, state]: [1, CREATED]
        BID: 1 Total oif count: 2
        AC: oif count: 1 head ptr: 0x9ff6e534 tail ptr: 0x9ff6e534
        PW: oif count: 1 head ptr: 0x9ff6e5ac
        PLU RESULT Key[Bridge-ID: 1]
        HW: 0x04004000 0x000a02c0 0x00000000 0x00000000
        SW: 0x04004000 0x000a02c0 0x00000000 0x00000000
        Entry_type: 1
        OLIST pointer: 0xa02
        OLIST channel: 3
        OLIST count: 2
        OIF[0] seg_type: AC xid: 0x1280004 Gi0/2/0/1.4 (ifh: 0x1280062)
        TLU RESULT tlu addr: 0x3000a02 ch: 3 seg type: 1
        HW: 0x80000002 0x00ba0280 0x01280004 0x00000000
        SW: 0x80000002 0x00ba0280 0x01280004 0x00000000
        SHG: 0
        UIDB: 2
        XID: 0x1280004
        OLIST pointer: 0xba02
        OLIST channel: 2
       OIF[1] seg_type: PW xid: 0xfff80002 ecd_ptr: 0x5200
        TLU RESULT tlu_addr: 0x200ba02 ch: 2 seg_type: 0
        HW: 0x01005200 0x00000000 0xfff80002 0x03e88000
        SW: 0x01005200 0x00000000 0xfff80002 0x03e88000
        SHG: 1
        XID: 0xfff80002
        OLIST pointer: 0x0
        OLIST channel: 0
        Control Word: Disabled
        VC label: 16008
        ECD/TLU1 pointer: 0x5200
  GigabitEthernet0/2/0/1.4, state: oper up
   Number of MAC: 0
    Statistics:
      packets: received 0, sent 0
      bytes: received 0, sent 0
```

```
EGRESS BRIDGE PORT [version, state]: [1, BOUND]
     Bridge Port Type: AC
     XID: 0/2/CPU0 : 4 (0x1280004)
     Bridge ID: 1, Split Horizon ID: 0
     RX TLU1 : 0x4c03
     RX TLU2 : 0x1013c03
     RX TLU3 : 0x200ba03
     RX TLU4 : 0x3000c03
EGRESS AC [version, state]: [1, BOUND]
     Xconnect-ID: [4] TLU2-entry-addr: [0x200a004]
     HW: 0x8018b000 0x0000000b 0x00004004 0xfb7a8000
     SW: 0x8018b000 0x0000000b 0x00004004 0xfb7a8000
     Entry status: 1 (Fwd)
     AC type: 1 (vlan-mode)
     Outer-vlan: 4
     Inner-vlan: 0
     Outer Ether Type: 0 (dot1q)
     AC_mtu: 1580
     Adjacency_type: 0
     Default EgressQ (SharqQ): 11
     PW mode: 0 (vc-type 5)
     Rewrite supported: 0 (No)
     Control-word supported: 0 (No)
     Egress AC stats: 0x7dbd4
Nbor 5.0.0.5 pw-id 2
 Number of MAC: 0
 Statistics:
   packets: received 0, sent 0
   bytes: received 0, sent 0
EGRESS BRIDGE PORT [version, state]: [1, BOUND]
     Bridge Port Type: ATOM
     XID: 127/15/CPU0 : 2 (0xfff80002)
     Bridge ID: 1, Split Horizon ID: 1
     VC label: 16008
     Control-word supported: No
```
This table describes the significant fields shown in the display.

| <b>Field</b> | <b>Description</b>                                                                 |
|--------------|------------------------------------------------------------------------------------|
|              | Bridge-Domain Name   Name of bridge domain is displayed.                           |
| Bridge ID    | ID assigned to this bridge domain is displayed.                                    |
| Ports        | Number of ports that are part of this bridge domain is displayed.                  |
| MAC Addr     | Number of MAC addresses that are learned on this bridge domain is displayed.       |
| Flooding     | Flooding of packets are displayed if they are enabled on this bridge domain.       |
| Learning     | Learning of MAC addresses are displayed if they are enabled on this bridge domain. |
| <b>State</b> | Current state of the bridge domain is displayed.                                   |

**Table 13: show l2vpn forwarding bridge-domain Command Field Descriptions**

I

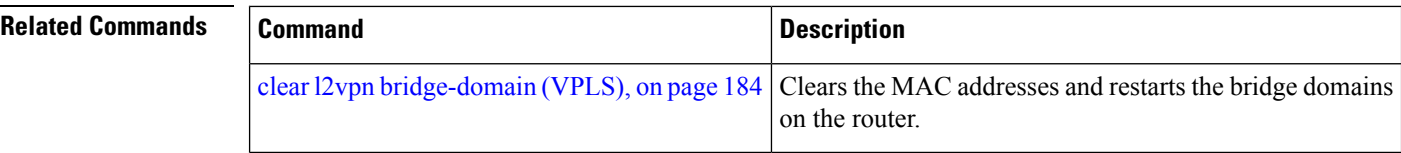

# **show l2vpn forwarding bridge-domain mac-address (VPLS)**

To display the summary information for the MAC address, use the **show l2vpn forwarding bridge-domain mac-address** command in EXEC mode.

**show l2vpn forwarding bridge-domain** [*bridge-domain-name*] **mac-address** {*MAC-address* | **detail** | **hardware** {**egress** | **ingress**} | **interface** *type interface-path-id* | **neighbor** *address* **pw-id** *pw-id*} **location** *node-id*

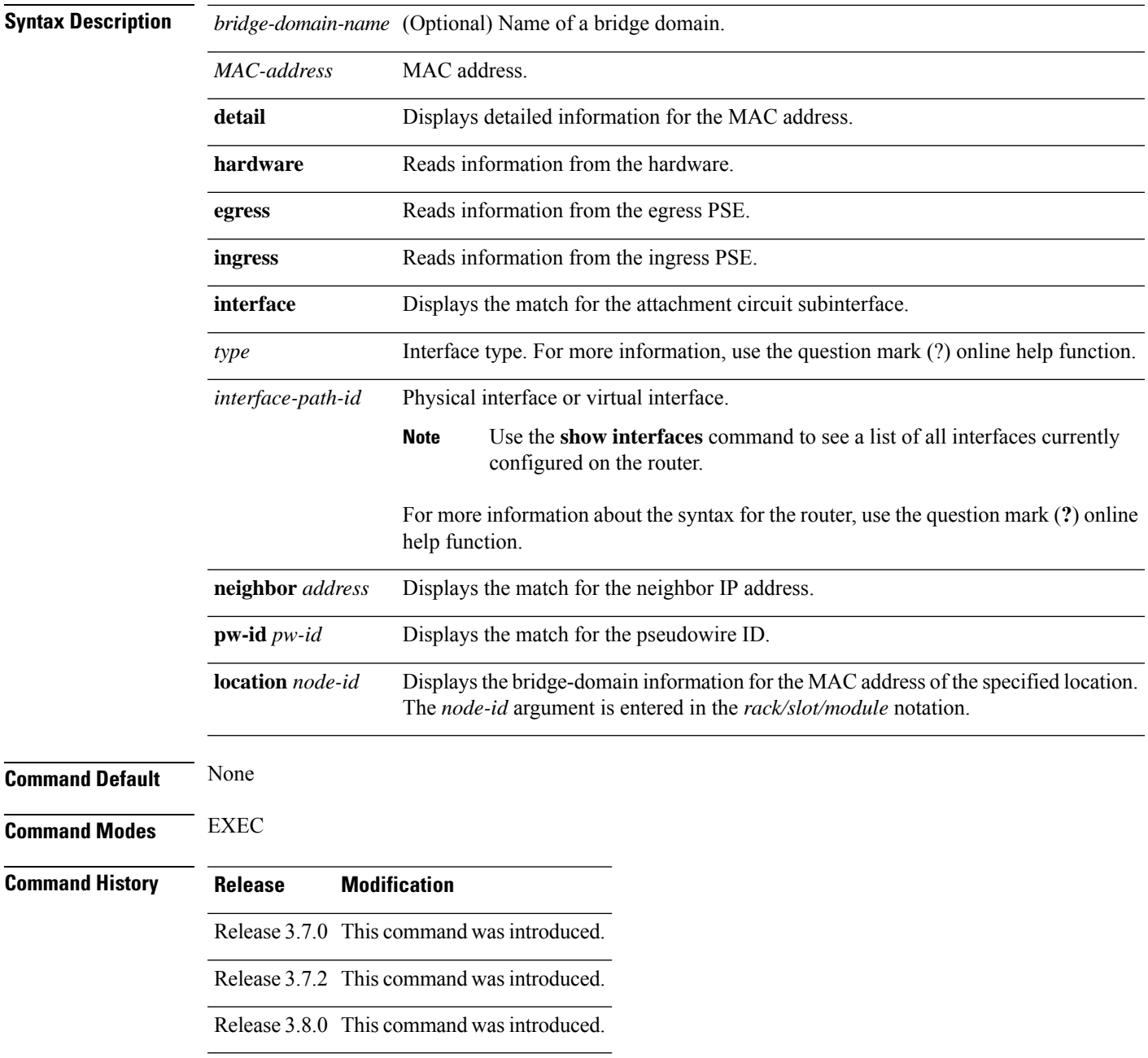

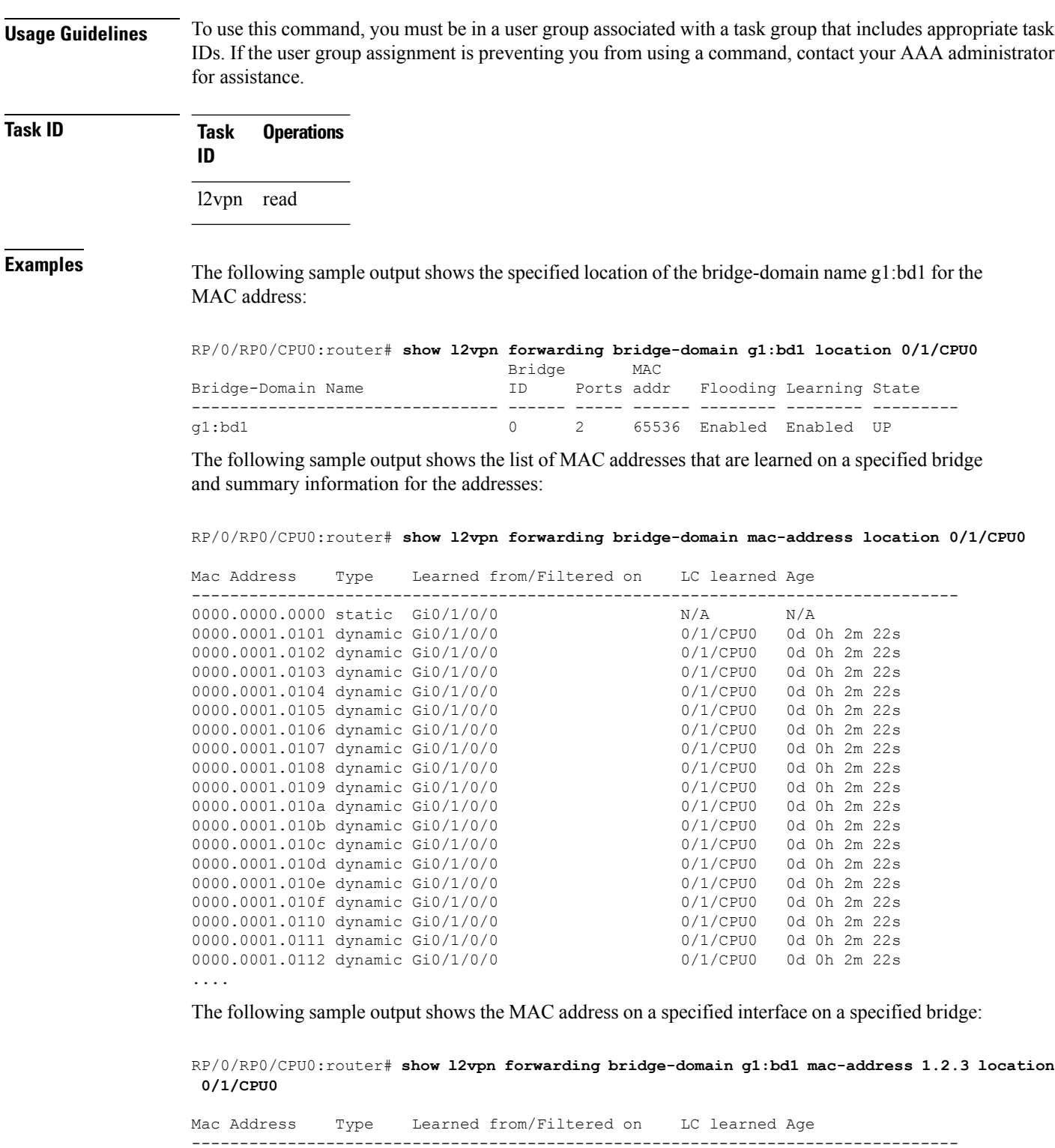

0001.0002.0003 static Gi0/1/0/0 N/A N/A The following sample output shows the hardware information from the egress pse:

RP/0/RP0/CPU0:router# **show l2vpn forwarding bridge-domain g1:bd1 mac-address hardware egress**

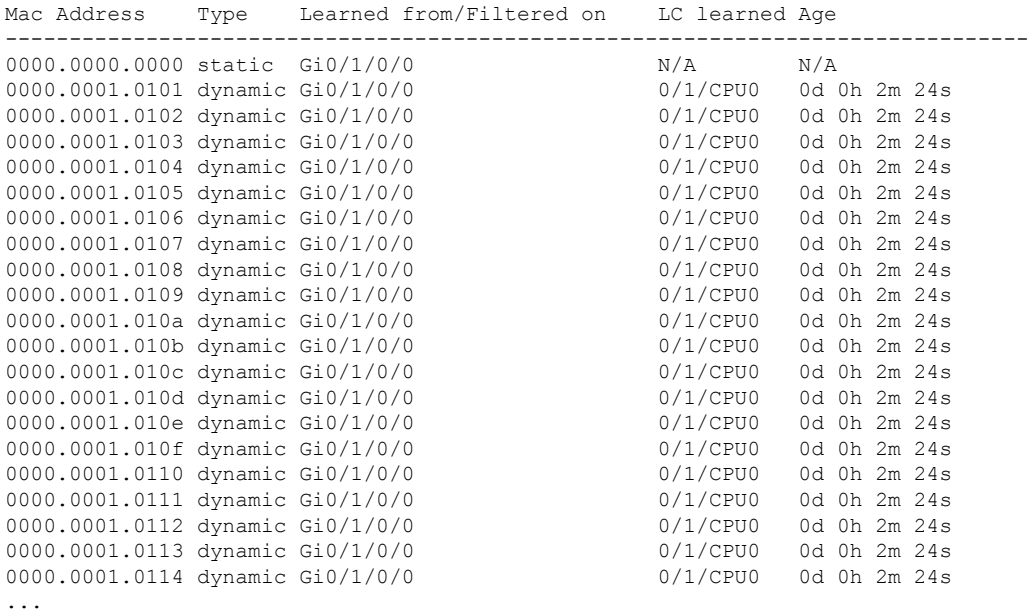

#### **location 0/1/CPU0**

The following sample output shows the MAC addresses that are learned on a specified pseudowire on a specified bridge:

RP/0/RP0/CPU0:router# **show l2vpn forwarding bridge-domain mac-address neighbor 10.0.0.1 pw-id 1 location 0/1/CPU0**

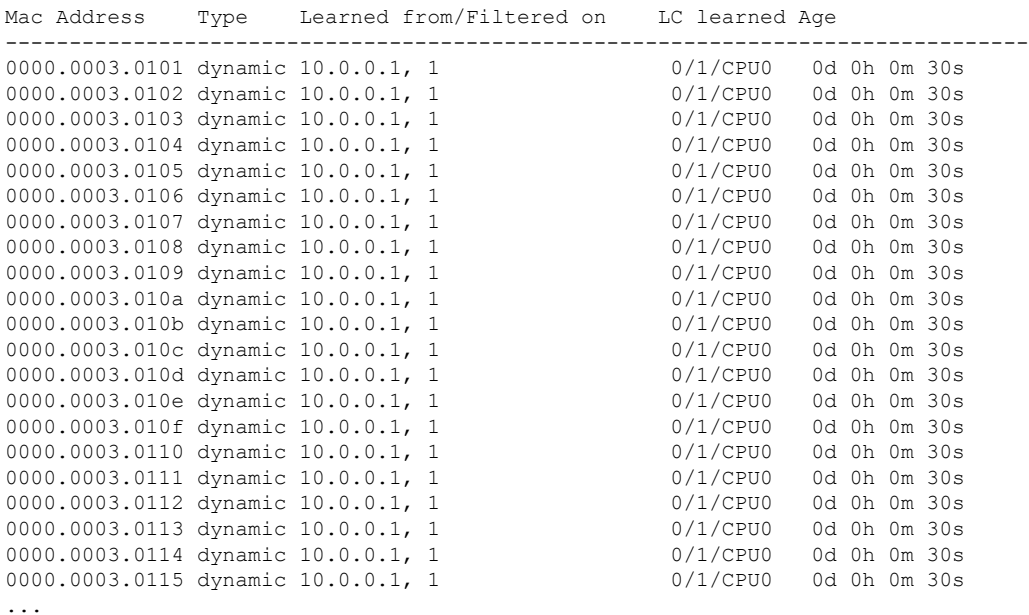

The following sample output shows the detailed information for MAC addresses that are learned on a specified interface and on specified bridge of a specified interface card. The sample output lists all the MAC addresses, the learned location, and the current age.

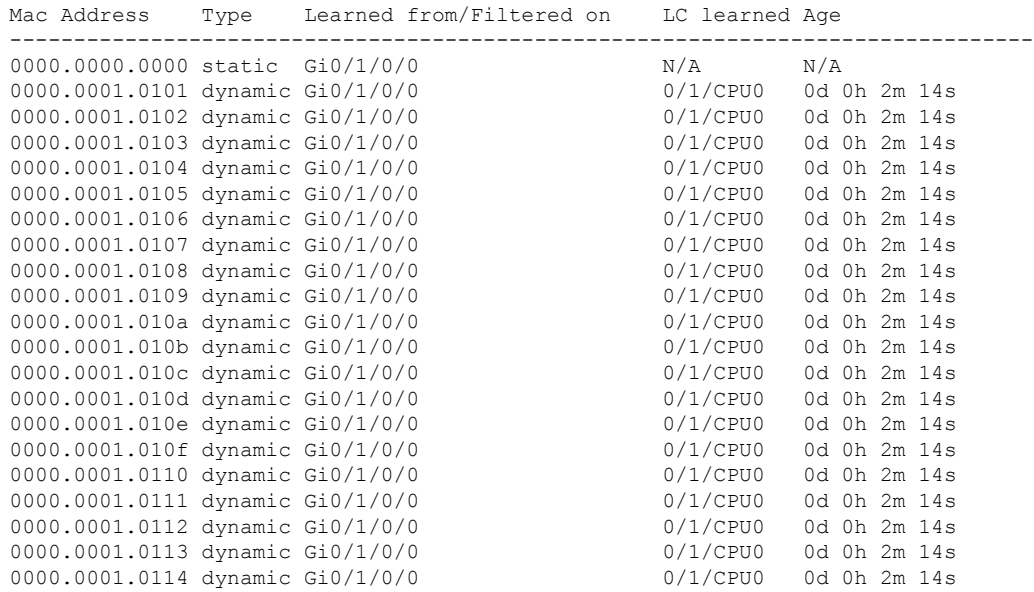

RP/0/RP0/CPU0:router# **show l2vpn forwarding bridge-domain g1:bd1 mac-address interface gigabitEthernet 0/1/0/0 location 0/1/CPU0**

The following sample output shows the MAC address hardware information on the line card, for a specific bridge-domain on the ingress detail location:

RP/0/RP0/CPU0:router#**show l2vpn forwarding bridge-domain mac hardware ingress detail location 0/2/CPU0**

Bridge-domain name: aa:g1, id: 0, state: up MAC learning: enabled Flooding: Broadcast & Multicast: enabled Unknown unicast: enabled MAC aging time: 300 s, Type: inactivity MAC limit: 4000, Action: none, Notification: syslog MAC limit reached: no Security: disabled DHCPv4 snooping: profile not known on this node Bridge MTU: 1500 bytes Number of bridge ports: 4 Number of MAC addresses: 10 Multi-spanning tree instance: 0 INGRESS BRIDGE [version, state]: [1, CREATED] TCAM entry seq#: 1024 Key: [BID: 0 MAC: default] HW: 0x4c000000 0x000080ac 0x00010000 0x80ac0100 SW: 0x4c000000 0x000080ac 0x00010000 0x80ac0100 SMAC: action: PUNT state: NO REFRESH DMAC: action: FLOOD, flood\_enable: enable FGID: All: 44032, VFI: 44033, MCAST Sponge q: 16 Fabric multicast1: 1 Fabric multicast2: 1 Admin State: UP MTU: 1500

```
Number of MAC addresses: 11 (10 MAC + 1 default)
      ACL NAME (ACL-ID): VPLS Special (4096)
      TCAM region handle : 5
GigabitEthernet0/2/0/1.1, state: oper up
  Number of MAC: 10
  Statistics:
    packets: received 0, sent 121515
    bytes: received 0, sent 7290900
 INGRESS BRIDGE PORT [version, state]: [1, BOUND]
      Bridge Port Type: AC
      XID: 0/2/CPU0 : 1 (0x1280001)
      Bridge ID: 0, Split Horizon ID: 0
      RX TLU1 : 0x4c00
      RX TLU2 : 0x1013c00
      RX TLU3 : 0x200ba00
      RX TLU4 : 0x3000c00
  INGRESS AC [version, state]: [1, BOUND]
       Xconnect-ID: [1] TCAM-Key: (UIDB:0x2 O-vlan:1 I-vlan:0 Ether-Type:0x8100)
      HW: 0x24001000 0x01280001 0x10128000 0xc7ff7d00
      SW: 0x24001000 0x01280001 0x10128000 0xc7ff7d00
      Service type: 4 (bridging pmp)
      Entry type: 1 (fwd)
      Bridge_ID : 0
      ACL_ID : 4096
      Xconnect_ID : 0x1280001
      SplitHorizonGroup ID : 0
      Rewrite supported: 0 (No)
       PW mode: 0 (vc-type 5)
      AC-type: 1 (vlan-mode)
      Interface handle: 0x128000
      Ingress AC stats: 0x7ff7d
       SMAC Learning: enable
      DMAC Flooding: enable
Mac Address: 0000.0022.2222, LC learned: 0/2/CPU0
 Age: 0d 0h 0m 21s, Flag: local
 INGRESS MAC [version, state]: [1, CREATED]
      TCAM entry seq#: 0 Key: [BID: 0 MAC: 0000.0022.2222]
      HW: 0x22004c00 0x00000001 0x00000000 0x01280001
       SW: 0x22004c00 0x00000001 0x00000000 0x01280001
      SMAC: action: FWD state: REFRESH
      XID: 0/2/CPU0 : 1 (0x1280001)
      DMAC: action: FWD, BridgePort type: AC
      SHG ID : 0
      Entry Flag : FWD
      Entry Type : DYNAMIC
      Local Switching: enabled
      Next (tlu0) addr: 0x4c00
      Control-word supported: No
       Destination AC: Gi0/2/0/1.1 (ifh: 0x1280002)
      TLU1 : 0x4c00
```
[HW: 0x00000000 0x00013c00 0x00000000 0x00000100] label: 0 num of labels: 0 entry type: FWD next ptr: 0x00013c00 num of entries: 1 BGP next-hop: 0.0.0.0 TLU2 : 0x1013c00 [HW: 0x00000008 0x00000000 0x00001000 0x00ba0000] label1: 1 label2: 0<br>num of labels: 1 next ptr: 0x0000ba00 num of labels: 1 next ptr: 0x0000ba00 TLU3 : 0x200ba00 [HW: 0x00010000 0x00000000 0x00000000 0x000c0000] num. entries : 1 num. labels : 0 label 1 : 0<br>label 2 : 0 label 2 next ptr : 0xc00 TLU4 :  $0 \times 30000000$ [HW: 0x00000000 0x20082000 0x01280040 0x00020000] dest. addr : 0x20 sponge queue : 130 egress port : 0x128004 rp destined : no rp drop : no hash type : 0<br>uidb index : 0x2 uidb index Mac Address: 0000.0022.2223, LC learned: 0/2/CPU0 Age: 0d 0h 0m 21s, Flag: local INGRESS MAC [version, state]: [1, CREATED] TCAM entry seq#: 1 Key: [BID: 0 MAC: 0000.0022.2223] HW: 0x22004c00 0x00000001 0x00000000 0x01280001 SW: 0x22004c00 0x00000001 0x00000000 0x01280001 SMAC: action: FWD state: REFRESH XID: 0/2/CPU0 : 1 (0x1280001) DMAC: action: FWD, BridgePort type: AC SHG ID : 0 Entry Flag : FWD Entry Type : DYNAMIC Local Switching: enabled Next (tlu0) addr: 0x4c00 Control-word supported: No Destination AC: Gi0/2/0/1.1 (ifh: 0x1280002) TLU1 : 0x4c00 [HW: 0x00000000 0x00013c00 0x00000000 0x00000100] label: 0 num of labels: 0<br>entry type: FWD next ptr: 0x00013c00 entry type: FWD next ptr: 0x00013c00 num of entries: 1 BGP next-hop: 0.0.0.0 TLU2 : 0x1013c00 [HW: 0x00000008 0x00000000 0x00001000 0x00ba0000] label1: 1 label2: 0 num of labels: 1 next ptr: 0x0000ba00 TLU3 : 0x200ba00
```
[HW: 0x00010000 0x00000000 0x00000000 0x000c0000]
         num. entries : 1
         num. labels : 0
         label 1 : 0
         label 2 : 0
         next ptr : 0xc00
      TLU4 : 0x3000c00
      [HW: 0x00000000 0x20082000 0x01280040 0x00020000]
         dest. addr : 0x20
         sponge queue : 130
          egress port : 0x128004
          rp destined : no
         rp drop : no
         hash type : 0
         uidb index : 0x2
Mac Address: 0000.0022.2224, LC learned: 0/2/CPU0
 Age: 0d 0h 0m 21s, Flag: local
 INGRESS MAC [version, state]: [1, CREATED]
      TCAM entry seq#: 2 Key: [BID: 0 MAC: 0000.0022.2224]
      HW: 0x22004c00 0x00000001 0x00000000 0x01280001
      SW: 0x22004c00 0x00000001 0x00000000 0x01280001
      SMAC: action: FWD state: REFRESH
      XID: 0/2/CPU0 : 1 (0x1280001)
      DMAC: action: FWD, BridgePort type: AC
      SHG ID : 0
      Entry Flag : FWD
      Entry Type : DYNAMIC
      Local Switching: enabled
      Next (tlu0) addr: 0x4c00
      Control-word supported: No
      Destination AC: Gi0/2/0/1.1 (ifh: 0x1280002)
      TLU1 : 0x4c00
      [HW: 0x00000000 0x00013c00 0x00000000 0x00000100]
          label: 0 num of labels: 0<br>entry type: FWD next ptr: 0x00013c00
          entry type: FWD next ptr:
          num of entries: 1
          BGP next-hop: 0.0.0.0
      TLU2 : 0x1013c00
      [HW: 0x00000008 0x00000000 0x00001000 0x00ba0000]
          label1: 1 label2: 0
          num of labels: 1 next ptr: 0x0000ba00
      TLU3 : 0x200ba00
      [HW: 0x00010000 0x00000000 0x00000000 0x000c0000]
         num. entries : 1
         num. labels : 0
          label 1 : 0
          label 2 : 0
         next ptr : 0xc00
      TLU4 : 0 \times 30000000[HW: 0x00000000 0x20082000 0x01280040 0x00020000]
         dest. addr : 0x20
         sponge queue : 130
         egress port : 0x128004
```
rp destined : no<br>rp drop : no<br>hash type : 0 rp drop hash type uidb index : 0x2 Mac Address: 0000.0022.2225, LC learned: 0/2/CPU0 Age: 0d 0h 0m 21s, Flag: local INGRESS MAC [version, state]: [1, CREATED] TCAM entry seq#: 3 Key: [BID: 0 MAC: 0000.0022.2225] HW: 0x22004c00 0x00000001 0x00000000 0x01280001 SW: 0x22004c00 0x00000001 0x00000000 0x01280001 SMAC: action: FWD state: REFRESH XID: 0/2/CPU0 : 1 (0x1280001) DMAC: action: FWD, BridgePort type: AC SHG ID : 0 Entry Flag : FWD Entry Type : DYNAMIC Local Switching: enabled Next (tlu0) addr: 0x4c00 Control-word supported: No Destination AC: Gi0/2/0/1.1 (ifh: 0x1280002) TLU1 : 0x4c00 [HW: 0x00000000 0x00013c00 0x00000000 0x00000100] label: 0 num of labels: 0 entry type: FWD next ptr: 0x00013c00 num of entries: 1 BGP next-hop: 0.0.0.0 TLU2 : 0x1013c00 [HW: 0x00000008 0x00000000 0x00001000 0x00ba0000] label1: 1 label2: 0<br>num of labels: 1 next ptr: 0x0000ba00 next ptr: 0x0000ba00 TLU3 : 0x200ba00 [HW: 0x00010000 0x00000000 0x00000000 0x000c0000] num. entries : 1 num. labels : 0  $\begin{array}{ccc}\n\text{label 1} & \text{: 0} \\
\vdots & \vdots\n\end{array}$ label 2 : 0 next ptr : 0xc00 TLU4 : 0x3000c00 [HW: 0x00000000 0x20082000 0x01280040 0x00020000] dest. addr : 0x20 sponge queue : 130 egress port : 0x128004 rp destined : no rp drop : no<br>hash type : 0 hash type : 0<br>uidb index : 0x2 uidb index Mac Address: 0000.0022.2226, LC learned: 0/2/CPU0 Age: 0d 0h 0m 21s, Flag: local INGRESS MAC [version, state]: [1, CREATED] TCAM entry seq#: 4 Key: [BID: 0 MAC: 0000.0022.2226]

Ш

HW: 0x22004c00 0x00000001 0x00000000 0x01280001 SW: 0x22004c00 0x00000001 0x00000000 0x01280001 SMAC: action: FWD state: REFRESH XID: 0/2/CPU0 : 1 (0x1280001) DMAC: action: FWD, BridgePort type: AC SHG ID : 0 Entry Flag : FWD Entry Type : DYNAMIC Local Switching: enabled Next (tlu0) addr: 0x4c00 Control-word supported: No Destination AC: Gi0/2/0/1.1 (ifh: 0x1280002) TLU1 : 0x4c00 [HW: 0x00000000 0x00013c00 0x00000000 0x00000100] label: 0 num of labels: 0<br>entry type: FWD next ptr: 0x00013c00 FWD next ptr: 0x00013c00 num of entries: 1 BGP next-hop: 0.0.0.0 TLU2 : 0x1013c00 [HW: 0x00000008 0x00000000 0x00001000 0x00ba0000] label1: 1 label2: 0 num of labels: 1 next ptr: 0x0000ba00 TLU3 : 0x200ba00 [HW: 0x00010000 0x00000000 0x00000000 0x000c0000] num. entries : 1 num. labels : 0 label 1 : 0<br>
label 2 : 0 label 2 next ptr : 0xc00 TLU4 : 0x3000c00 [HW: 0x00000000 0x20082000 0x01280040 0x00020000] dest. addr : 0x20 sponge queue : 130 egress port : 0x128004 rp destined : no rp drop : no hash type : 0 uidb index : 0x2 Mac Address: 0000.0022.2227, LC learned: 0/2/CPU0 Age: 0d 0h 0m 21s, Flag: local INGRESS MAC [version, state]: [1, CREATED] TCAM entry seq#: 5 Key: [BID: 0 MAC: 0000.0022.2227] HW: 0x22004c00 0x00000001 0x00000000 0x01280001 SW: 0x22004c00 0x00000001 0x00000000 0x01280001 SMAC: action: FWD state: REFRESH XID: 0/2/CPU0 : 1 (0x1280001) DMAC: action: FWD, BridgePort type: AC SHG ID : 0 Entry Flag : FWD Entry Type : DYNAMIC Local Switching: enabled Next (tlu0) addr: 0x4c00 Control-word supported: No

Destination AC: Gi0/2/0/1.1 (ifh: 0x1280002) TLU1 : 0x4c00 [HW: 0x00000000 0x00013c00 0x00000000 0x00000100] label: 0 num of labels: 0 entry type: FWD next ptr: 0x00013c00 num of entries: 1 BGP next-hop: 0.0.0.0 TLU2 : 0x1013c00 [HW: 0x00000008 0x00000000 0x00001000 0x00ba0000] label1: 1 label2: 0 num of labels: 1 next ptr: 0x0000ba00 TLU3 : 0x200ba00 [HW: 0x00010000 0x00000000 0x00000000 0x000c0000] num. entries : 1 num. labels : 0 label 1 : 0 label 2 : 0<br>next ptr : 0xc00 next ptr TLU4 : 0x3000c00 [HW: 0x00000000 0x20082000 0x01280040 0x00020000] dest. addr : 0x20 sponge queue : 130 egress port : 0x128004 rp destined : no rp drop : no<br>hash type : 0 hash type uidb index : 0x2 Mac Address: 0000.0022.2228, LC learned: 0/2/CPU0 Age: 0d 0h 0m 21s, Flag: local INGRESS MAC [version, state]: [1, CREATED] TCAM entry seq#: 6 Key: [BID: 0 MAC: 0000.0022.2228] HW: 0x22004c00 0x00000001 0x00000000 0x01280001 SW: 0x22004c00 0x00000001 0x00000000 0x01280001 SMAC: action: FWD state: REFRESH XID: 0/2/CPU0 : 1 (0x1280001) DMAC: action: FWD, BridgePort type: AC SHG ID : 0 Entry Flag : FWD Entry Type : DYNAMIC Local Switching: enabled Next (tlu0) addr: 0x4c00 Control-word supported: No Destination AC: Gi0/2/0/1.1 (ifh: 0x1280002) TLU1 : 0x4c00 [HW: 0x00000000 0x00013c00 0x00000000 0x00000100] label: 0 num of labels: 0 entry type: FWD next ptr: 0x00013c00 num of entries: 1 BGP next-hop: 0.0.0.0 TLU2 : 0x1013c00 [HW: 0x00000008 0x00000000 0x00001000 0x00ba0000]

 $\mathbf l$ 

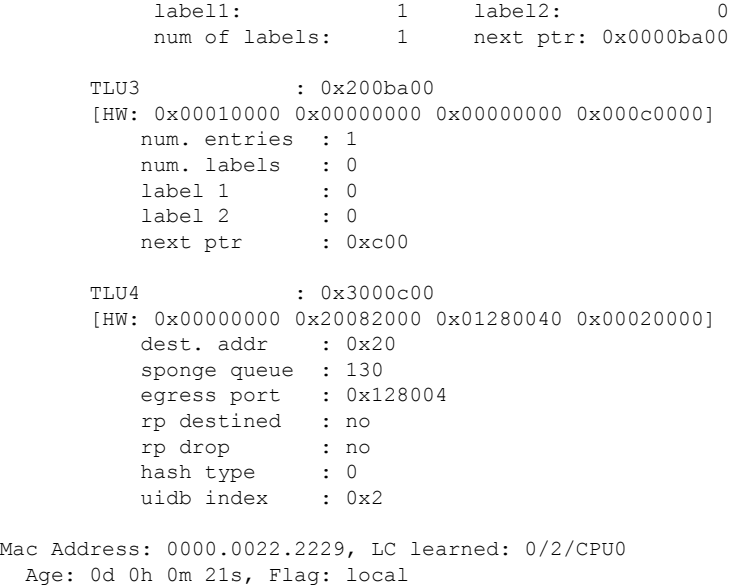

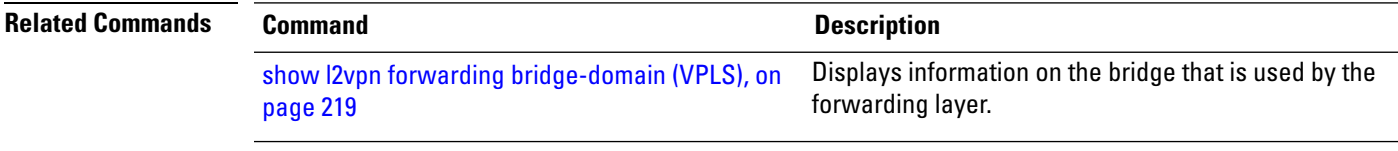

## **shutdown (Bridge Domain)**

To shut down a bridge domain to bring the bridge and all attachment circuits and pseudowires under it to admin down state, use the **shutdown** command in L2VPN bridge group bridge domain configuration mode. To re-enable the bridge domain, use the **no** form of this command.

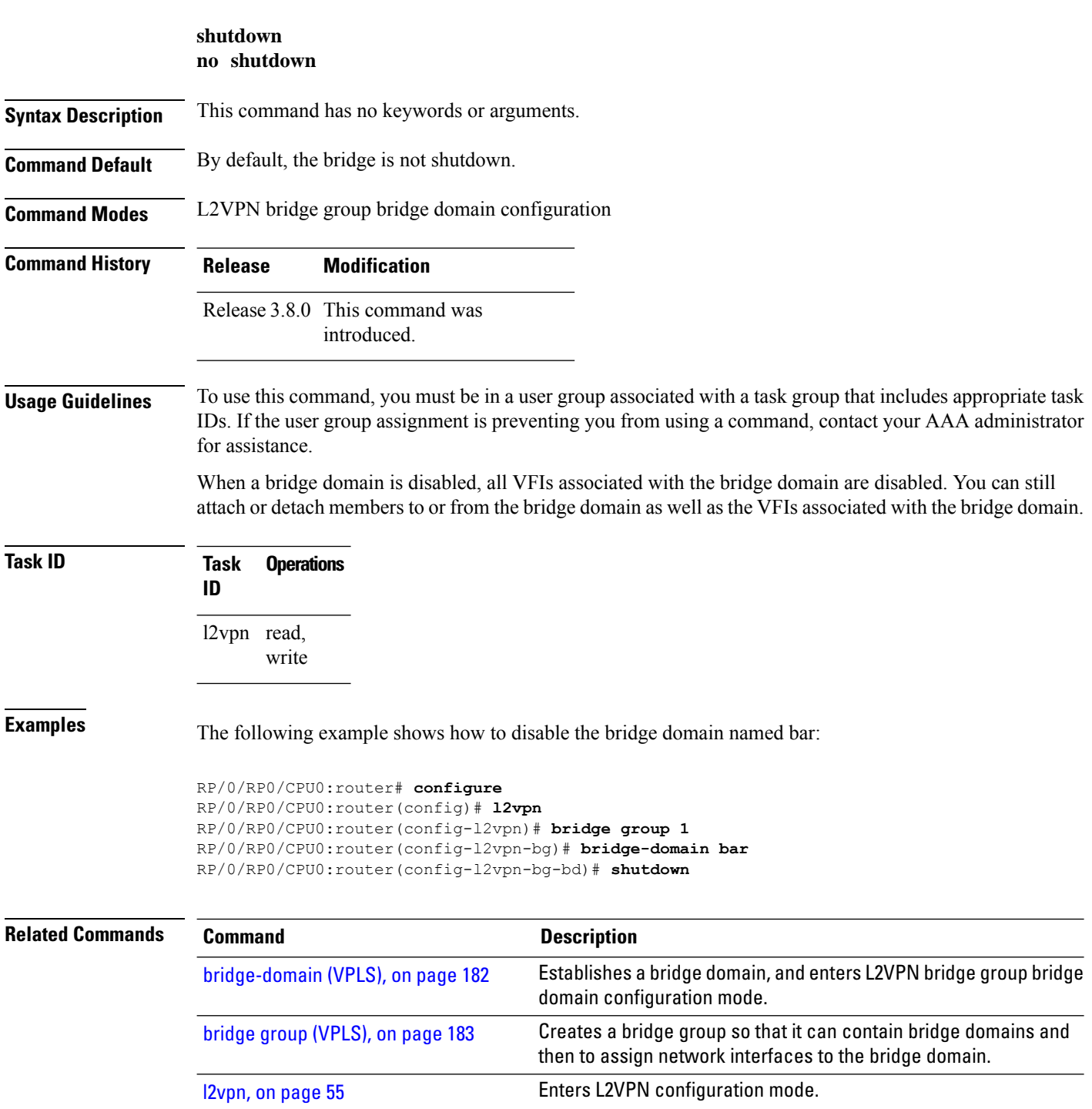

#### **shutdown (VFI)**

To disable virtual forwarding interface (VFI), use the **shutdown** command in L2VPN bridge group bridge domain VFI configuration mode. To re-enable VFI, use the **no** form of this command.

**shutdown no shutdown Syntax Description** This command has no keywords or arguments. **Command Default** By default, the VFI is not shutdown. **Command Modes** L2VPN bridge group bridge domain VFI configuration **Command History Release Modification** Release 3.8.0 This command was introduced. **Usage Guidelines** To use this command, you must be in a user group associated with a task group that includes appropriate task IDs. If the user group assignment is preventing you from using a command, contact your AAA administrator for assistance. **Task ID Task Operations ID** l2vpn read, write **Examples** The following example shows how to disable VFI: RP/0/RP0/CPU0:router# **configure** RP/0/RP0/CPU0:router(config)# **l2vpn** RP/0/RP0/CPU0:router(config-l2vpn)# **bridge group 1** RP/0/RP0/CPU0:router(config-l2vpn-bg)# **bridge-domain bar** RP/0/RP0/CPU0:router(config-l2vpn-bg-bd)# **vfi v1** RP/0/RP0/CPU0:router(config-l2vpn-bg-bd-vfi)# **shutdown Related Commands Command Description** Establishes a bridge domain, and enters L2VPN bridge group bridge domain configuration mode. [bridge-domain](#page-193-0) (VPLS), on page 182 Creates a bridge group so that it can contain bridge domains and then to assign network interfaces to the bridge domain. bridge group [\(VPLS\),](#page-194-0) on page 183 [l2vpn,](#page-66-0) on page 55 Enters L2VPN configuration mode.

I

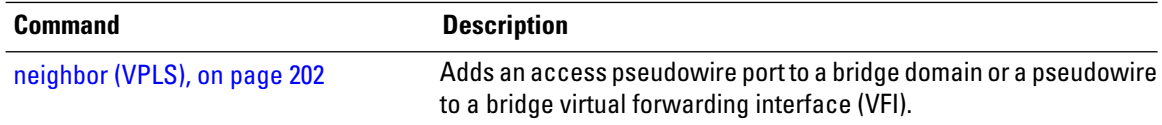

#### **static-address (VPLS)**

To add static entries to the MAC address for filtering, use the **static-address** command in L2VPN bridge group bridge domain MAC configuration mode. To remove entries profiled by the combination of a specified entry information, use the **no** form of this command.

**static-address** *MAC-address* **drop no static-address** *MAC-address* **drop**

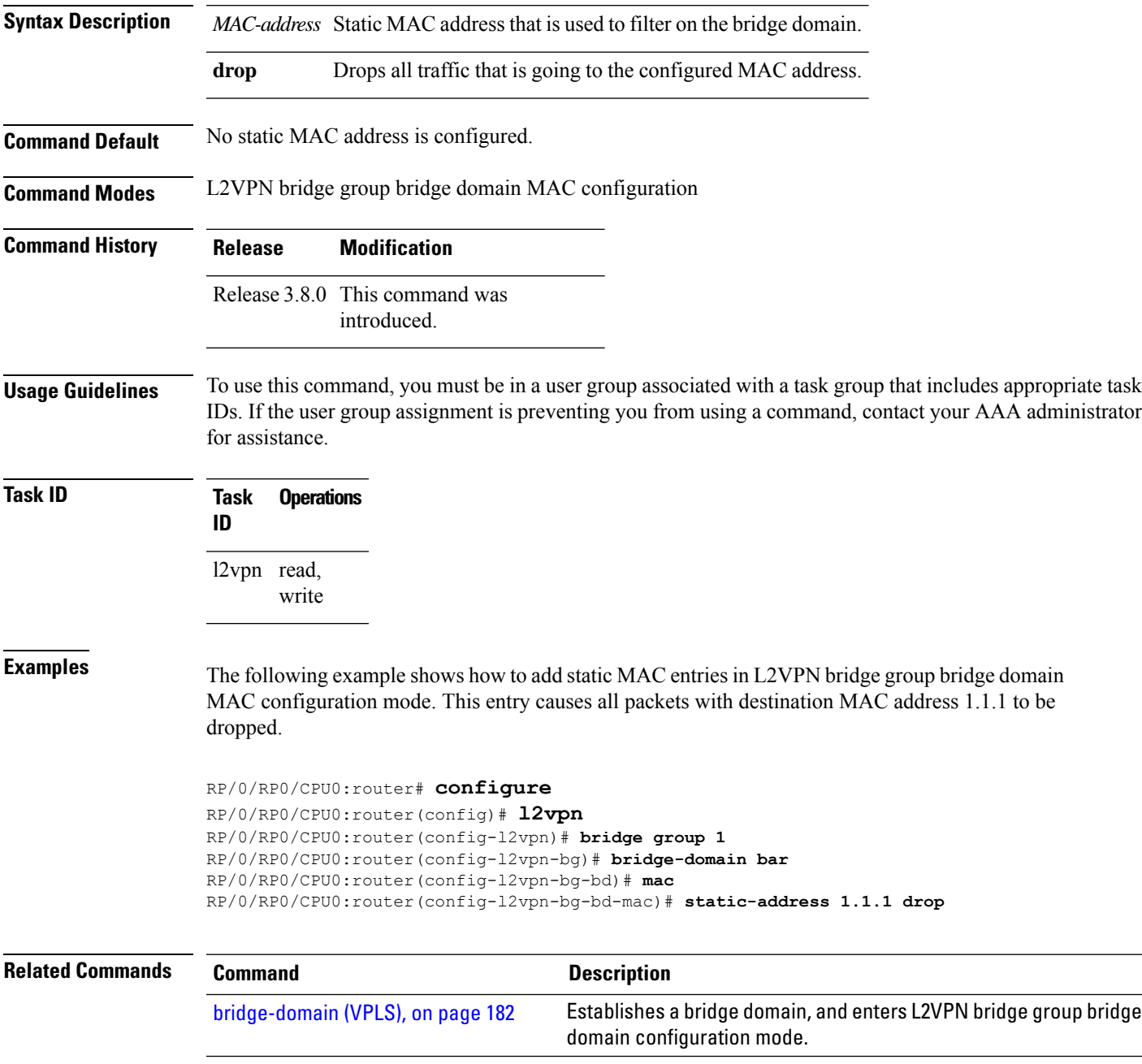

I

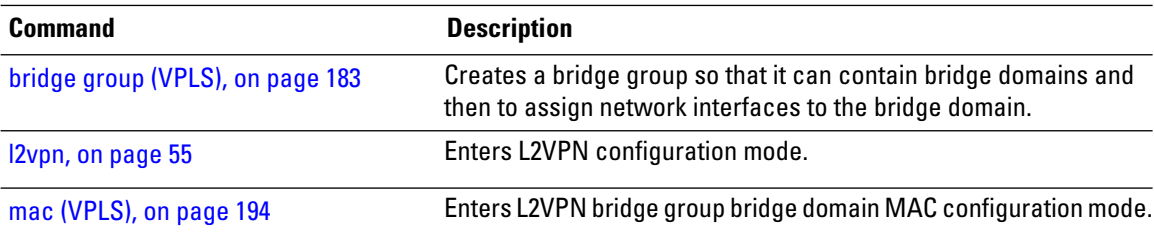

#### **static-mac-address (VPLS)**

To configure the static MAC address to associate a remote MAC address with a pseudowire or any other bridge interface, use the **static-mac-address** command in the appropriate L2VPN bridge group bridge domain configuration submode. To disable this feature, use the **no** form of this command.

**static-mac-address** *MAC-address* **no static-mac-address** *MAC-address*

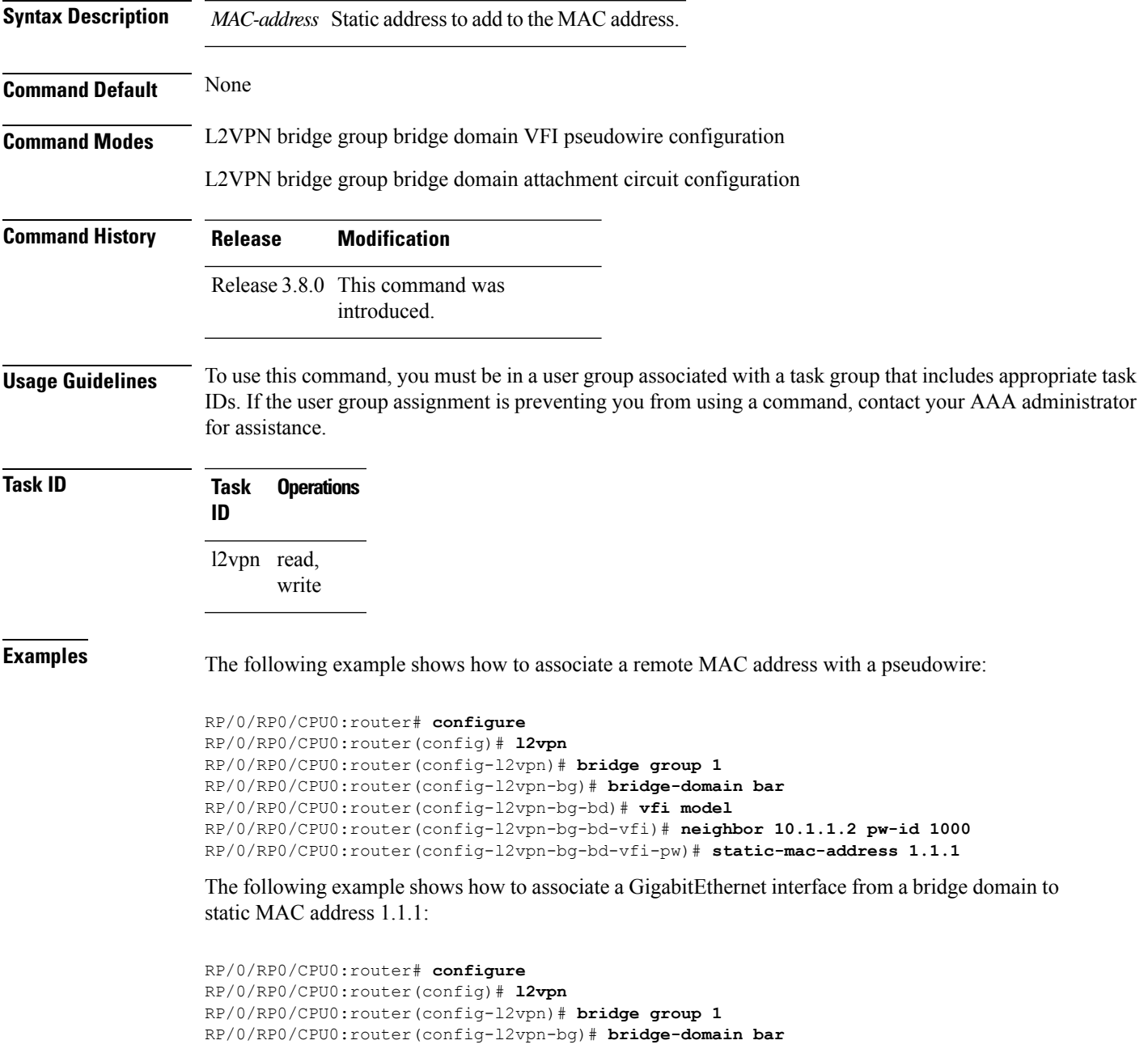

RP/0/RP0/CPU0:router(config-l2vpn-bg-bd)# **interface GigabitEthernet 0/1/0/0** RP/0/RP0/CPU0:router(config-l2vpn-bg-bd-ac)# **static-mac-address 1.1.1**

The following example shows how to associate an access pseudowire to static MAC address 2.2.2:

```
RP/0/RP0/CPU0:router# configure
RP/0/RP0/CPU0:router(config)# l2vpn
RP/0/RP0/CPU0:router(config-l2vpn)# bridge group 1
RP/0/RP0/CPU0:router(config-l2vpn-bg)# bridge-domain bar
RP/0/RP0/CPU0:router(config-l2vpn-bg-bd)# neighbor 10.1.1.2 pw-id 2000
RP/0/RP0/CPU0:router(config-l2vpn-bg-bd-pw)# static-mac-address 2.2.2
```
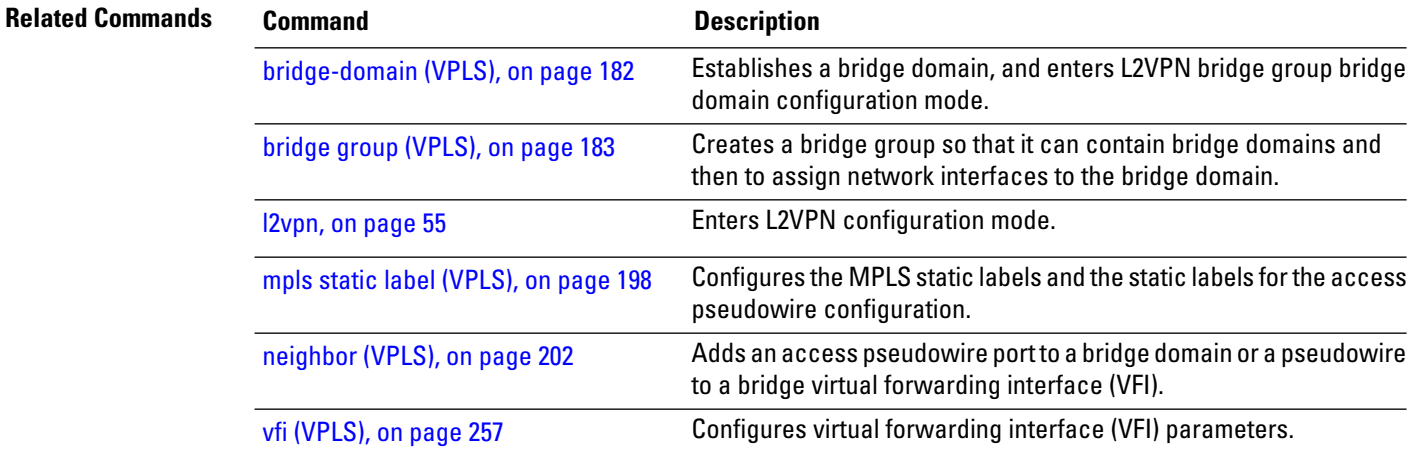

**Command Default** *seconds*: 300

#### <span id="page-264-0"></span>**time (VPLS)**

To configure the maximum aging time, use the **time** command in L2VPN bridge group bridge domain MAC aging configuration mode. To disable this feature, use the **no** form of this command.

**time** *seconds* **no time** *seconds*

**Syntax Description** *seconds* MAC address table entry maximum age. The range is from 300 to 30000 seconds. Aging time is counted from the last time that the switch saw the MAC address. The default value is 300 seconds.

**Command Modes** L2VPN bridge group bridge domain MAC aging configuration

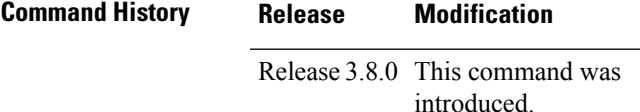

write

**Usage Guidelines** To use this command, you must be in a user group associated with a task group that includes appropriate task IDs. If the user group assignment is preventing you from using a command, contact your AAA administrator for assistance.

> If no packets are received from the MAC address for the duration of the maximum aging time, the dynamic MAC entry previously learned is removed from the forwarding table.

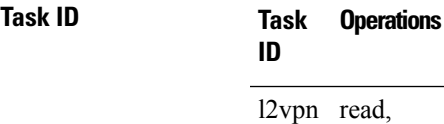

**Examples** The following example shows how to increase the maximum aging time to 600 seconds. After 600 seconds of inactivity from a MAC address, the MAC address is removed form the forwarding table.

> RP/0/RP0/CPU0:router# **configure** RP/0/RP0/CPU0:router(config)# **l2vpn** RP/0/RP0/CPU0:router(config-l2vpn)# **bridge group 1** RP/0/RP0/CPU0:router(config-l2vpn-bg)# **bridge-domain bar** RP/0/RP0/CPU0:router(config-l2vpn-bg-bd)# **mac** RP/0/RP0/CPU0:router(config-l2vpn-bg-bd-mac)# **aging** RP/0/RP0/CPU0:router(config-l2vpn-bg-bd-mac-aging)# **time 600**

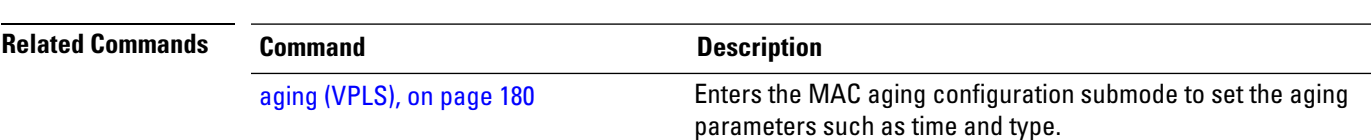

 $\mathbf I$ 

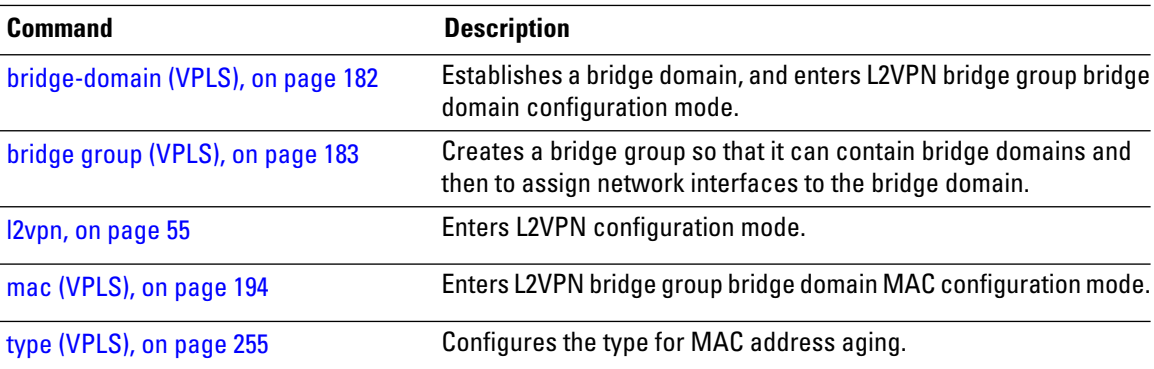

### <span id="page-266-0"></span>**type (VPLS)**

To configure the type for MAC address aging, use the **type** command in L2VPN bridge group bridge domain MAC aging configuration mode. To disable this feature, use the **no** form of this command.

**type** {**absolute** | **inactivity**} **no type** {**absolute** | **inactivity**}

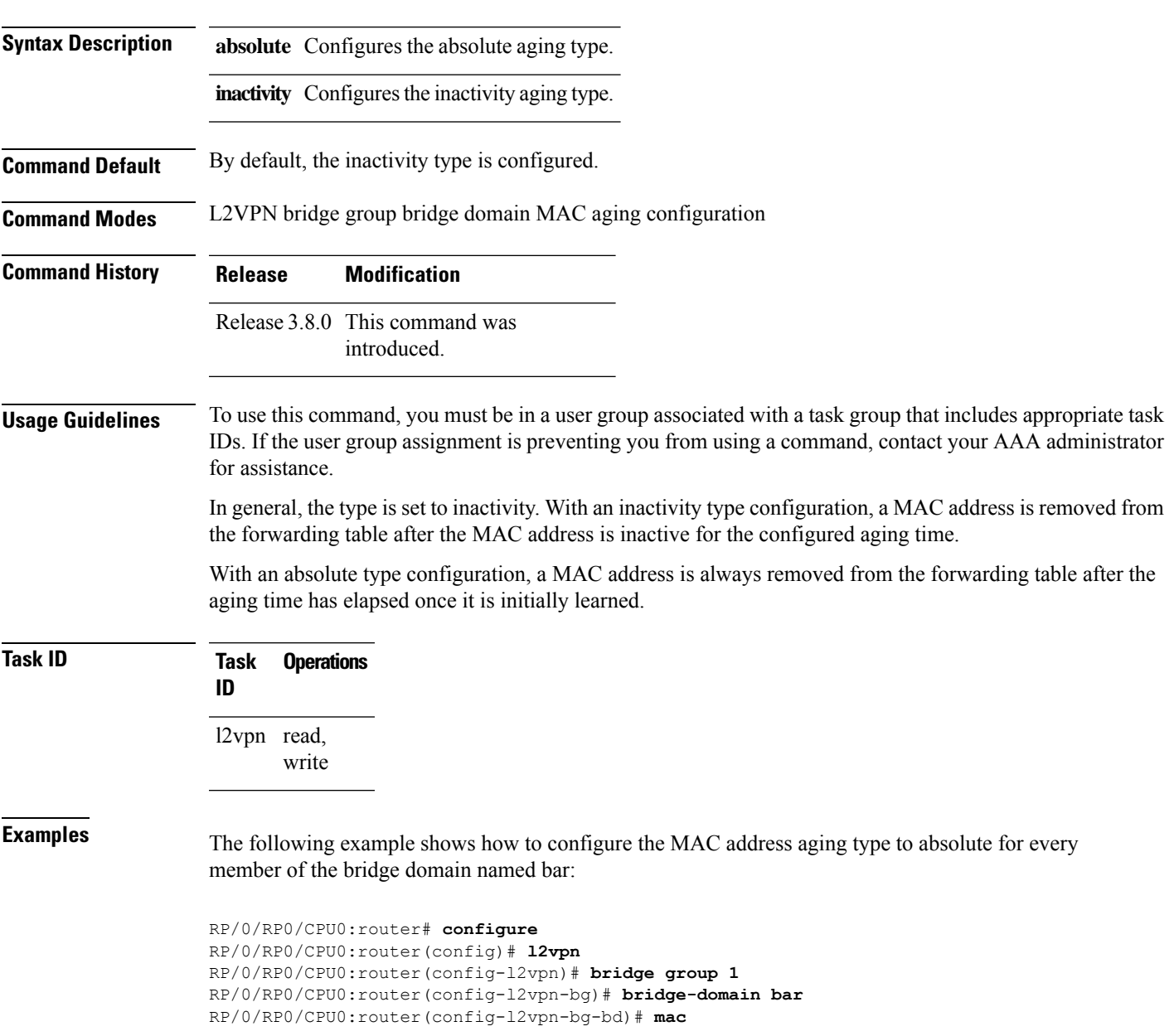

RP/0/RP0/CPU0:router(config-l2vpn-bg-bd-mac)# **aging** RP/0/RP0/CPU0:router(config-l2vpn-bg-bd-mac-aging)# **type absolute**

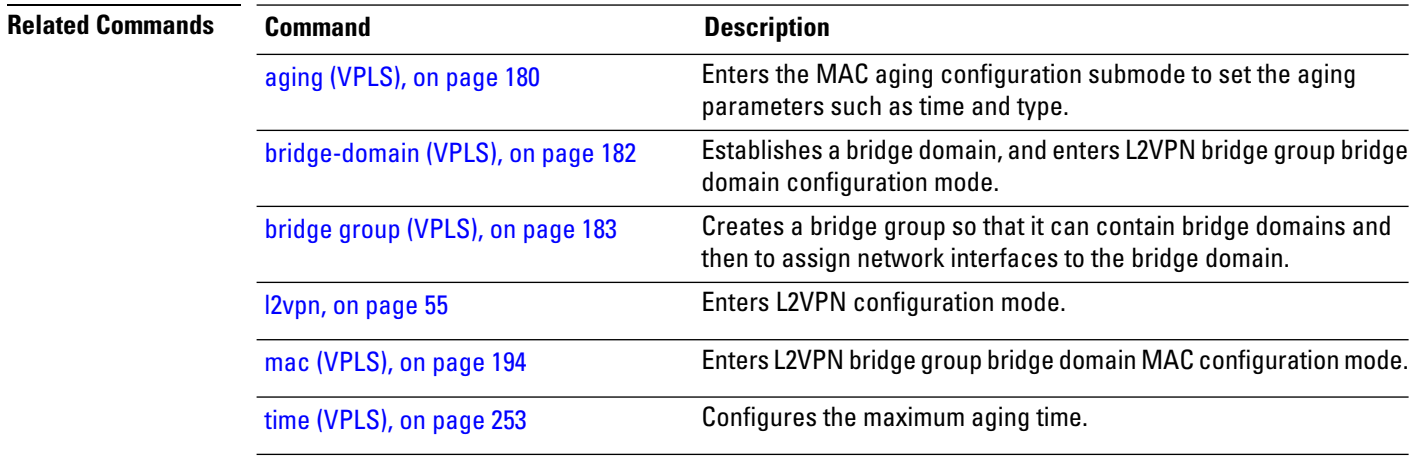

### <span id="page-268-0"></span>**vfi (VPLS)**

To configure virtual forwarding interface (VFI) parameters and to enter L2VPN bridge group bridge domain VFI configuration mode, use the **vfi** command in L2VPN bridge group bridge domain configuration mode. To remove all configurations that are made under the specified VFI, use the **no** form of this command.

**vfi** *vfi-name* **no vfi** *vfi-name*

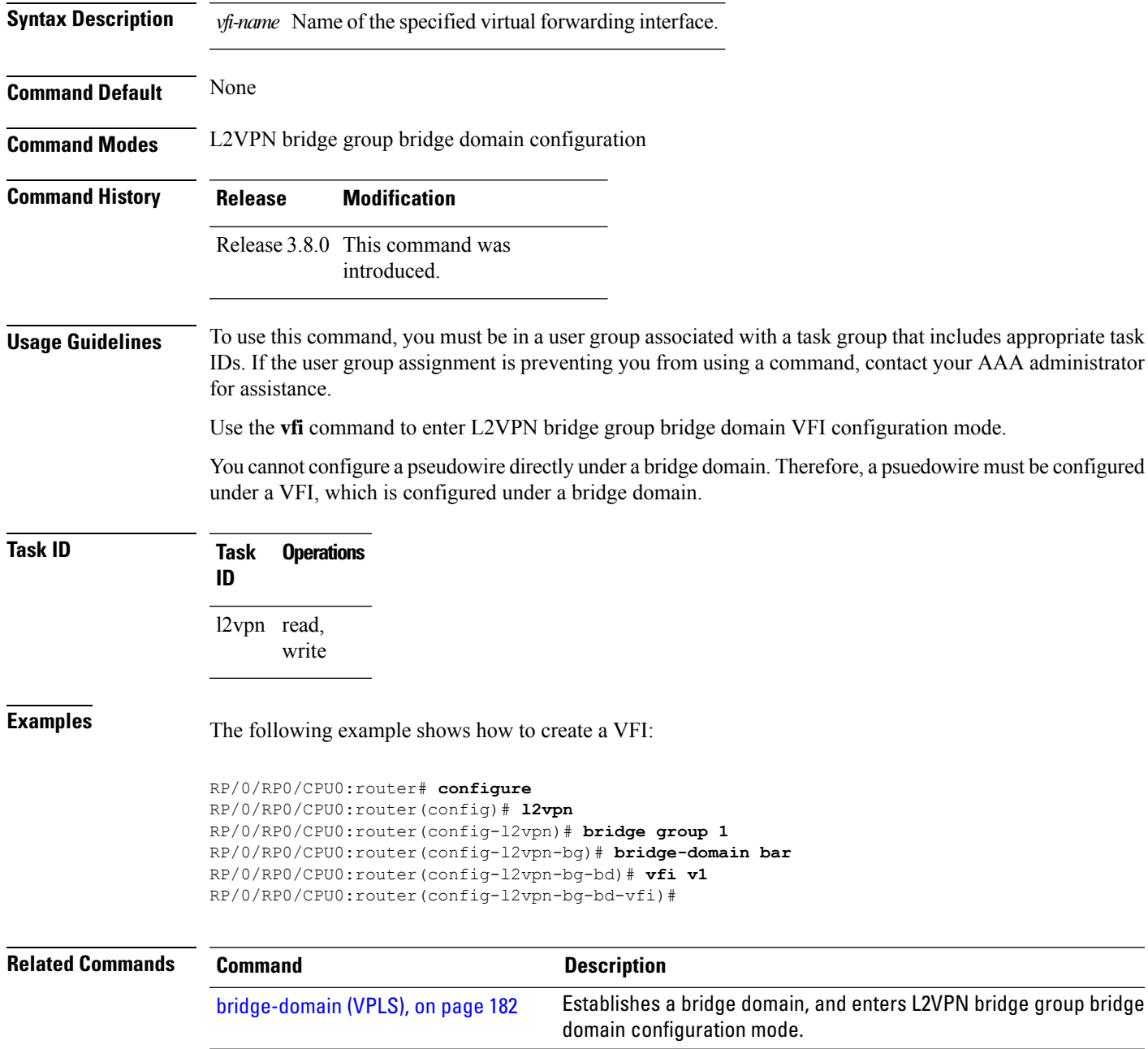

 $\mathbf I$ 

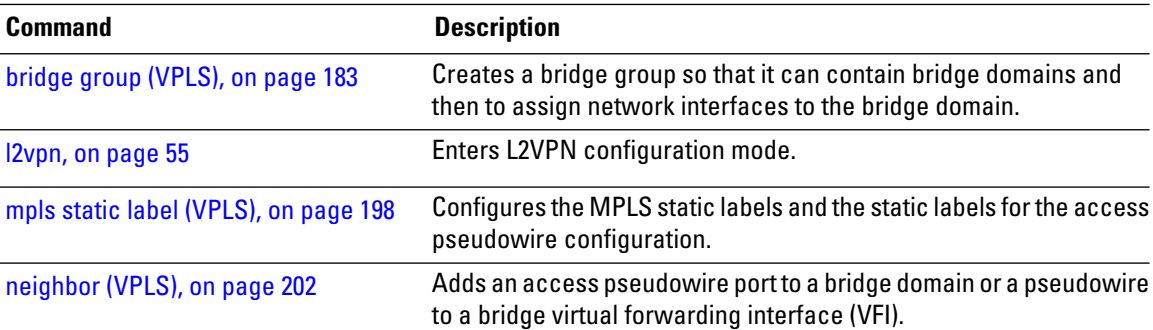

Ш

#### **withdraw (VPLS)**

To enable MAC address withdrawal for a specified bridge domain, use the **withdraw** command in L2VPN bridge group bridge domain MAC configuration mode. To disable thisfeature, use the**no** form of this command

**withdraw** { **disable**} **no withdraw** { **disable** }

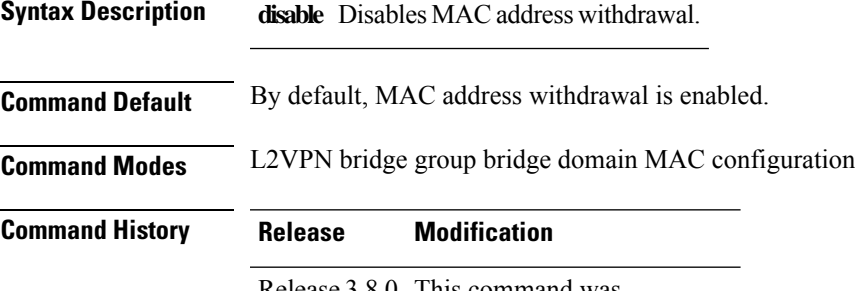

Release 3.8.0 This command was introduced.

**Usage Guidelines** To use this command, you must be in a user group associated with a task group that includes appropriate task IDs. If the user group assignment is preventing you from using a command, contact your AAA administrator for assistance.

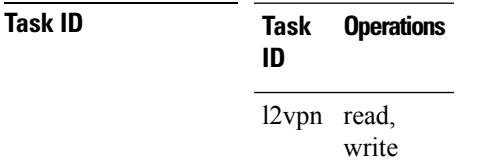

**Examples** The following example shows how to enable disable MAC withdrawal:

```
RP/0/RP0/CPU0:router# configure
RP/0/RP0/CPU0:router(config)# l2vpn
RP/0/RP0/CPU0:router(config-l2vpn)# bridge group 1
RP/0/RP0/CPU0:router(config-l2vpn-bg)# bridge-domain bar
RP/0/RP0/CPU0:router(config-l2vpn-bg-bd)# mac
RP/0/RP0/CPU0:router(config-l2vpn-bg-bd-mac)# withdraw disable
```
The following example shows how to disable sending MAC withdrawal messages to access pseudowires:

```
RP/0/RP0/CPU0:router# configure
RP/0/RP0/CPU0:router(config)# l2vpn
RP/0/RP0/CPU0:router(config-l2vpn)# bridge group 1
RP/0/RP0/CPU0:router(config-l2vpn-bg)# bridge-domain bar
```
RP/0/RP0/CPU0:router(config-l2vpn-bg-bd)# **mac** RP/0/RP0/CPU0:router(config-l2vpn-bg-bd-mac)# **withdraw access-pw disable**

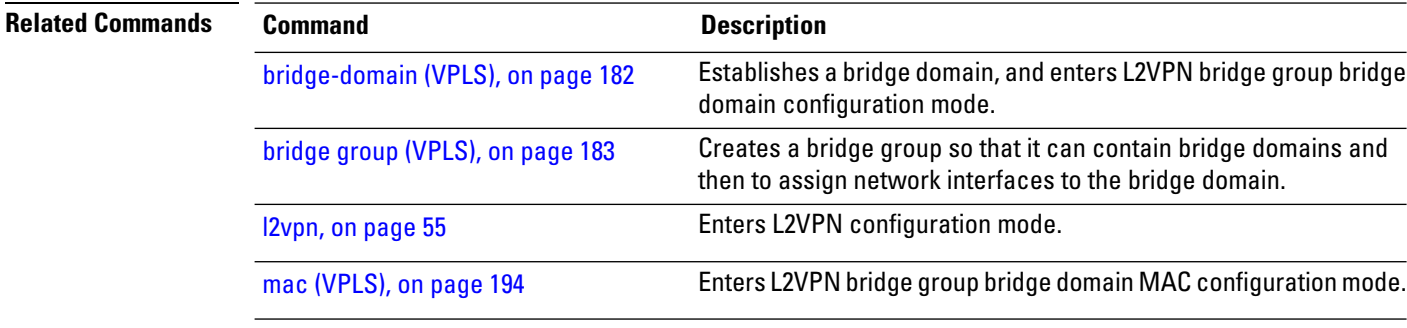

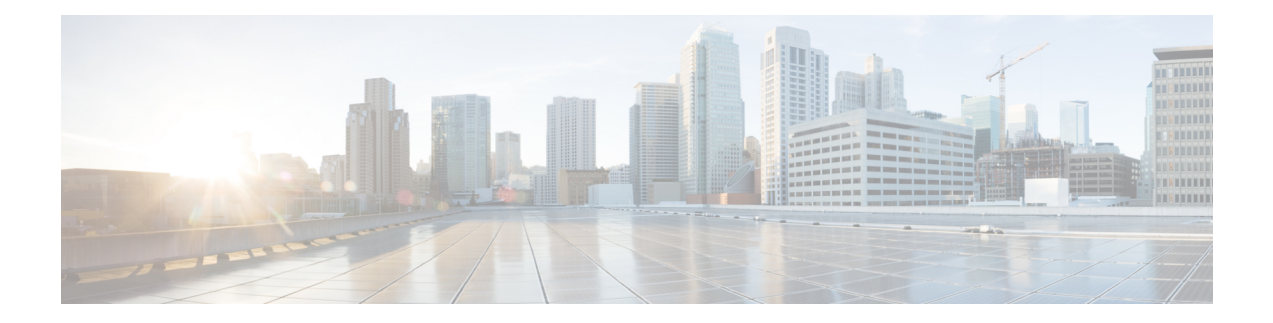

# **Generic Routing Encapsulation Commands**

This module describes the commands used to configure generic routing encapsulation (GRE).

For detailed information about GRE concepts, configuration tasks, and examples, refer to the .

- interface [tunnel-ip,](#page-273-0) on page 262
- [keepalive,](#page-274-0) on page 263
- tunnel [destination,](#page-275-0) on page 264
- [tunnel](#page-276-0) dfbit , on page 265
- [tunnel](#page-277-0) mode, on page 266
- tunnel [source,](#page-278-0) on page 267
- [tunnel](#page-280-0) tos, on page 269
- [tunnel](#page-281-0) ttl, on page 270
- [tunnel](#page-283-0) vrf, on page 272

## <span id="page-273-0"></span>**interface tunnel-ip**

To configure a tunnel interface, use the **interface tunnel-ip** command in the interface global configuration mode. To disable this feature, use the **no** form of this command.

**interface tunnel-ip** *number* **no interface tunnel-ip** *number*

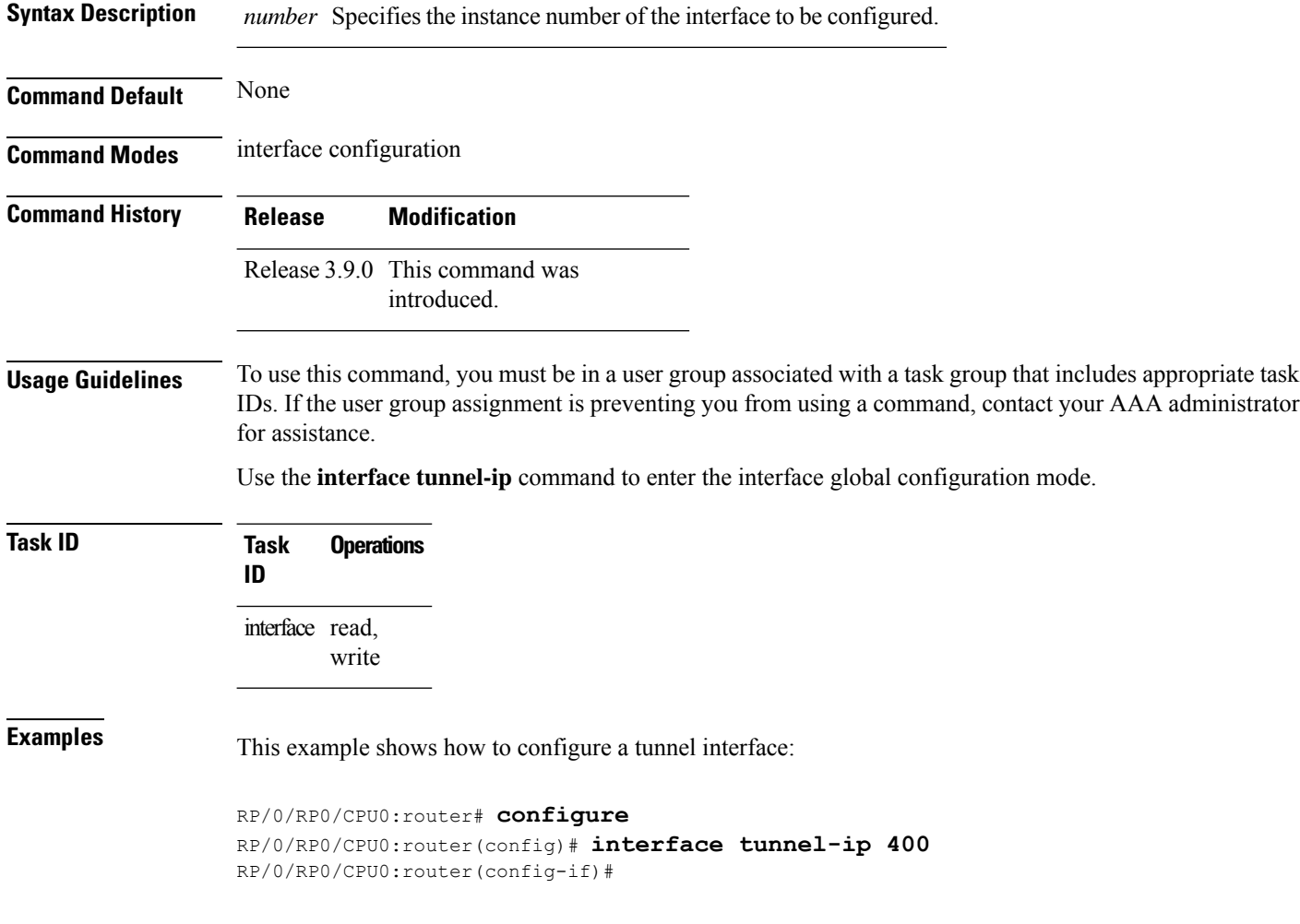

## <span id="page-274-0"></span>**keepalive**

To enable keepalive for a tunnel interface, use the**keepalive** command. To remove keepalive, use the**no** form of this command.

**keepalive** [*time\_in\_seconds* [*retry\_num*]] **no keepalive**

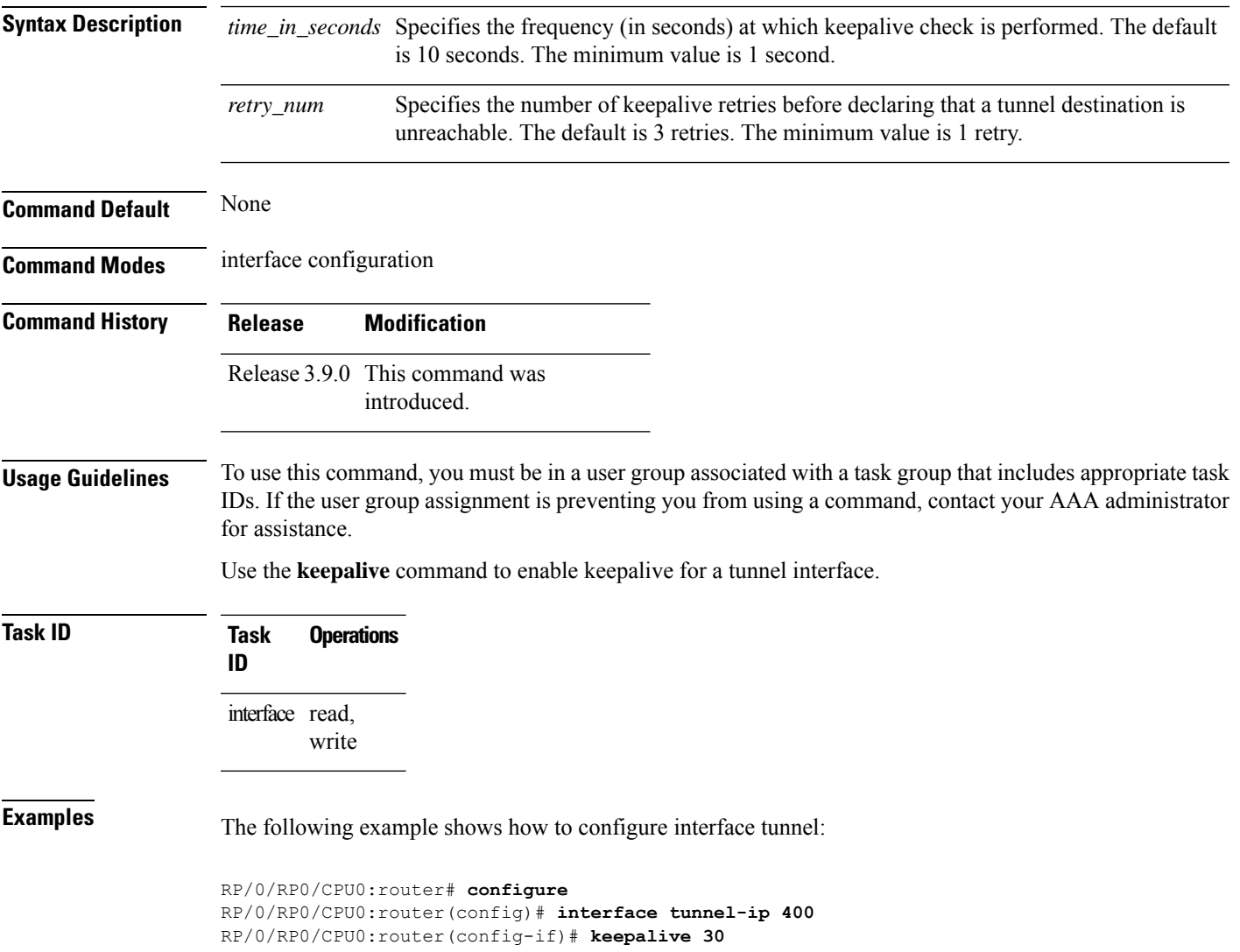

#### <span id="page-275-0"></span>**tunnel destination**

To specify a tunnel interface's destination address, use the **tunnel destination** command. To remove the destination address, use the **no** form of this command.

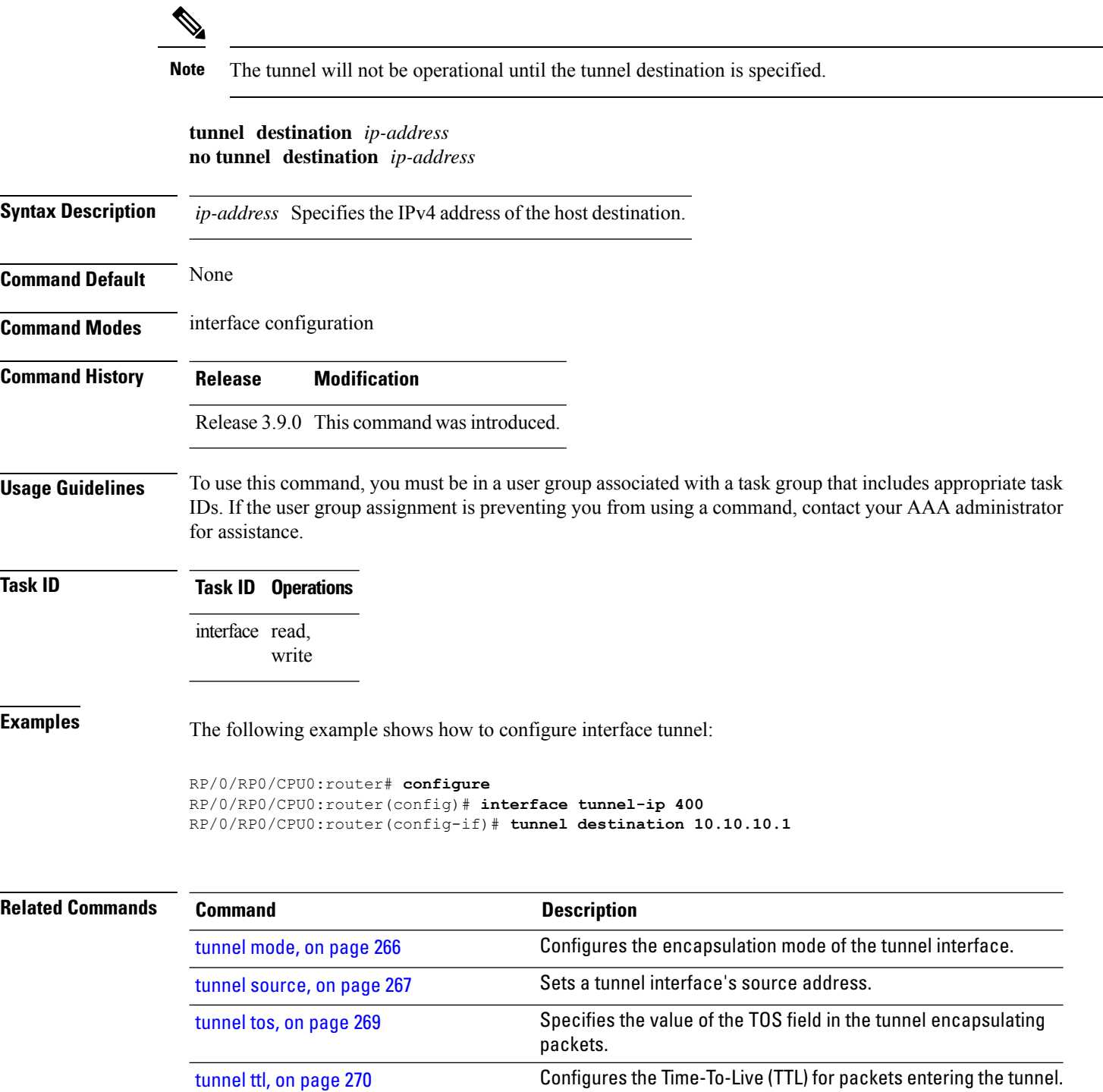

#### <span id="page-276-0"></span>**tunnel dfbit**

To configure the DF bit setting in the tunnel transport header, use the **tunnel dfbit** command. To revert to the default DF bit setting value, use the **no** form of this command.

**tunnel dfbit disable no tunnel dfbit**

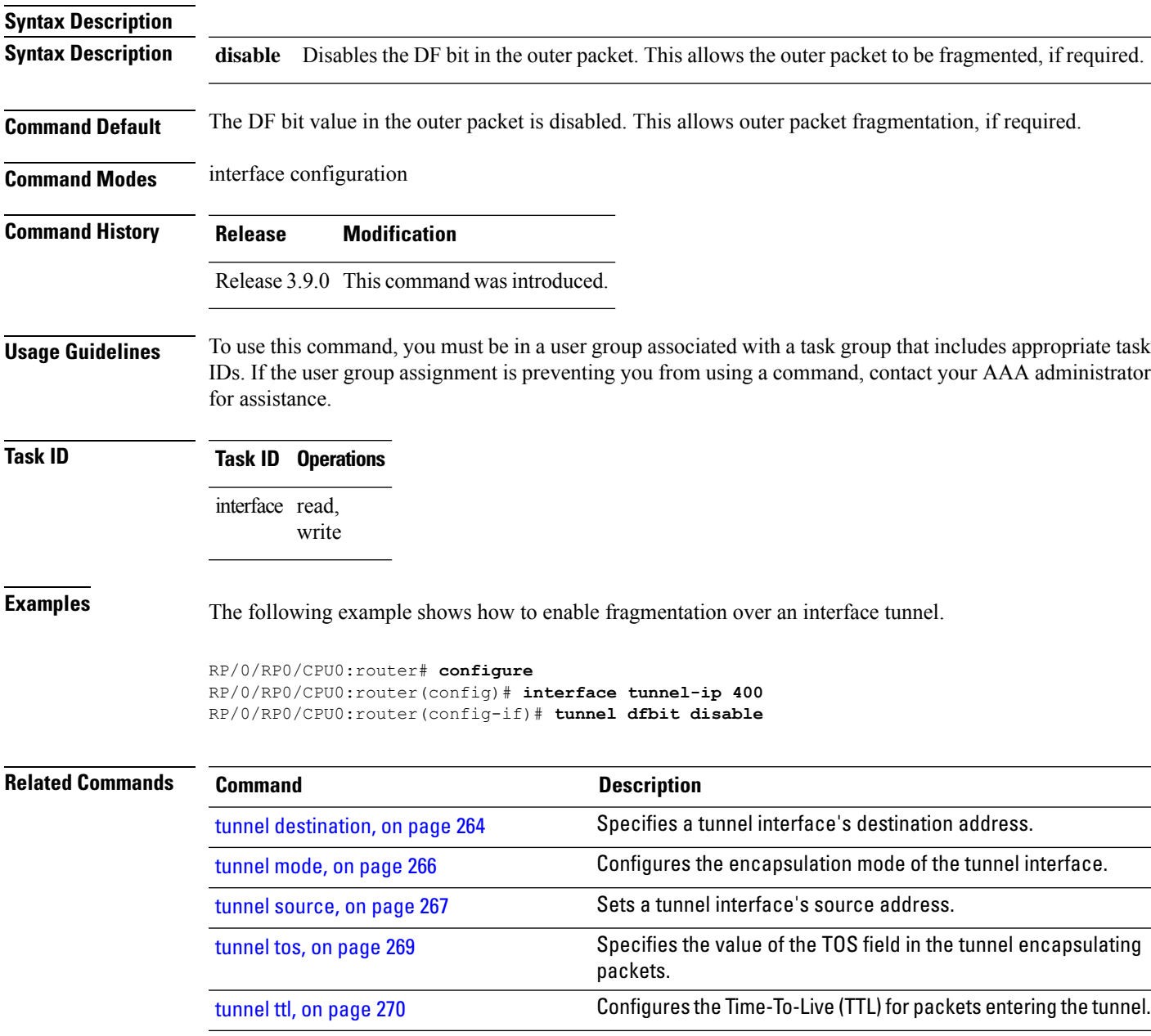

#### <span id="page-277-0"></span>**tunnel mode**

To configure the encapsulation mode of the tunnel interface, use the **tunnel mode** command. To revert the encapsulation to the default IPv4 GRE tunnel mode, use the **no** form of this command.

**tunnel mode gre ipv4**} **no tunnel mode**

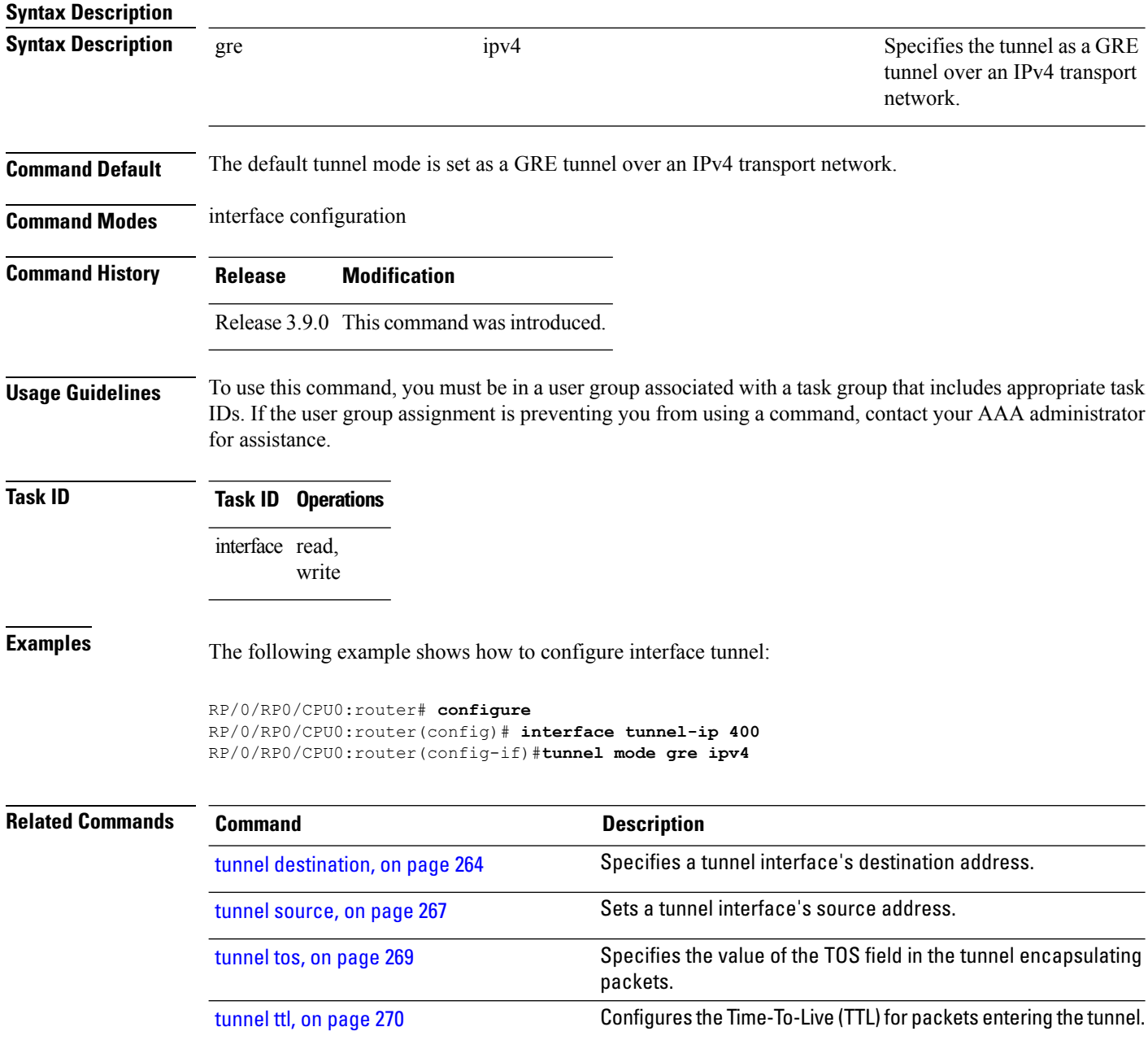

#### <span id="page-278-0"></span>**tunnel source**

 $\overline{\phantom{a}}$ 

To set a tunnel interface's source address, use the **tunnel source** command. To remove the source address, use the **no** form of this command.

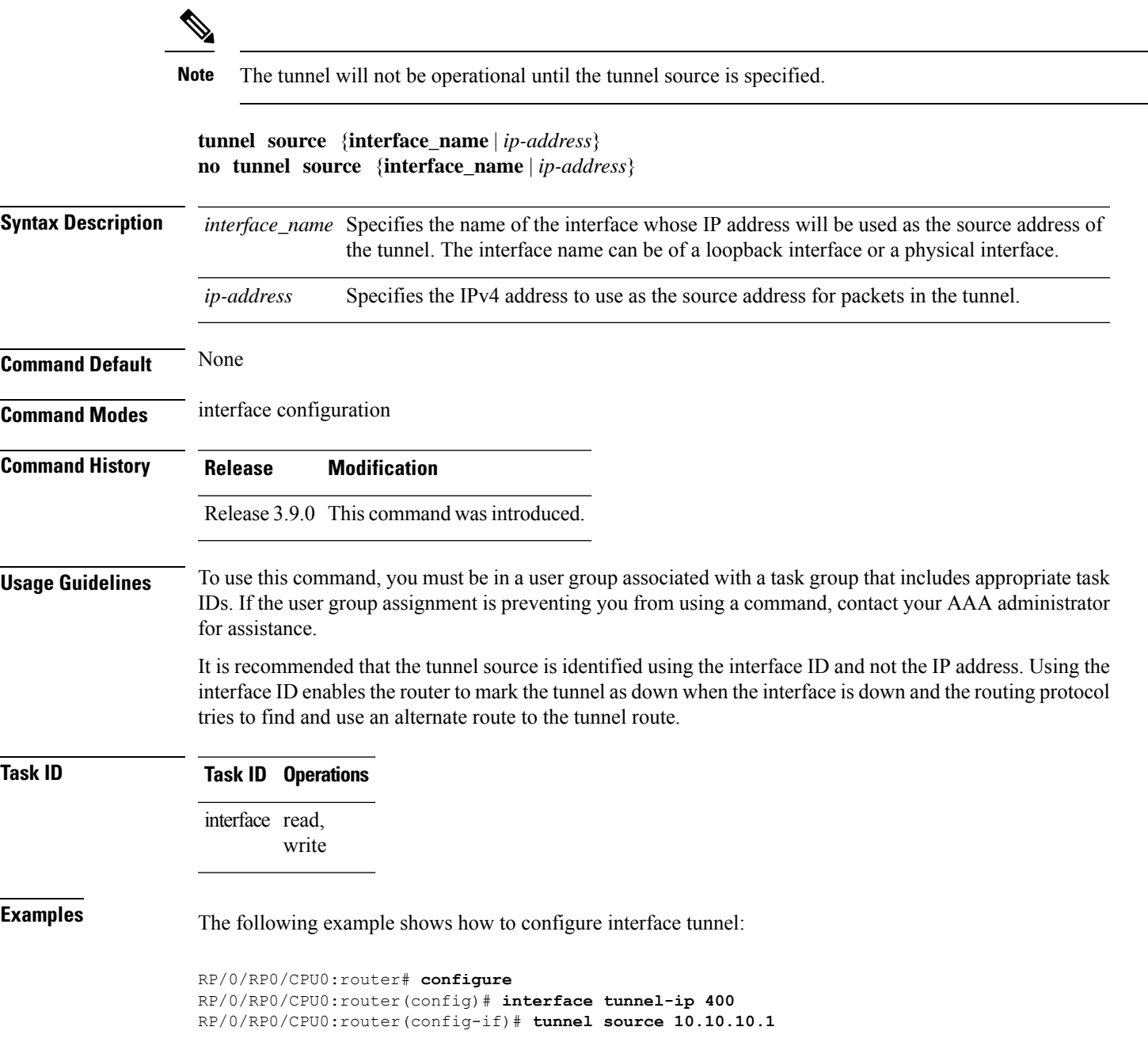

I

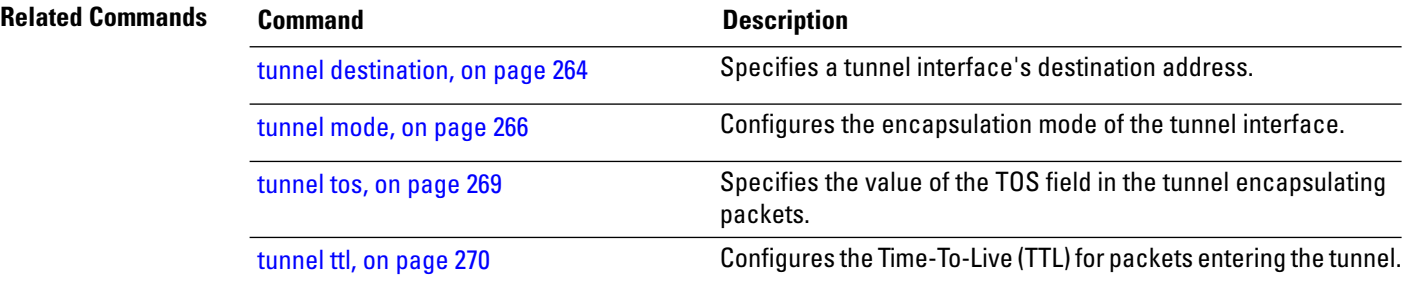

#### <span id="page-280-0"></span>**tunnel tos**

To specify the value of the TOS field in the tunnel encapsulating packets, use the **tunnel tos** command. To return to the default TOS value, use the **no** form of this command.

**tunnel tos** *tos\_value* **no tunnel tos** *tos\_value*

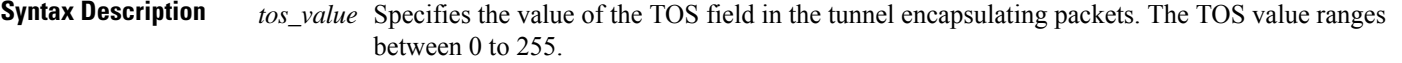

**Command Default** Copies the TOS/COS bits of the internal IP header to the GRE IP header. In case of labeled payload, EXP bits are copied to TOS bits of the GRE IP header.

**Command Modes** interface configuration

**Command History Release Modification** Release 3.9.0 This command was

introduced.

**Usage Guidelines** To use this command, you must be in a user group associated with a task group that includes appropriate task IDs. If the user group assignment is preventing you from using a command, contact your AAA administrator for assistance.

**Task ID Task Operations ID** interface read, write

**Examples** The following example shows how to configure interface tunnel:

```
RP/0/RP0/CPU0:router# configure
RP/0/RP0/CPU0:router(config)# interface tunnel-ip 400
RP/0/RP0/CPU0:router(config-if)# tunnel tos 100
```
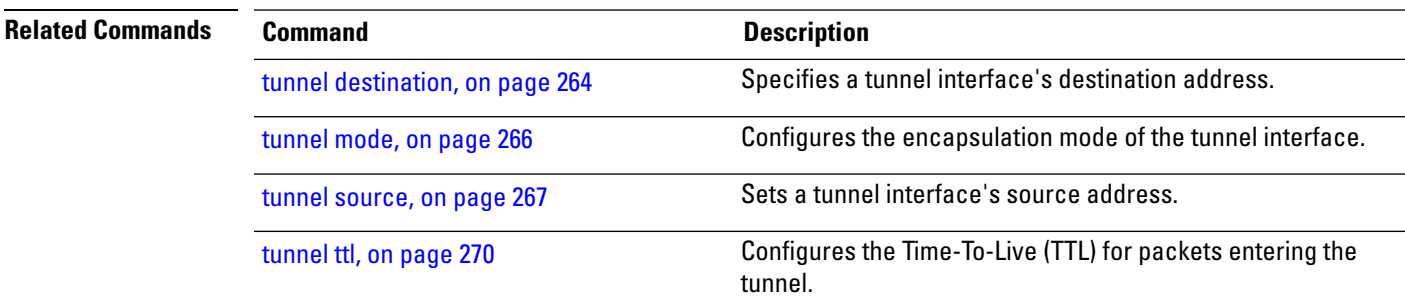

#### <span id="page-281-0"></span>**tunnel ttl**

To configure the Time-To-Live (TTL) for packets entering the tunnel, use the **tunnel ttl** command. To undo the configuration, use the **no** form of this command.

**tunnel ttl** *ttl\_value* **no tunnel ttl** *ttl\_value*

**Syntax Description** the *ttl\_value* Specifies the value of TTL for packets entering the tunnel. The TTL value ranges between 1 to 255.

**Command Default** The default TTL value is set to 255.

**Command Modes** interface configuration

**Command History Release Modification** Release 3.9.0 This command was introduced.

#### **Usage Guidelines** To use this command, you must be in a user group associated with a task group that includes appropriate task IDs. If the user group assignment is preventing you from using a command, contact your AAA administrator for assistance.

This command specifies the Time-To-Live for packets entering the tunnel so that the packets are not dropped inside the carrier network before reaching the tunnel destination.

**Task ID Task Operations ID** interface read, write

#### **Examples** The following example shows how to configure interface tunnel:

RP/0/RP0/CPU0:router# **configure** RP/0/RP0/CPU0:router(config)# **interface tunnel-ip** *400* RP/0/RP0/CPU0:router(config-if)#**tunnel source 10.10.10.1**

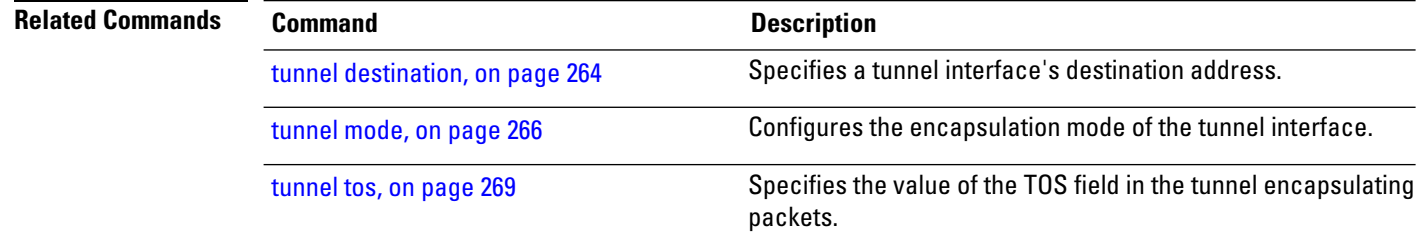

 $\mathbf l$ 

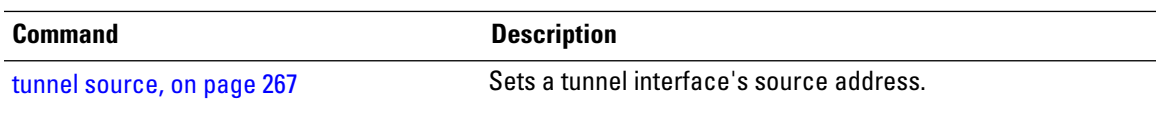

#### <span id="page-283-0"></span>**tunnel vrf**

To specify the virtual routing and forwarding (VRF) instance of the interfaces of the tunnel endpoints, use the **tunnel vrf** command in tunnel interface configuration mode. To disassociate a VRF from the tunnel endpoints, use the **no** form of this command.

**tunnel vrf** *vrf-name*

**Syntax Description** *vrf-name* The name of the VRFinstance.

**Command Default** The tunnel addresses are looked up in the default VRF instance, that is, the global routing table.

**Command Modes** Interface configuration

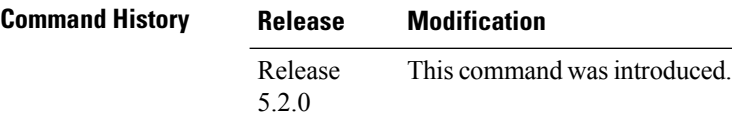

**Usage Guidelines** To use this command, you must be in a user group associated with a task group that includes appropriate task IDs. If the user group assignment is preventing you from using a command, contact your AAA administrator for assistance.

#### **Task ID Task ID Operation** read, **tunnel**

write **interface** read, write

#### **Example**

The following example shows the tunnel "tunnel-ip1" endpoints associated with the VRF instance "blue".

```
RP/0/RSP0/CPU0:router(config)# interface tunnel-ip1
RP/0/RSP0/CPU0:router(config-if)# ipv4 address 10.3.3.3 255.255.255.0
RP/0/RSP0/CPU0:router(config-if)# keepalive 5 3
RP/0/RSP0/CPU0:router(config-if)# tunnel mode gre ipv4
RP/0/RSP0/CPU0:router(config-if)# tunnel source Loopback0
RP/0/RSP0/CPU0:router(config-if)# tunnel destination 10.5.5.5
RP/0/RSP0/CPU0:router(config-if)# tunnel vrf blue
```